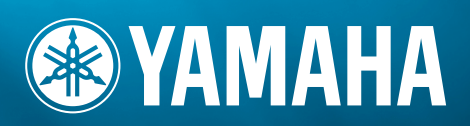

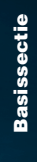

**HANDLEIDING**

MUSIC SYNTHESIZER

**MODULAR SYNTHESIS**<br>Plug-in System

## **SPECIALE MEDEDELINGEN**

**PRODUCT VEILIGHEIDSMARKERINGEN:** De elektronische producten van Yamaha zijn voorzien van labels, zoals hieronder afgebeeld, of gegoten, gestempelde of gestanste afbeeldingen met deze aanduidingen. De uitleg van deze aanduidingen wordt op deze bladzijde beschreven. Neem nota van alle hier genoemde waarschuwingen alsook van de waarschuwingen in het veiligheidsinstructiegedeelte.

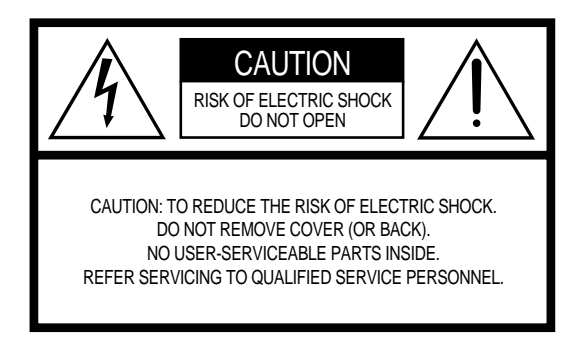

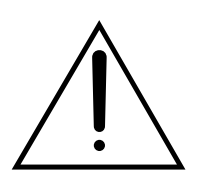

Het uitroepteken in de gelijkzijdige driehoek is bedoeld om u te wijzen op de aanwezigheid van belangrijke bedienings- en onderhoudsinstructies in de handleiding van het product.

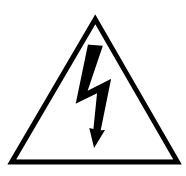

De bliksemschicht met pijlpunt, in de gelijkzijdige driehoek, is bedoeld om de gebruiker te waarschuwen voor de aanwezigheid van ongeisoleerde gevaarlijke spanningen in de behuizing van het product, die voldoende groot kunnen zijn om een gevaar voor een elektrische schok te vormen.

**BELANGRIJKE MEDEDELING:** Alle elektronische producten van Yamaha zijn getest en goedbevonden door een onafhankelijk laboratorium om er zeker van te zijn dat, als het product op de juiste wijze geïnstalleerd is en gebruikt wordt, er geen voorspelbare risico's zullen zijn. Modificeer het instrument NIET en vraag ook anderen niet om het instrument te modificeren wanneer Yamaha zelf hier niet de toestemming voor heeft gegeven. Hierdoor kan de kwaliteits- en/ of veiligheidsstandaard van het product verlaagd worden. Als er aanspraak wordt gemaakt op de garantie, kan dit geweigerd worden indien het product toch gemodificeerd is. Dit kan ook van invloed zijn op andere garanties.

**SPECIFICATIES ONDERHEVIG AAN WIJZIGINGEN:** Wij menen dat de informatie die deze handleiding bevat juist is op het moment van drukken. Yamaha houdt zich echter het recht voor de specificaties te veranderen of aan te passen, zonder kennisgeving en zonder de verplichting reeds bestaande modellen daaraan aan te passen.

**MILIEU ZAKEN:** Yamaha streeft ernaar om producten te maken die zowel veilig als milieuvriendelijk zijn. Wij menen oprecht dat onze producten en de gebruikte productiemethodes aan deze doelstellingen voldoen. Om ons zowel aan de letter als de geest van de wet te houden, willen we dat u zich bewust bent van de volgende zaken:

**Kennisgeving batterij:** Dit product KAN een kleine, niet-oplaadbare batterij bevatten, die (indien van toepassing) vastgesoldeerd is. De gemiddelde levensduur van zo'n batterij is ongeveer vijf jaar. Als vervanging noodzakelijk wordt, neem dan contact op met gekwalificeerd servicepersoneel om de vervanging uit te voeren.

**Waarschuwing:** Probeer deze batterij niet op te laden, te demonteren of te verbranden. Houd alle batterijen bij kinderen vandaan. Gooi gebruikte batterijen meteen en volgens de plaatselijke wettelijke bepalingen weg. Opmerking: In sommige landen bent u volgens de wet verplicht defecte onderdelen te retourneren. U kunt de dealer vragen om deze onderdelen voor u weg te gooien.

**Opmerking over verwijdering:** Als u dit product weg wilt doen omdat het kapot is en niet meer gemaakt kan worden of omdat het apparaat om een of andere reden aan het eind van zijn bruikbare levensduur is, vergewis u er dan van wat de wettelijke regelingen op dat moment zijn voor het verwijderen van producten die lood, batterijen, plastics, etc. bevatten.

**OPMERKING:** Servicekosten die te wijten zijn aan gebrek aan kennis betreffende een functie of een effect (mits het apparaat werkt zoals het hoort) vallen niet onder de aankoopgarantie en zijn derhalve uw eigen verantwoordelijkheid. Bestudeer deze handleiding zorgvuldig en raadpleeg uw dealer voordat u om service verzoekt.

**POSITIE NAAMPLAATJE:** De illustratie hieronder geeft de locatie van het naamplaatje aan. U vindt hierop het modelnummer, serienummer, vereisten voor de spanningsvoorziening, etc. Het is verstandig om het modelnummer, het serienummer en de aankoopdatum in de hieronder gereserveerde ruimte te noteren. Bewaar ook uw officiële aankoopbon, aangezien dat uw garantiebewijs is.

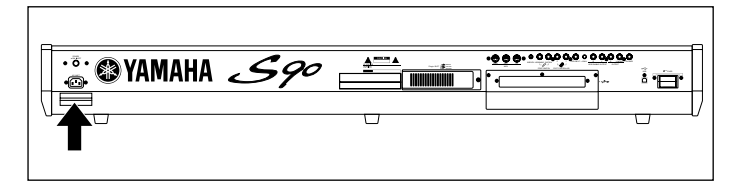

**Model** 

**Serienummer** 

#### **Aankoopdatum**

## **BELANGRIJKE VEILIGHEIDSINSTRUCTIES**

### **INFORMATIE MET BETREKKING TOT PERSOONLIJK LETSEL, ELEKTRISCHE SCHOK, EN BRAND MAKEN ONDERDEEL UIT VAN DIT OVERZICHT.**

**WAARSCHUWING-** Als u een willekeurig elektrisch of elektronisch product gebruikt, moeten altijd de basisvoorzorgsmaatregelen in acht genomen worden. De maatregelen houden in, maar zijn niet beperkt tot:

**1.** Lees alle Veiligheidsinstructies, Installatie-instructies, Speciale Mededelingenitems en alle Assemblage Instructies die in deze handleiding staan VOORDAT u enige aansluiting maakt, inclusief aansluitingen naar de spanningsvoorziening.

**2.** Voer zelf geen onderhoudswerkzaamheden uit, behalve die beschreven staan in de onderhoudsvoorschriften. Alle overige werkzaamheden dienen verricht te worden door gekwalificeerd servicepersoneel.

**3.** Spanningsvoorzieningsverificatie: Yamaha producten zijn speciaal gefabriceerd voor de spanningsvoorziening in het gebied waar de producten worden verkocht. Als u gaat verhuizen, of als er enige twijfel is over de spanningsvoorziening in uw gebied, neem dan alstublieft contact op met uw leverancier om de spanningsvoorziening te verifiëren en voor (indien van toepassing) instructies. De vereiste netspanning staat op het naamplaatje. Kijk voor de positie van het naamplaatje alstublieft naar de illustratie in de sectie SPECIALE MEDEDELINGEN van deze handleiding.

**4. GEVAAR-** Aardingsinstructies: Dit product moet worden geaard en is daarom uitgerust met een randaardestekker. Mocht dit product niet naar behoren functioneren, dan voorziet de aarde-aansluiting in een weg met een lage weerstand voor de elektrische stroom waardoor het risico van een elektrische schok wordt verkleind. Indien u geen geaard stopcontact heeft, neem dan contact op met een elektricien om dit te laten vervangen in overeenstemming met de plaatselijke elektriciteitsnormen. Modificeer de stekker NIET en vervang hem niet door een ander type!

**5. WAARSCHUWING:** Plaats het netsnoer niet in de buurt van warmtebronnen zoals kachels of radiatoren. Verbuig of beschadig het netsnoer of de aansluitsnoeren niet, plaats er geen zware voorwerpen op en leg ze niet op een plaats waar mensen er over kunnen struikelen of er voorwerpen over kunnen rollen. Het gebruik van een verlengsnoer wordt niet aanbevolen! Als u toch een verlengsnoer moet gebruiken, dan is de minimum draaddoorsnede voor een snoer van 8 meter (of minder) 18 AWG. OPMERKING: Des te lager het AWG-nummer, des te groter het stroomdoorlatendvermogen. Raadpleeg voor langere verlengsnoeren een plaatselijke elektricien.

**6.** Ventilatie: Elektronische producten zouden, tenzij ze speciaal ontworpen zijn voor een afgesloten installatie, moeten worden geplaatst op lokaties die een goede ventilatie niet belemmeren. Als er geen instructies zijn over de installatie in gesloten ruimten, moet worden aangenomen dat een onbelemmerde ventilatie een vereiste is.

**7.** Temperatuur: Elektronische producten dienen niet op een plaats gezet te worden die sterk bijdraagt tot hun oververhitting. Plaatsing van dit product in de nabijheid van warmtebronnen zoals radiators, kachels, enz., moet vermeden worden.

**8.** Dit product is niet ontworpen voor gebruik in natte/vochtige lokaties en dient niet te dicht bij water te worden gebruikt of aan regen of sneeuw te worden blootgesteld. Voorbeelden van natte, vochtige lokaties zijn: bij een zwembad, bron, vat, gootsteen of een vochtige kelder.

**9.** Dit product zou alleen gebruikt mogen worden met de bijgeleverde componenten of een kar, rek of standaard die speciaal wordt aanbevolen door de fabrikant. Als een kar, of iets dergelijks, wordt gebruikt, neem dan alstublieft alle veiligheidsmarkeringen en instructies die het product vergezellen, in acht.

**10.** Het netsnoer (de stekker) moet uit het stopcontact worden gehaald als elektronische producten langere tijd niet gebruikt worden. Netsnoeren zouden ook losgehaald moeten worden als er een grote kans is op onweer en/of een elektrische storm.

**11.** Zorg ervoor dat er geen voorwerpen in enige opening vallen en ook dat daarin geen vloeistoffen worden gemorst.

**12.** Elektrische/elektronische producten dienen te worden nagekeken door gekwalificeerd servicepersoneel als:

- a. het netsnoer is beschadigd; of
- b. er voorwerpen of vloeistoffen door de openingen in de behuizing van het apparaat zijn gevallen; of
- c. het product aan regen blootgesteld is geweest; of
- d.het product niet werkt, of opvallend anders functioneert; of
- e.het product is gevallen of de behuizing van het product is beschadigd.

**13.** Dit product, alleen of in combinatie met een versterker en hoofdtelefoon of luidspreker(s), kan in staat zijn geluidsniveaus voort te brengen die tot permanente gehoorbeschadiging kunnen leiden. Gebruik het instrument NIET te lang met een hoog volume of op een oncomfortabel geluidsniveau. Mocht u gehoorbeschadiging of oorsuizen ervaren, dan kunt u het beste contact opnemen met een KNO-arts of gehoordeskundige.

BELANGRIJK: Des te harder het geluid, des te korter de tijd die nodig is om tot gehoorbeschadiging te leiden.

**14.** Sommige Yamaha producten zijn voorzien van banken en/of accessoirebevestigingsmontagebeugels die of zijn bijgeleverd of als een onderdeel van een optionele accessoire leverbaar zijn. Sommige hiervan zijn zo ontworpen dat ze door de dealer moeten worden gemonteerd of geïnstalleerd. Zorg er alstublieft voor dat banken stabiel zijn en eventuele optionele bevestigingen (waar toepasbaar) goed bevestigd zijn VOOR gebruik. Door Yamaha geleverde banken zijn uitsluitend ontworpen om op te zitten. Ander gebruik wordt afgeraden.

## **BEWAAR DEZE HANDLEIDING ALSTUBLIEFT**

## **VOORZORGSMAATREGELEN**

### *LEES DIT ZORGVULDIG DOOR VOORDAT U VERDER GAAT*

\* Bewaar deze handleiding op een veilige plaats voor eventuele latere bestudering.

## *WAARSCHUWING*

**Volg altijd de algemene voorzorgsmaatregelen op die hieronder worden opgesomd om te voorkomen dat u gewond raakt of zelfs sterft als gevolg van elektrische schokken, kortsluiting, schade, brand of andere gevaren. De maatregelen houden in, maar zijn niet beperkt tot:**

#### **Spanningsvoorziening/Netsnoer**

- Gebruik uitsluitend de spanning die als juist wordt aangegeven voor het instrument. Het vereiste voltage wordt genoemd op het naamplaatje van het instrument.
- Controleer zo nu en dan de stekker en verwijder stof en vuil dat zich erop verzameld heeft.
- Gebruik alleen het/de bijgeleverde netsnoer/stekker.
- Plaats het netsnoer niet in de buurt van warmtebronnen zoals kachels of radiatoren. Verbuig of beschadig het snoer niet, plaats er geen zware voorwerpen op en leg het niet op een plaats waar mensen er over kunnen struikelen of er voorwerpen over kunnen rollen.

### **Niet openen**

• Dit instrument bevat geen door de gebruiker te repareren onderdelen. Open het apparaat niet, haal de interne onderdelen niet uit elkaar en modificeer het apparaat niet.

### **Waarschuwing tegen water**

- Stel het instrument niet bloot aan regen, gebruik het niet in de buurt van water of onder natte of vochtige omstandigheden en plaats geen voorwerpen op het apparaat die vloeistoffen bevatten die in de openingen kunnen vallen.
- Haal nooit een stekker uit het stopcontact met natte handen.

#### **Waarschuwing tegen brand**

• Plaats geen brandende voorwerpen, zoals kandelaars, op het instrument. Een brandend voorwerp kan omvallen en brand veroorzaken.

#### **Als u onregelmatigheden opmerkt**

• Als het netsnoer of de stekker beschadigd is of stuk gaat, als er plotseling geluidsverlies optreedt in het instrument, of als er plotseling een geur of rook uit het instrument komt, moet u het instrument onmiddellijk uitzetten, de stekker uit het stopcontact halen en het instrument na laten kijken door gekwalificeerd Yamaha servicepersoneel.

## *PAS OP*

**Volg altijd de algemene voorzorgsmaatregelen op die hieronder worden opgesomd om te voorkomen dat u of iemand anders gewond raakt of dat het instrument of andere eigendommen beschadigd raken. De maatregelen houden in, maar zijn niet beperkt tot:**

#### **Spanningsvoorziening/Netsnoer Locatie**

- Sluit de driepolige stekker altijd aan op een op juiste wijze geaarde spanningsbron. (Zie blz. 14 voor meer informatie over de spanningsvoorziening.)
- Als u de stekker uit het stopcontact haalt, moet u altijd aan de stekker trekken, nooit aan het snoer. Aan het snoer trekken kan het beschadigen.
- Haal de stekker uit het stopcontact als u het instrument lange tijd niet gebruikt, of tijdens elektrische stormen, zoals onweer.
- Sluit het apparaat niet aan op een stopcontact met een stopcontactverdeelstekker Dit kan resulteren in een verminderde geluidskwaliteit en het stopcontact oververhitten.

- Stel het instrument niet bloot aan extreme schokken of stof, extreem koude of warme omstandigheden (zoals in direct zonlicht, bij de verwarming, of in de auto) om vervorming van het paneel of schade aan de interne elektronica te voorkomen.
- Gebruik het instrument niet in de nabijheid van een TV, radio, stereo-installatie, mobiele telefoon of andere elektrische apparaten. Anders kan het instrument, de TV of radio bijgeluiden opwekken.
- Plaats het instrument niet op een onstabiele plek waar het kan omvallen.
- Verwijder alle aangesloten kabels alvorens het instrument te verplaatsen.
- Gebruik uitsluitend de standaard die voor uw instrument wordt aanbevolen. Als u het instrument vastmaakt aan de standaard of het rek gebruik dan uitsluitend de bijgeleverde schroeven. Anders kan dit leiden tot beschadiging van de interne componenten of het vallen van het instrument.
- Plaats geen voorwerpen voor de ventilatie-openingen van het instrument, aangezien dit kan een adequate ventilatie van de interne componenten kan belemmeren en dit mogelijk tot oververhitting van het instrument kan leiden.

#### **Aansluitingen**

• Voordat u het instrument aansluit op andere elektronische componenten moet u alle betreffende apparatuur uitzetten. Voordat u alle betreffende apparatuur aanzet moet u alle volumes op het minimum zetten. Voer de volumes van alle componenten, na het aanzetten, geleidelijk op tot het gewenste luisterniveau.

#### **Onderhoud**

• Gebruik bij het schoonmaken een zachte droge doek. Gebruik geen verfverdunners, oplosmiddelen, schoonmaakmiddelen of chemisch geïmpregneerde schoonmaakdoekjes.

#### **Zorgvuldig behandelen**

- Steek geen vinger of hand in de openingen van het instrument.
- Steek of laat nooit papier, metaal of andere voorwerpen in de openingen op het paneel of het toetsenbord vallen. Als dit gebeurt, zet dan onmiddellijk het instrument uit en trek de stekker uit het stopcontact. Laat vervolgens uw instrument nakijken door gekwalificeerd Yamaha servicepersoneel.
- Plaats geen vinylen, plastic of rubberen voorwerpen op het instrument, aangezien dit het paneel of het toetsenbord kan verkleuren.
- Leun niet op en plaats geen zware voorwerpen op het instrument, ga voorzichtig om met de knoppen, schakelaars en aansluitingen.
- Gebruik het instrument niet te lang op een oncomfortabel geluidsniveau aangezien dit permanent gehoorverlies kan veroorzaken. Consulteer een KNO-arts als u geruis in uw oren of gehoorverlies constateert.

#### **Data wegschrijven**

#### **Wegschrijven en back-up van uw data**

• DRAM-data (zie blz. 27) gaan verloren als u het instrument uitzet. Sla data op naar de Flash ROM (USER geheugen; zie blz. 73).

Opgeslagen data kunnen verloren raken ten gevolge van een storing of foutieve handelingen. Sla belangrijke data op op een Memory Card (SmartMedia).

Zet nooit het instrument uit als er data naar Flash ROM worden geschreven (terwijl er een "Executing..." of "Please keep power on" boodschap wordt weergegeven). Het instrument uitzetten in deze situatie heeft het verliezen van alle userdata tot gevolg en kan er voorzorgen dat het systeem vastloopt(ten gevolgen van corrupte data de Flash ROM).

Als u de Utilitymode of Favorites Categoriefunctie verlaat, wordt de parameter die u in de display gewijzigd heeft automatisch opgeslagen. Deze data gaan echter verloren als u het instrument uitzet zonder eerst netjes de display te verlaten.

#### **Back-ups maken van de Memory Card (SmartMedia)/ externe media**

• Om verlies van data door beschadiging van media te voorkomen, bevelen wij u aan om belangrijk data op twee Memory Cards (SmartMedia)/externe media op te slaan.

Yamaha kan niet verantwoordelijk worden gesteld voor schade veroorzaakt door oneigenlijk gebruik of modificaties aan het instrument, of data die verloren zijn gegaan of gewist.

Zet het instrument altijd uit als u het niet gebruikt.

## **Introductie**

Dank u voor de aanschaf van de Yamaha S90 Muziek Synthesizer. Om het meeste uit uw nieuwe S90 te halen en om de geavanceerde functies te kunnen gebruiken, raden we u aan om deze handleiding aandachtig door te lezen. Bewaar het ook op een veilige, gemakkelijke plaats, zodat u het regelmatig, wanneer maar ook, kunt raadplegen.

## **Verpakkingsinhoud**

**6**

• AC Netsnoer • CD-ROM x 2 • Installation Guide

• Handleiding • Data List • Owner's Manual Set

### **Over de meegeleverde CD-ROM**

Applicatie software voor uw S90 is meegeleverd op deze CD-ROM. Met de Voice Editor kunt u de voices van de S90 bewerken met een zeer intuïtieve grafische interface, en een File Utility, waarmee u gemakkelijk data tussen de Memory Card en een computer kunt uitwisselen. Met de meegeleverde Sequence-software (alleen Windows), kunt u gemakkelijk uw eigen originele songs op uw computer creëren en bewerken. Zie voor details de aparte installation Guide of de on-line handleiding die bij de software is meegeleverd.

Speel de CD-ROM nooit af op een audio-CD-speler. Als u dit wel doet kan dit uw gehoor en tevens uw CD-speler/ luidsprekers beschadigen.

## **Belangrijke eigenschappen**

- Groot bereik aan dynamische en authentieke voices meer dan 512 in totaal, met 49 drumkits (blz. 25). Gebruik de category searchfunctie om snel de geluiden die u wilt gebruiken op te roepen, gebaseerd op hun instrumenttype (blz. 38).
- In de performancemode kunt u vier verschillende voices tegelijkertijd gebruiken in een layer of met een toetsenbordsplit  $(b\text{l}z. 25)$ .
- Uitgebreide effectprocessing, met reverb (12 types), chorus (25 types), twee aparte insertie-secties (totaal 104 types), een variatiesectie (25 types) en een master 5-bands EQ (blz. 67).
- Uitgebreide real-time besturing met vier schuiven waarmee u filter, niveaus, effecten, EG en nog veel meer kunt aanpassen terwijl u speelt (blz. 53).
- Met de ingebouwde arpeggiofunctie heeft u niet alleen een schat aan hippe ritmische sequences tot uw beschikking, maar ook speciale "menselijke" patterns — zoals gitaargetokkel en trilklanken van blaasinstrumenten (blz. 45).
- Een mastermode waarmee u de S90 als een masterkeyboard kunt gebruiken (met onafhankelijke zones), en het instrument kunt herconfigureren tussen voice/performance play-mode en sequence play-mode tijdens live optredens (blz. 48).
- Bijzonder eenvoudige en gemakkelijk te begrijpen interface met twee rijen bedieningsknoppen: [F1] [F6] en [SF1] [SF5](blz. 32)
- Remote Control voor het bedienen van uw favoriete sequence-software via de paneelregelaars van de S90. Tracks muten, het transport regelen (spelen, stoppen, enz.), zowel MIDI- als audiotracks mixen (maximaal 16) met de CSschuiven van de S90, de tracks pannen, de EQ regelen en de effectverzending bijstellen — en dit alles zonder de muis te gebruiken (blz. 57).
- Met drie Modular Synthesis Plug-in Systemslots kunt u de S90 upgraden met een complete nieuwe synthesizer- of geluidsprocessing unit. Deze plug-inboards geven u meer voices, meer effecten, meer polyfonie en meer instrumentparts. Teven zijn er al speciale plug-in voices in de S90 geprogrammeerd en opgeslagen, die u meteen kunt afspelen als u het juiste board heeft geïnstalleerd (blz. 25).
- Uitgebeide I/O aansluitingen inclusief toewijsbare uitgangen, audio-ingangen, MIDI, USB voor multipoortaansluitingen op een computer, en een SmartMedia Card voor data-opslag.
- Uitbreidingsslot voor los verkrijgbare mLAN met Yamaha's nieuwe mLAN interface technologie kunt u al uw digitale audio- en MIDI data via één breedbandkabel versturen.
- Een 88-toets gebalanceerde hamereffecttoetsenbord dat op een natuurlijke wijze reageert (met aftertouch), waarmee u uw ervaring en expertise in uw pianospel kunt vergroten.

## **Over deze handleiding**

Deze handleiding bestaat uit de volgende secties.

■ **Basissectie (blz. 12)** 

Deze sectie geeft u een overzicht van de hoofdfuncties en -eigenschappen van de S90 en geeft u een introductie in de basisbedieningsafspraken.

■ **Snelgids** (blz. 36)

Deze sectie legt u uit hoe u de basisfuncties moet uitvoeren.

■ **Referentie** (blz. 98)

De encyclopedie van de S90. Deze sectie legt u alle functies en parameters uit.

■ **Appendix (blz. 114)** 

Deze sectie bevat gedetailleerde informatie over de S90, zoals MIDI, instructies over het installeren van los verkrijgbare apparatuur, displayboodschappen, problemen oplossen en specificaties.

■ **Installation Guide (apart Engelstalig boekje)** 

Raadpleeg dit voor instructies voor het installeren van de meegeleverde softwareprogramma's (op de CD-ROM) op uw computer.

### ■ **Data List (apart Engelstalig boekie)**

Dit bevat verschillende belangrijke overzichten, zoals het voice-overzicht, het wave-overzicht, het performanceoverzicht en het MIDI implementatie-overzicht.

### **Over de referentienummers**

Behalve de reguliere bladzijdenreferenties, bevat deze handleiding ook speciale referentienummers (zoals Ref.nr. 15). Hiermee kunt u gemakkelijk en snel een verwijzing vinden van de corresponderende parameters in de parametertabel op blz. 93. (Zie, voor meer informatie, ook blz. 96.)

- Het kopiëren van commerciele beschikbare muzieksequencedata en/of digitale audiobestanden is ten strengste verboden, met uitzondering van kopiëren voor eigen gebruik door de koper.
- Dit product bevat computerprogramma's en inhoud waarvan Yamaha alle auteursrechten bezit of waarvan het over de licenties beschikt om gebruik te mogen maken van de auteursrechten van derden. Onder dergelijke auteursrechten vallen, zonder enige beperkingen, alle computersoftware, stijlfiles, MIDI-files, WAVE-data en geluidsopnamen. Elk ongeautoriseerd gebruik van dergelijke programma's en inhoud buiten het persoonlijk gebruik van de koper, is volgems de betreffende wettelijke bepalingen niet toegestaan. Elke schending van auteursrechten heeft wettelijke consequenties. MAAK GEEN KOPIEËN EN DISTRIBUEER OF GEBRUIK GEEN ILLEGALE KOPIEËN.
- De afbeeldingen en LCD schermen zoals die in deze handleiding getoond worden, zijn uitsluitend bedoeld voor instructiedoeleinden en kunnen dus enigszins afwijken van die op uw instrument.
- De naam "mLAN" en zijn logo zijn handelsmerken of Yamaha Corporation.
- De bedrijfsnamen en productnamen in deze handleiding zijn de handelsmerken of geregistreerde handelsmerken van hun respectieve bedrijven.

# **Toepassingsindex**

Deze handige, gemakkelijk te gebruiken index is in algemene categorieën verdeeld om u te helpen bij het zoeken naar informatie over een bepaald onderwerp of bepaalde functie.

### ■ **Luisteren/afspelen/bespelen**

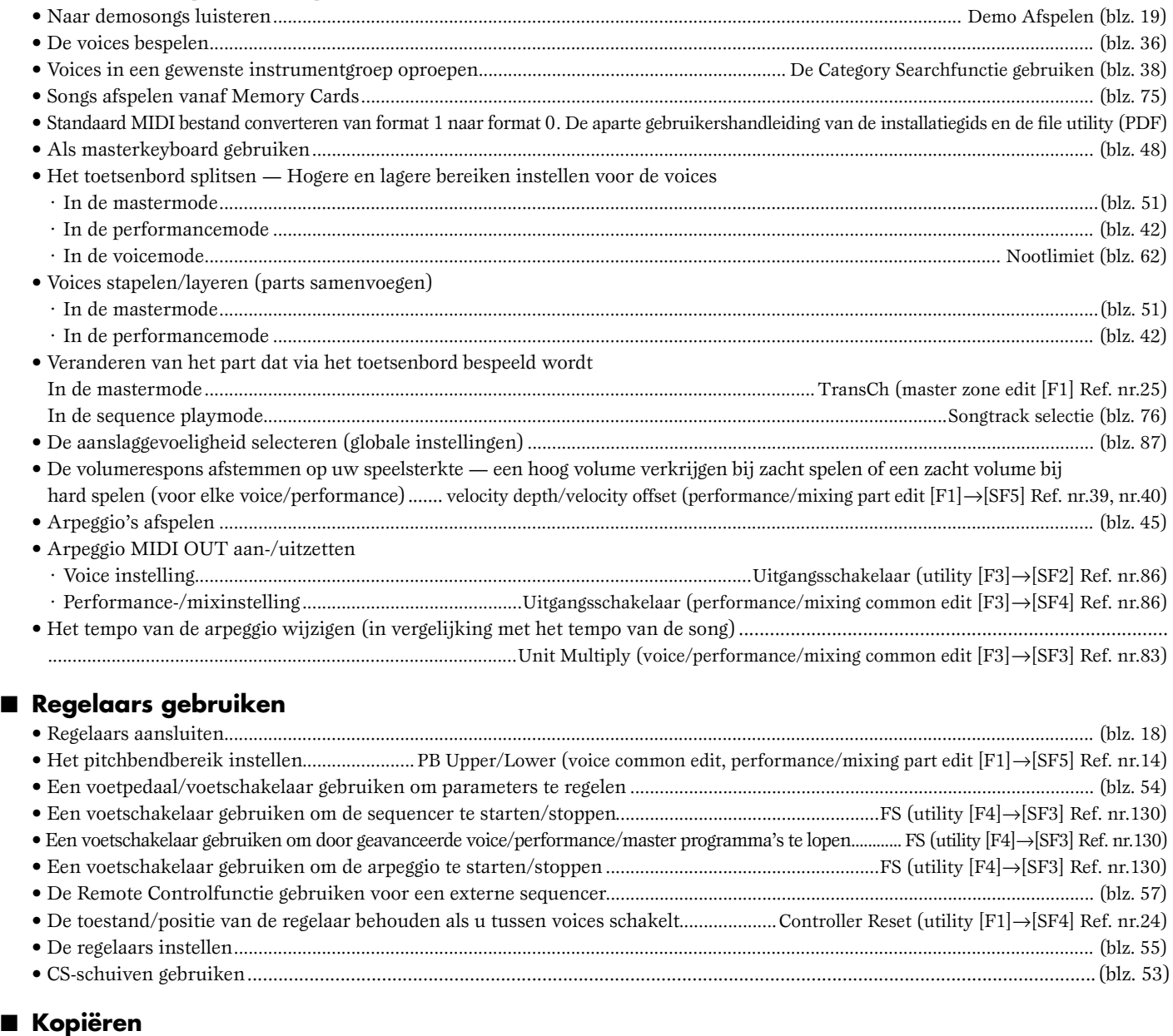

### • Voice effect-/arpeggio-instellingen kopiëren naar de performancemode ...............................................De copyfunctie gebruiken (blz. 71) • Performancepartparameterinstellingen kopiëren naar parts in de mixingmode ............................................. Performance copy (blz. 72) • Element-/toetsparameterinstellingen van een voice kopiëren naar een ander element/toets ........................................................(blz. 71) • Partparameterinstellingen van de performance/mix naar een andere part kopiëren.......................................................................(blz. 71)

### ■ **Het geluid veranderen**

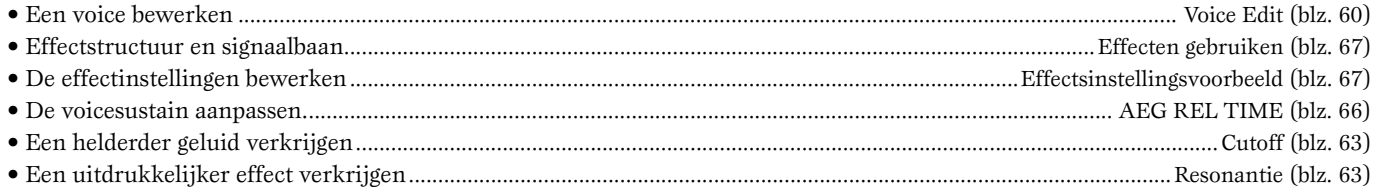

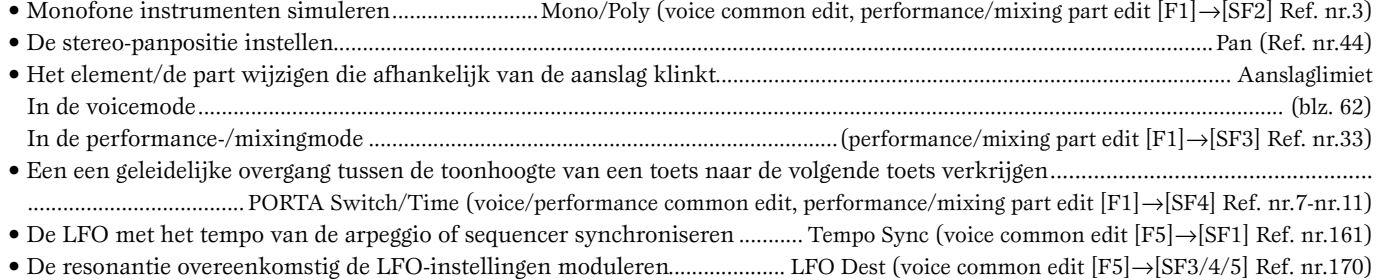

- Voices bewerken met een computer.............................................................. Zie de afzonderlijke Installation Guide en Voice Editor for S90 (PDF)
- De user-LFO instellen........................................................................COMMON LFO (Zie de afzonderlijke Installation Guide en Voice Editor for S90)

### ■ **De panpositie wijzigen**

- De panpositie beurtelings verplaatsen, elke keer dat er een toets bespeeld wordt...... Alternate Pan (voice element/key edit [F4]→[SF1] Ref. nr.136)
- De panpositie willekeurig verplaatsen, elke keer dat er een toets bespeeld wordt........ Random Pan (voice element/key edit [F4]→[SF1] Ref. nr.137)
- De panpositie volgens de toetspositie verplaatsen......................................... Scaling Pan (voice element/key edit [F4]→[SF1] Ref. nr.138) • De panpositie volgens de LFO-instellingen moduleren.................................. LFO Dest (voice common edit [F5]→[SF3/4/5] Ref. nr.170)

### ■ **De toonhoogte wijzigen**

• Het geluid transponeren/de toonhoogte wijzigen (toongenerator instellingen)

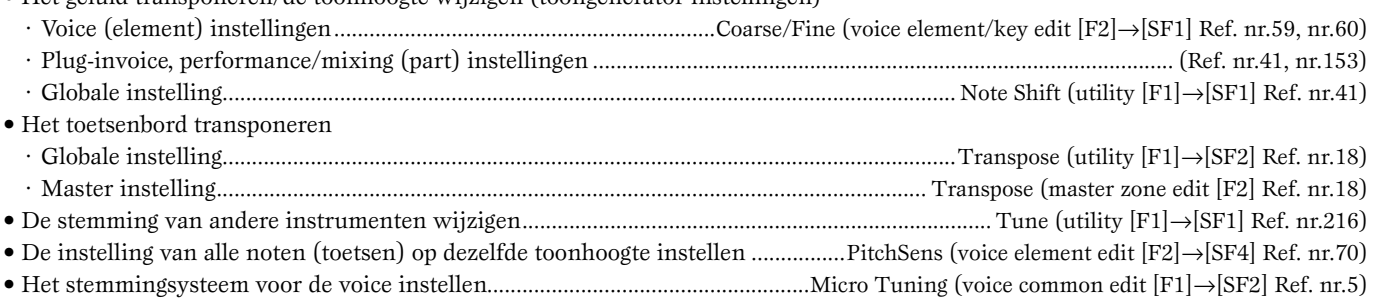

### ■ **Het volumeniveau instellen**

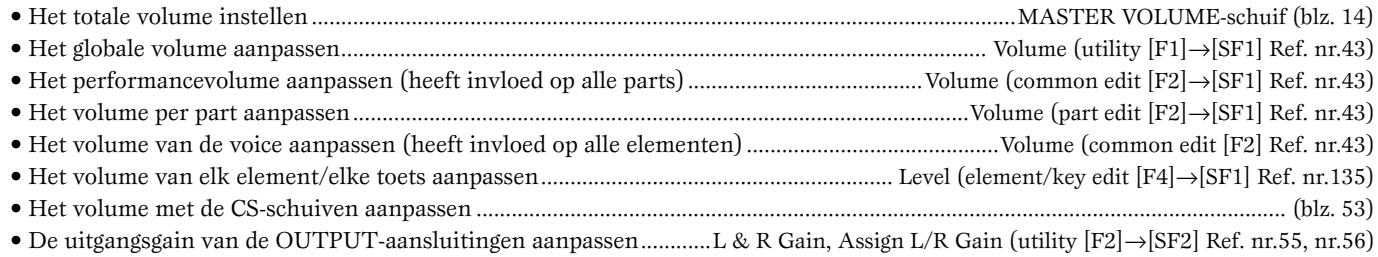

### ■ **Het geluid van een drumvoice instellen**

- De drumtoets voor onafhankelijke open en gesloten hi-hat geluiden instellen....... Altnate Group (voice key edit [F1]→[SF5] Ref. nr.38)
- De respons van de toets instellen als deze wordt losgelaten: Het geluid op natuurlijke wijze laten afsterven (decay) als een toets wordt losgelaten, of het geluid afkappen (cut off) als een toets wordt losgelaten ........ rcv note off (voice key edit [F1]→[SF5] Ref. nr.37)

### ■ **Geluiden selectief uitschakelen**

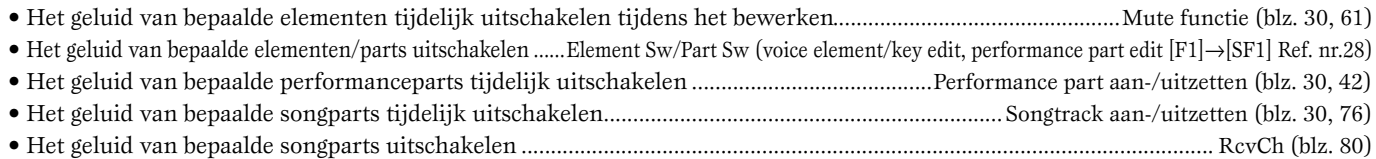

### ■ **Gemakkelijke bewerkingsfuncties**

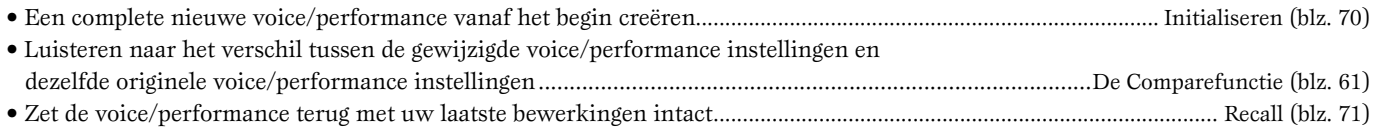

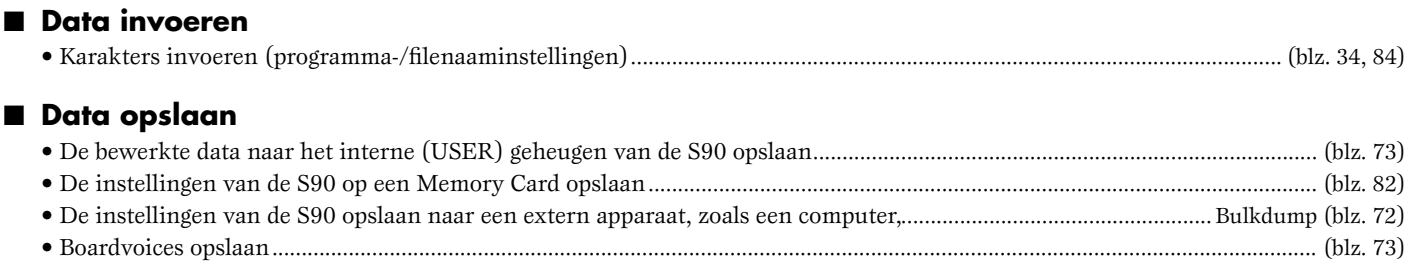

### ■ **De S90 op andere apparatuur aansluiten**

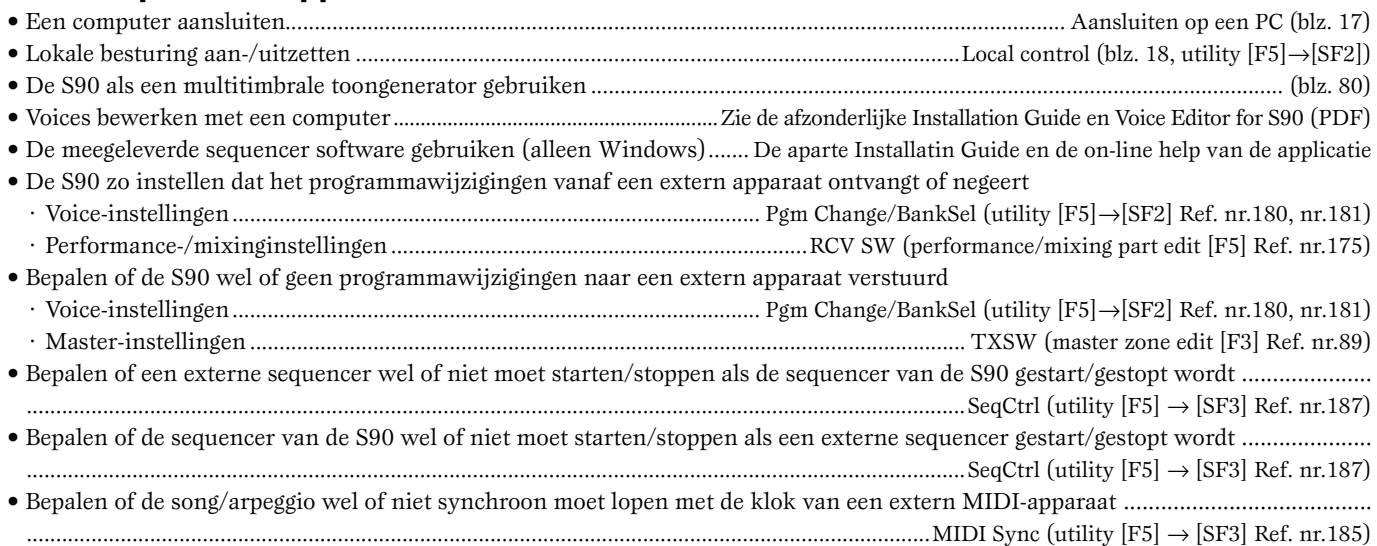

### ■ **Parameters resetten (initialiseren)**

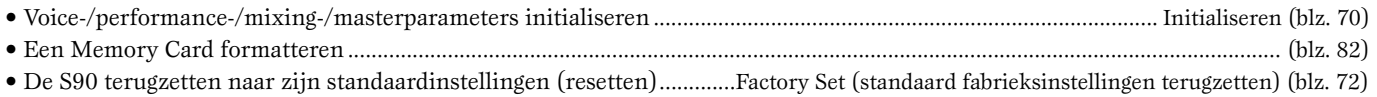

### ■ **Optionele hardware installeren en gebruiken**

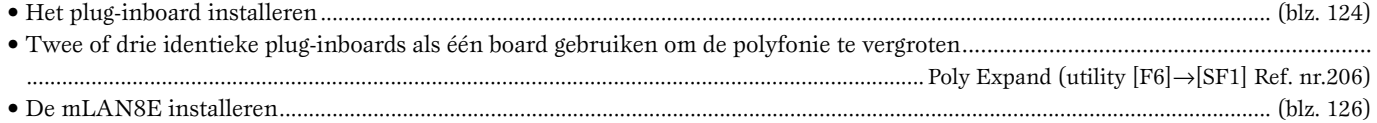

### ■ **Snelle oplossingen en referentiemateriaal**

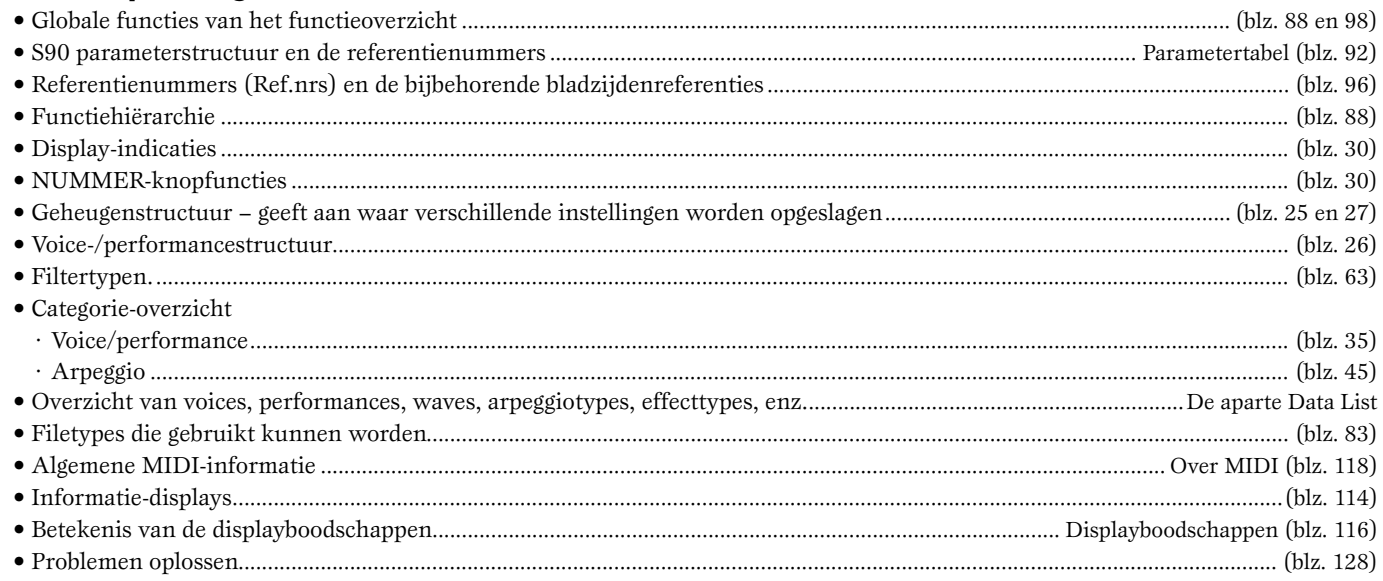

# Inhoudsopgave

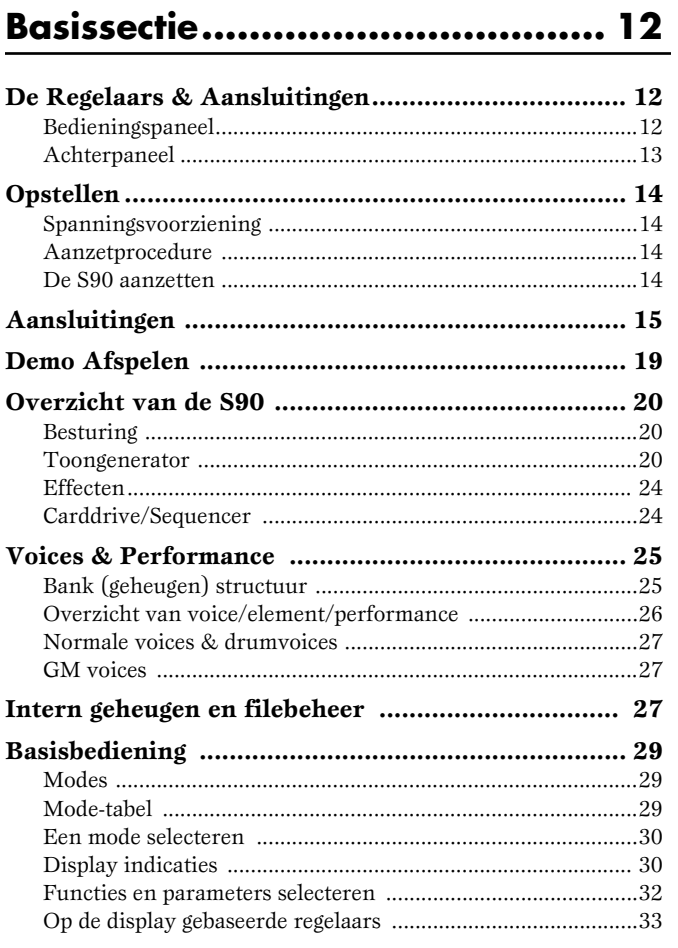

### 

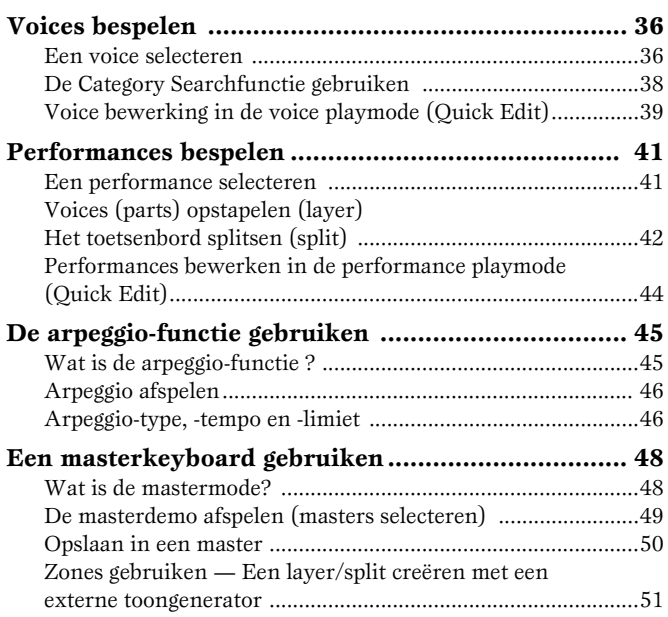

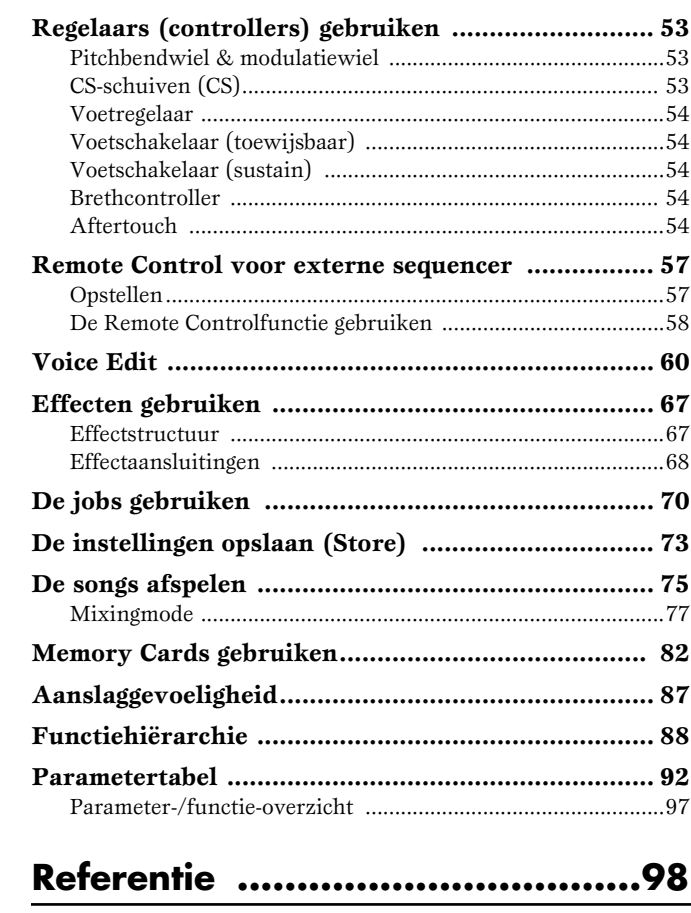

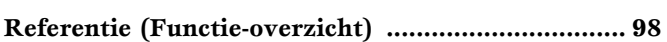

### Appendix ................................. 114

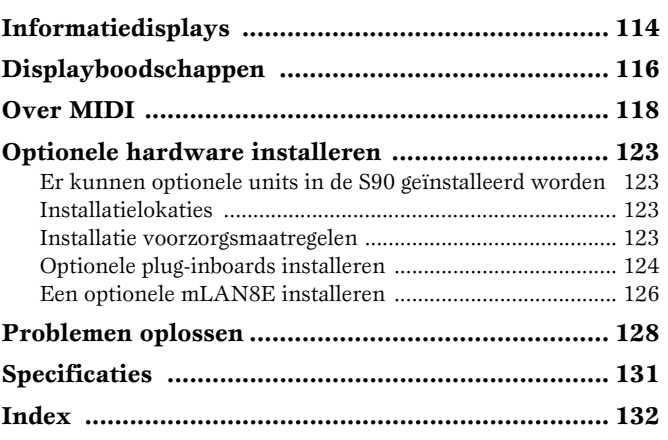

### **Basissectie**

# **De Regelaars & Aansluitingen**

## **Bedieningspaneel**

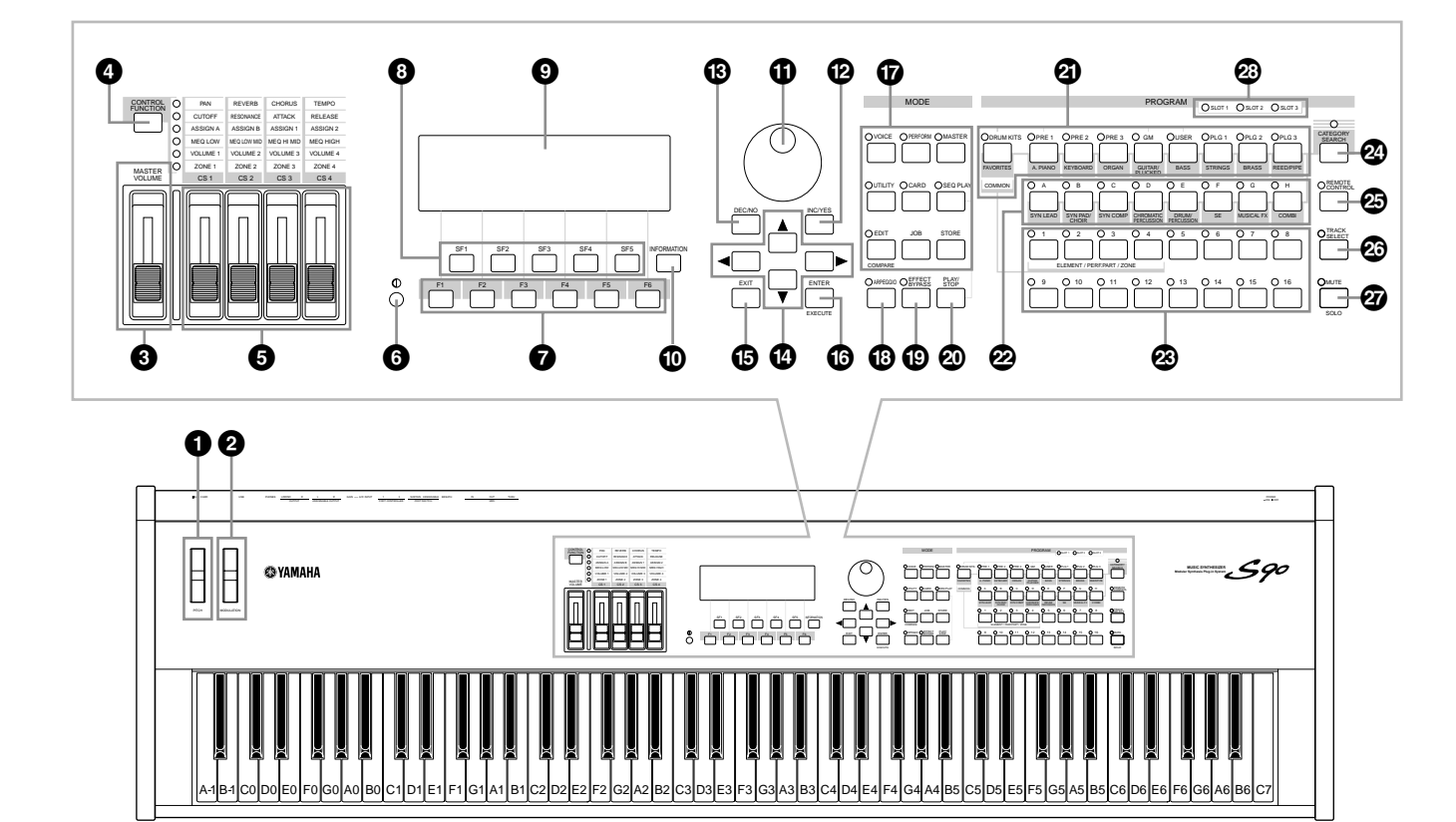

- **1 [PITCH]-Bendwiel (blz. 53)**
- **2 [MODULATION]-wiel (blz. 53)**
- **3 [MASTER VOLUME]-schuif (blz. 14)**
- **4 [CONTROL FUNCTION]-knop (blz. 53, 59)**
- **5 [CS1] [CS4]-schuiven (blz. 53, 56)**
- **6 LCD Contrastregelaar (blz. 14)**
- **7 [F1] [F6] (Functie) knoppen (blz. 32)**
- **8 [SF1] [SF5] (SubFunctie) knoppen (blz. 32)**
- **9 LCD (Liquid Crystal Display) (blz. 30, 114)**
- **) [INFORMATION]-knop (blz. 33, 34, 35)**
- **! Datadial (blz. 33, 76)**
- **@ [INC/YES]-knop (blz. 33)**
- **# [DEC/NO]-knop (blz. 33)**
- **\$ Cursorknoppen (blz. 33)**
- **% [EXIT]-knop (blz. 32)**
- **^ [ENTER]-knop (blz. 32)**
- **& MODE-knoppen (blz. 29)**
- **\* [ARPEGGIO]-knop (blz. 45)**
- **( [EFFECT BYPASS]-knop (blz. 67)**
- **º [PLAY/STOP]-knop (blz. 75)**
- **¡ BANK-knoppen (blz. 36, 38, 41)**
- **™ GROEP [A] [H]-knoppen (blz. 37, 41)**
- **£ NUMMER [1] [16]-knoppen (blz. 30, 37, 42, 49, 58, 61, 76, 80)**
- **¢ [CATEGORY SEARCH]-knop (blz. 38)**
- **∞ [REMOTE CONTROL] ON/OFF-knop (blz. 57)**
- **§ [TRACK SELECT]-knop (blz. 30, 37, 76)**
- **¶ [MUTE]-knop (blz. 30, 42, 61, 76)**
- **• SLOT 1-3 lampjes (blz. 125)**

## **Achterpaneel**

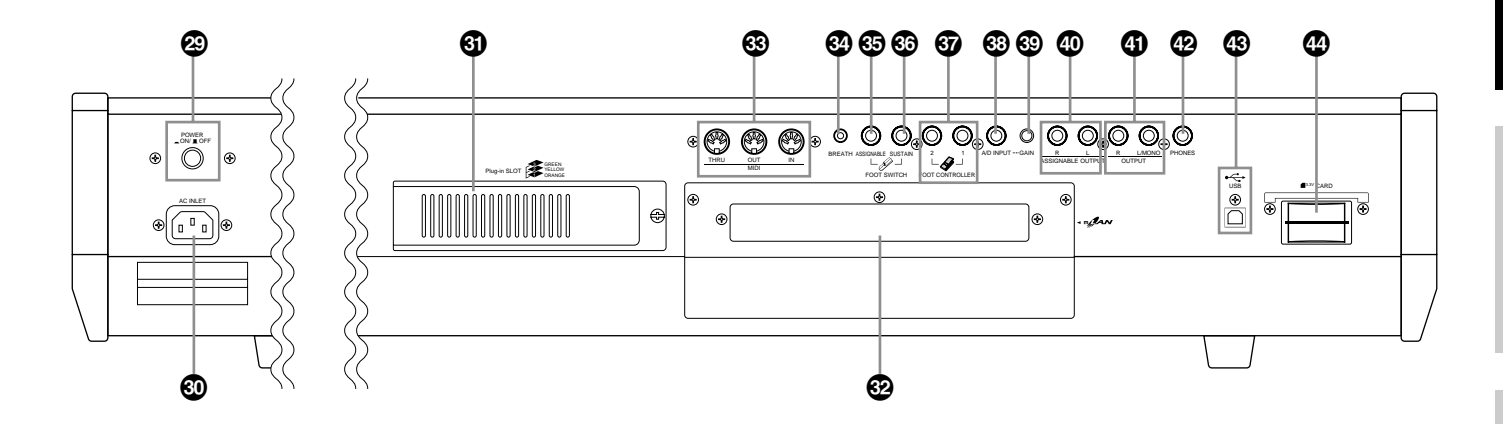

- **ª [POWER]-schakelaar (blz. 14)**
- **' AC INLET (netsnoeraansluiting) (blz. 14)**
- **⁄ Plug-in Boarddeksel (blz. 126)**
- **¤ mLAN Uitbreidingskaart (mLAN8E) deksel (blz. 126)**
- **‹ MIDI IN/OUT/THRU-aansluitingen (blz. 16)**
- **› BREATH CONTROLLER-aansluiting (blz. 18)**
- **fi FOOT SWITCH-aansluiting (ASSIGNABLE) (blz.'s 18, 54)**
- **fl FOOT SWITCH-aansluiting (SUSTAIN) (blz. 18, 54)**
- **‡ FOOT CONTROLLER 1, 2-aansluitingen (blz. 18, 54)**
- **° A/D INPUT-aansluiting (blz. 15)**
- **· [GAIN]-knop (blz. 15)**
- $\bullet$  ASSIGNABLE OUT L & R-aansluitingen (blz. 15)
- I **OUTPUT L/MONO & R-aansluitingen (blz. 15)**
- $\bullet$  PHONE-aansluiting (blz. 15)
- $\circledast$  USB-aansluiting (blz. 17)
- **<sup>** $\bullet$ **</sup>** CARD-sleuf (blz. 82)

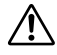

Zet het instrument nooit uit terwijl er data weggeschreven worden naar Flash ROM (als er een "Executing..." of "Please keep power on" boodschap getoond wordt). Als het instrument in deze status wordt uitgezet, dan verliest u alle userdata en kan het systeem vastlopen (vanwege corrupte data in de Flash ROM).

### **USB**

USB

USB is een afkorting voor Universal Serial Bus. Het betreft een seriële interface om een computer op randapparatuur aan te sluiten. Het maakt "hot swapping" mogelijk (het aansluiten van randapparatuur terwijl de computer aanstaat).

### $m/2AN$

mLAN

"mLAN" betreft een digitaal netwerk, ontworpen voor muzikale toepassingen. Het maakt gebruik van de IEEE 1394 industrie standaard uitstekend presterende seriële bus en breidt deze standaard uit.

Zie voor details het "Guide Book" van de mLAN8E.

**Snelgids**

### Snelgids **Snelgids**

wordt gebruikt.

Controleer of uw S90 geschikt is voor het voltage van het gebied of land waar u het instrument gaat gebruiken (meer informatie vindt u op het achterpaneel). Als u het apparaat aansluit op een verkeerde spanningsbron kan dit ernstige schade toebrengen aan het instrument en kan zelfs een schok veroorzaken!

**Spanningsvoorziening**

 $\overline{\mathbb{O}}$ 

**1** Controleer of de [POWER]-schakelaar uitstaat.

**2** Sluit het meegeleverde netsnoer aan op de AC INLETaansluiting op het achterpaneel van het instrument. **3** Sluit het andere uiteinde van het netsnoer aan op een stopcontact. Controleer of uw S90 geschikt is voor het voltage van het land of de regio waarin het instrument

**Netsnoer (meegeleverd)**

**AC INLET-aansluiting**

Gebruik alleen het bij de S90 meegeleverde netsnoer. Neem contact op met uw Yamaha-leverancier als het meegeleverde netsnoer is zoekgeraakt of beschadigd en dient te worden vervangen. Het gebruik van een ongeschikt netsnoer kan brand of een schok veroorzaken!

Het soort netsnoer dat is meegeleverd bij de S90 kan per land waarin het apparaat is gekocht verschillen (soms is de stekker uitgerust met een derde pootje voor aarding). Het verkeerd aansluiten van de aarde verhoogt het risico op een elektrische schok.

Modificeer de bij de S90 geleverde stekker NOOIT. Laat een gekwalificeerde elektricien een goed stopcontact installeren indien de stekker niet in het stopcontact past. Gebruik geen adapter, aangezien deze de aarding ongedaan maakt.

### **Aanzetprocedure**

Controleer, als alle nodige aansluitingen (blz. 15) tussen uw S90 en andere apparatuur zijn gemaakt, of alle volumeinstellingen op nul zijn gezet. Zet vervolgens ieder apparaat in uw systeem aan in de volgende volgorde: MIDImasters (zenders), MIDI-slaves (ontvangers), en daarna de audio-apparatuur (mengpanelen, versterkers, luidsprekers, enzovoorts). Dit verzekert u van een juiste signaalbaan vanaf het eerste tot het laatste apparaat (eerst MIDI, vervolgens audio). Als u het systeem wilt uitzetten, moet u eerst het volume van de audio-apparatuur uitzetten, en vervolgens ieder apparaat in omgekeerde volgorde uitzetten (eerst de audio-apparatuur, vervolgens MIDI).

### **Bij het gebruik van de S90 als MIDIontvangstapparaat:**

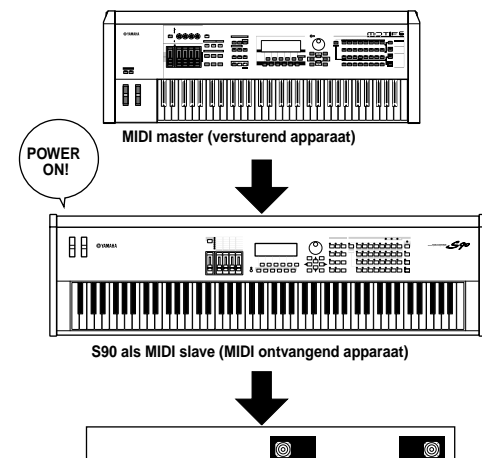

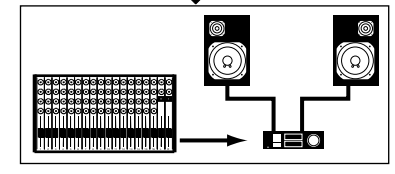

**Geluidsapparatuur (eerst mengpaneel, dan versterker)**

## **De S90 aanzetten**

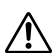

**Opstellen**

Zet eerst, alvorens u uw S90 aan- of uitzet, het volume van de aangesloten apparaten uit.

1 Druk op de [POWER]-schakelaar.

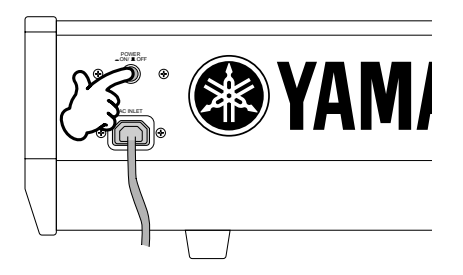

Een ogenblik later verschijnt het standaard aanzetmodescherm (zoals deze is ingesteld in de Utility parameter, Power On Mode Display).

**DOPM.** Stel het displaycontrast bij als de LCD moeilijk te lezen is. Stel het contrast bij met de LCD-contrastregelaar (blz. 12).

- **2** Zet het volume van het geluidssysteem op een aangenaam niveau.
- **3** Verhoog, terwijl u op het toetsenbord speelt, geleidelijk het volume met de MASTER VOLUME-knop om het gewenste geluidsniveau in te stellen.

**Appendix**

Appendix

 $\sqrt{N}$ 

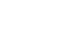

# **Aansluitingen**

Zet, voordat u de S90 aansluit op andere elektronische componenten, eerst alle betreffende componenten uit. Zet, voordat u alle com ponenten aan-of uitzet, eerst alle volumeniveaus op minimum (0). Anders kunnen de componenten getroffen worden door een elektrische schok of beschadigd raken.

### **Aansluiten op externe audio-apparatuur .............**

Aangezien de S90 niet is voorzien van ingebouwde luidsprekers, heeft u een extern audiosysteem of een hoofdtelefoon nodig om de S90 te kunnen beluisteren. De volgende illustraties tonen u verscheidene aansluitmogelijkheden; kies de variant die het best past bij de door u gewenste opstelling.

### **Stereo-luidsprekers met ingebouwde versterker aansluiten**

Een stel luidsprekers met ingebouwde versterkers kan accuraat de rijke geluiden van het instrument met de eigen pan- en effectinstellingen produceren. Sluit uw luidsprekers aan op de OUTPUT L /MONO en R uitgangen op het achterpaneel.

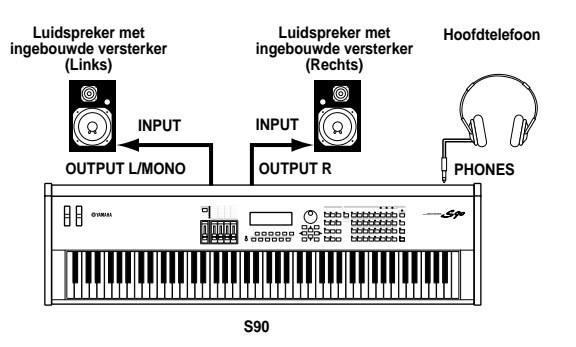

**DOPM.** Als u slechts één luidspreker met ingebouwde versterker gebruikt, dan moet u deze op de OUTPUT L/MONO uitgang op het achterpaneel aansluiten.

### **Aansluiten op een mengpaneel**

Naast de OUTPUT (L/MONO en R) uitgangen is de S90 voorzien van extra audio-uitgangen. Sluit deze uitgangen aan op een mengpaneel om de uitgangen van maximaal vier performancemodeparts individueel af te regelen (blz.  $29, \overline{41}$ ).

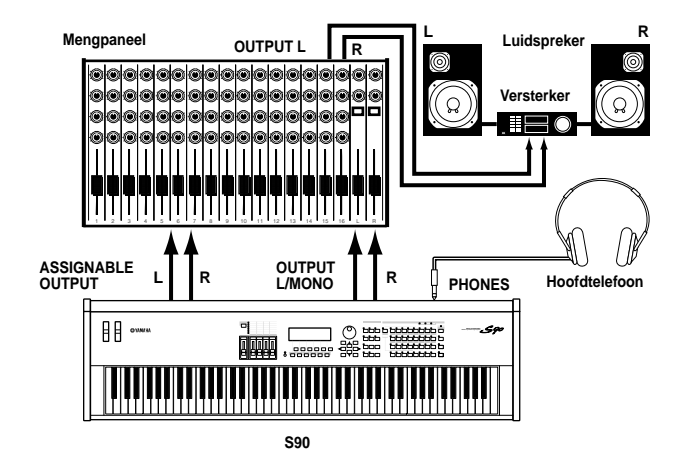

### ■ **Een microfoon of andere audio-apparatuur (analoge ingang) aansluiten**

U kunt externe geluiden importeren (blz. 44). Als u vanaf een externe audiobron importeert, dan moet u een microfoon of de audiobron aansluiten op de A/D INPUTaansluiting.

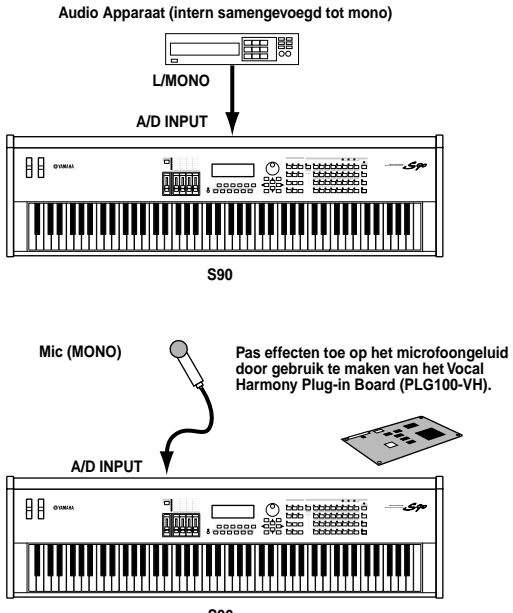

- **DOPM.** Als de bovenstaande aansluitingen gemaakt zijn, dan **S90**
- kunt u beginnen met importeren. Als u begint met importeren, dan zult u misschien de inputgain van de audiobron moeten bijstellen, door de GAIN-knop te gebruiken.
- Aansluiten op mLAN-compatibele audio**apparatuur (Als de los verkrijgbare mLAN8E is geïnstalleerd)**

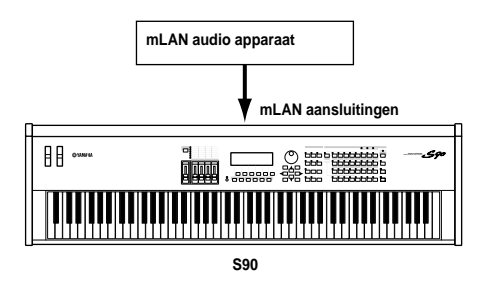

**DOPM.** Het geluid kan zowel via de mLAN aansluitingen als de A/D INPUT aansluitingen worden ontvangen. In de Utility Mode ( $[F2] \rightarrow [SF1]$  A/DSource Ref.nr. 53) kunt u bepalen welke aansluitingen u wilt gebruiken.

### **Aansluiten van externe MIDI-apparatuur**

U kunt middels een standaard MIDI-kabel (los verkrijgbaar) een extern MIDI-apparaat aansluiten en deze besturen vanaf de S90. Evenzo kunt u met een extern MIDI apparaat (zoals een keyboard of een sequencer) de geluiden van de S90 besturen. Hieronder staan verschillende MIDI-aansluitmogelijkheden; kies de variant die het best past bij de door u gewenste opstelling.

### ■ **Besturing vanaf een extern MIDI toetsenbord**

**UTILITY [F5]**→**[SF4] MIDI IN/OUT=MIDI**

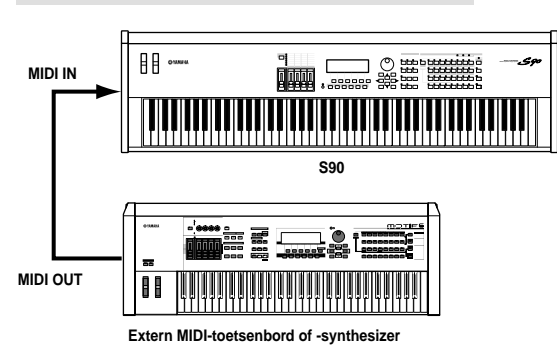

### ■ **Besturen van een extern MIDI-toetsenbord**

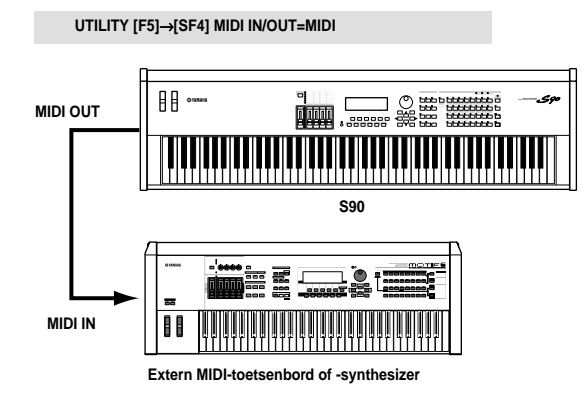

### ■ Opnemen en afspelen met een externe MIDI**sequencer**

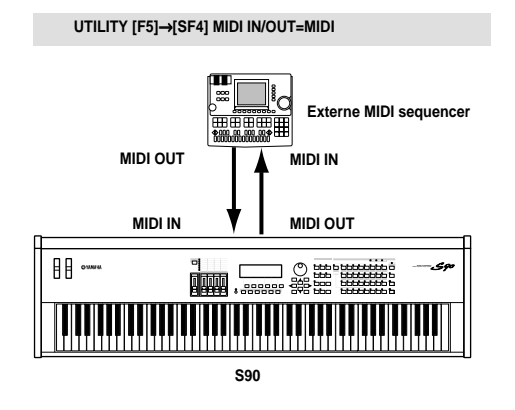

### ■ **Besturing van een ander MIDI-apparaat via MIDI THRU**

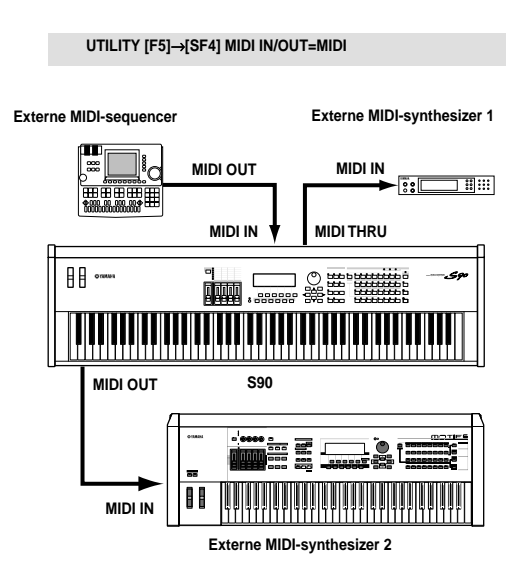

In bovenstaande opstelling kan synthesizer 2 worden bespeeld vanaf de S90 (via MIDI OUT), terwijl de externe sequencer synthesizer 1 bespeelt (via MIDI THRU).

**DOPM.** De MIDI kabel mag niet langer zijn dan 15 meter, en er kunnen niet meer dan drie apparaten in een MIDI-keten (in serie, via de MIDI THRU van ieder apparaat) worden aangesloten. Gebruik, om meerdere apparaten op elkaar aan te sluiten, een MIDI Thru Box voor parallelle aansluitingen. Er kunnen fouten optreden als de MIDIkabels te lang zijn of als er teveel apparaten in de keten via de MIDI THRU aansluitingen op elkaar zijn aangesloten.

### ■ Gebruik van een mLAN-interface (als de los **verkrijgbare mLAN8E is geïnstalleerd)**

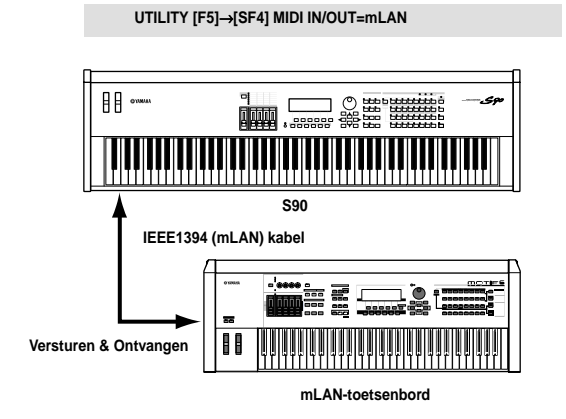

**DOPM** Elk van de volgende interfaces kan worden gebruikt om **OPM** Elk van de volgende interfaces kan worden gebruikt om<br>MIDI-data te versturen/ontvangen: de MIDI-aansluitingen, de mLAN-terminalaansluiting, of de USB-aansluiting. Ze kunnen echter niet tegelijkertijd worden gebruikt. Selecteer in de Utility Mode ([F2]→[SF1] AD/ Source Ref.nr. 53) welke aansluiting moet worden gebruikt voor het versturen van de MIDI-data.

**Snelgids**

**Snelgids** 

### **Aansluiten op een PC**

Als u een computer aansluit, kunt u MIDI data tussen de S90 en de computer versturen en met de computer de S90 besturen, en data van de S90 bewerken en verzamelen. U kunt bijvoorbeeld met het bijgeleverde Voice Editor-programma de voices van de S90 bewerken. Er is tevens een speciaal File Utility-programma waarmee u met de computer files kunt beheren op de Memory Card die in de S90 CARD-sleuf is gestoken.

### ■ **Met een USB-interface**

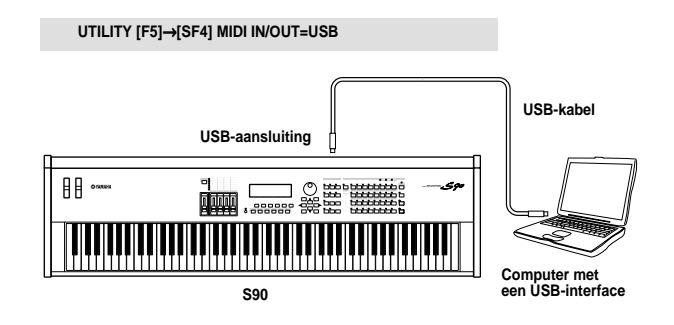

- **DOPM.** Als u middels de remote controlfunctie handelingen op een computer sequencer wilt verrichten, dan raden we u aan om gebruik te maken van een USB-kabel.
- **DOPM.** De USB-aansluiting kan alleen worden gebruikt voor het versturen van MIDI-data. Er kunnen geen audiodata via USB worden verstuurd.

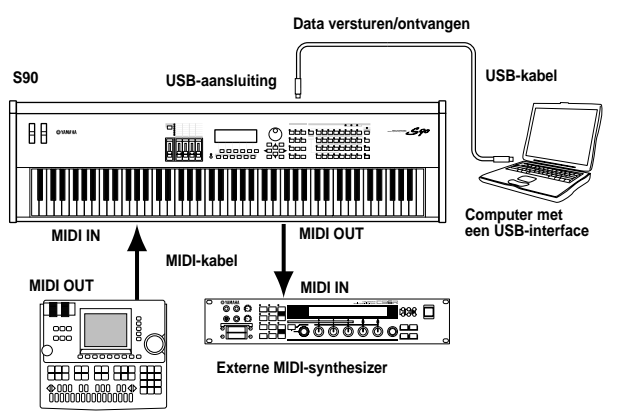

**Externe MIDI-sequence** 

**DOPM.** Zie, voor details over de signaalbaan van deze instelling, blz. 113 (\*67).

### **Over de USB-aansluiting**

USB-kabels hebben aan beide uiteinden verschillende aansluitingen: het A-type en het B-type. Sluit, bij gebruik van de USB-aansluiting, het A-type aan op uw computer en het B-type op de S90.

### /!`

Het loskoppelen/aansluiten van de USB-kabel of het aan/uitzetten van het instrument kan de computer laten vastlopen of kan er de oorzaak van zijn dat de S90 niet meer correct functioneert. Let er op dat u de USB-kabel NOOIT verwijdert en dat u het instrument niet aan-/uitzet tijdens de volgende handelingen:

- Als de S90 bezig is met het identificeren van het apparaat of tijdens het laden van de driver.
- Bij het opstarten of afsluiten van het besturingssysteem.
- Als computerhandelingen tijdelijk worden gestaakt (met energiebesparingsfuncties, zoals de "sluimerstand").
- Bij het opstarten van een MIDI-programma.

De computer kan ook vastlopen en/of de functies van de S90 kunnen er mee ophouden als het volgende gebeurt:

- Als het apparaat te vaak aan-/uit wordt gezet, of als de kabels te vaak worden aangesloten/losgekoppeld.
- Als de computer in de sluimerstand gaat, terwijl er MIDI-data worden verstuurd, en u de handeling voortzet.
- Als u de kabel loskoppelt/aansluit, terwijl de S90 aanstaat.
- Als u de S90 aan-/uitzet, de computer start, of driversoftware installeert terwijl er een grote hoeveelheid data wordt verstuurd.

### ■ Met een IEEE1394 interface (als de los **verkrijgbare mLAN8E is geïnstalleerd)**

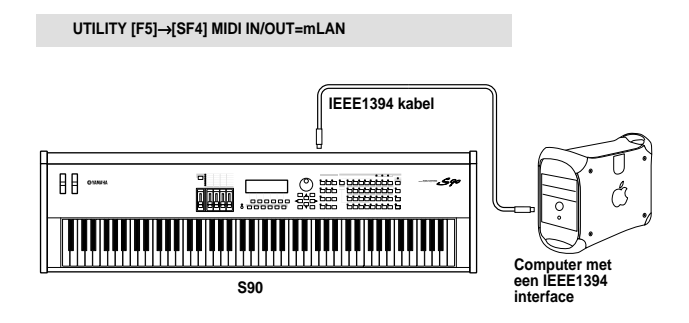

### ■ Met een **MIDI-interface**

Met de MIDI-interface van de computer

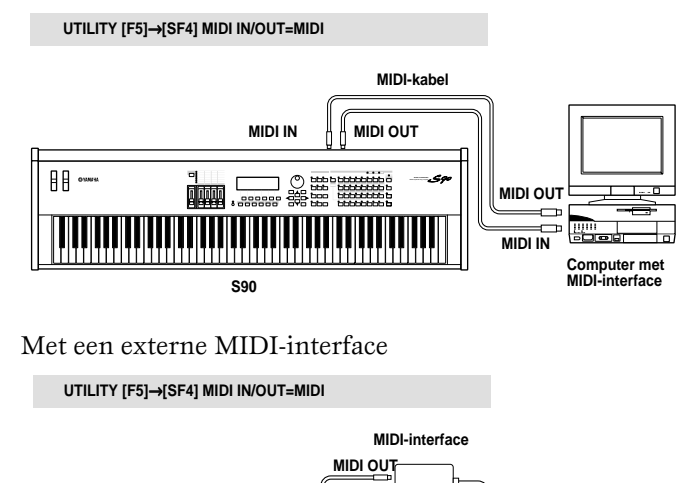

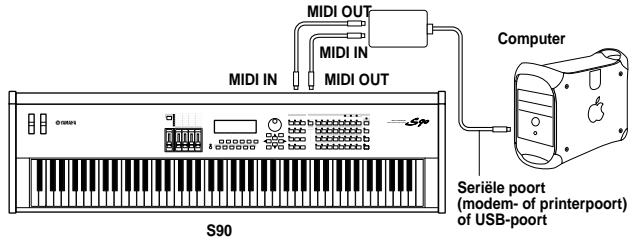

Gebruik de juiste MIDI-interface voor uw computer.

**DOPM.** Als u een computer gebruikt met een USB-interface, dan kunt u de computer op de S90 aansluiten middels USB. (De snelheid waarmee de data worden verstuurd is sneller dan MIDI en u heeft toegang tot meerdere MIDIpoorten.)

#### **Local aan/uit - Bij aansluiting op een computer (UTILITY [F5]**→**[SF2])**

Als u de S90 op een computer aansluit, dan worden de data die worden gegenereerd door het spelen op het toetsenbord over het algemeen verstuurd naar de computer, en vervolgens teruggestuurd van de computer om de toongenerator of de geluidsbron te bespelen. Als de localfunctie aanstaat, dan kan dit resulteren in een "dubbel" geluid, aangezien de toongenerator performancedata ontvangt van zowel het toetsenbord als de computer. Gebruik onderstaande opstellingssuggesties als leidraad; specifieke instructies kunnen verschillen, dit is afhankelijk van uw computer en de gebruikte software.

#### **Zet, als de MIDI "Echo" functie aanstaat in de software/computer, de S90 localfunctie uit.**

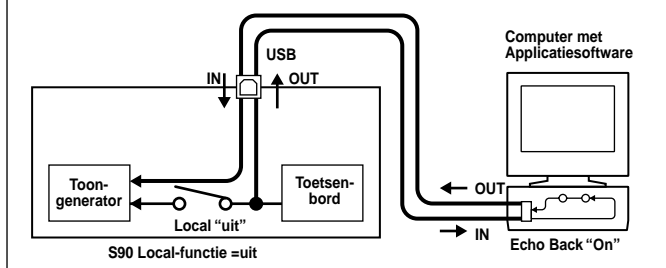

**DOPM.** Bij het versturen of ontvangen van systeem exclusieve data (zoals die van de bulkdumpfunctie), moet u de voorbeeldinstelling die hieronder staat gebruiken, en er voor zorgen dat de MIDI "echo" in de computersoftware uitstaat.

**Zet als de MIDI "echo"-functie uitstaat in de software/ computer, de S90 localfunctie aan.**

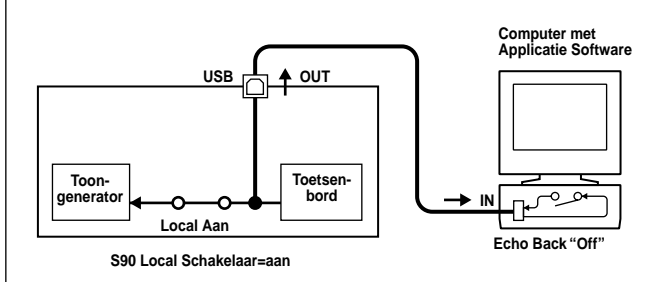

- **NOPM.** Hoewel dit niet staat aangegeven in de hierboven getoonde illustratie, ontvangt en reageert de S90 daadwerkelijk op MIDI-data van het computerprogramma (sequencer), ongeacht de instelling van de localfunctie-instelling van de S90.
- \* MIDI "Echo" is een functie van sequencers die alle via de MIDI IN ontvangen data door "echoot" (of de data doorstuurt precies zoals deze zijn) via de MIDI OUT. In sommige software wordt deze functie "MIDI Thru" genoemd.

**DOPM.** Zie de handleiding van de desbetreffende software voor specifieke instructies.

### **Verschillende regelaars aansluiten**

De S90 is voorzien van verschillende ingangen op het achterpaneel waar regelaars op kunnen worden aangesloten — waarmee u allerlei aspecten van het geluid en een groot aantal functies onafhankelijk kunt besturen met behulp van allerlei los verkrijgbare regelaars (blz. 53).

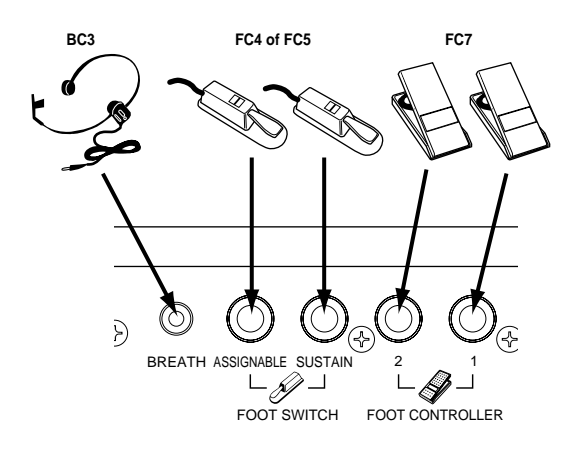

**Snelgids**

Shelgids

#### **19** *Demo Afspelen*

**Appendix**

Appendix

## **Demo Afspelen**

De S90 is voorzien van een verscheidenheid aan demosongs, die zijn dynamisch geluid en geavanceerde functies laten horen.

**DOPM.** Controleer of de synthesizer klaar staat om af te spelen. Details worden in de sectie "Opstellen" gegeven op blz. 14.

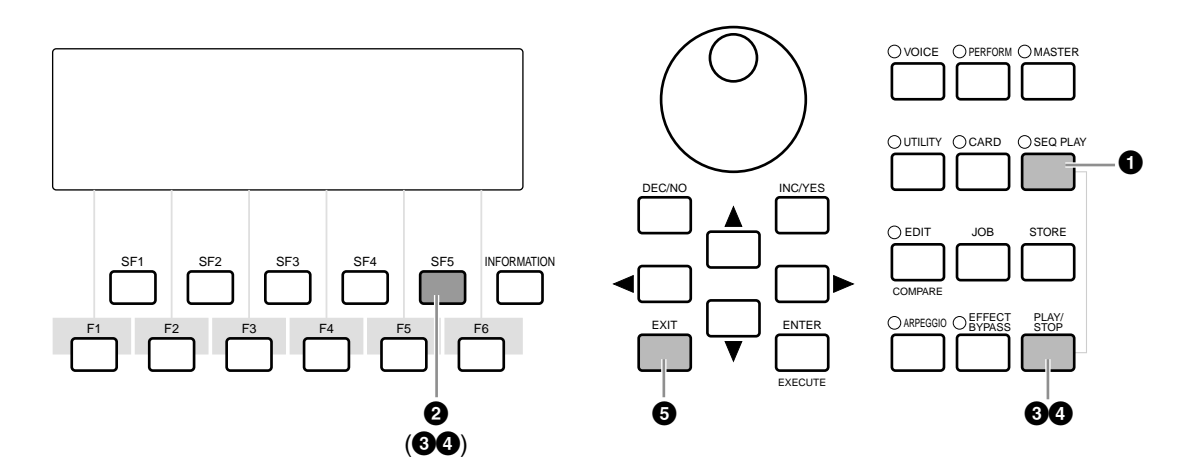

- **1** Druk op de [SEQ PLAY] knop om het CHAIN scherm op te roepen.
- **2** Druk op de [SF5] (DEMO) knop om de Demodata op te roepen. **DOPM** U kunt het eerste nummer voor afspelen selecteren met de [▲/▼]-knoppen
- **3** Druk op de [PLAY/STOP] (of [SF5]) knop om het afspelen van de Demosong te starten. nU kunt het tempo of de positie van de song instellen. De handelingen zijn identiek aan die in de SEQ PLAY mode (blz. 76). **OPM.**
- **4** Met de [PLAY/STOP] (of [SF5]) knop kunt u het afspelen pauzeren en vervolgens opnieuw vanaf hetzelfde punt in de song starten.

**5** Stop, om de Demomode te verlaten, het afspelen, en druk vervolgens op één van de [MODE] knoppen of de [EXIT] knop.

**DOPM.** Het afspelen van de Demosong blijft voor onbepaalde tijd doorgaan totdat het wordt gestopt.

# **Overzicht van de S90**

De S90 biedt een grote verscheidenheid aan geavanceerde en gemakkelijke functies. Dit hoofdstuk geeft u een overzicht van deze functies. De volgende illustratie toont de verschillende componentsecties of "blokken" van de S90.

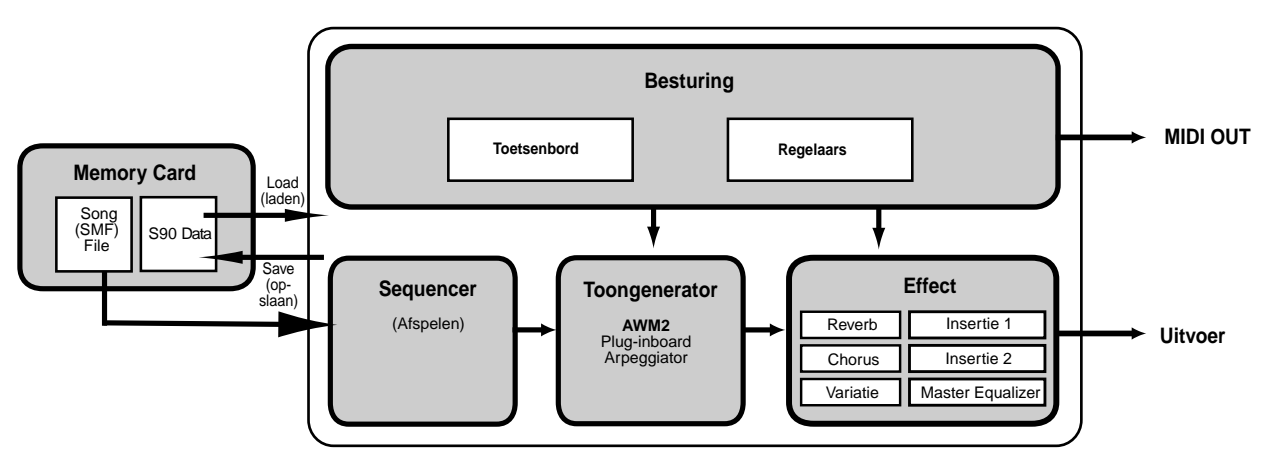

# **Besturing**

Dit blok bestaat uit het toetsenbord, de pitchbend- en modulatiewielen, CS-schuiven, enzovoorts (blz. 53). Het toetsenbord zelf genereert geen geluiden, maar verstuurt in plaats daarvan noot-, aanslagsnelheids- en andere informatie naar het toongeneratorgedeelte van de S90 voor de noten die u speelt. De regelaars versturen ook niet-noot performancedata. Informatie van het toetsenbord en de regelaars kan worden verstuurd naar andere externe MIDIapparaten via de MIDI OUT-aansluiting.

### **Toongenerator**

Dit blok speelt geluiden volgens de informatie die het van het toetsenbord en de regelaars ontvangt. Het volgende voorbeeld illustreert de signaalbaan van een element in de voicemode (blz. 26).

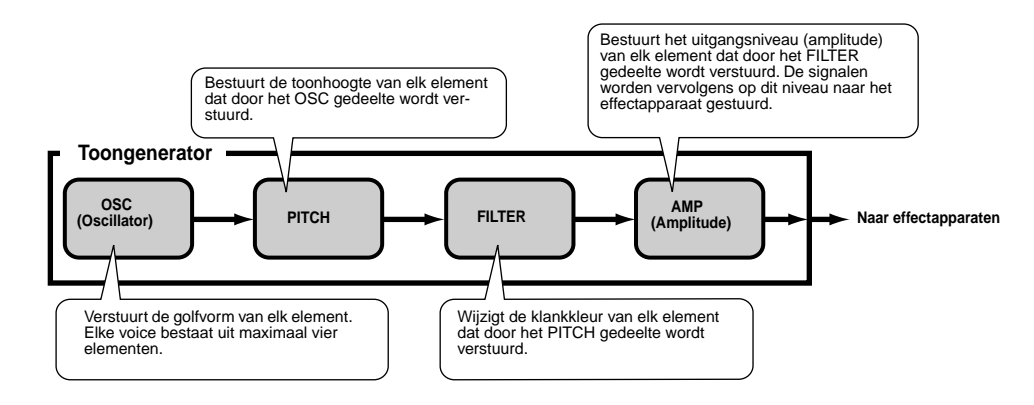

### **Interne AWM2 toongenerator en los verkrijgbare Plug-inboards**

Het toongeneratorblok in de S90 bestaat uit de ingebouwde AWM2 toongenerator en los verkrijgbare plug-inboards.

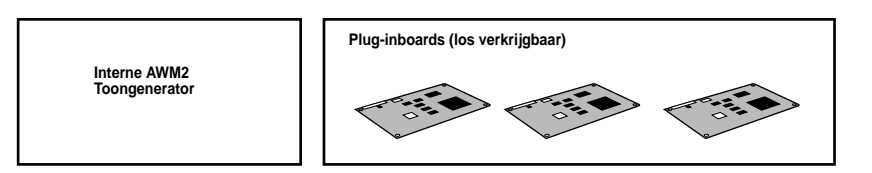

### ● **AWM2 (Advanced Wave Memory 2) & golfvorm**

AWM2 (Advanced Wave Memory 2) is een synthese gebaseerd op gesamplede golfvormen (geluidsmateriaal), hetgeen in veel Yamaha synthesizers wordt gebruikt. Om het geluid zo realistisch mogelijk te maken is iedere AWM2-voice voorzien van meerdere samples van echte instrumenten. Bovendien kan de basisgolfvorm bewerkt worden met een groot aantal envelope generator-, filter-, modulatie-, en andere parameters.

nAWM2 is niet beperkt tot algemene muziekinstrumenten (normale voices). Het instrument kan ook percussiegeluiden (drumvoices) **OPM.**voortbrengen. Zie blz. 27 voor details over normale voices en drumvoices.

#### ● **Plug-boards**

Plug-inboards bieden u een enorme hoeveelheid extra klankmogelijkheden. Na het installeren werken ze naadloos en transparant samen met de ingebouwde klanken van de S90 — hetgeen inhoudt dat u de geluiden en functies op de boards kunt gebruiken alsof ze reeds in de fabriek in de S90 waren ingebouwd.

Er kunnen maximaal drie plug-inboards in de S90 worden geïnstalleerd (zie het onderstaande kader voor beschikbare boards). Deze boards zijn niet slechts een bron van meer voices; ze vormen tevens toongenerators op zichzelf en vergroten de systeemniveauspecificaties zoals de maximum polyfonie. Bovendien beschikt u dankzij de boards - behalve over AWM2 - ook over andere synthesesystemen. U kunt de plug-invoices net als gewone interne voices bespelen en ze als parts in een performance gebruiken (blz. 25).

De S90 is compatibel met het "Modular Synthese Plug-in System". Er zijn drie soorten modulaire synthesesysteemcompatibele plug-inboards: het Single Part-, Multi Part- en Effect-plug-inboard. Met het gebruik hiervan kunt u uw eigen systeem bouwen, gebaseerd op de geluiden die u nodig heeft.

### **Plug-inboard opsomming**

#### ● **Single Part Plug-in boards**

Middels enkele part plug-inboards kunt u een compleet andere synthesizer of toongenerator toevoegen en de voices ervan bespelen met één part van de S90.

#### **• Analog Physical Modeling Plug-inboard (PLG150-AN)**

Bij analoge fysieke modellering (AN) synthese maakt u gebruik van de allerlaatste digitale technologie om het geluid van analoge synthesizers accuraat weer te geven. Als dit board is geïnstalleerd, heeft u realtime controle over het bespelen van zowel gedateerde synthesizer geluiden als de allernieuwste geluiden in het clubcircuit.

#### **• Piano Plug-inboard (PLG150-PF)**

Een omvangrijk golfvormgeheugen dat is toegewijd aan het voortbrengen van pianogeluiden. Dit board biedt 136 stereogeluiden, inclusief een aantal akoestische en elektrische piano's, en is 64-stemmig polyfoon. U kunt zelfs drie van deze boards installeren om de polyfonie te verdrievoudigen naar 192 stemmen.

#### **• Advanced DX/TX Plug-inboard (PLG150-DX)**

Op dit plug-inboard zijn de geluiden van de DX7 beschikbaar. Anders dan bij de op PCM-gebaseerde toongenerators, maakt dit board gebruik van het krachtige FM Synthesesysteem — dezelfde als die op DX-serie synthesizers is te vinden — voor buitengewoon veelzijdige en dynamische geluidscreatie. De geluiden zijn compatibel met die van de DX7 en het board kan zelfs DX7 data ontvangen via MIDI-bulkdump.

#### **• Virtual Acoustic Plug-inboard (PLG150-VL)**

Bij virtueel akoestische (VA) synthese worden de geluiden van echte instrumenten in realtime vormgegeven (gesimuleerd), waardoor het een mate van realisme krijgt die niet kan worden bereikt met de conventionele op PCM-gebaseerde synthesetechnieken. Als u deze geluiden bovendien bestuurt met een los verkrijgbare MIDI Wind Controller (WX5), dan lijkt het net alsof u met echte blazers werkt.

#### **• Drums Plug-inboard/Percussie Plug-inboard (PLG150-DR/PLG150-PC)**

Bevat de alom gewaardeerde AWM2 klankopwekking die speciaal is toegewijd aan de reproductie van drum-/percussiegeluiden. Dit board heeft ook zijn eigen toegewijde effecten. Dit betekent dat u reverb- en insertie-effecten op de voice kunt toepassen, waardoor u alle effecten op het "moeder"-apparaat kunt gebruiken voor de andere parts.

**Snelgids**

#### ● **Effect Plug-inboards**

#### **• Vocal Harmony Plug-inboard (PLG100-VH)**

Na het installeren van dit board kunt u harmonieën aan geselecteerde parts toevoegen met vier soorten effecten. Koorgedeelten voor vocalen kunnen automatisch worden gecreëerd met voorbereide akkoorden en opgeslagen als MIDI-data. U kunt tevens de S90 als een vocoder gebruiken door gebruik te maken van een aangesloten microfoon tijdens het bespelen van het toetsenbord.

#### ● **Multi Part Plug-inboards**

Met Multi Part plug-inboards kunt u het aantal stemmen (polyfonie) van de S90 uitbreiden met 16 onafhankelijke instrument parts. Als u de geluiden op dit board gebruikt voor het afspelen van de sequencertracks, dan kunt u alle beschikbare stemmen in de S90 voor het bespelen van het toetsenbord reserveren.

#### **• XG Plug-inboard (PLG100-XG)**

Dit plug-inboard is een 16-parts XG toongenerator. U kunt XG/GM-songfiles afspelen met gebruik van de vele geluiden en effecten van dit board.

### **MODULAR SYNTHESIS**<br>Plug-in System

#### **Over het MODULAIRE SYNTHESE PLUG-INSYSTEEM**

Het Yamaha modulaire synthese plug-insysteem biedt krachtige uitbreidings- en opwaarderingsmogelijkheden voor modulaire synthese plug-incompatibele synthesizers, toongenerators, geluidskaarten en boards. Met deze technologie heeft u op gemakkelijke wijze effectief profijt van de laatste en meest geavanceerde synthesizers en effecten, waardoor u gelijke tred kunt houden met de snelle en veelzijdige ontwikkelingen in de hedendaagse muziekproductie-industrie.

### **Maximum polyfonie**

De maximum sonische AWM2 polyfonie is 64, plus de polyfonie van de plug-in kaart(en) (indien geïnstalleerd). Het daadwerkelijke aantal beschikbare stemmen hangt af van het soort gebruikte toongenerator, het aantal elementen in de voice, en het aantal stemmen van het plug-inboard.

In het geval van AWM2 voices wordt het aantal polyfonische stemmen van 62 gedeeld door het aantal elementen in de voice.

### **Partstructuur van het toongeneratorblok**

De S90 speelt zijn geluiden (via het toongeneratorblok) af in reactie op MIDI-data, die worden ontvangen van het besturingsblok of het sequencerblok. MIDI-data worden toegewezen aan één van de zestien kanalen, en de S90 is in staat om de zestien aparte parts tegelijkertijd af te spelen, via zestien MIDI-kanalen. We kunnen de grens van zestien kanalen echter overschrijden door het gebruik van aparte MIDI-"poorten", welke ieder zestien kanalen ondersteunen. De verschillende geluidsbronnen van de S90 (interne toongenerator en plug-inboards) maken gebruik van de 3 MIDI-poorten waarvan het instrument is voorzien.

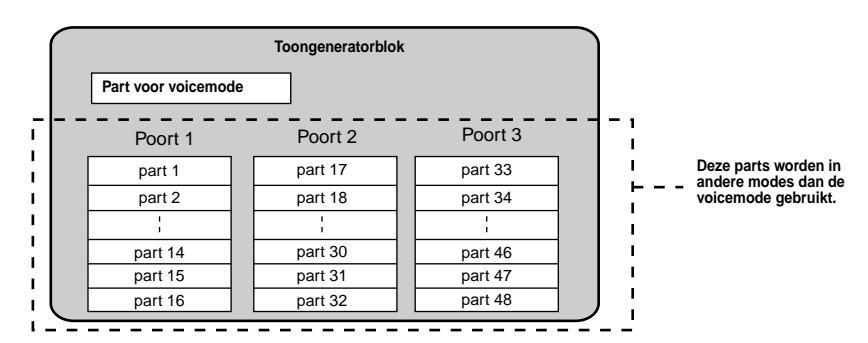

Zoals in bovenstaande illustratie wordt getoond, kunnen er 48 parts worden toegewezen in de modes (behalve de voicemode). Het maximale aantal parts dat er echter daadwerkelijk gebruikt kan worden is 34 in de sequencer playmode, zoals we later in enkele voorbeelden zullen zien.

**DOPM.** Zie blz. 29 voor details over de modes.

nDe USB-kabel ondersteunt maar liefst acht aparte MIDI-poorten. Het toongeneratorblok van de S90 ondersteunt drie aparte poorten, De USB-kabel ondersteunt maar liefst acht aparte MIDI-poorten. Het toongeneratorblok van de S90 ondersteunt zoals hierboven wordt getoond, en de MIDI Thru-functie van de S90 ondersteunt acht aparte MIDI-poorten.<br>.

nDe MIDI-kabel en IEEE-kabel (als de mLAN8E is geïnstalleerd) kan geen MIDI-poortdata verwerken. **OPM.**

**Referentie**

**Referentie** 

**Basissectie**

**Basissectie** 

**Snelgids**

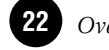

### **Partstructuur – voice-/performance-/sequenceplaymodes**

#### ● **Voicemode**

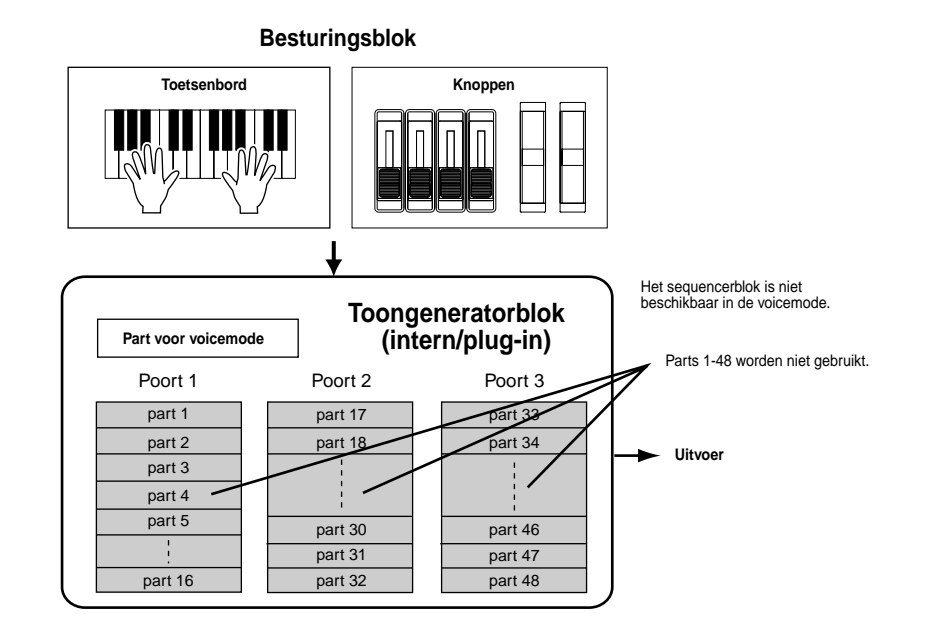

**DOPM.** In de voicemode wordt gebruik gemaakt van MIDI-poortnummer 1. **DOPM.** Het multipart plug-inboard kan niet worden gebruikt in de voicemode. Andere plug-inboards kunnen wel worden gebruikt.

#### ● **Performancemode**

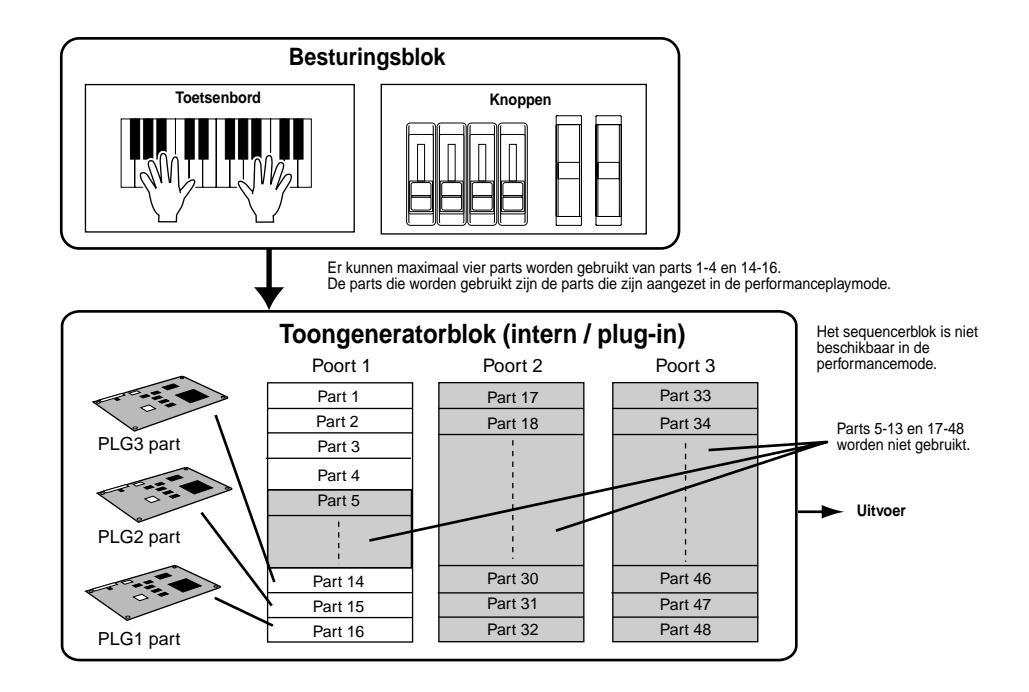

**DOPM** In de performancemode wordt gebruik gemaakt van MIDI-poortnummer 1.

**DOPM.** Het multipart plug-inboard kan niet worden gebruikt in de performancemode. Andere plug-inboards kunnen wel worden gebruikt.

### ● **Sequenceplaymode**

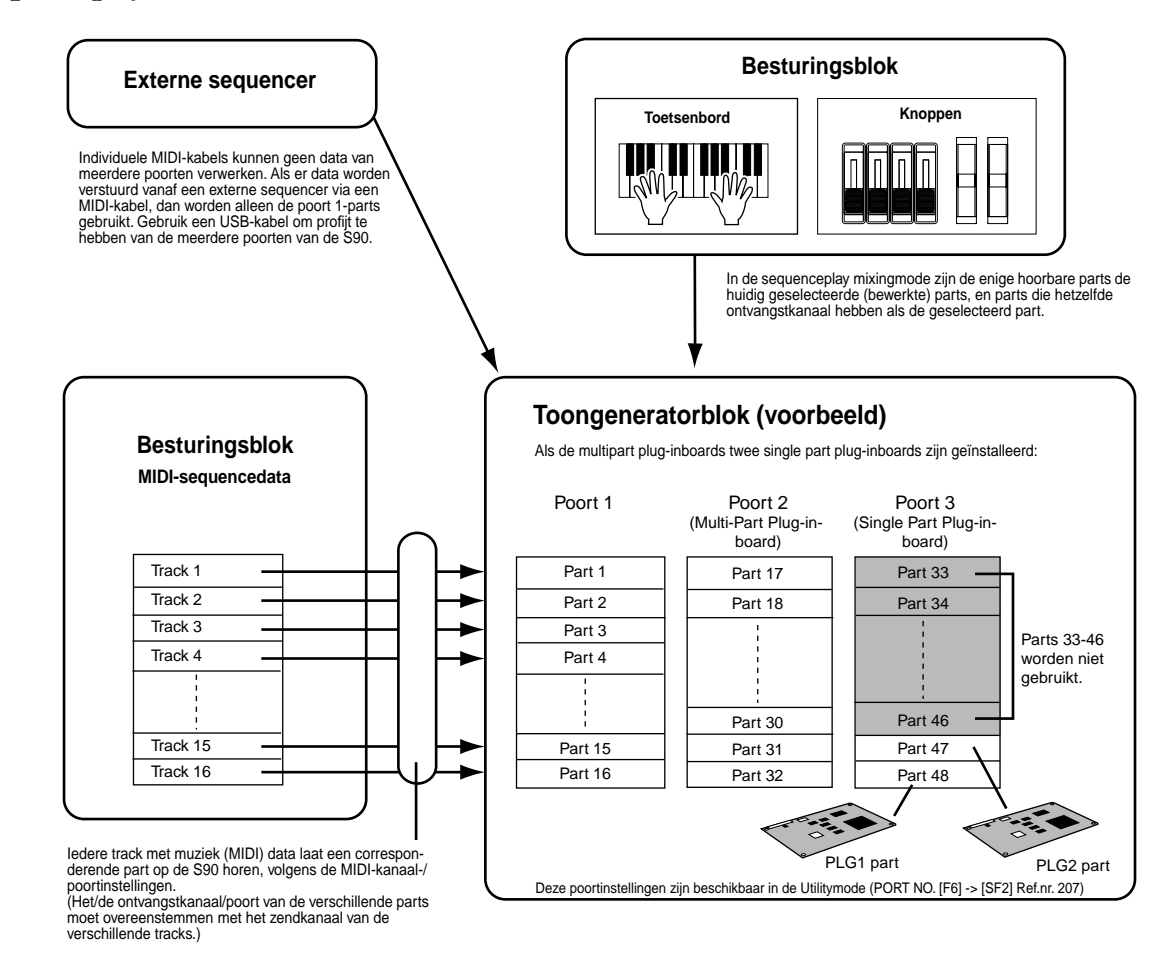

## **Effecten**

Dit blok op de S90 past effecten toe en verwerkt en verrijkt het geluid met geavanceerde DSP (digitaal signaalsverwerking) technologie.

**NOPM.** Zie, voor meer details over effecten, blz. 67.

## **Carddrive/Sequencer**

Met behulp van de carddrive kunt u data versturen naar/laden vanaf een Memory Card (blz. 82). Het sequencerblok kan worden gebruikt om standaard MIDI-files, die zich op een Memory Card bevinden, af te spelen (blz. 75).

**Snelgids**

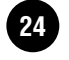

# **Voices & Performance**

# **Bank (geheugen) structuur**

Een voice is het geluid van één enkel instrument, dat middels de elementen en het instellen van verscheidene parameters wordt gecreëerd. U kunt, in de voice playmode (blz. 36), elk van deze voices selecteren en afspelen. Performances, aan de andere kant, combineren voices op verschillende manieren. U kunt, in de performance playmode (blz. 41), elk van deze performances selecteren en afspelen.

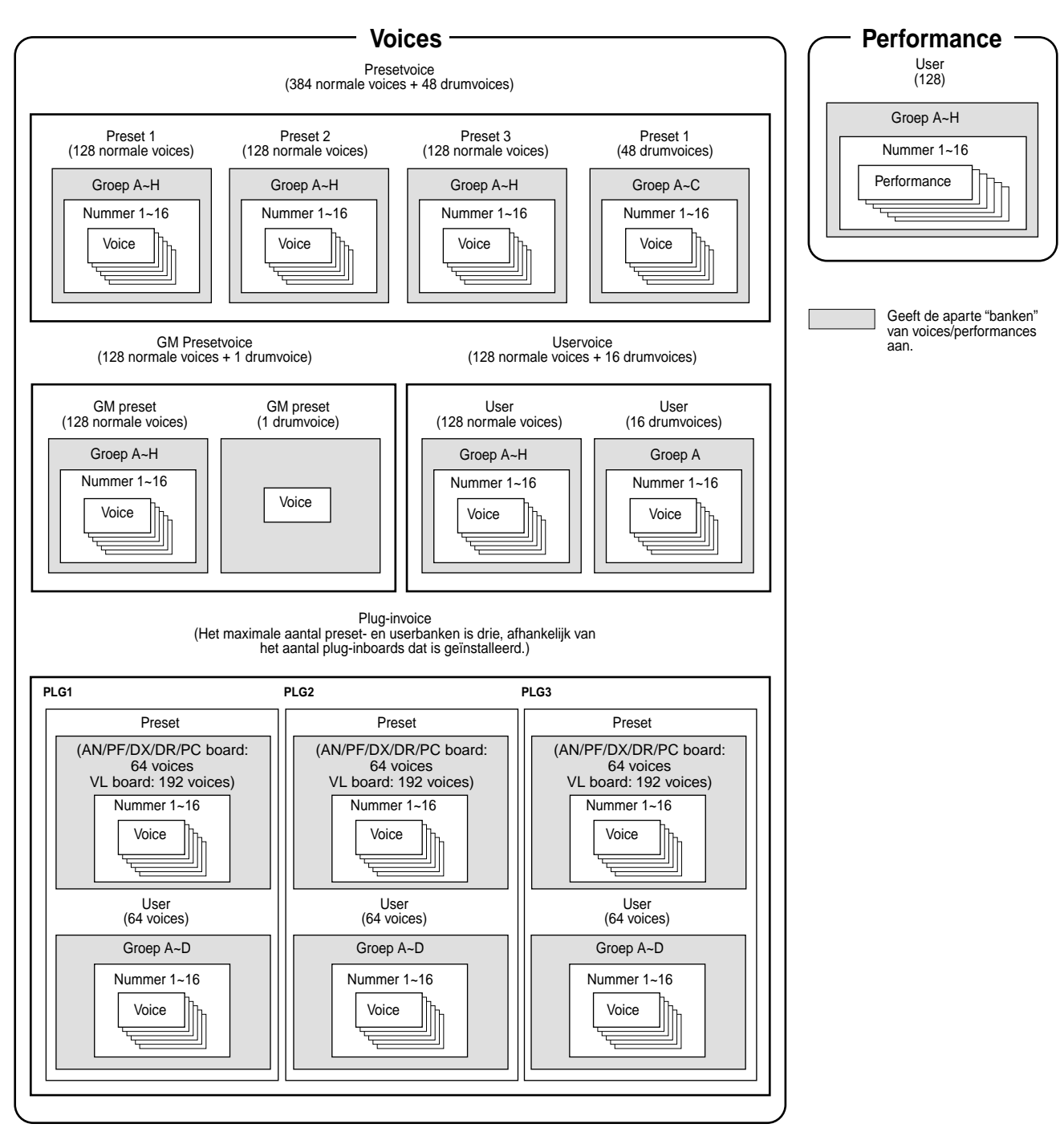

**Snelgids**

## **Overzicht van voice/element/performance**

Elke voice kan uit maximaal vier elementen bestaan. Elk element zelf is een golfvorm of een instrumentgeluid van hoge kwaliteit.

### **Voice & element**

Elke voice kan uit maximaal vier elementen bestaan. Elementen worden van golfvormen gemaakt, en de kwaliteit van de elementen is hoog genoeg, zodat elk element zelf als een voice gebruikt kan worden. Er zijn, aangezien u maximaal vier elementen kunt samenvoegen in een voice, zeer expressieve en volle geluidsstructuren mogelijk. U kunt ook verschillende instrumentgeluiden over het toetsenbord uitsplitsen zodat u deze geluiden apart met uw linker- en rechterhand kunt spelen — zonder daarvoor speciaal een performanceprogramma te hoeven opstellen (Voice Element Edit [F1]→[SF3] NoteLimit Ref.nr. 32).

### **Performance**

Een performance bestaat uit maximaal vier parts, waarvan elke part een normale voice of drumvoice part kan afspelen. U kunt, door verschillende voices aan elke part toe te wijzen, deze vier parts tegelijkertijd vanaf het toetsenbord spelen — in stapelingen van verschillende voices, of door speciale toetssplitsingen waarbij uw rechter- en linkerhand afzonderlijke voices kunnen spelen (blz. 42).

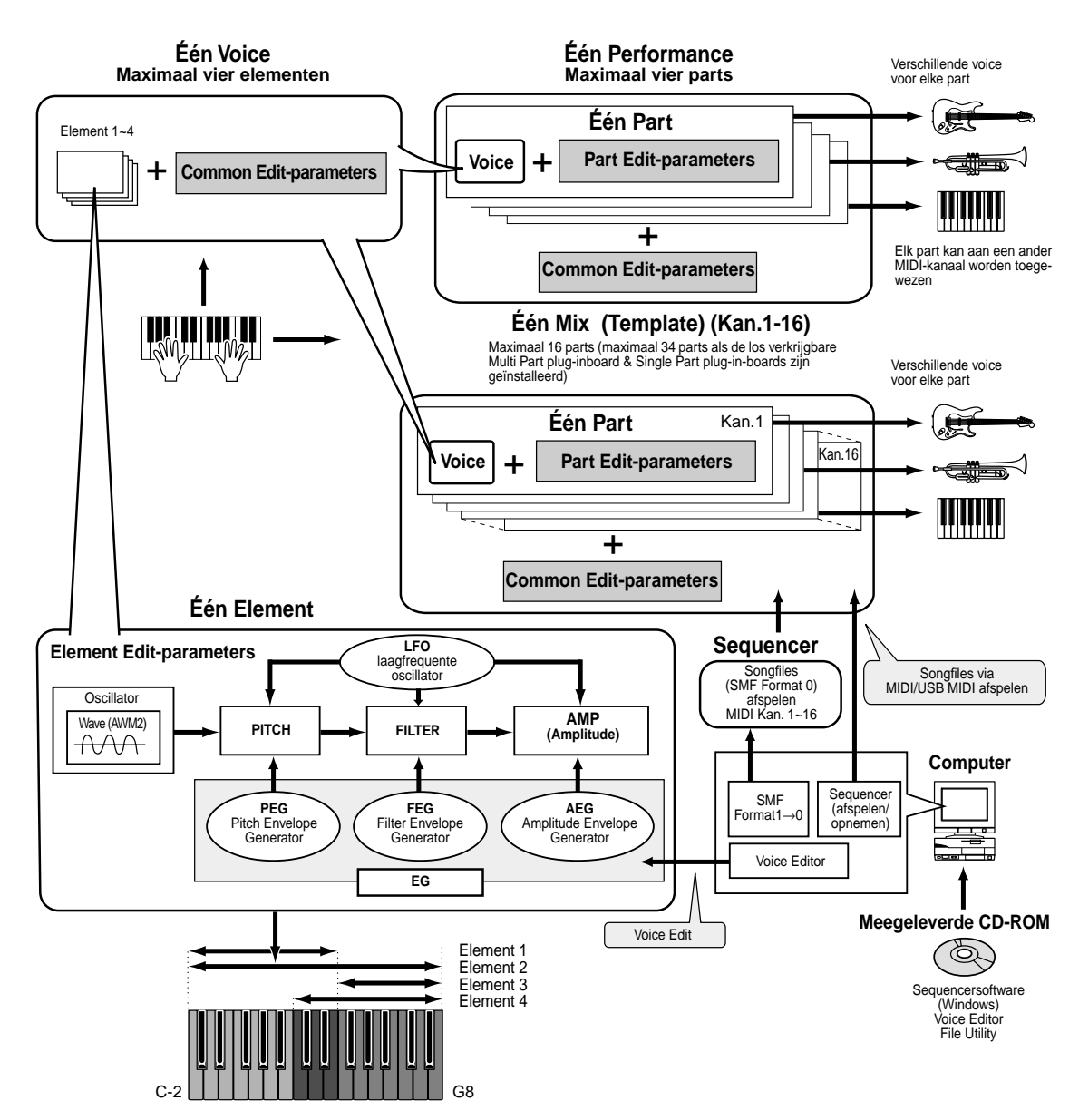

**Referentie**

Referentie

## **Normale voices & drumvoices**

Intern zijn er twee soorten voices: normale voices en drumvoices. Normale voices zijn voornamelijk chromatisch gestemde muziekinstrumentgeluiden die in een bepaald bereik op het toetsenbord kunnen worden bespeeld. Drumvoices zijn voornamelijk percussie-/drumgeluiden die zijn toegewezen aan individuele toetsen op het toetsenbord. Een verzameling toegewezen percussie-/drumwaves of normale voices noemen we een drumkit.

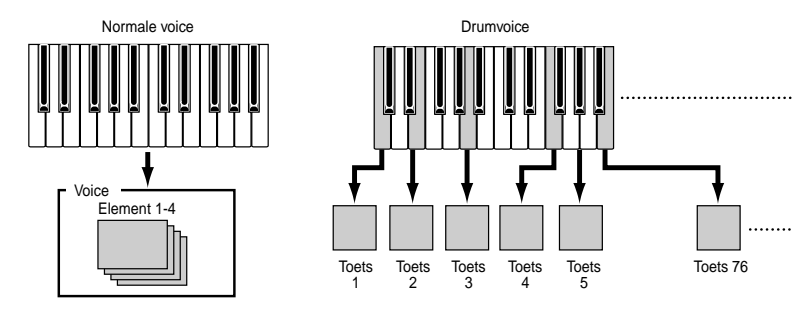

### **GM voices**

GM is een wereldwijde standaard voor voices en MIDI-functies van synthesizers en toongenerators. Het is voornamelijk ontworpen om ervoor te zorgen dat alle songdata, gecreëerd met het ene GM-apparaat, hetzelfde zou klinken op het andere GM-apparaat — ongeacht de fabrikant of het model. De GM-voicebank op de S90 is ontworpen om GM-songdata op juiste wijze af te spelen. U moet er wel rekening mee houden dat de klanken soms enigszins af kunnen wijken van de klanken van de originele toongenerator.

# **Intern geheugen en filebeheer**

In dit hoofdstuk leert u hoe u de verschillende soorten data kunt opslaan en de geheugenmedia hiervoor kunt gebruiken. De onderstaande illustratie laat het verband zien tussen de functies van de S90 en het interne geheugen en de Memory Card.

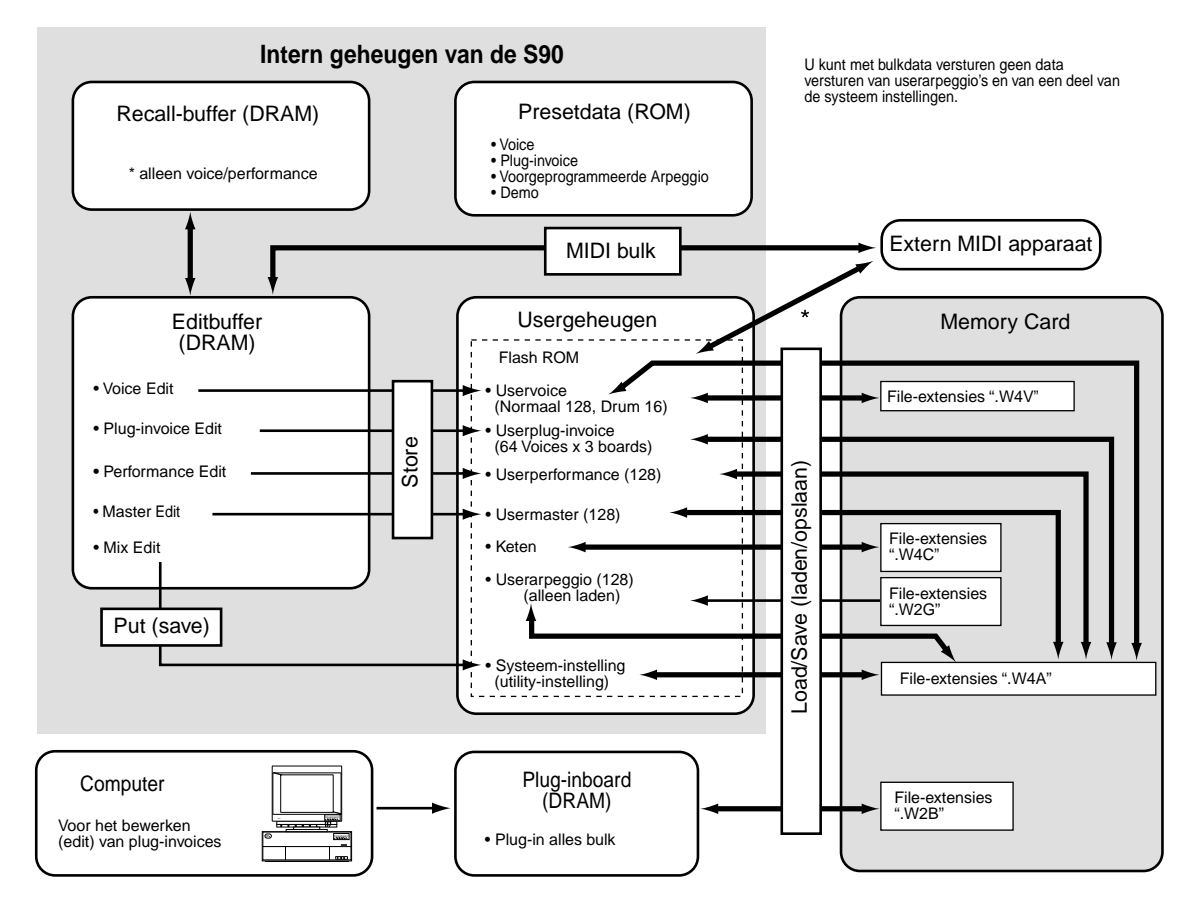

### **Het interne geheugen**

#### ● **ROM en RAM**

ROM (Read Only Memory) is geheugen dat speciaal is ontwikkeld om data uit te lezen en als zodanig kunnen er dan ook geen data naar toe geschreven worden. Dit is de locatie waar de presetdata van het instrument permanent zijn opgeslagen. In RAM (Random Access Memory) geheugen kunnen echter zowel data uitgelezen worden als data in op worden geslagen. Dit is de locatie van de Editbufferdata.

### ● **Flash ROM en DRAM**

U kunt de data, die zich in het Flash ROM-geheugen bevinden, zo vaak als u wilt uitlezen, herschrijven en bewaren, zelfs als de synthesizer uit is. Dit is de locatie waar de data die door bewerking (edit) zijn gecreëerd worden opgeslagen. Aan de andere kant verliest u de data die zich in het DRAM-geheugen bevinden, als u de synthesizer uitzet. Daarom moet u altijd uw data, die zich in het DRAM-geheugen bevinden, naar het Flash ROM-geheugen of naar een Memory Card wegschrijven, voordat u de synthesizer uitzet.

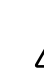

Zet het instrument nooit uit terwijl er data worden weggeschreven naar het Flash ROM-geheugen (als er een "Executing..." of "Please keep power on" boodschap getoond wordt). Als het instrument in deze situatie wordt uitgezet, dan verliest u alle userdata en kan het systeem vastlopen (vanwege corrupte data in de Flash ROM).

### **Editbuffer (DRAM) en Recallbuffer (DRAM)**

#### ● **Editbuffer en usergeheugen**

De editbuffer is de geheugenlocatie voor de volgende typen bewerkte data: voice, performance en master. Data die worden bewerkt in deze locatie worden vervolgens opgeslagen in het usergeheugen.

Als u een andere voice, performance, master, of mixopstelling selecteert, dan wordt de gehele inhoud van de editbuffer overschreven door de nieuw geselecteerde voice-/performance-/master/mixingopstelling. Sla belangrijke data dus op alvorens u een andere voice, enzovoorts, selecteert.

#### ● **Editbuffer en Recallbuffer**

U kunt uw laatste originele bewerkingen (edit) toch terugroepen, nadat u een andere voice of performance hebt geselecteerd zonder dat u deze heeft opgeslagen, aangezien de inhoud van de editbuffer wordt opgeslagen in het back-upgeheugen. U moet er echter wel rekening mee houden dat de recallbuffer alleen beschikbaar is in de voice- of performancemode.

### **Memory Card**

Om er zeker van te zijn dat uw data, die zijn opgeslagen in het usergeheugen, goed bewaard blijven, is het verstandig om belangrijke data op te slaan op een memory card, zodat u een kopie hebt van de data voor onbepaalde tijd (blz. 82).

Er zijn twee verschillende manieren om data, die zijn gecreëerd op de S90, op te slaan op een memory card:

- Door alle data op te slaan in het usergeheugen als één file (met de extensie ".W4A").
- Door de files individueel op te slaan volgens hun specifieke functies (met de corresponderende individuele soorten extensies).

**Snelgids**

**Snelgids** 

**Referentie**

Referentie

# **Basisbediening**

In dit hoofdstuk zult u kennis opdoen van de structuur van de modes van de S90, de aanwijzingen in de display van het paneel en de basis handelingen.

## **Modes**

De S90 bestaat uit verschillende modes en elke mode bevat verschillende handelingen en functies.

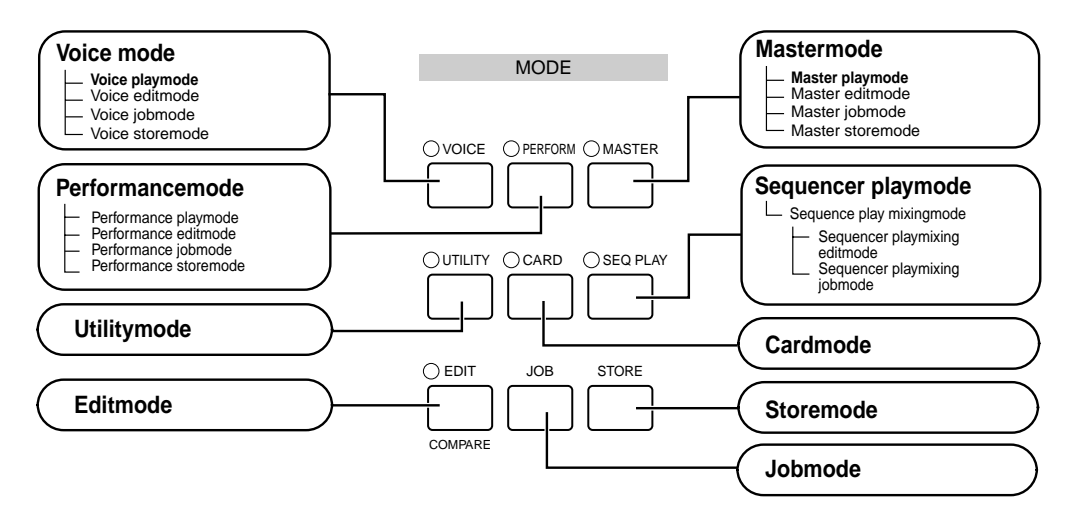

## **Modetabel**

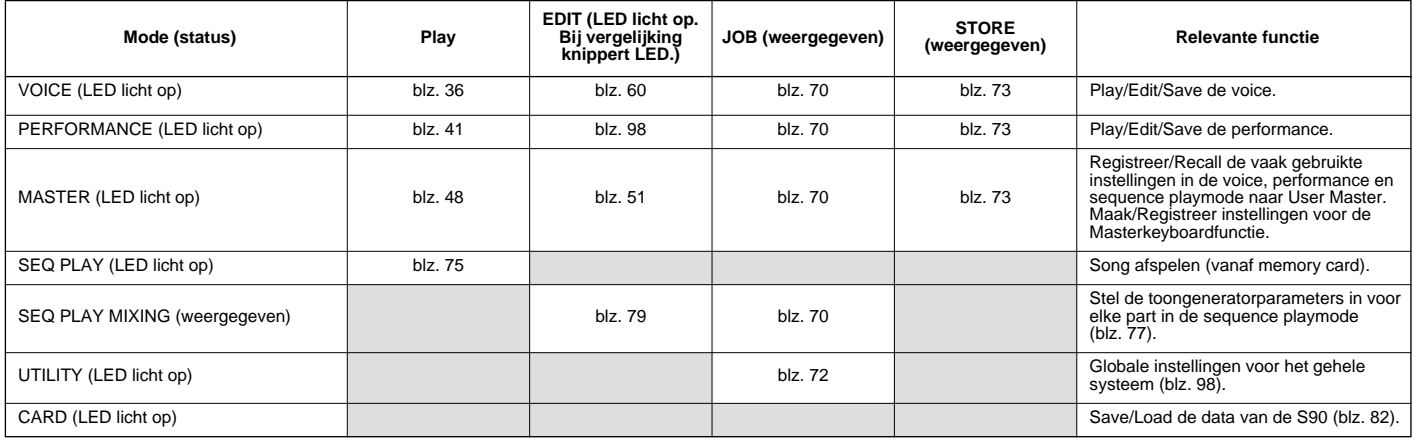

nU dient eerst voice/performance/master te selecteren, alvorens u de editmode activeert. Alle parameters kunnen per voice/ **OPM.** performance/master worden ingesteld.

nUtility mode is een sub-mode van de voice/performance/sequence playmode. Als u bijvoorbeeld op de [UTILITY]-knop drukt, terwijl **OPM.**u in de performancemode bent, dan betreedt u de utility-mode als een sub-mode van de performancemode — waardoor u performances kunt selecteren en spelen, terwijl u in de utility-mode bent.

Parameters zijn verdeeld in twee basisgroepen: 1) functies die gerelateerd zijn aan elke voice, performance enzovoorts, en 2) functies die alle voices, performances enzovoorts beïnvloeden. De eerstgenoemden worden in de editmode ingesteld en de laatstgenoemden in de utilitymode. Utilitymode-instellingen kunnen samen met de voices en performances op een memory card worden opgeslagen.

### **Een mode selecteren**

**Appendix**

**Appendix** 

Er zijn aparte playmodes voor performances/voices en een sequence playmode. Gebruik, om elk van deze modes binnen te gaan, de juiste MODE knop.

De sequence playmode bevat een mixingmode. Druk, terwijl u de sequence playmode selecteert, op de [F6]-knop, om de mixingmode te activeren.

Druk op de [MASTER]-knop om de mastermode binnen te gaan. Afhankelijk van het masterprogramma, zal de indicator van de VOICE/PERFORMANCE/SEQ PLAY oplichten.

Er zijn ook aparte edit- en jobmodes voor performances, voices, masters en mixopstellingen. Druk, terwijl u in de edit- of jobmode bent, eenvoudig op de [EDIT]- of [JOB] knop om de respectievelijke mode binnen te gaan.

Op vergelijkbare wijze kunt u de storemode binnengaan door in de voice-, performance- of mastermode op de [STORE]-knop te drukken, waardoor u performances, voices of masters kunt opslaan.

Behalve de bovengenoemde modes, is er ook een utilitymode, waarmee u globale instellingen voor het instrument en de cardmode, die cardgerelateerde instellingen bevat, kunt maken.

- nU dient er rekening mee te houden dat de bepaalde displays en parameters in de utilitymode kunnen verschillen en afhankelijk zijn van welke hoofdmode actief was, voordat de submode opgeroepen werd. **OPM.**
- nDenk eraan dat de mixinstellingen met de "Put"-functie **OPM** Denk eraan dat de mixinstellingen met de "Put" worden bewaard (en niet met "Store") (blz. 79).

Druk, om de huidige mode te verlaten en naar een andere mode te gaan, op de respectievelijke knop voor die mode, of de [EXIT] knop.

### **Functies van de NUMMER [1] - [16]-knoppen**

Het gebruik van deze knoppen verschilt en is afhankelijk van de aan/uit status van de [TRACK SELECT] en [MUTE] knoppen.

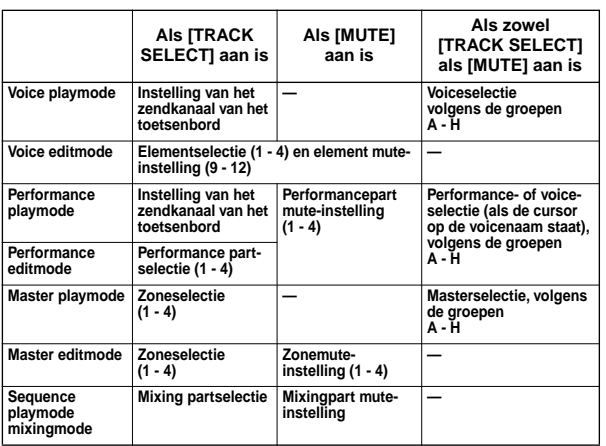

### **Display-indicaties**

Hier leggen we uit hoe de display-aanwijzingen moeten worden gelezen.

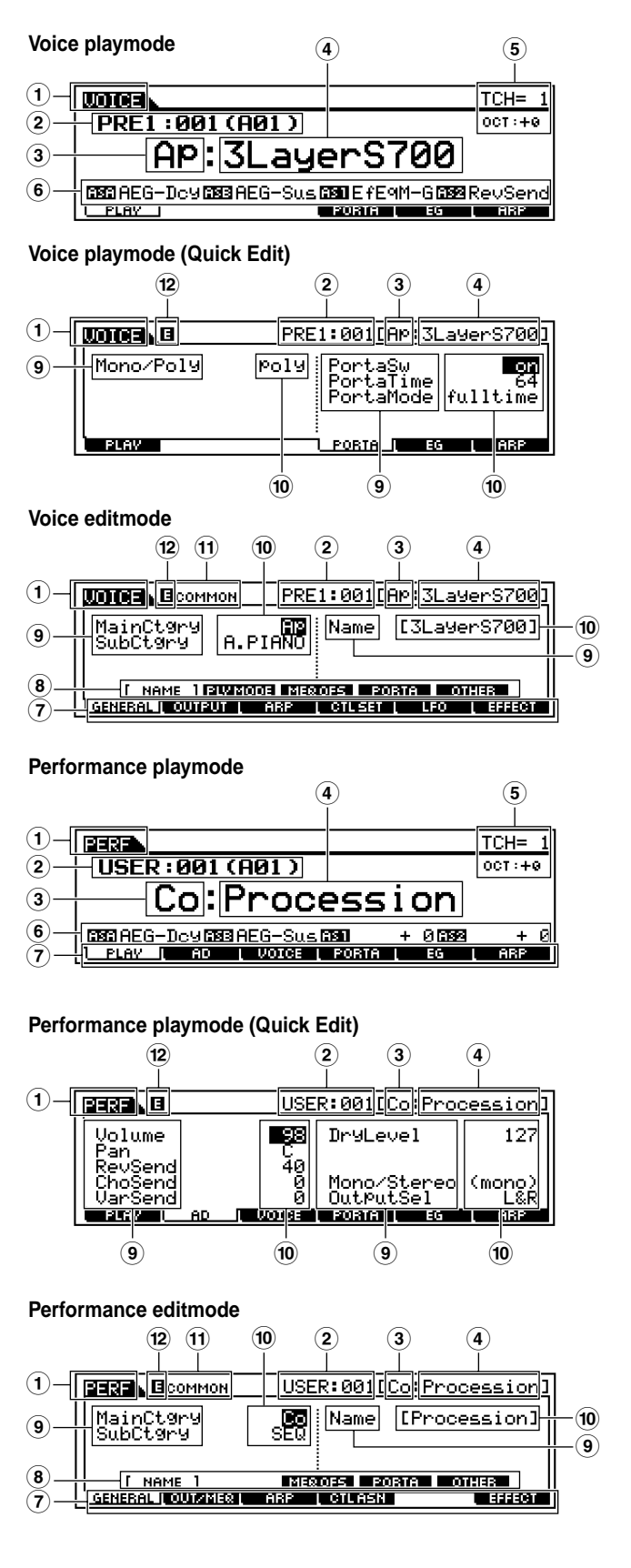

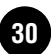

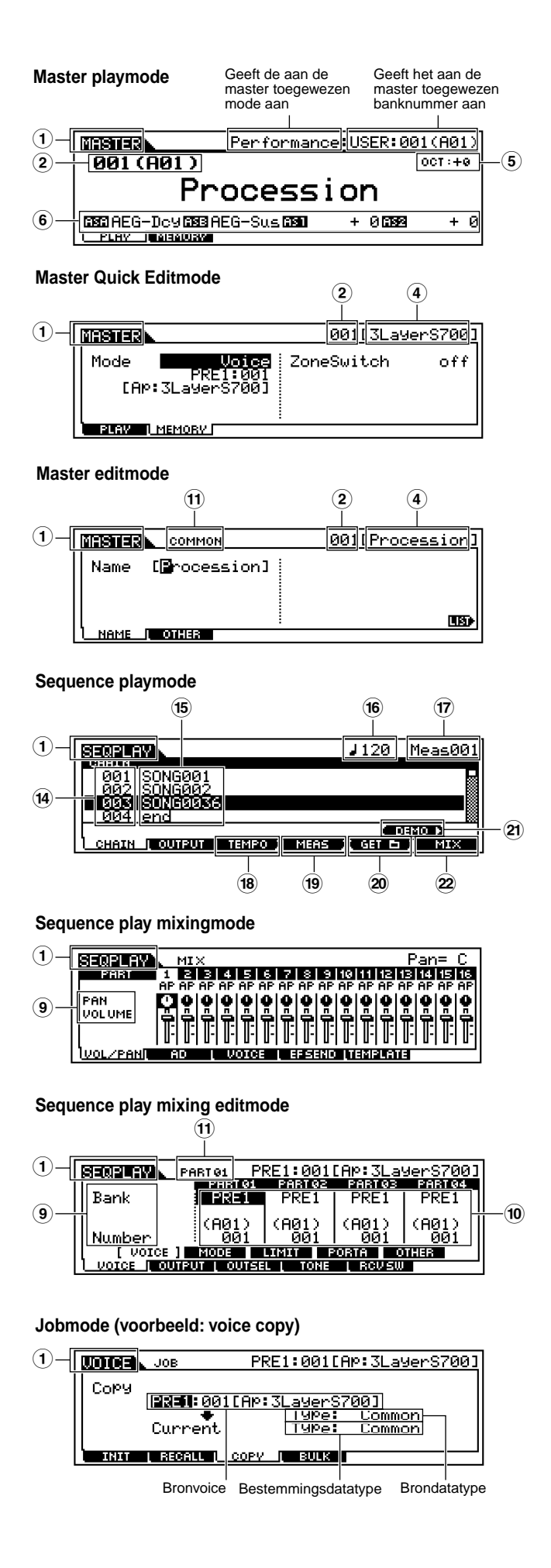

#### **Storemode (Voorbeeld: Voice Store)**

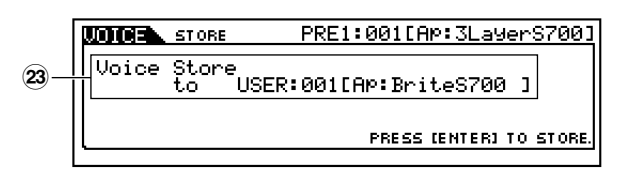

#### **Name-overzicht**

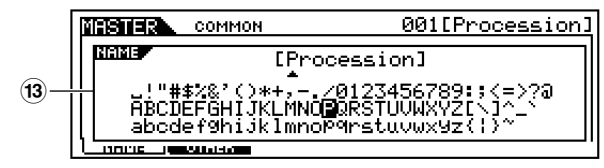

- $1)$  Mode (PERF = PERFORMANCE)
- 2 Bank/Nummer P1-P3 =PLG1-PLG3
- 3 Categorie (blz. 35)
- 4 Naam (zie de aparte Data List)
- 5 Toetsenbord MIDI zendkanaal (blz. 37) Octaafinstelling van het toetsenbord, ingesteld via de octaafparameter (UTILITY [F1]→[SF1] Octaaf Ref.nr.  $1\bar{7}$ )
- 6 Functies die aan de respectievelijke CS-schuiven zijn toegewezen (3e rij).  $AS = \tilde{AS}$ SIGN (blz. 53)
- 7 Functie (geselecteerd via [F1]-[F6]-knoppen)
- 8 Subfunctie (geselecteerd via [SF1]-[SF5]-knoppen)
- 9 Parameter/functienaam (blz. 98)
- ) Instellingen
- ! Edittype  $COMMON = Normaled$  edit status EL1-EL4=Elementedit status KEY=Toetsedit status PART01-PART16=Partedit status
- @ Edit-indicator (Geeft aan dat de huidige voice/performance gewijzigd is maar nog niet is opgeslagen; blz. 39. In de compare (vergelijk) toestand wordt de **indicator getoond; blz. 61.)**
- # Pop-up karakterlijst (blz. 35)
- \$ Chain stapnummer (blz. 75)
- % Instellingen (Songfile/Mix template)
- ^ Tempo
- & Songpositie
- $\boxed{18}$  Tempoknop (blz. 76)
- $(19)$  Maatknop (blz. 76)
- º Mapinstelknop (blz. 75)
- ¡ Druk op de knop om de demomode te activeren (blz. 19)
- ™ Druk op de knop om de mixingmode te activeren (blz. 77)
- £ Bestemming (destination) voor de opslaghandeling (store)

**Snelgids**

### **Functies en parameters selecteren**

Iedere hiervoor beschreven mode bevat verschillende displays met verschillende functies en parameters. Navigeer door deze displays en selecteer een gewenste functie met de [F1] - [F6]-knoppen en de [SF1] - [SF5] knoppen.

Als u een mode selecteert, verschijnen de beschikbare displays of menu's direct boven de knoppen onder in de display (zoals hieronder wordt getoond).

### **Gebruik maken van de functieknoppen [F1] - [F6]**

Deze functies kunnen worden geselecteerd middels de corresponderende knop ([F1] - [F6]).

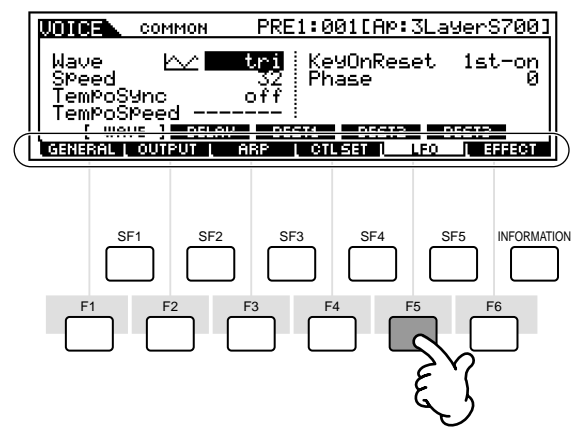

Druk in dit voorbeeld op de [F5] knop om naar de LFO display te gaan.

Er zijn, afhankelijk van de momenteel geselecteerde mode, maximaal zes functies beschikbaar die met de [F1] - [F6] knoppen kunnen worden opgeroepen. Houd er rekening mee dat de beschikbare functies verschillen afhankelijk van de geselecteerde mode.

**DOPM.** In sommige gevallen worden de functieknoppen voor speciale handelingen gebruikt, zoals die in de sequence play (CHAIN) display (blz. 76).

### **Gebruik maken van de subfunctie knoppen [SF1] - [SF5]**

Deze functies kunnen worden geselecteerd middels de corresponderende knop ([SF1]-[SF5]).

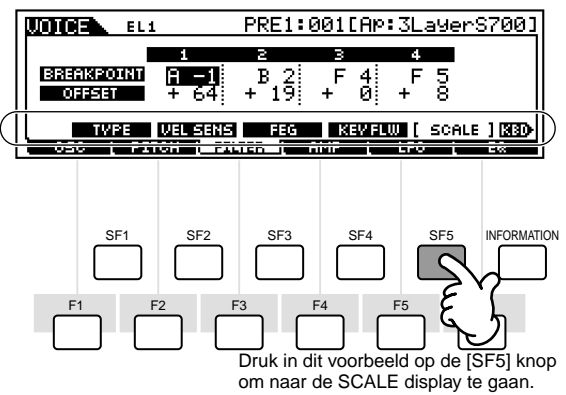

Er zijn, afhankelijk van de huidig geselecteerde mode, maximaal vijf functies (sub-functies) beschikbaar die met de [SF1] - [SF5] knoppen kunnen worden opgeroepen. Houd er rekening mee dat de beschikbare functies verschillen afhankelijk van de geselecteerde mode. (Sommige displays bevatten geen subfuncties voor deze knoppen.)

## **Hoe de huidige display te verlaten**

Tijdens het uitvoeren van de meeste handelingen (vooral tijdens edit en job- of store-gerelateerde handelingen), geldt dat u met één druk op de [EXIT]-knop de huidige display verlaat en terugkeert naar het volgende hoger gelegen niveau of naar de normale playmodedisplay.

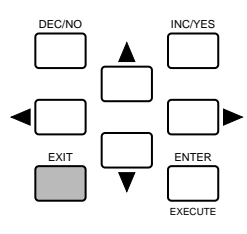

## **[ENTER]-knop**

Gebruik deze knop om een job- of store-handeling uit te voeren. Gebruik deze knop ook om daadwerkelijk een nummer in te voeren als u een bank of groep selecteert voor een voice of performance. Gebruik, als u in de filemode bent, deze knop om naar het volgende lagere niveau in de geselecteerde directory te gaan.

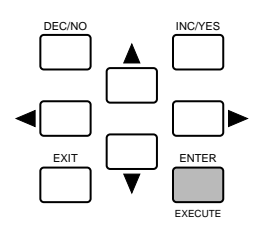

**Snelgids**

Snelgids

### **Op de display gebaseerde regelaars**

### **Data Entry (invoer)**

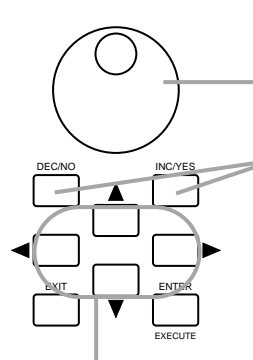

#### **Waarden wijzigen (edit)**

Als u de datadial naar rechts draait (met de klok mee) verhoogt u de waarde, als u deze naar links draait (tegen de klok in) verlaagt u de waarde.

U kunt de waarde van parameters met een groot waardebereik met stappen van 10 verhogen door de [INC/YES]knop vast te houden en tegelijk op de [DEC/NO]-knop te drukken. Om de waarde met stappen van 10 te verlagen doet u het omgekeerde; houd de [DEC/NO]-knop vast en druk op de [INC/YES]-knop.

#### **De cursor verplaatsen**

Navigeer met deze vier cursorknoppen door de display. Verplaats de cursor door de verschillende selecteerbare onderdelen en parameters in het scherm. Het onderdeel dat geselecteerd is, licht op (de cursor verschijnt als een donker blok met witte karakters).

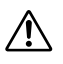

Als u de utility-mode of de favoriete categorie-functie verlaat, wordt de gewijzigde parameter in de display automatisch opgeslagen. Deze bewerkte data raakt u echter kwijt als u het instrument, zonder de display netjes te verlaten, uitzet.

Zet het instrument nooit uit, terwijl er data worden weggeschreven naar het Flash ROM-geheugen (als er een "Executing..." of "Please keep power on" boodschap getoond wordt). Als het instrument in deze status wordt uitgezet, dan verliest u alle userdata en kan het systeem gaan "hangen" (vanwege corrupte data in de Flash ROM).

### **Bevestigingsmeldingen**

Bij het uitvoeren van bepaalde handelingen, zoals in de job-, store- en file-modes, toont de S90 een bevestigingsmelding. U kunt de handeling naar wens uitvoeren of annuleren.

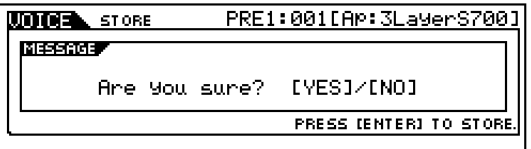

Druk, als er een bevestigingsmelding verschijnt (zoals de boodschap hierboven in de illustratie), op de [INC/YES] knop om de handeling uit te voeren of op de [DEC/NO] knop om deze te annuleren.

### **Informatiedisplay**

Met deze praktische functie kunt u relevante details oproepen over de geselecteerde mode — door eenvoudig op de [INFORMATION]-knop te drukken. Als de voicemode bijvoorbeeld actief is, kunt u op deze manier snel

controleren welke voicebank geselecteerd is, welke playmode (poly of mono) in gebruik is, welke effecten worden toegepast, enzovoorts.

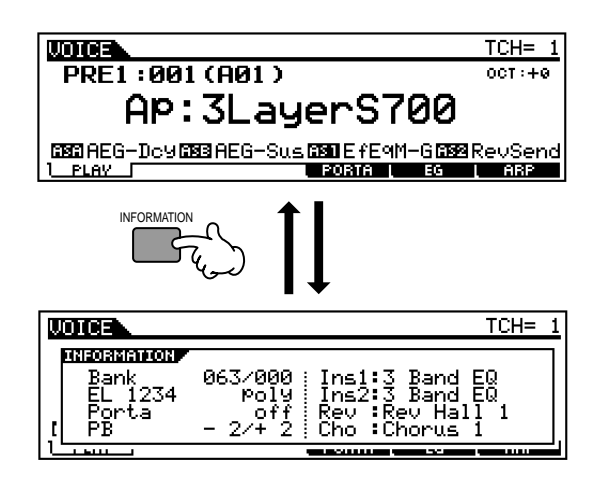

In de sequence playmode kunt u de geselecteerde (huidige) map (directory) bevestigen.

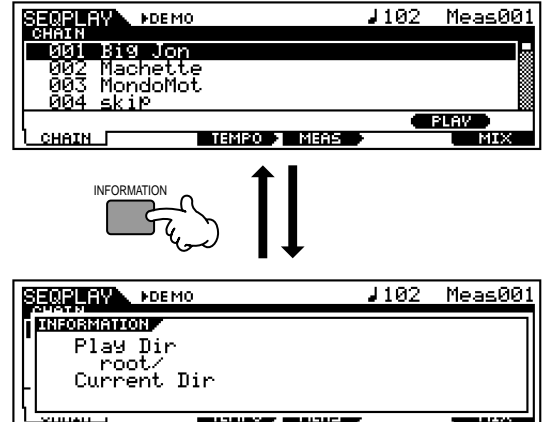

Zie, voor details over de informatiedisplay, blz. 114.

**Referentie**

Referentie

**Snelgids**

### **Noot (toets) instellingen**

Met de verschillende S90 parameters kunt u voor een bepaalde functie een toetsbereik instellen — bijvoorbeeld het instellen van een normale toetsenbordsplitsing – door bepaalde nootwaarden te selecteren. U kunt deze parameters instellen met de [INC/YES]- en [DEC/NO] knoppen of met de datadial, of u kunt de waarden direct invoeren vanaf het toetsenbord door de gewenste toetsen aan te slaan (zoals hieronder wordt getoond). In de voorbeelddisplay hier wordt element 1 van een voice bewerkt.

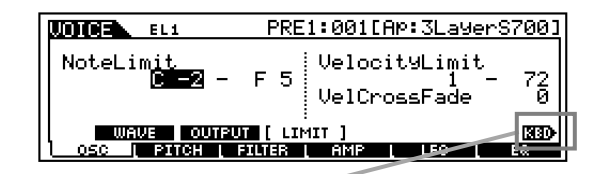

Als nootlimiet is geselecteerd, verschijnt het [KBD]-teken om aan te geven dat u de waarde in kunt stellen met het toetsenbord. Sla de gewenste toets aan terwijl u de [INFORMATION] knop ingedrukt houdt.

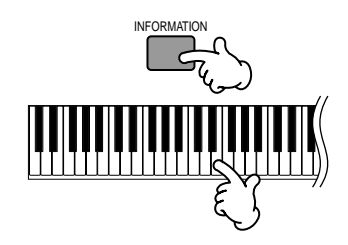

### **Namen geven (karakters invoeren)**

Met de S90 kunt u uw eigen originele data creëren, zoals voices, performances, masters. U kunt deze data ook de door u gewenste naam geven.

Aan de volgende datasoorten kan een naam worden gegeven.

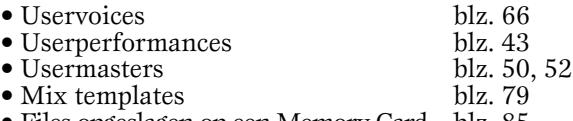

• Files opgeslagen op een Memory Card blz. 85

Het volgende voorbeeld toont u hoe u een naam geeft aan een uservoice.

**1** Verplaats de cursor met de cursorknop naar het eerste karakter van de naam .

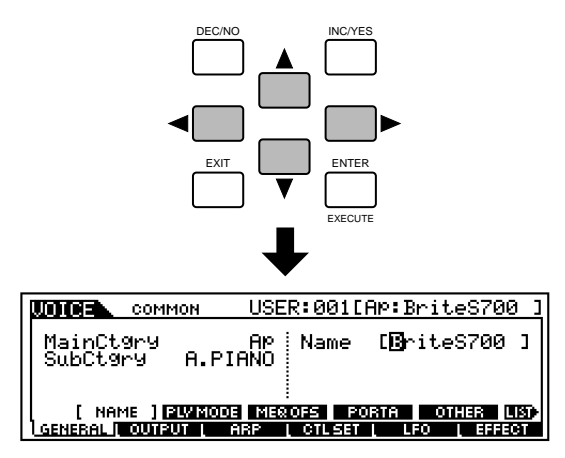

**2** Selecteer een karakter met de [INC/YES]-knop, [DEC/ NO]-knop of de datadial.

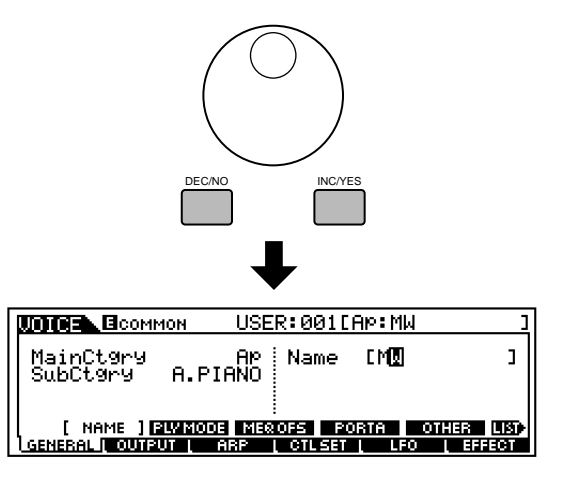

**3** Verplaats de cursor met de cursorknoppen naar de volgende positie van de naam.

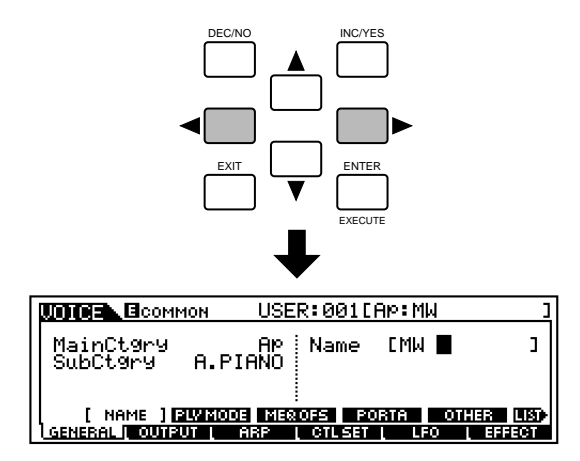

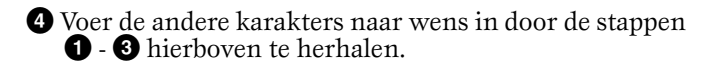

### **Gebruik maken van de karakterlijst**

In de stappen **2** en **3** hierboven kunt u de speciale 'popup' karakterlijst gebruiken, die u alle beschikbare karakters toont, waardoor u gemakkelijker namen en tekst kunt invoeren. Druk op de [INFORMATION]-knop en houd deze vast om de lijst op te roepen. Houd, om een karakter te selecteren, de [INFORMATION]-knop vast en gebruik de [INC/YES]- en [DEC/NO]- knoppen of de datadial.

Als de cursor zich op de naam bevindt, verschijnt deze [LIST]-icoon en kunt u de karakterlijst display oproepen door de [INFORMATION]-knop vast te houden. Laat de [INFORMATION]-knop los om terug te keren naar de oorspronkelijke display.

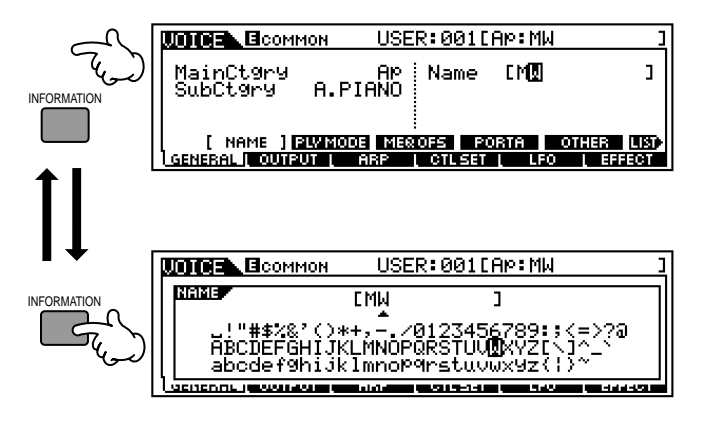

#### **Terwijl u de [INFORMATION] knop ingedrukt houdt....**

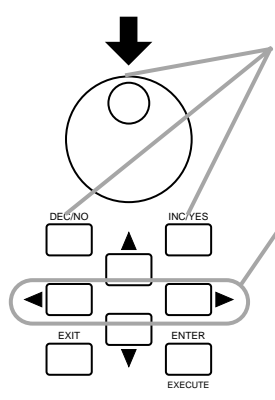

Selecteer een karakter met de [INC/YES]-knop, [DEC/NO]-knop of de datadial.

Verplaats de cursor naar de gewenste positie.

Navigeer met deze twee knoppen door de display, verplaats de cursor door de verschillende selecteerbare onderdelen en parameters in het scherm. Het onderdeel dat geselecteerd is, licht op (de cursor verschijnt als een donker blok met witte karakters).

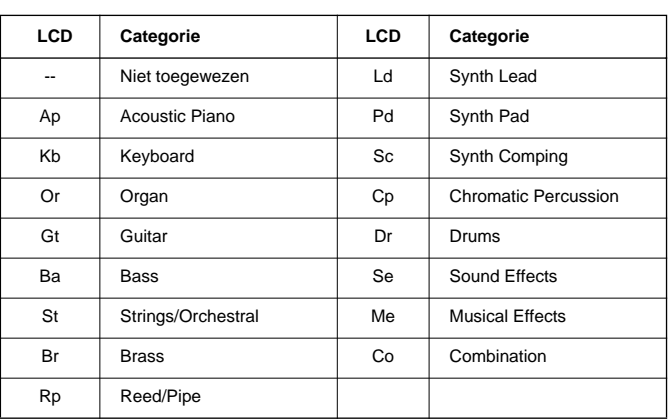

### **Soorten parameters (absolute en relatieve)**

U kunt parameters op verschillende manieren instellen. Voor sommige parameters moet u direct numerieke of alfabetische karakters invoeren. In het geval van andere parameters kunt u uit een aantal beschikbare instellingen kiezen. Bovendien zijn sommige soorten parameters "absoluut" terwijl andere "relatief" zijn.

De absolute parameter in de volgende illustratie bijvoorbeeld kan worden ingesteld op "mono" of "poly". Voor andere absolute parameters, zoals volume, kan de instelling een waarde tussen nul en 127 hebben. De volume-instelling heeft een lineaire, één-op-één relatie met het daadwerkelijke volume, zoals hieronder in grafiek 1 getoond wordt. Relatieve parameters echter hebben niet dezelfde relatie. De onderstaande grafiek laat de rol van de aanslaggevoeligheidsoffsetparameter zien. De waarde die u hier heeft ingesteld, bekend als een "offset", wordt bij/van de daadwerkelijke waarde opgeteld/ afgetrokken. In het geval van aanslaggevoeligheidsoffset, wordt de opgegeven offsetwaarde opgeteld/afgetrokken bij/ van de daadwerkelijke aanslaggevoeligheid van de noten die u op het toetsenbord speelt. Soms worden deze soorten relatieve parameters ingesteld als een percentage.

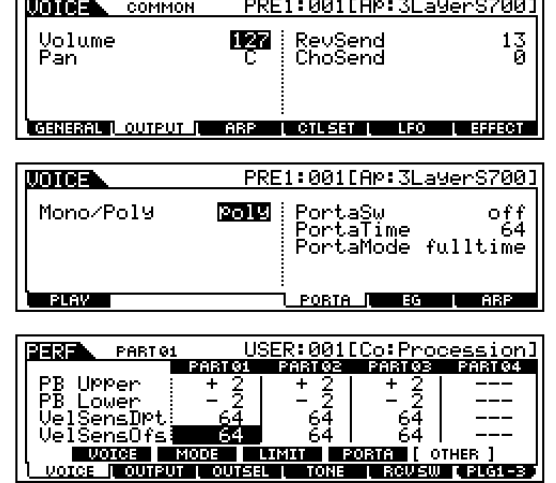

1. Volume (absoluut)

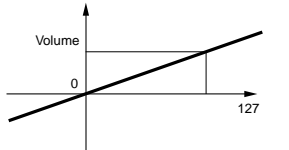

2. Aanslaggevoeligheidsoffset (relatief)

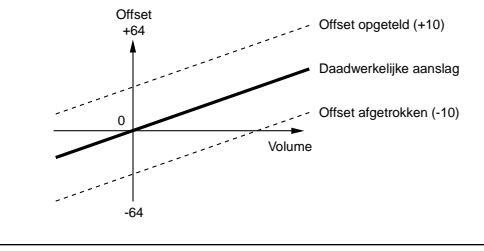

## **Snelgids**

**Snelgids**

Snelgids

# **Voices bespelen**

Hier leert u hoe u voices (instrumentgeluiden) vanaf de PRESET 1-3, GM, USER en PLG 1-3 geheugengroepen (banken) kunt bespelen.

 $DOM$  Zie, voor details over voices, blz. 25, 26. Zie, voor informatie over het voice-overzicht, de aparte Data List.

**D** VOLUME 1 ZONE 1 VOLUME 4 VOLUME 2 CHORUS

nEr kunnen maximaal 128 normale voices en 16 drumvoices naar het usergeheugen worden opgeslagen (blz. 25, 27, 73). De voice-instel-**OPM.** lingen kunnen in de voice editmode (blz. 60) worden gewijzigd.

ON/ OFF OUTPUT ASSIGNABLE OUTPUT FOOT CONTROLLER FOOT SWITCH MIDI

|tbaa Inn

 $\circledcirc$ 

**4 234 1**

MODE PROGRAM SLOT 2 SLOT 3 SLOT 3 SLOT 3 SLOT 3 SLOT 3 SLOT 3 SLOT 3 SLOT 3 SLOT 3 SLOT 3 SLOT 3 SLOT 3 SLOT 3 ه ناظرخان کا

### **Een voice selecteren**

**SYAMAHA** 

3.3V CARD USB PHONES L/MONO R L R GAIN A/D INPUT 1 2 SUSTAIN ASSIGNABLE BREATH IN OUT THRU

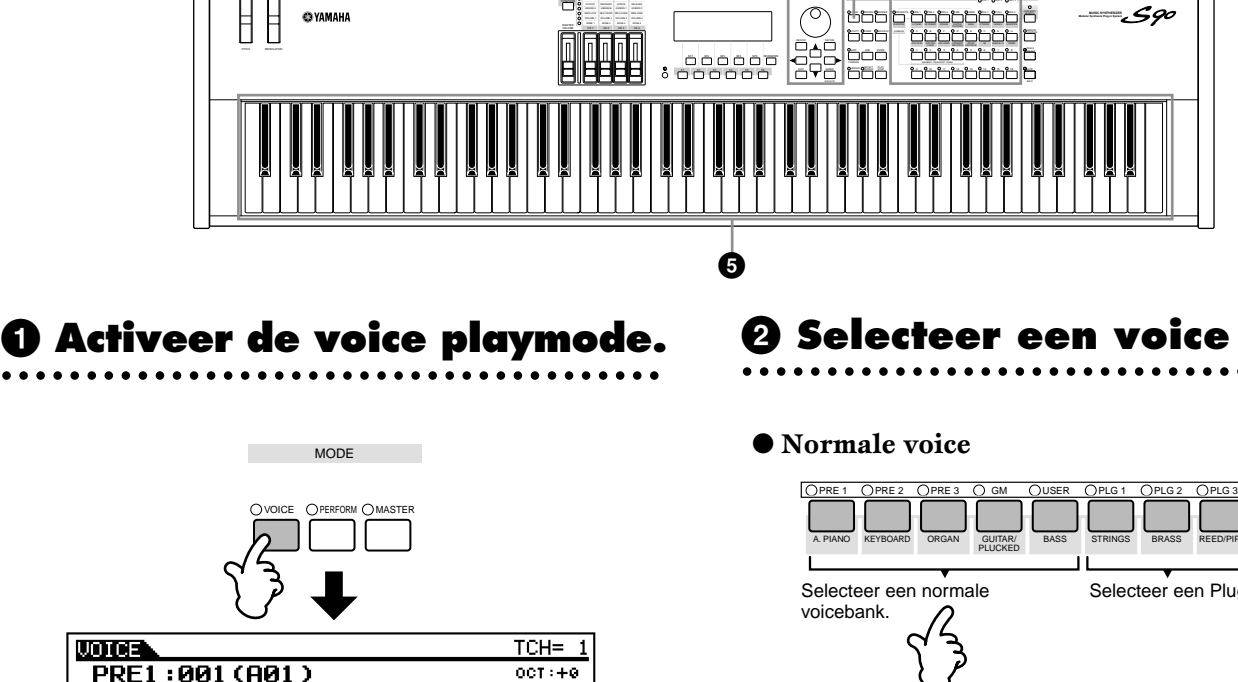

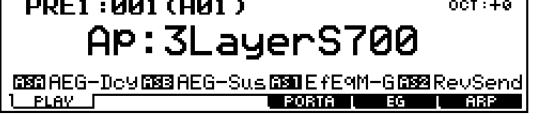

Als de voice playmode actief is, wordt de huidige geselecteerde voice met grote letters getoond — zodat u gemakkelijk kunt controleren welke voice u gaat bespelen.

### **2 Selecteer een voice bank.**

 $\bm{\zeta}$ 90

Banknaam

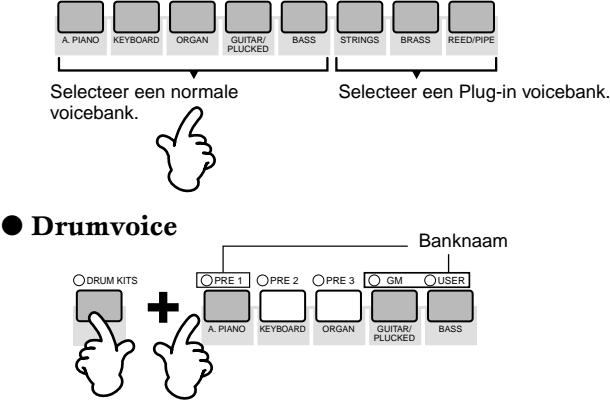

**DOPM.** Bij aankoop bevat de S90 een volledige set speciaal geprogrammeerde uservoices in de userbank. U kunt deze uiteraard als u dat wilt bewerken (edit) en overschrijven. U kunt tevens de oorspronkelijke fabrieksinstellingen weer terugzetten met de utilityjob (blz. 72). Zie, voor details over voicebanken en -groepen, blz. 25.
# **3 Selecteer een voicegroep.**

Voices in een bank zijn verdeeld in groepen [A] - [H]. Selecteer de gewenste groep, en alle voices die tot die groep behoren worden in de display getoond.

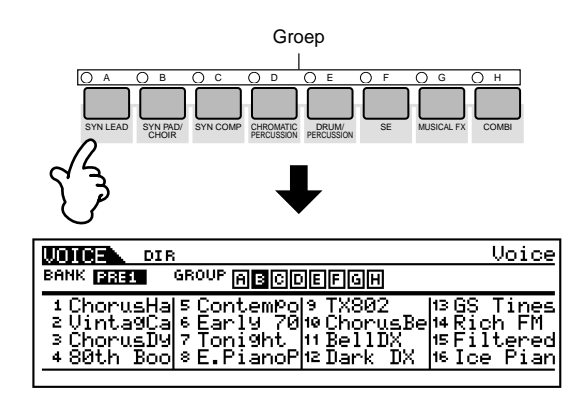

## **4 Selecteer een voicenummer.**

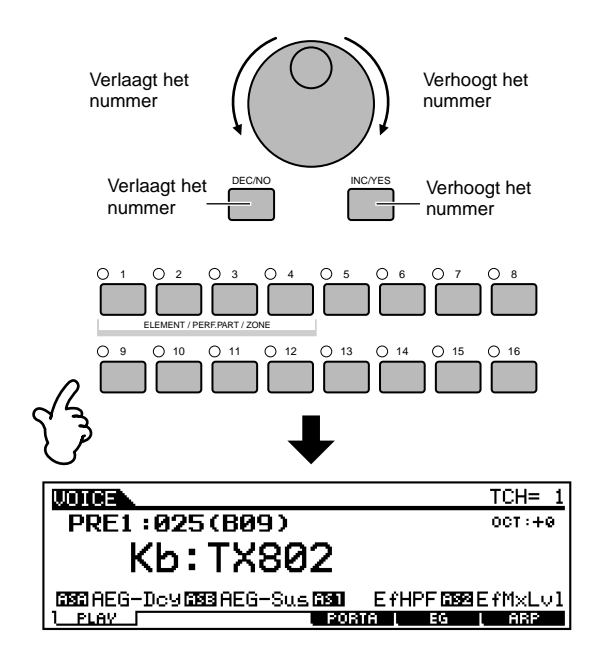

## **5 Bespeel het toetsenbord.**

● **Programmanummers en de corresponderende groep/ nummers**

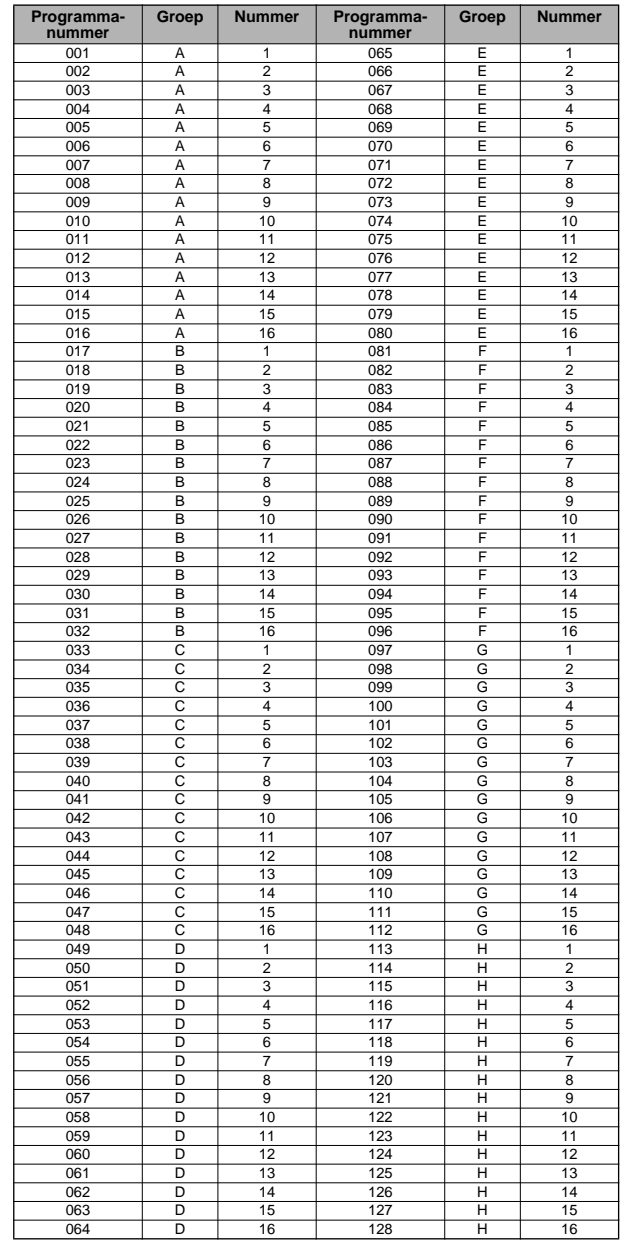

### **Instelling toetsenbord MIDI-zendkanaal**

Druk op de [TRACK SELECT] knop, zodat de indicator gaat branden en druk op één van de NUMMER [1] - [16] knoppen om het toetsenbord MIDI-zendkanaal te wijzigen.

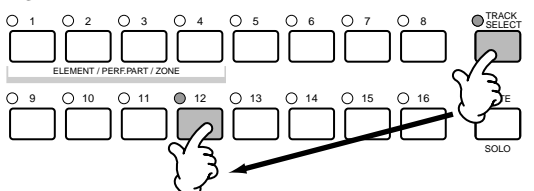

**NOPM** U kunt deze parameter ook instellen in de utility **OPM** U kunt deze parameter ook instellen in de utilit mode ([F5]→ [SF1] KBDTransCh Ref.nr.1 77). Deze parameter kan niet worden opgeslagen in de storemode.

# **De Category Searchfunctie gebruiken**

De S90 is uitgerust met een krachtige categorie zoekfunctie om snel toegang te krijgen tot de gewenste geluiden door te zoeken aan de hand van de categorie van het geluid, ongeacht de banklocatie. Selecteer een voicecategorie, zoals A. PIANO of SYN LEAD, en u kunt één voor één door alle corresponderende voices struinen — en ze tevens beluisteren. Daarbij kunt u de meest gebruikte voices in de speciale Favorites-categorie opslaan.

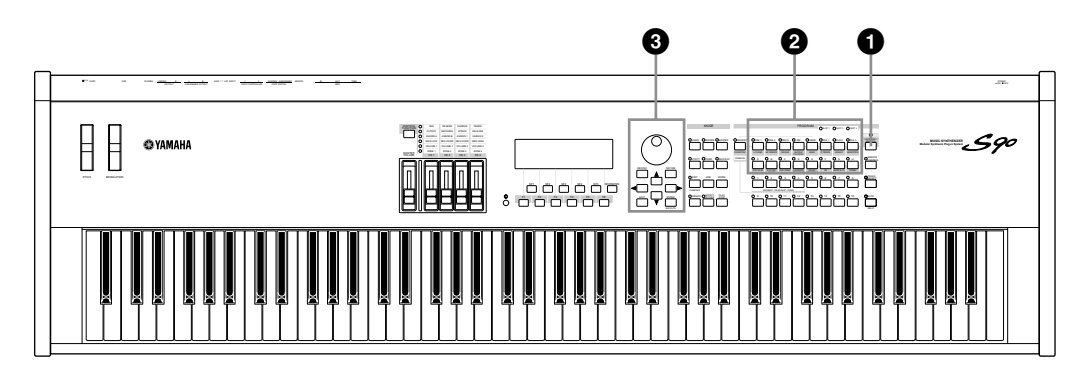

## **1 Zet de Category Searchfunctie aan door op de [CATEGORY SEARCH]-knop te drukken.**

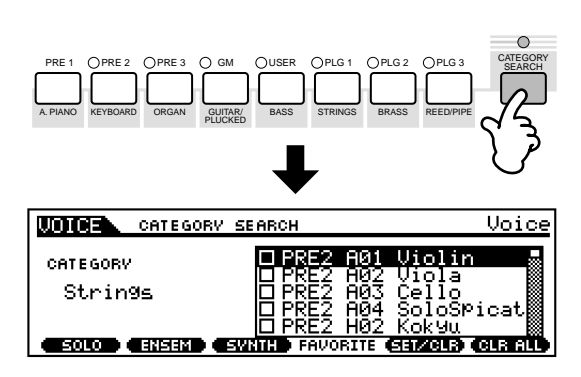

**DOPM.** Druk nogmaals op de [CATEGORY SEARCH]-knop om de functie uit te zetten.

## **2 Selecteer een categorie.**

### ■ **Selecteer een categorie**

Druk op de categorieknoppen om de categorienaam en het voice-overzicht getoond te krijgen. De eerste voice in de categorie wordt geselecteerd.

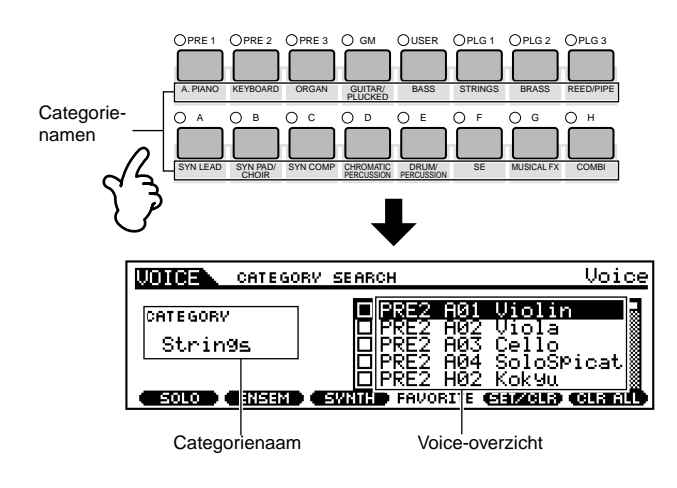

#### ■ **Selecteer een subcategorie**

Alle categorieën zijn verdeeld in twee of drie subcategorieën om het selecteren gemakkelijk te maken. De subcategorienamen worden onderin de zoekdisplay getoond. Druk op de [F1] - [F3]-knoppen om de corresponderende subcategorie te selecteren.

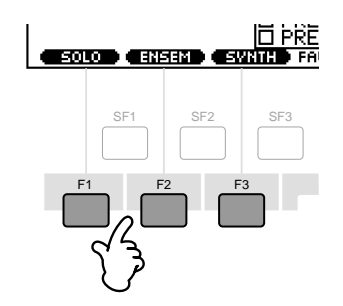

## **3 Selecteer een voice en speel deze af.**

Ga met de datadial door de beschikbare voices. Dat kan ook met de [INC/YES]- en [DEC/NO]-knoppen of met de cursor [▲]/[▼] knoppen. Denk eraan dat u iedere voice kunt bespelen en beluisteren terwijl u deze selecteert — zonder dat u de category searchfunctie hoeft te verlaten.

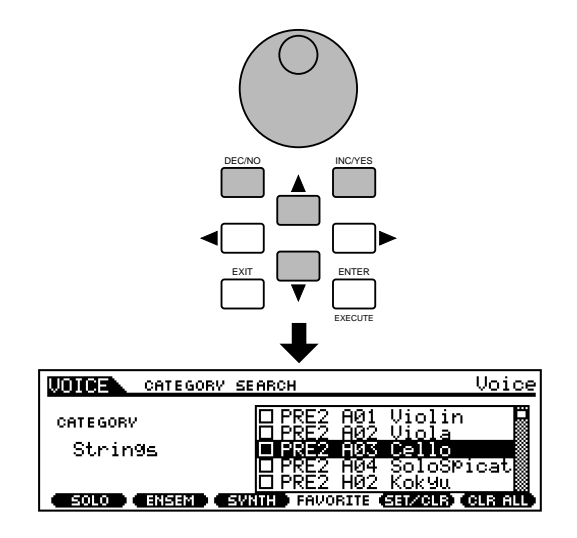

**Appendix**

dippenaix

**Snelgids**

Snelgids

**Snelgids**

Snelgids

Appendix **Appendix**

Druk, om daadwerkelijk de voice op te roepen en naar de playmode terug te gaan, op de [ENTER]-knop.

### **Favoritescategory**

Gebruik deze handige functie om al uw favoriete, vaak gebruikte voices op één, gemakkelijk te vinden locatie op te slaan — en roep ze op met een druk op de [FAVORITES] knop. Selecteer een voice naar wens, uit een gewenste categorie, en sla ze op in uw favoritescategory. Op deze wijze kunt u direct naar de voices gaan die u het meest gebruikt, zonder eerst door allerlei categorieën te gaan — een grote hulp tijdens optredens.

Selecteer de gewenste categorie, verplaats de cursor naar uw favoriete voice in de categorielijst, en druk op de [F5]-knop om het vierkantje naast de voicenaam te markeren. (U kunt de makering weghalen door nogmaals op de [F5]-knop te drukken.) Ga door naar andere categorieën om al uw favorieten te registreren. Druk, als u al uw favoriete voices heeft gemarkeerd, op de [FAVORITES]-knop om ze in de favoritescategory op te slaan. Alle voices die u heeft gemarkeerd — en alleen die voices — worden in de lijst getoond. Druk, om de favoritescategory te verlaten, nogmaals op de [FAVORITES]-knop.

Als u de favoritescatagoryfunctie verlaat, wordt de in de display gewijzigde parameter automatisch opgeslagen. Deze bewerkte data raakt u echter kwijt als u het instrument, zonder de display netjes te verlaten, uitzet.

Zet het instrument nooit uit, terwijl er data weggeschreven worden naar Flash ROM (als er een "Executing..." of "Please keep power on" boodschap getoond wordt). Als het instrument in deze status wordt uitgezet, dan verliest u alle userdata en kan het systeem vastlopen (vanwege corrupte data in de Flash ROM).

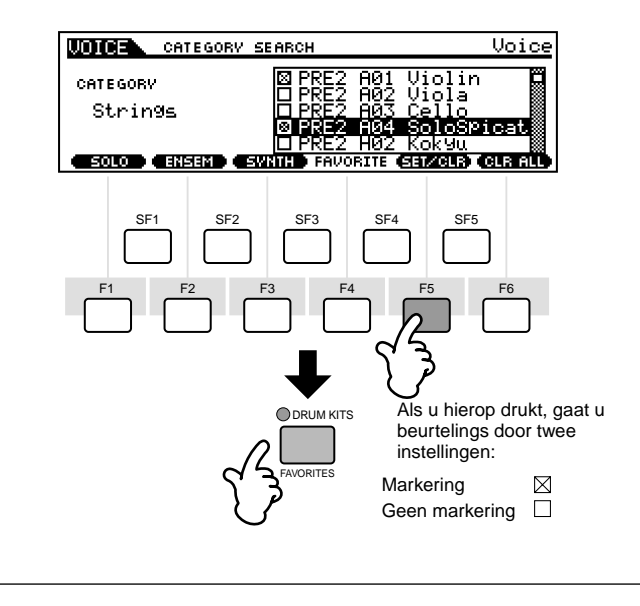

# **Voice bewerking in de voice playmode (Quick Edit)**

Met de voice playmode kunt u verschillende algemene bewerkingen (edit) op de geselecteerde voice aanbrengen. Gebruik, voor meer gedetailleerde en uitgebreide bewerkingen, de voice editmode.

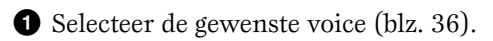

- **2** Selecteer het menu dat u wilt bewerken door op de [F4] - [F6] knoppen te drukken en bewerk de parameters in elke display.
	- **DOPM.** U kunt, als de plug in-voice geselecteerd is (als het Single Part plug-inboard geïnstalleerd is), op de [F2]-knop drukken om de BANK-display op te roepen.
- **3** Sla de instellingen die in stap **2** bewerkt zijn op in het usergeheugen (blz. 73).
- **4** Druk op de [F1]-knop om naar de oorspronkelijke display terug te gaan.
- nBepaalde parameters kunnen, afhankelijk van de plug-**OPM.** invoice, niet bewerkt worden.
- **POPM.** Parameters in de voice playmode en voice editmode met dezelfde naam hebben ook dezelfde functies en instellingen.

## **De [ ] Indicator**

Als u parameters wijzigt, dan verschijnt de  $\boxed{\blacksquare}$ indicator linksboven in de display. Dit geeft aan dat de huidige instellingen gewijzigd zijn maar nog niet zijn opgeslagen.

Editindicator  $\overline{\text{max}}$  (ii) TCH=  $1$ PRE1:001(A01) AP:3LayerS700 **EEDAEG-DevEEBAEG-SusEEDEfEMM-GEEBRevSend**  $\frac{1}{2036}$ Ō

Als u in de editmode een ander programma of een andere mode selecteert dan zal de  $\boxed{\blacksquare}$  indicator verdwijnen en zult u al uw bewerkingen kwijt raken. Het is een goed idee om de bewerkte data van de storemode op te slaan (blz. 73). Zelfs als u de bewerkte data verliest, kunt u ze terugzetten met de edit recallfunctie (blz. 71).

#### ● **[F2] Voice play Plug-inbank**

In deze display kunt u de bank selecteren van het Pluginboard en bepalen of u een plug-invoice of een "board" voice wilt gebruiken. Eenvoudig gesteld is het verschil tussen de twee soorten voices het volgende:

- Boardvoices zijn onbewerkte, ongewijzigde voices op het Plug-inboard — het "ruwe materiaal" voor Plug-invoices.
- Plug-invoices zijn bewerkte boardvoices voices die speciaal geprogrammeerd en bewerkt zijn voor de S90.

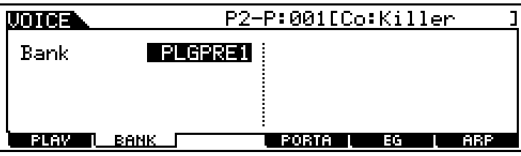

- ❏ Instellingen (met Plug-inboard geïnstalleerd in slot 1) PLG1USR (user plug-invoice), PLGPRE1 (preset plug-invoice), 032/000... (geeft de bank selectie MSB/LSB van de boardvoice weer. Deze waarden verschillen afhankelijk van het geïnstalleerde Plug-inboard)
- **DOPM.** Deze display is alleen beschikbaar als het Plug-inboard is geïnstalleerd in de S90 en de plug-invoice is geselecteerd.

#### ● **[F4] Voice play Portamento**

In deze display kunt u monofoon of polyfoon bespelen selecteren en de portamentoparameters instellen (voice edit common  $\overline{[F1]} \rightarrow \overline{[SF4]}$  Ref.nrs. 7, 8, 10, 11).

#### ● **[F5] Voice play EG (envelope generator)**

Deze display bevat de algemene EG-instellingen, zowel volume als filter, van de voice, alsook de filter cutoff frequentie en resonantie-instellingen. De instellingen die hier gemaakt worden zijn tevens de offsetwaarden van de AEG en FEG parameters in de voice editmode (blz. 65, 66).

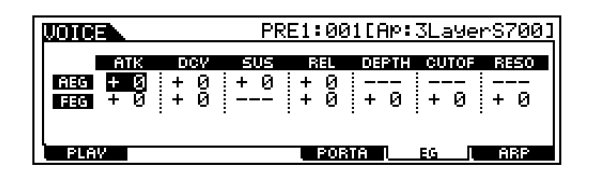

De volledige namen van de beschikbare parameters worden getoond in de onderstaande tabel, op de manier waarop ze in de display verschijnen.

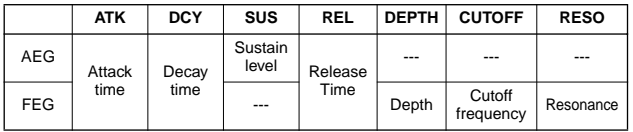

#### ● **[F6] Voice play Arpeggio**

Deze display bevat de algemene instellingen voor het arpeggio spelen, inclusief type en tempo (blz. 45).

#### **Over Plug-invoices en boardvoices**

De voices van een plug-inboard die is geïnstalleerd in de S90 kunnen ruwweg worden verdeeld in twee soorten: boardvoices en plug-invoices. Boardvoices zijn onbewerkte, ongewijzigde voices van het plug-inboard het "ruwe materiaal" dat wordt gebruikt voor de pluginvoices. Plug-in voices zijn echter gewijzigde boardvoices — voices die speciaal geprogrammeerd en bewerkt zijn voor de S90.

De boardvoices bevatten bovendien een speciale verzameling voices — zogenaamde Board Customvoices die bewerkt kunnen worden met behulp van een computer die is aangesloten op de S90, en speciale editsoftware, meegeleverd met het plug-inboard. (Zie blz. 73.)

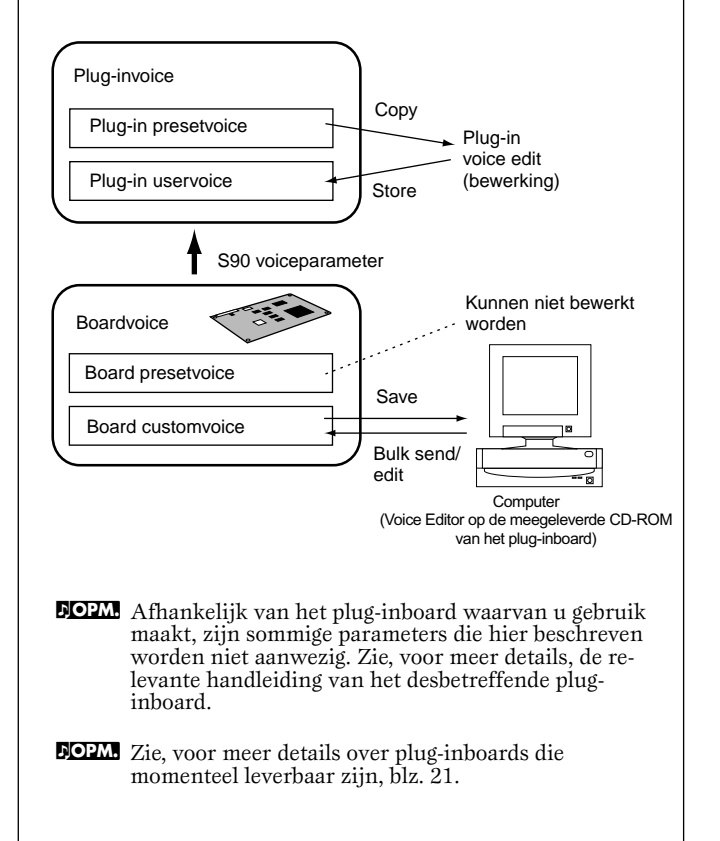

**Snelgids**

Snelgids

# **Performances bespelen**

In de performance mode kunt u individuele userperformances selecteren en bespelen.

**DOPM.** Zie, voor details over de performances en de geheugen (bank) structuur ervan, blz. 26.

# **Een performance selecteren**

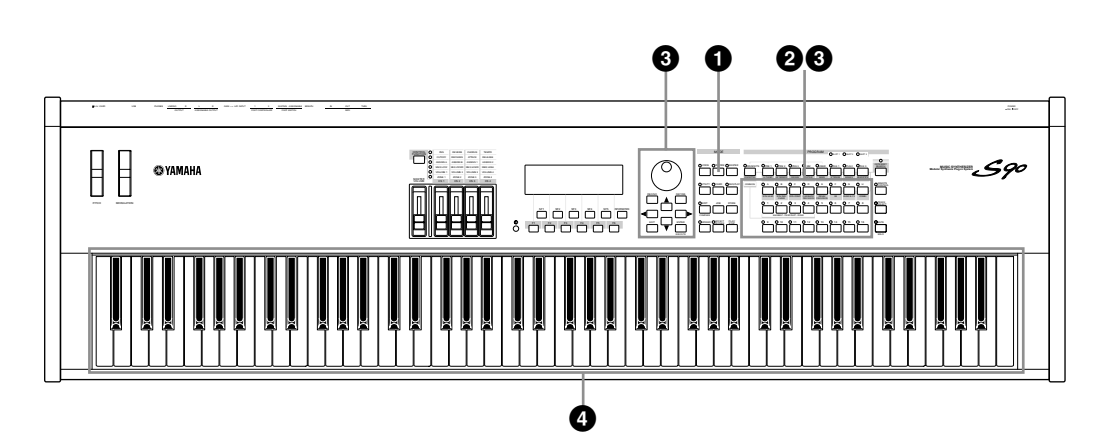

## **1 Activeer de performance playmode.**

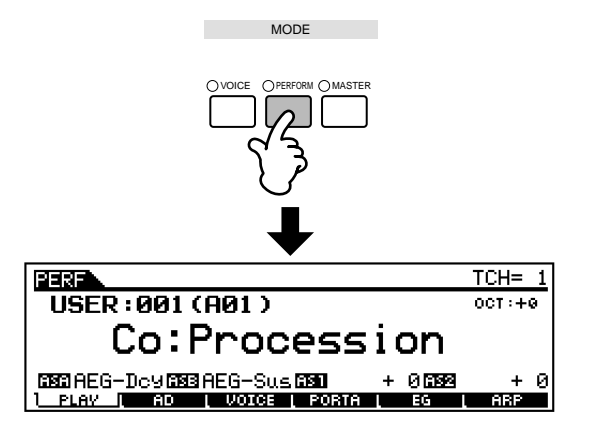

Als de performance playmode actief is, dan wordt de huidige geselecteerde performance in grote letters getoond — zodat u gemakkelijk kunt zien welke performance u gaat afspelen.

# **2 Selecteer een performancegroep.**

Performances in de verschillende banken zijn onderverdeeld in groepen A~H. Selecteer de gewenste groep en alle performances die tot die groep behoren worden in de display getoond.

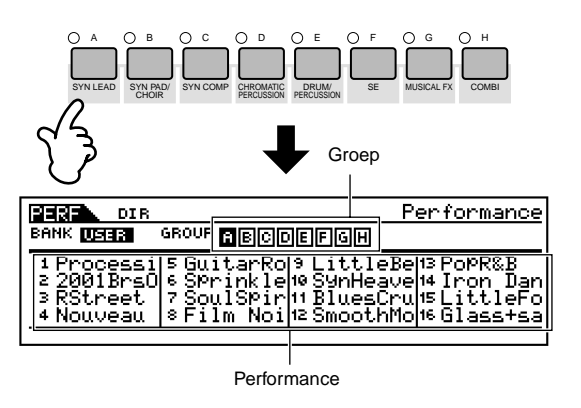

**DOPM** Alle performances worden in één bank opgeslagen, dus u **OPM.** Alle performances worden in één hoeft hier geen bank te selecteren.

# **3 Selecteer een performancenummer.**  1 O2 O3 O4 O5 O6 O7 O8 9 10 11 12 13 14 15 16 ELEMENT / PERF.PART / ZONE

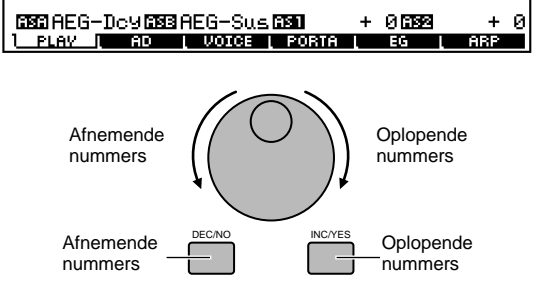

 $Br:2001Brs0rc$ 

 $TCH = 1$ 

 $0.37: +0.$ 

+ и

 $+ 0.5529$ 

# **4 Speel op het toetsenbord.**

- **NOPM.** Het zoeken middels categorieën (blz. 38) werkt in de performance playmode op dezelfde manier als in de voice playmode.
- **NOPM.** Het MIDI zendkanaal kan op dezelfde wijze worden ingesteld als in de voicemode.

## **Performance part aan/uit**

Iedere performance kan maximaal vier parts bevatten, geselecteerd uit een totaal van zeven beschikbare interne parts 1 - 4 en plug-inparts 1 - 3.

**DOPM.** Deze handeling is ook beschikbaar in de editmode.

**1** Druk op de [MUTE]-knop zodat de indicator ervan oplicht.

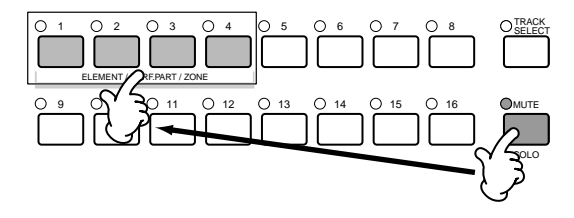

- **2** Druk op de [1] [4] knop die u op mute wilt zetten. Het part dat correspondeert met de niet brandende indicator staat op mute.
- **3** Druk nogmaals op de [MUTE]-knop zodat de indicator ervan uitgaat.

## **Een part solo afspelen**

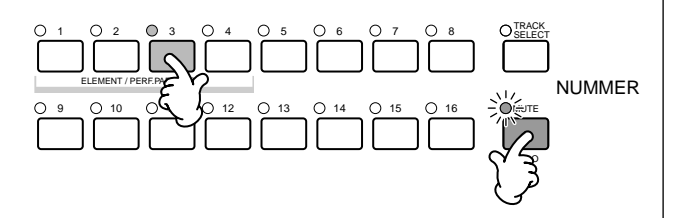

Druk op één van de NUMMER knoppen [1] tot [4], terwijl u de [MUTE]-knop ingedrukt houdt, om de corresponderende part solo af te spelen.

Als u eenmaal een part hebt geselecteerd om solo af te spelen, dan zal het lampje van de [MUTE]-knop knipperen, waardoor wordt aangegeven dat de solo functie actief is. U kunt, terwijl de solofunctie actief is, de solotrack eenvoudig wijzigen door op de corresponderende NUMMER-knop [1] tot [4] te drukken. Druk, om de solo functie te verlaten, nogmaals op de [MUTE] knop.

# **Voices (parts) opstapelen (layer) Het toetsenbord splitsen (split)**

Performances kunnen uit maximaal vier parts (voices) bestaan, die uit de interne toongeneratorparts 1 - 4 en pluginboardparts 1 - 3 geselecteerd worden.

U kunt een performance creëren door verschillende voices te stapelen, en/of door verschillende voices aan afzonderlijke bereiken van het toetsenbord toe te wijzen. U kunt dan maximaal 128 van uw originele, bewerkte performances (blz. 73) naar het interne usergeheugen (blz. 28) opslaan.

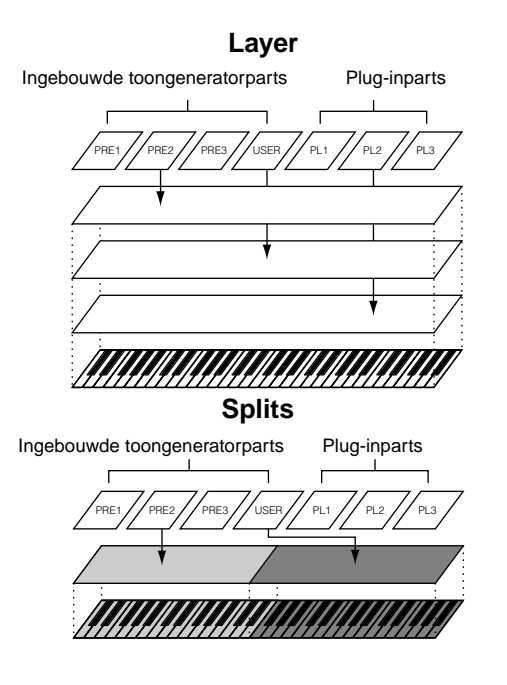

**Snelgids**

<u> 1331 - 1332</u>

USER: 002(A02)

Snelgids

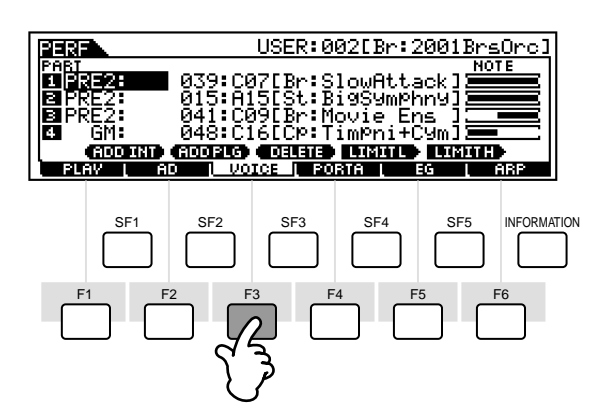

## **2 Wijs de gewenste voice toe aan de verschillende parts.**

Verplaats de cursor naar de gewenste part en selecteer een voice door op de [F1] of [F2] knop te drukken.

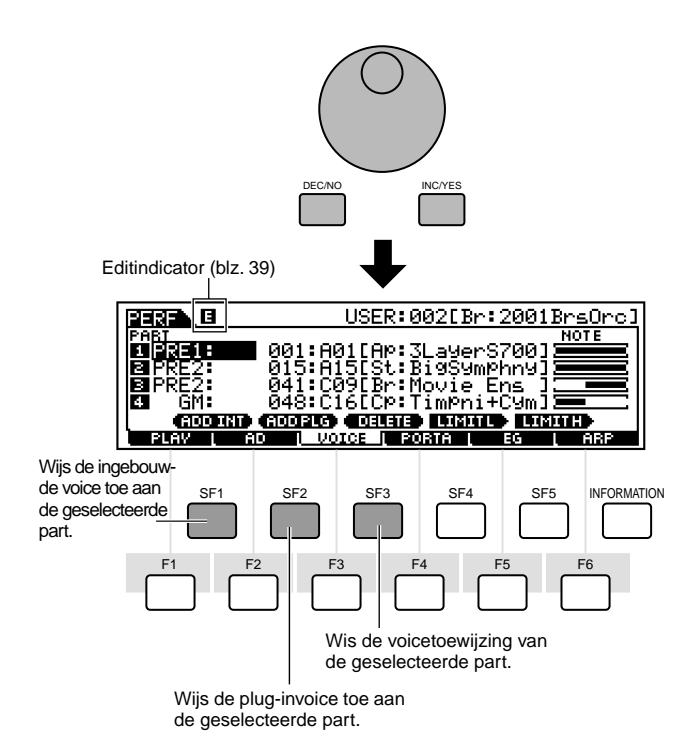

# **3 Geef het nootbereik van de verschillende parts op, indien gewenst.**

U kunt de laagste noot van het bereik instellen waarin de voice van de geselecteerde part klinkt, door de gewenste toets aan te slaan terwijl u de [SF4]-knop ingedrukt houdt. Sla, om de hoogste noot van het bereik in te stellen, de gewenste toets aan terwijl u de [SF5]-knop ingedrukt houdt.

Hiermee creëert u een gesplitst toetsenbord, met maximaal vier verschillende parts (voices) die in vier verschillende bereiken klinken. U kunt parts ook laten overlappen om stapelingen te creëren.

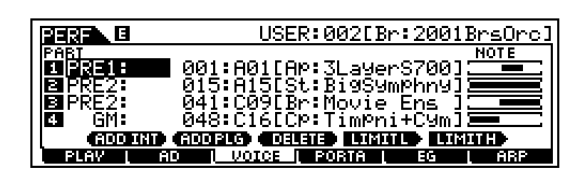

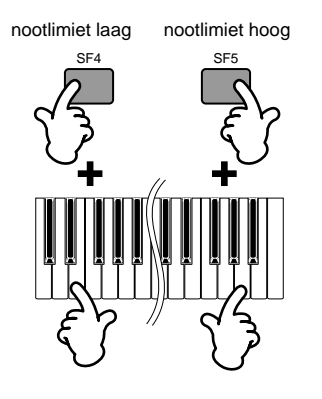

## **4 Wijzig het volume van de verschillende parts en pas de relatieve balans tussen de vier parts aan.**

U kunt, als de CONTROL FUNCTION op VOLUME is ingesteld, het volume van de verschillende parts met de schuiven bijstellen.

**DOPM** De Portamento, EG (envelope generator), en Arpeggio **OPM** De Portamento, EG (envelope generator), en Arpeggio parameters kunnen op dezelfde wijze als in de voicemode worden bewerkt, door de corresponderende display op te roepen via de [F4] - [F6]-knoppen. Nog veel meer verschillende gedetailleerde bewerkingsmogelijkheden zijn in de performance editmode beschikbaar. Zie blz. 98.

# **5 Sla de instellingen op.**

Zorg ervoor dat u, voordat u de performance editmode verlaat, de instellingen van de performance (blz. 73) opslaat.

# **Performances bewerken in de performance playmode (Quick Edit)**

In de performance playmode staan er een aantal algemene bewerkingshandelingen van de geselecteerde performance tot uw beschikking. Gebruik echter voor meer gedetailleerde en uitgebreidere bewerkingshandelingen de performance editmode.

**Referentie**

Referentie

**Appendix**

Appendix

**Basissectie**

**Basissectie** 

**DOPM** Parameters in de performance playmode en performance **OPM** Parameters in de performance playmode en performance editmode met dezelfde naam hebben ook dezelfde functies en instellingen.

#### ● **[F2] Performance play A/D**

In deze display kunt u de parameters instellen van de A/D ingangsparts. Via de A/D ingang kunt u externe geluiden invoeren (zoals van een microfoon of een gitaar), en deze vervolgens bewerken en mengen met de andere geluiden in de S90. Het audio-signaal kan worden ingevoerd via de A/D INPUT-aansluiting of de mLAN-aansluiting (als er een los verkrijgbare mLAN8E is geïnstalleerd).

**DOPM.** Zie voor details over het aansluiten van effecten blz. 67.

**DOPM.** In de utility mode kunt u instellen of u gebruik maakt van de A/D INPUT-aansluiting of de mLAN8E-aansluiting als de ingang van de A/D part ([F2]  $\rightarrow$  [SF1] A/DSource Ref.nr. 53).

#### **• Volume**

Bepaalt het uitgangsniveau van de A/D-part.

#### **• Pan**

Bepaalt de stereo-panpositie van de A/D-part.

**• RevSend**

Bepaalt het zendniveau van het A/D-partsignaal dat verzonden wordt naar het reverbeffect.

**• ChoSend**

Bepaalt het zendniveau van het A/D-partsignaal dat verzonden wordt naar het choruseffect.

#### **• VarSend(variatie verstuurniveau)**

Bepaalt het zendniveau van het A/D-partsignaal dat verzonden wordt naar het variatie-effect.

**• DryLevel**

Bepaalt het niveau van de onbewerkte A/D-part — met andere woorden het signaal dat niet door de systeemeffecten (reverb, chorus, variatie; Utility [F1]→[SF3] Ref. nr. 21) is bewerkt.

#### **• Mono/Stereo (mLAN Input)**

Bepaalt de signaalconfiguratie voor de mLAN audio (ingang), of de signaalbaan (stereo of mono). Deze parameter kan alleen worden ingesteld als de mLAN aansluiting (met de los verkrijgbare mLAN8E geïnstalleerd) wordt ingesteld als de bron (source) van de A/D-part.

#### ❏Instellingen

#### stereo

Audio die wordt ontvangen via de mLAN-aansluiting wordt stereo verwerkt.

#### L (links) mono

Audio die wordt ontvangen via het L (linker) kanaal via de mLAN-aansluiting wordt mono verwerkt.

#### R (rechts) mono

Audio die wordt ontvangen via het R (rechter) kanaal via de mLAN-aansluiting wordt mono verwerkt.

#### L+R mono

Audio die wordt ontvangen via beide kanalen (linker en rechter) via de mLAN aansluiting wordt gemengd en mono verwerkt.

#### **• OutputSel (uitgangsselectie)**

Bepaalt de uitgangsaansluittoewijzing van de A/D-part.

❏Instellingen (zie hieronder)

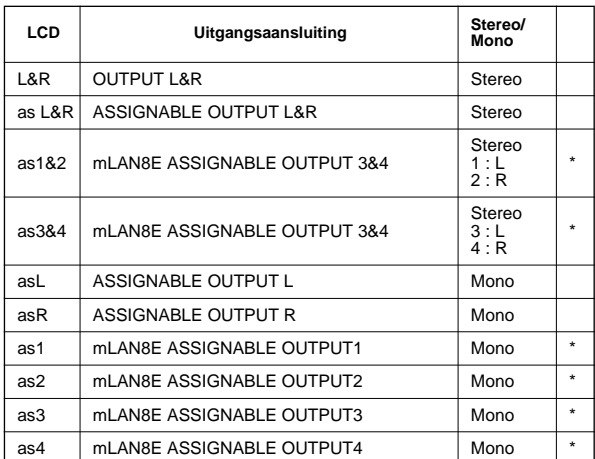

\* Alleen beschikbaar als de los verkrijgbare mLAN8E kaart is geïnstalleerd.

#### ● **[F3] Performance play Voices**

In deze display kunt u de voice van een part selecteren en het nootbereik bepalen waarin deze bespeeld kan worden (blz. 43).

#### ● **[F4] Performance play Portamento**

In deze display kunt u de portamentoparameters van de verschillende parts instellen (performance edit [F1]→[SF4] Ref.nrs. 7-10).

#### ● **[F5] Performance play EG (envelope generator)**

Zelfde als in voice playmode. Zie blz. 40.

#### ● **[F6] Performance play Arpeggio**

Deze display bevat de algemene instellingen voor het arpeggio spelen, inclusief type en tempo (blz. 45).

# **De arpeggiofunctie gebruiken**

# **Wat is de arpeggiofunctie?**

Deze functie triggert automatisch voorgeprogrammeerde arpeggiofrases, volgens de door u aangeslagen toetsen. Het is met name geschikt voor dance/techno muziekgenres. U kunt de gewenste arpeggiotypes toewijzen per voice/ performance, en het tempo instellen. U kunt tevens de arpeggio afspeelmethode, het aanslaggevoeligheidsbereik en afspeeleffecten instellen om uw eigen originele grooves te creëren. Daarbij kunnen de arpeggiodata ook nog worden verstuurd via de MIDI OUT-aansluiting (Ref.nr. 86), waardoor u de arpeggiodata in een sequencer kunt opnemen of vanaf een andere toongenerator kunt afspelen.

# **Arpeggiostructuur**

De volgende illustratie toont de arpeggiostructuur.

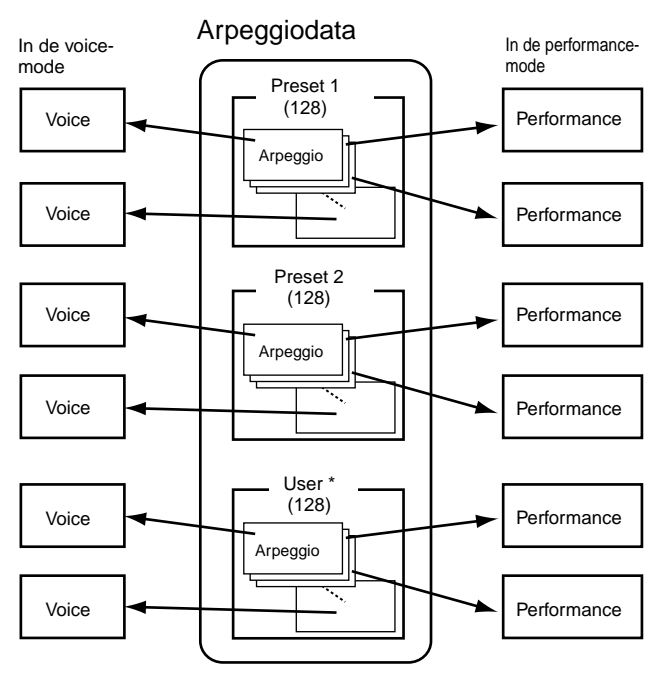

De verschillende arpeggiotypes kunnen aan verschillende voices/performances worden toegewezen.

\* User arpeggiodata van de MOTIF kunnen worden geladen.

### **Arpeggio aan- of uitzetten tijdens song afspelen**

Arpeggio aan/uit kan individueel worden ingesteld in de verschillende parts in een song (mix mode). Net als het handmatig voortbrengen van arpeggio's door op het toetsenbord te spelen, voegt dit arpeggio's in tijdens het afspelen van songsequencedata (blz. 79).

# **Vier arpeggio afspeelcategorieën**

Arpeggiotypes zijn verdeeld in de volgende vier categorieën.

#### **Sq: Sequence**

Creëert een algemene arpeggiofrase. Voornamelijk octaaf omhoog/omlaag frases.

## **Ph: Phrase (frase)**

Creëert frases die muzikaler en ritmisch gevarieerder zijn dan sequence. Beginnend met "Techno" zijn er frases voor een groot aantal muziekgenres en voor het creëren van achtergrondtracks voor gitaar, piano en andere instrumenten.

#### **Dr: Drumpattern**

Creëert drumpatroonachtige frases. Iedere noot produceert hetzelfde drumpatroon. Dit type werkt prima met drum- en percussiegeluiden.

## **Ct: Control (Besturing)**

Creëert dynamische geluidswijzigingen middels besturingswijzigingsdata. Hier worden geen nootdata gecreëerd — de geluidsvariaties beïnvloeden de gespeelde noten.

# **Arpeggio afspelen**

**1 Selecteer een voice/ performance (blz. 36, 41).**

## **2 Zet de arpeggio aan door op de [ARPEGGIO]-knop te drukken.**

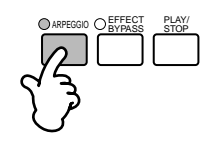

- **NOPM.** Als u een voice of performance selecteert waarvan de arpeggioschakelaar aanstaat, dan wordt de [ARPEGGIO] knop automatisch aangezet.
- nDe aan/uit status van de [ARPEGGIO]-knop kan per **OPM.** voice of performance opstelling worden opgeslagen (blz. 73).

## **3 Speel op het toetsenbord.**

Terwijl u de toetsen vasthoudt, wordt de arpeggio afgespeeld overeenkomstig de gespeelde noot, het arpeggiotype, het tempo, de nootlimietinstellingen, enzovoorts.

- **NOPM.** In de voice playmode, wordt de arpeggio afgespeeld met de geselecteerde voice.
- **DOPM.** In de performance-/mixingmode, wordt de arpeggio afgespeeld met de voice die is toegewezen aan de geselecteerde part als de arpeggioschakelaar (part edit [F1]→[SF2] Ref. nr. 77) van de geselecteerde part aanstaat (blz. 47).

# **Arpeggiotype, -tempo en -limiet**

De S90 is voorzien van een reeks arpeggiotypes. U kunt het tempo van de arpeggio naar wens wijzigen. De arpeggiofunctie is beschikbaar in alle modes. De uitleg hieronder geldt voor de performance playmode.

## **1 Roep de ARP (arpeggio) display op door in de performance playmode op de [F6] knop te drukken.**

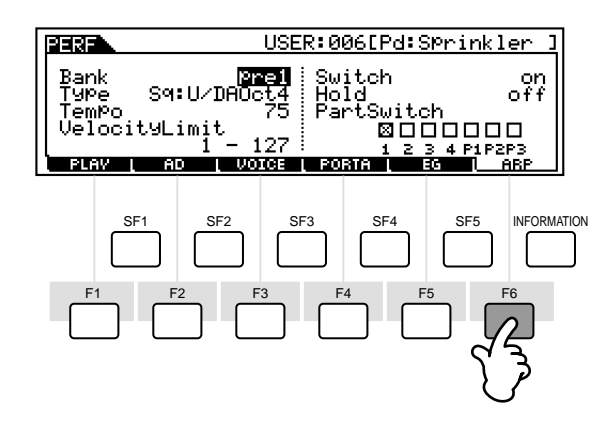

# **2 Selecteer een arpeggiobank.**

Verplaats de cursor naar de bankparameter en selecteer.

# **3 Selecteer een arpeggiotype.**

Verplaats de cursor naar de typeparameter en selecteer.

**Snelgids**

Snelgids

## **4 Stel het tempo in waarop de arpeggio moet afspelen.**

Verplaats de cursor naar de tempoparameter en stel in.

# **5 Stel de aanslaggevoeligheidslimiet in van de arpeggio.**

Verplaats de cursor naar de velocity limit-parameter en stel deze in.

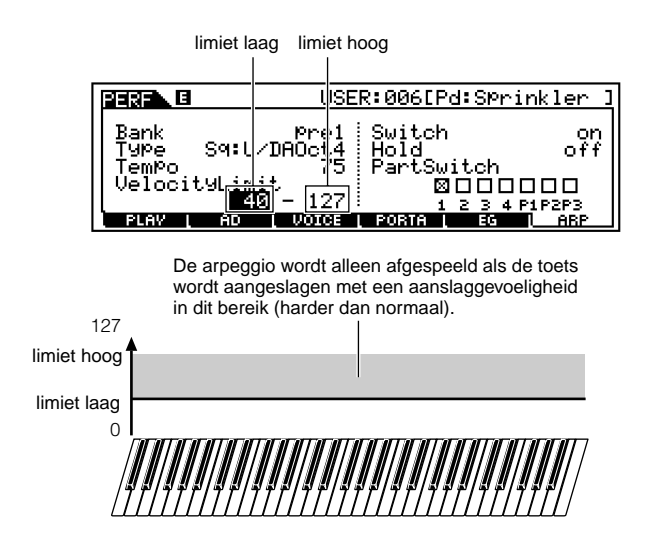

## **6 Stel de arpeggiopartschakelaar in. (alleen performance)**

U kunt het afspelen van de arpeggio per part aan- of uitzetten. Verplaats de cursor naar het vierkantje van de gewenste part en markeer deze.

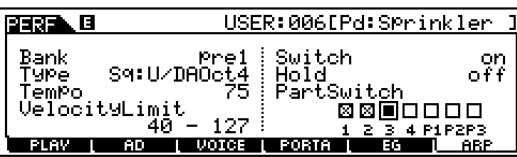

#### **7 Sla de arpeggio-instellingen op in de gewenste userperformance (blz. 73). \*\*\*\*\*\*\*\*\*\*\*\*** . . . . . . . . . .

# **Een masterkeyboard gebruiken**

# **Wat is de mastermode?**

De S90 is van zo'n grote hoeveelheid functies en handelingen voorzien, dat het soms misschien moeilijk is de door u benodigde functie te vinden en op te roepen. Hier komt de master modefunctie van pas. U kunt hiermee de handelingen die u in de verschillende modes het meest gebruikt in het geheugen opslaan en iedere keer dat u ze nodig heeft met een simpele druk op één knop ogenblikkelijk oproepen. De S90 heeft ruimte voor maar liefst 128 usermasterinstellingen.

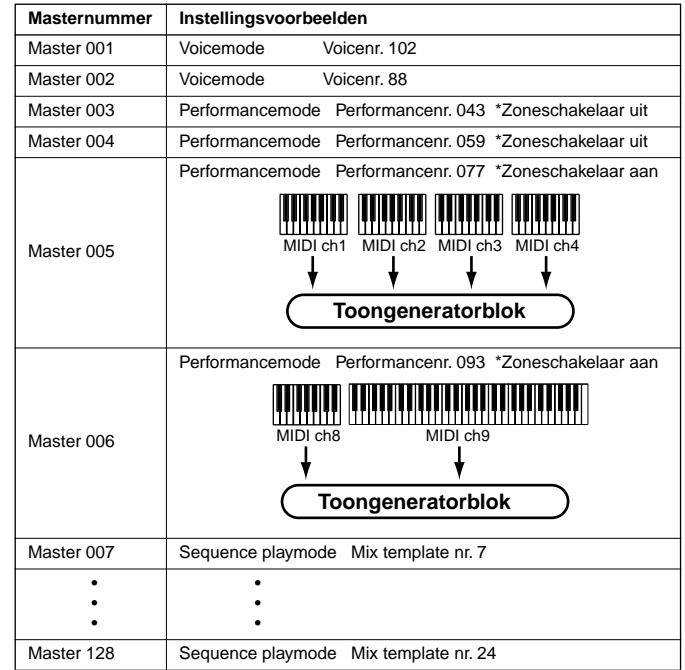

\* Er kunnen ook andere parameters dan degenen die hierboven worden omschreven (zoals bijvoorbeeld CS-instellingen) worden opgeslagen (master common edit [F2] Ref.nr. 58).

# **Vier zones**

In de mastermode kan het toetsenbord in maximaal vier aparte zones worden verdeeld (zoals hieronder wordt getoond) ieder met zijn eigen MIDI-kanaalinstelling. Op deze manier kunt u met één toetsenbord verschillende instrumentparts onafhankelijk besturen. Bovendien kunt u met deze onafhankelijke zones verschillende kanalen op aangesloten MIDI-apparaten besturen.

U kunt deze vier zones instellen en ze als een usermaster in de mastermode opslaan.

**NOPM.** Voor de interne toongenerator (inclusief plug-inboard) is het MIDI-kanaal van iedere zone alleen beschikbaar als de mode is ingesteld op sequence play (SeqPlay) vanuit de MEMORY-display.

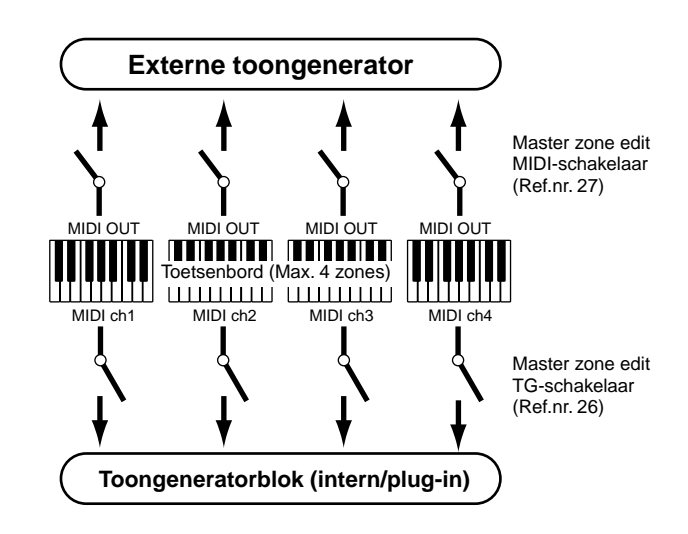

De vier zones kunnen ook worden geconfigureerd als voice "Layer" — waardoor er meer dan één voice tegelijk klinkt bij het spelen in één zone. (Zie het voorbeeld hieronder.)

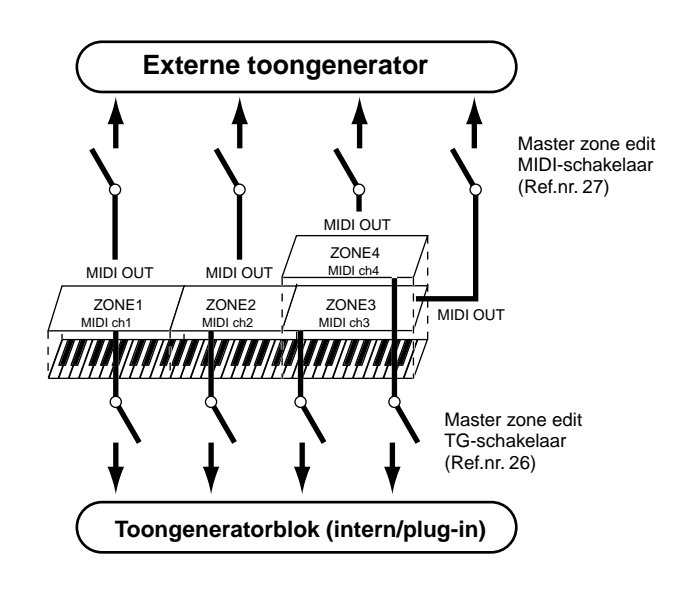

**Referentie**

Referentie

### ■ Split

Met de zone-instellingen kunt u ook een "split" creëren hetgeen het toetsenbord op een vrij in te stellen toets (het splitpunt) in twee toetsenbereiken verdeeld. In het voorbeeld hieronder is het splitpunt op het toetsenbord ingesteld op C3, waar in het lagere bereik arpeggio's worden voortgebracht, en in het hogere bereik de voice gewoon bespeeld kan worden.

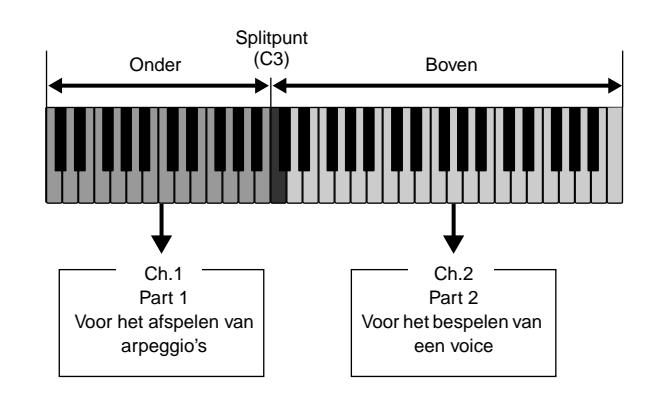

### ■ **Layer**

U kunt met de zone-instellingen ook een "layer" creëren waarbij u twee aparte parts simultaan, unisono, op het toetsenbord kunt bespelen.

In het voorbeeld hieronder speelt u twee voices unisono af de ene is een interne voice, de andere is een plug-invoice.

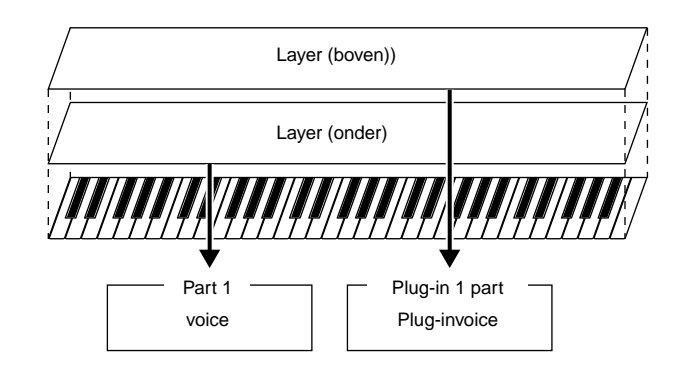

# **De masterdemo afspelen (masters selecteren)**

De S90 is van zo veel krachtige functies en modes voorzien, dat het aanvankelijk moeilijk lijkt om ze te begrijpen en te begrijpen hoe ze samen werken. Een goed begin om de verschillende stukjes van de S90 puzzel te leren beheersen is de mastermode.

We hebben een aantal verschillende masterprogramma's geprogrammeerd om u te tonen hoe deze functie kan worden gebruikt. Probeer enkele hiervan nu uit. (Verderop in de handleiding kunt u leren hoe u uw eigen master-programma's kunt maken).

# **1 Activeer de mastermode.**

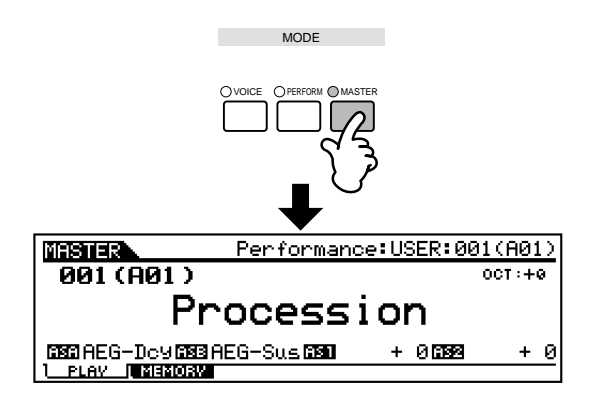

## **2 Selecteer een master.**

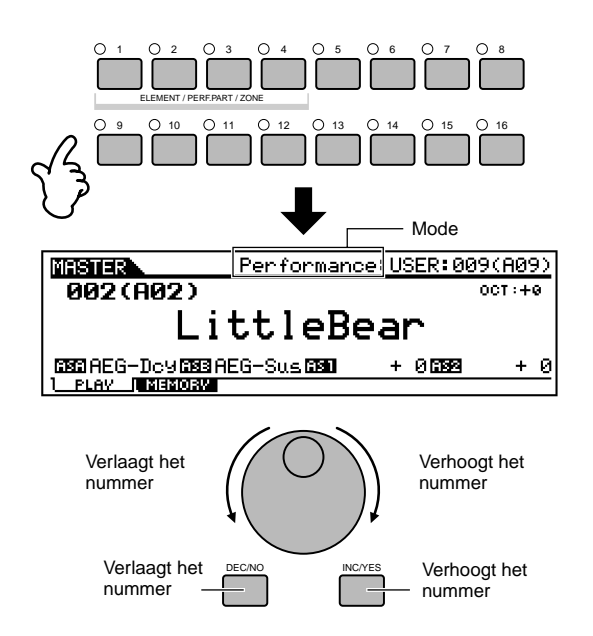

# **3 Speel het geselecteerde masterprogramma af.**

Bespeel, als de mode is ingesteld op voice of performance, het toetsenbord.

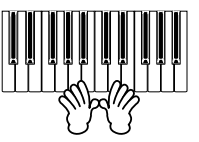

Druk, als de mode is ingesteld op sequence play, op de [PLAY/STOP]-knop.

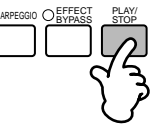

# **Opslaan in een master**

De geselecteerde mode en programma worden in een master in de master playmode opgeslagen.

**1 Ga naar de mastermode en selecteer een masternummer (blz. 49).** 

## **2 Roep de MEMORY-display op door op de [F2]-knop te drukken.**

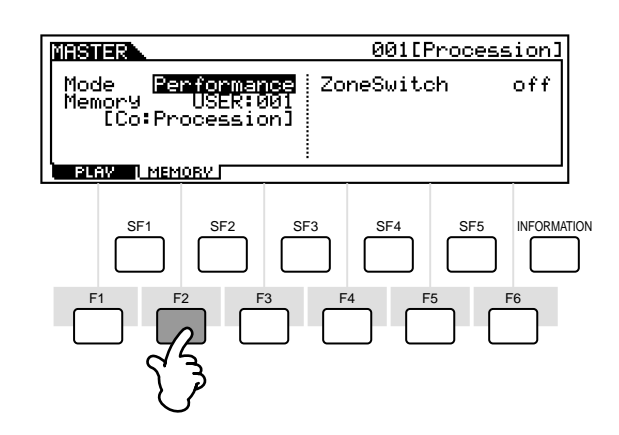

## **3 Selecteer de mode die opgeslagen moet worden.**

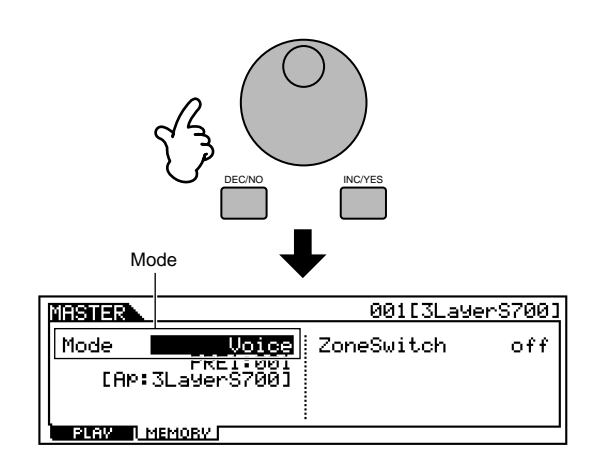

**4 Selecteer het gewenste programma/template dat moet worden opgeslagen (blz. 36- 38).** 

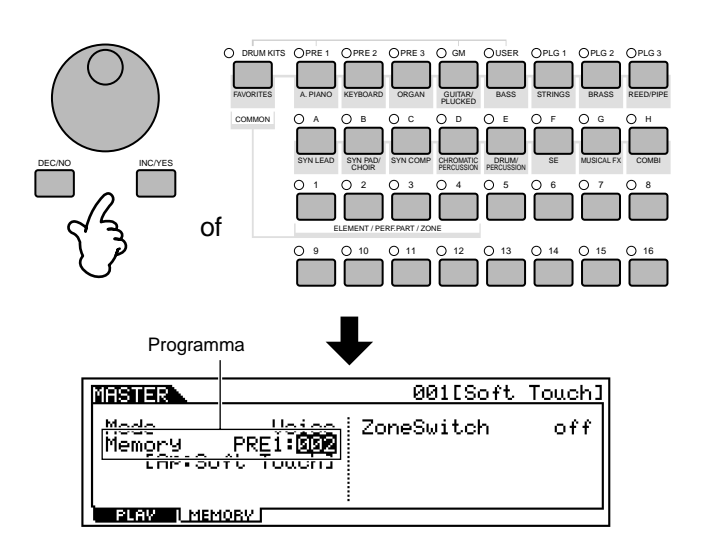

## **5 Geef de master een naam.**

U kunt de master een naam geven in de master editmode (blz. 34).

U kunt ook de functies instellen die zijn toegewezen aan de CS-schuiven (Common [F2] Ref.nr. 58, Zone [F5] Ref.nr. 134).

# **6 Sla de instellingen op als een usermaster (blz. 73).**

**Snelgids**

Snelgids

# **Zones gebruiken een layer/split creëren met een externe toongenerator**

In het onderstaande voorbeeld stellen we drie zones in. We programmeren een splitsing op noot C3. In het lagere bereik (B2 en lager), klinken een basvoice en een bekkenvoice. In het hogere bereik (C3 en hoger), stapelen we piano- en vibrafoonvoices — voortgebracht door een externe MIDI toongenerator. Met deze geavanceerde opstelling, klinkt u met slechts twee handen als een complete jazzband. In de voorbeeldinstructies hier, gebruiken we de voicemode voor de master.

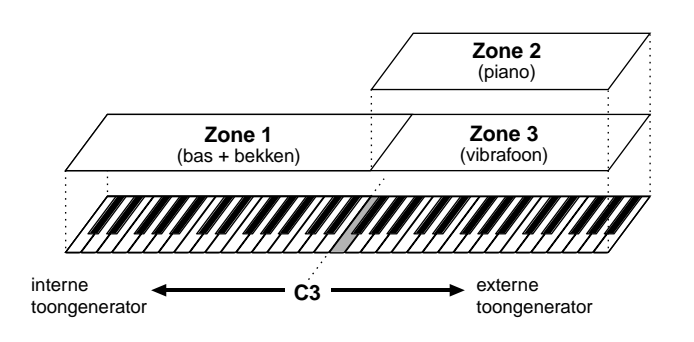

## **1 Selecteer een voice in de master playmode.**

Stel de mode in op voice en selecteer vervolgens PRE1 bank en voice 123.

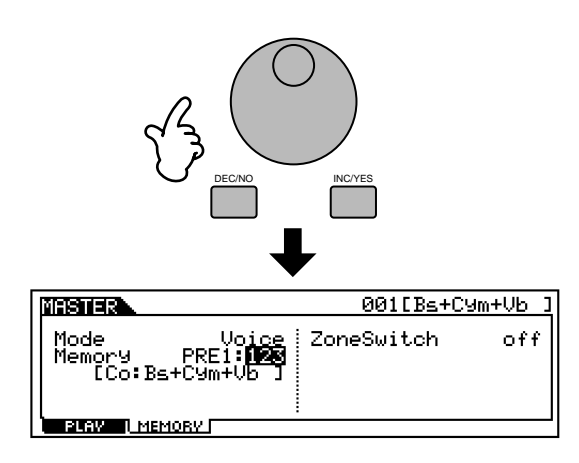

# **2 Zet de zoneswitch aan.**

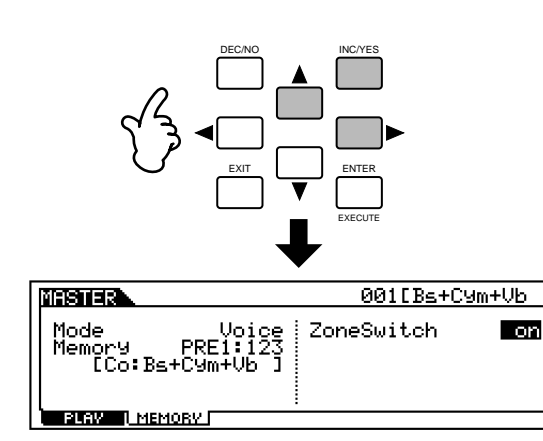

## **3 Activeer de master editmode.**

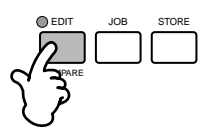

## **Common edit en individual zone edit**

Druk, om parameters te bewerken die voor alle zones gelden, op de [DRUM KITS]-knop (die hier als een "COMMON"-knop dient).

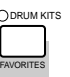

Om parameters van de individuele zones te bewerken, moet u de gewenste zone selecteren met de corresponderende NUMMER-knop, [1] - [4].

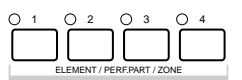

**DOPM.** Deze handeling is alleen beschikbaar als de zoneschakelaar aanstaat in de [F2] (MEMORY)-display in de master playmode.

## **4 Roep de zone editdisplay op.**

Druk op één van de knoppen.

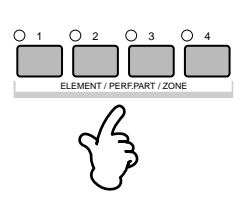

**Snelgids**

Snelgids

# **5 Roep de TRANS-display op.**

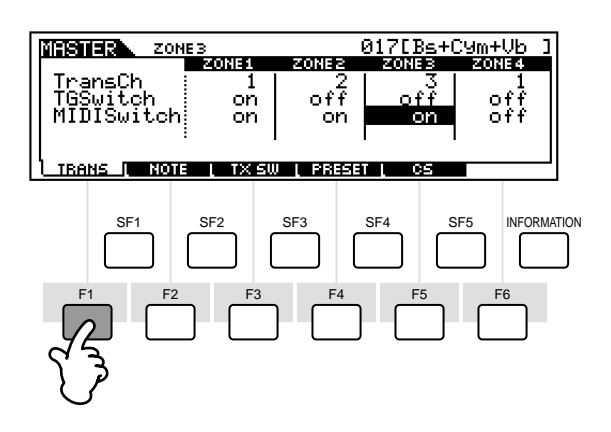

- **1** Zet de TG-schakelaar van zone 1 aan en zet die van alle andere zones uit. Nu beïnvloeden alleen de in zone 1 gespeelde data de voices van de S90; andere zones zullen de S90 niet bespelen.
- **2** Zet de MIDI-schakelaar van zone 2 en 3 aan en die van de andere zones uit. Nu worden de in zone 2 en 3 gespeelde data naar de externe toongenerator verzonden.
- **3** Stel het MIDI-zendkanaal van zone 1 in op 1. Stel het MIDI-zendkanaal van zone 2 en 3 in overeenkomstig het ontvangstkanaal van de externe toongenerator (slave).
- **4** Controleer of de externe toongenerator is ingesteld op multitimbrale werking (verschillende voices voor elk van de 16 MIDI-kanalen), en selecteer de juiste voices in de toongenerator, overeenkomstig de bij **3** ingestelde MIDI-kanalen.

# **6 Roep de NOTE-display op.**

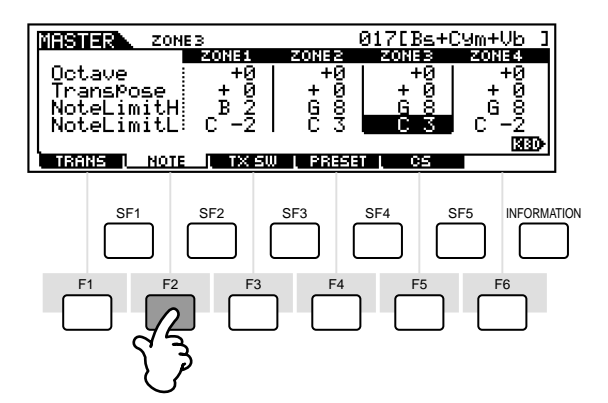

- **1** Zet de notelimit H (hoog) van zone 1 op B2. Zet de notelimit L (laag) van zone 1 op C-2.
- **2** Zet de notelimit H (hoog) van zone 2 en 3 op G8. Zet de notelimit L (laag) van zone 2 en 3 op C3.

In iedere zone klinkt de toegewezen voice in het hierboven ingestelde nootbereik.

**DOPM.** U kunt ook andere parameters instellen als dat nodig is.

## **7 Sla de instellingen op in een master (blz. 73).**

### **Besturingsnummer (Control number) instellingen (zone)**

Hier, in de CS-display van de master editmode, kunt u instellen hoe de besturingsschuiven de verschillende zones beïnvloeden. U kunt het MIDI-besturingsnummer instellen van de verschillende schuiven. In het onderstaande voorbeeld zijn de CS-schuiven ingesteld op 11 (Expressie). Op deze manier kunt u de relatieve volumebalans tussen de zones aanpassen met de schuiven.

Deze instelling is alleen beschikbaar als de zoneswitch via de memory-display in de master playmode is aangezet.

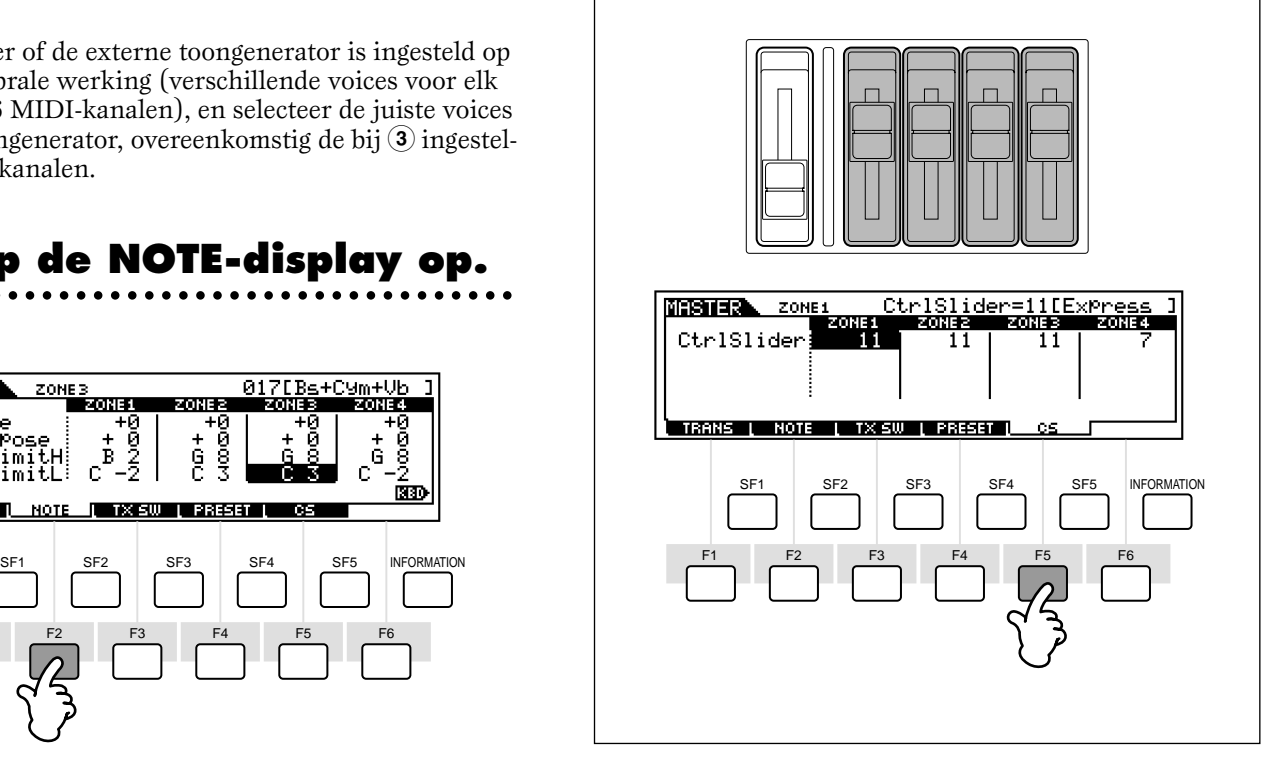

**Snelgids**

Snelgids

# **Regelaars (controllers) gebruiken**

De S90 biedt u een verbazingwekkend aantal besturingsmogelijkheden. Het is niet alleen uitgerust met de conventionele pitchbend- en modulatiewielen, maar ook met speciale schuiven — en is voorzien van een extra aantal aansluitingen op het achterpaneel voor voetpedalen en voetschakelaars. U kunt regelaars op de aansluitingen op het achterpaneel aansluiten en allerlei parameters met de voet of met de hand regelen. In dit gedeelte worden de basisfuncties van deze regelaars uitgelegd.

# **Pitchbendwiel & modulatiewiel**

De voornaamste functie van het pitchbendwiel is het regelen van de toonhoogte. Beweeg het wiel naar boven of naar beneden om de toonhoogte omhoog of omlaag te buigen. Het modulatiewiel wordt over het algemeen gebruikt om modulatie-effecten (tremolo, vibrato, filtervariaties, enz.) aan het geluid toe te voegen. Hoe hoger u het modulatiewiel zet, hoe groter de modulatie is die op het geluid wordt toegepast.

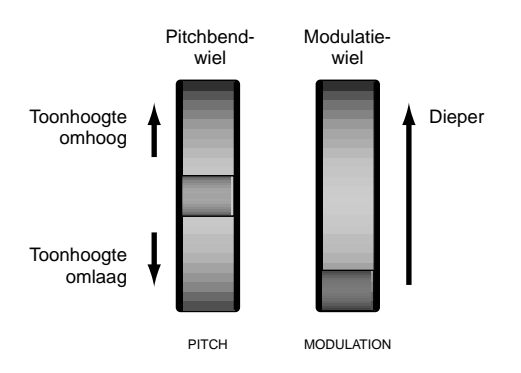

- **DOPM.** Het pitchbendbereik kan per voice/performance worden ingesteld (Ref.nr. 14). Het wiel kan ook aan andere parameters worden toegewezen (blz. 55).
- **DOPM.** Zelfs als er een andere parameter aan het wiel is toegewezen, worden er, bij gebruik van het wiel, pitchbendboodschappen via MIDI OUT verstuurd.
- **DOPM.** Modulatiediepte kan ook van te voren worden ingesteld. Het wiel kan ook aan verschillende parameters worden toegewezen, zoals volume of pan (blz. 55).

# **CS-schuiven (CS)**

Met de schuiven kunt u verschillende aspecten van de klank van de voice in real time wijzigen — tijdens het spelen. U kunt bepalen aan welke functie- of parametergroepen de schuiven worden toegewezen door op de [CONTROL FUNCTION]-knop te drukken. U kunt een groep van door de gebruiker vrij toe te wijzen functies besturen door de ASSIGN-groep  $(A, B, 1, 2)$  te selecteren.

- **DOPM.** U kunt ook bepalen welke rij van CS-schuiven automatisch actief wordt als u een bepaald programma selecteert (Ref.nrs. 12, 58).
- **NOPM** Common systeemparameters worden toegewezen aan schuif [A] en [B] ([F4]→[SF2] Ref.nr. 128). Voice-specifieke parameters worden toegewezen aan schuif [1] en [2] (blz. 55). Schuif [1] en [2] kunnen worden toegewezen aan een in te stellen Control Set Source (blz. 55). **OPM.**
- **DOPM.** Aan iedere voice is een aantal geschikte presetparameterinstellingen toegewezen. Door deze schuiven [1] en [2] te gebruiken worden deze instellingen in feite met een bepaalde hoeveelheid aangepast. Als deze parameters reeds op hun minimum of maximum waarden staan geprogrammeerd, dan kunt u deze instellingen niet overschrijden.

### **CS-schuiven & tracks (als VOLUME geselecteerd wordt)**

In de voicemode kunt u hiermee het volume van de vier elementen regelen (blz. 26).

In de performancemode kunt u hiermee het volume van de vier parts regelen. In de sequence playmode kunt u hiermee het volume van specifieke tracks (parts) aanpassen, afhankelijk van welke groep tracks geselecteerd is.

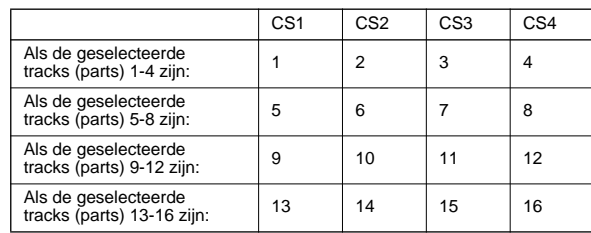

Als de zoneschakelaar is aangezet in de master playmode, dan kunnen er verschillende functies (besturingsnummers) worden toegewezen aan deze CS-schuiven (Master zone edit [F5] Ref.nr. 134).

## **CS-schuif instellingsvoorbeelden**

**1** Selecteer de rij van functies die u wilt regelen door op de [CONTROL FUNCTION]-knop te drukken. De corresponderende indicator licht op, waardoor getoond wordt welke rij actief is. Als u bijvoorbeeld de schuiven wilt gebruiken om Pan, Reverb, Chorus en Tempo te regelen, dan moet u op de [CONTROL FUNCTION]-knop drukken (indien nodig herhaaldelijk) totdat de bovenste indicator oplicht.

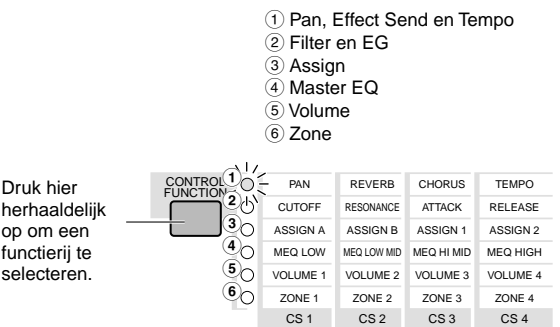

**2** Verplaats de juiste schuif ([CS1] - [CS4]) om de gewenst functie aan te passen.

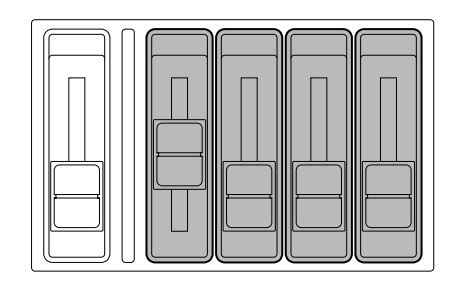

De beschikbare functies worden bovenaan in de display getoond, en de waarde verandert terwijl u de corresponderende schuif beweegt. Verplaats, om bijvoorbeeld de hoeveelheid Reverb (in de bovenste rij) te wijzigen, schuif 2 (CS2). Verplaats, om de Panpositie te wijzigen, schuif 1 (CS1).

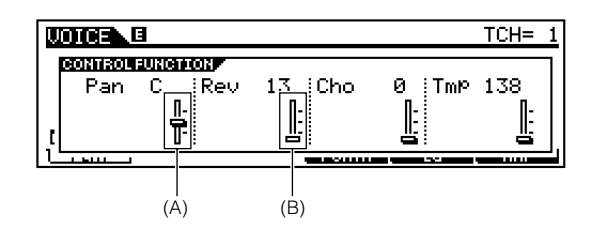

Als de "Pan" schuif in het display donker is (A), dan heeft het schuiven van de schuif onmiddellijk effect op het geluid. Als de schuif in het display echter licht is (B), dan heeft het schuiven van de schuif niet eerder effect totdat u de huidige instelling bereikt. CS-schuiven kunnen worden gebruikt om zones te

regelen (blz. 52) of als afstandsbediening voor een

# **Voetregelaar**

Een los verkrijgbaar voetpedaal (zoals de FC7), aangesloten op de FOOT CONTROLLER-aansluiting op het achterpaneel (blz. 13), kan aan een aantal besturingsparameters worden toegewezen. Door een voetregelaar te gebruiken voor het regelen van één van deze parameters, heeft u uw beide handen vrij om het toetsenbord te bespelen (of om twee andere regelaars te bedienen), — erg handig als u "live" speelt.

**DOPM** Voetregelaarparameters kunnen per voice worden ingesteld (blz. 55).

# **Voetschakelaar (toewijsbaar)**

Een los verkrijgbaar Yamaha FC4 of FC5 voetpedaal aangesloten op de FOOT SWITCH ASSIGNABLE-aansluiting op het achterpaneel (blz. 13), kan aan een aantal besturingsparameters worden toegewezen. Het is geschikt voor schakelfuncties (aan/uit), zoals portamentoschakelaar, verhogen/ verlagen van een voice- of performancenummer, starten/ stoppen van de sequencer, en het aan/uitzetten van de arpeggiator.

**DOPM.** In de utilitymode kan worden ingesteld welke parameter aan de voetschakelaar wordt toegewezen ( $[F4] \rightarrow [SF3]$ Ref.nr. 130).

# **Voetschakelaar (sustain)**

Een los verkrijgbare voetschakelaar (zoals de FC4 of FC5) aangesloten op de SUSTAIN-aansluiting op het achterpaneel (blz. 13) kan de sustain regelen — met name nuttig bij het bespelen van piano- en stringsvoices.

**DOPM.** U kunt alleen de sustainfunctie aan de SUSTAIN aansluiting toewijzen, geen andere functies.

# **Breathcontroller**

U kunt een los verkrijgbare breathcontroller (BC3) op de BREATH-aansluiting (blz. 13) op het achterpaneel aansluiten. Gebruik het vervolgens om een groot aantal parameters van de S90 te regelen, in het bijzonder parameters die worden bestuurd door uw adem: dynamiek, klankkleur, toonhoogte enzovoorts.

De breathcontroller is ideaal om blaasinstrumenten realistisch te laten klinken.

**DOPM.** De parameters van de breathcontroller kunnen per voice worden ingesteld.

# **Aftertouch**

Middels de aftertouchparameter kan het geluid gewijzigd worden (door bijvoorbeeld vibrato toe te voegen) door druk op een toets van het toetsenbord uit te oefenen na het aanslaan van de toets. Met aftertouch kunt u de klank in real time beïnvloeden en een grote reeks parameters besturen (blz. 55).

externe sequencer (blz. 57).

# **Referentie** Referentie

## **Control Sets (Common voice edit [F4])**

Toetsenbordaftertouch, de regelaars en sommige schuiven op het bedieningspaneel kunnen, naast standaard parameters, aan verschillende parameters worden toegewezen, zoals wordt uitgelegd op bladzijde 53. U kunt bijvoorbeeld het modulatiewiel toewijzen om filterresonantie te regelen, terwijl aftertouch gebruikt kan worden om vibrato toe te passen. Dit biedt een enorme flexibiliteit in het regelen van parameters en het instellen van de regelaars die bij het soort geluid passen. Deze toewijzingen staan bekend als control sets. Zoals in de volgende illustratie wordt getoond, kunt u zes verschillende control sets per voice toewijzen.

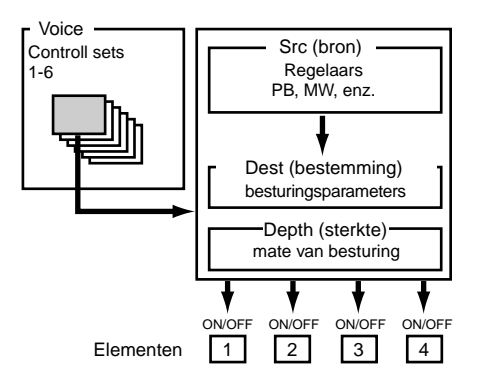

In de verschillende control sets wordt de regelaar bron genoemd (Src van source) en de parameter die door de bron wordt bestuurd wordt bestemming (Dest van destination) genoemd. Er zijn verschillende bestemmingsparameters beschikbaar; waarvan sommige toepasbaar zijn op de gehele voice, en andere op de elementen van de voice. Zie voor details het overzicht van de Controls List in de aparte Data List.

- **DOPM.** Details over de beschikbare bestemmingsparameterinstellingen zijn te vinden in de Destination Parameter List in de aparte Data List.
- **DOPM.** De elementschakelaars (Common voice edit [F4] Ref.nr. 117) worden uitgezet als de bestemmingsparameter van de elementen niet is ingesteld (d.w.z. als deze niet is ingesteld op 00 t/m 33).
- **DOPM.** De element ON/OFF-schakelaar is alleen beschikbaar als er een normale voice geselecteerd is.

#### ■ **Verschillende bestemmingen met één bron besturen**

Door het creëren van control sets kunt u geluiden op verschillende manieren wijzigen.

Stel de Src-parameter van control set 1 bijvoorbeeld in op MW (Modulatiewiel) en de Dest-parameter op ELFO-PM (Element LFO toonhoogtemodulatiediepte). Stel vervolgens de Src-parameter van control set 2 ook in op MW, maar stel de Dest-parameter in op ELM PAN (element pan). U dient tevens het element te specificeren dat moet worden bestuurd en ook de mate (hoeveelheid) van besturing.

Als u in dit voorbeeld het modulatiewiel omhoog beweegt, dan neemt de hoeveelheid toonhoogtemodulatie evenredig toe, en wordt het element tegelijkertijd van links naar rechts gepand. Op deze manier kunt u het geluid op verschillende manieren variëren met behulp van één regelaar.

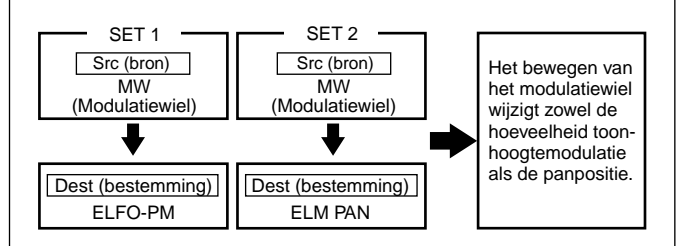

#### ■ **Met verschillende bronnen één bestemming besturen**

Om door te gaan met bovenstaand voorbeeld gaan we nu een andere besturingsverzameling creëren, waarbij Scr is ingesteld op FC (voetpedaal) en Dest is ingesteld op ELFO-PM (Element LFO toonhoogtemodulatiediepte). U dient hier opnieuw het element te specificeren dat moet worden bestuurd en tevens de mate van besturing.

Op deze manier wordt de toonhoogte zowel door het modulatiewiel als de voetregelaar gemoduleerd. Op deze manier kunt u verschillende Src-regelaars toewijzen aan één enkele Dest-parameter.

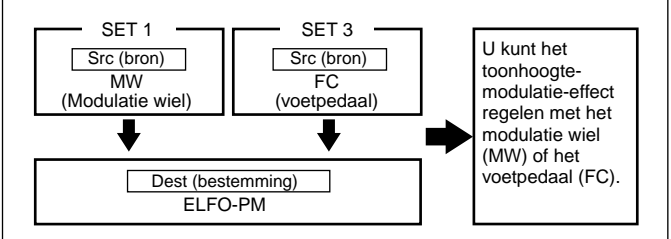

Door alle zes besturingsverzamelingen toe te wijzen kunt u op verbazingwekkende wijze geluiden van de synthesizer real time besturen.

#### ■ **Control Sets en externe MIDI besturing**

In een control set worden de regelaars toegewezen aan interne parameters van de synthesizer. Sommige regelaars, die eigenlijk bedoeld zijn voor één bepaald doel, versturen echter bij het gebruik voorgedefinieerde MIDI-besturingswijzigingsboodschappen, ongeacht de control set toewijzingen in de synthesizer.

Zo zijn bijvoorbeeld het pitchbendwiel, het modulatiewiel en de toetsenbordaftertouch oorspronkelijk bedoeld om de pitch bend-, modulatie- en aftertouchparameters te besturen. Vandaar dat bij het gebruik van deze regelaars er altijd pitch bend-, modulatie- en aftertouchinformatie via de MIDI OUT-aansluiting wordt verzonden.

Stel dat de panparameter is toegewezen aan het pitchbendwiel in een control set. Bij het bewegen van het pitchbendwiel pant de interne toongenerator van de synthesizer het geluid; echter, de oorspronkelijke voorgedefinieerde pitchbendboodschappen worden evengoed tegelijkertijd via de MIDI OUT-aansluiting verzonden.

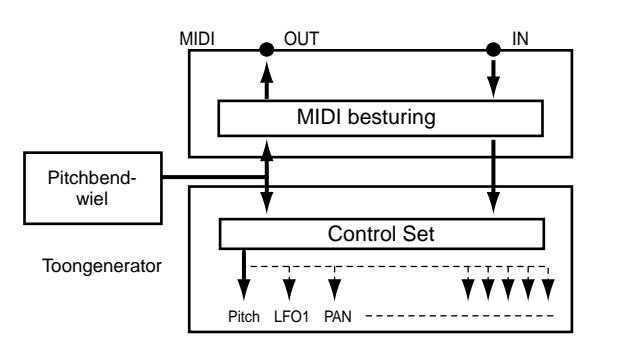

De regelaars kunnen ook MIDI-besturingswijzigingsboodschappen verzenden om de parameters van externe MIDI-apparaten te besturen. Deze toewijzingen kunnen worden ingesteld in de utilitymode.

**DOPM.** Aangezien het pitchbendwiel, het modulatiewiel en de toetsenbordaftertouch zijn voorgedefinieerd om specifieke MIDI besturingsnummers aan te spreken, kunnen aan deze betreffende regelaars geen afwijkende MIDI besturingswijzigingsnummers worden toegewezen.

U kunt een regelaar ook zo instellen dat het één soort besturingswijzigingsboodschap naar de interne toongenerator van de synthesizer verstuurt en een andere soort verzendt via de MIDI OUT aansluiting.

In een control set kunt u bijvoorbeeld resonantie toewijzen aan de CS-schuif 1. Vervolgens kunt u in de utilitymode besturingsnummer 1 (modulatie) aan dezelfde regelaar toewijzen. Als u nu de regelaar gebruikt, dan wordt de resonantieinstelling van het geluid van de interne toongenerator gewijzigd; echter, de modulatie-informatie zal tegelijkertijd naar het externe MIDI apparaat dat op de MIDI OUT-aansluiting is aangesloten verzonden worden.

#### **Belangrijkste regelaarnummers en hun functie**

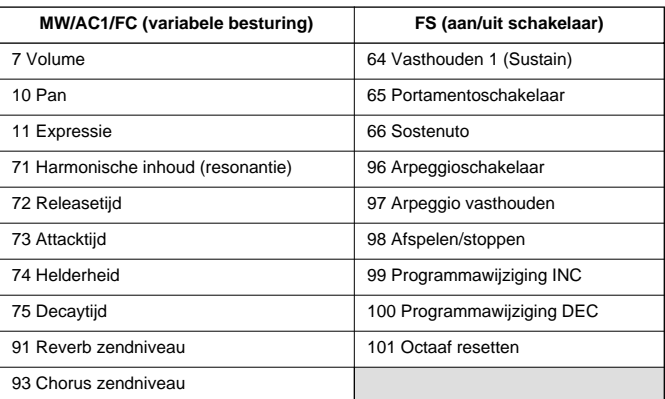

Zie blz. 119

\

**Snelgids**

Snelgids

**Basissectie**

**Basissectie** 

*Regelaars (controllers) gebruiken*

# **Remote Control voor externe sequencer**

De Remote Controlfunctie stelt u in staat om met de hardware regelaars op het paneel van de S90 fundamentele handelingen in de sequencersoftware van uw computer te besturen. U kunt tracks op mute zetten, het sequencertransport besturen (spelen/stoppen), zowel MIDI- als audiotracks (maximaal 16) mixen met de schuiven van de S90, de tracks pannen, EQ besturen, en effectzendinstellingen wijzigen — zonder de muis aan te hoeven raken. Dit is niet alleen handiger en efficiënter — aangezien u speciale regelaars heeft voor de meest gebruikte functies — het biedt u tevens (met de CS-schuiven) fijnere besturing over cruciale niveauparameters. Als u ooit met een mengpaneel of een hardware sequencer gewerkt heeft, dan zult u blij zijn om eindelijk uw sequencersoftware met knoppen en schuiven te kunnen besturen.

# **Opstellen**

Voordat u de Remote Controlfunctie kunt gebruiken, moet u het systeem eerst instellen zoals hieronder beschreven wordt.

## **1 Sluit uw computer aan op de S90 met de USB kabel. Zie blz. 17.**

# **2 Installeer de setup file.**

Installeer de USB MIDI-driver en de setup file van de sequencesoftware (op de meegeleverde CD-ROM) op uw computer. Zie de aparte Installation Guide voor details over het installeren ervan.

### **3 Selecteer de template van uw specifieke sequencesoftware in de utilitymode op de S90.** \*\*\*\*\*\*\*\*\*\*\*\*\*\*\*\*\*\*\*\*\*\*

**1 Activeer de utilitymode.** 

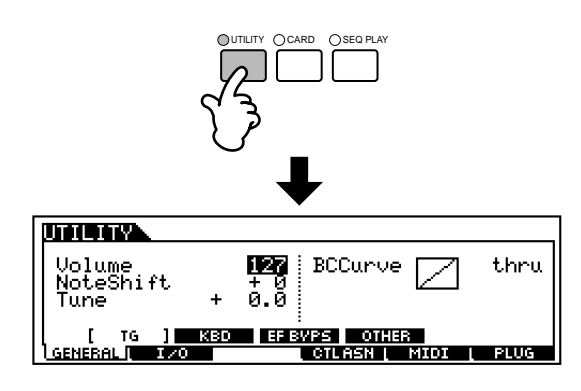

**2 Roep de OTHER-display op in het MIDI-menu**  $([F5] \rightarrow [SF4])$ .

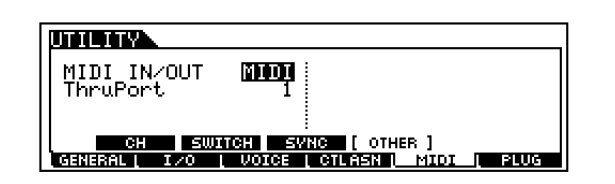

- **3 Verplaats de cursor naar de MIDI IN/OUTparameter en stel deze in op USB.**
- **4 Roep de REMOTE-display op in het CTLASN-** $\text{menu}$  ([F4]  $\rightarrow$  [SF4]).

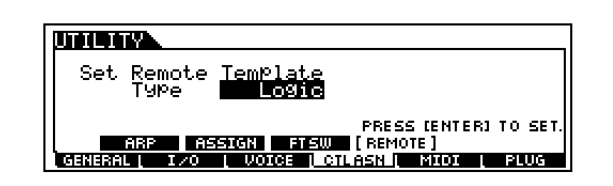

**5 Selecteer het templatetype en druk op de [ENTER]-knop.**

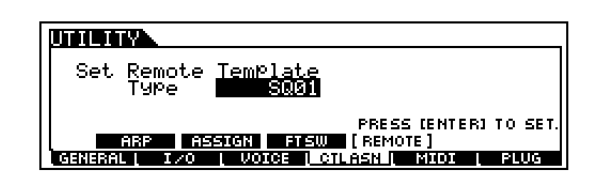

**Snelgids**

Snelgids

# **De Remote Controlfunctie gebruiken**

**1 Zet de Remote Controlfunctie aan door op de [REMOTE CONTROL]-knop te drukken, zodat het lampje gaat knipperen.**

REMOTE CONTROL

## **2 Speel naar wens met de CSschuiven of de knoppen op het paneel van de S90.**

#### **1 Selecteer een track op uw computersequencer vanaf de S90.**

De  $[1] \sim [16]$  knoppen corresponderen met de respectievelijk genummerde tracks op de sequencesoftware op uw computer.

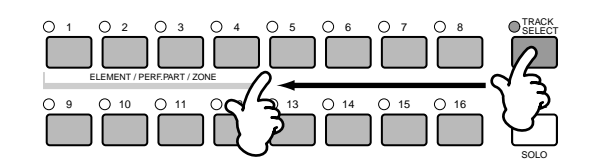

#### **2 Zet de track van de sequencer aan of uit (mute).**

De  $[1] \sim [16]$  knoppen corresponderen met de respectievelijk genummerde tracks op de sequencesoftware op uw computer.

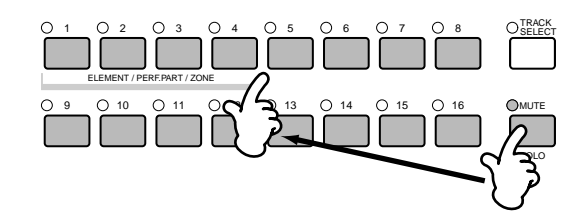

**3 Bestuur het niveau van de geselecteerde track van de sequencer met de CS-schuiven (blz. 59).** 

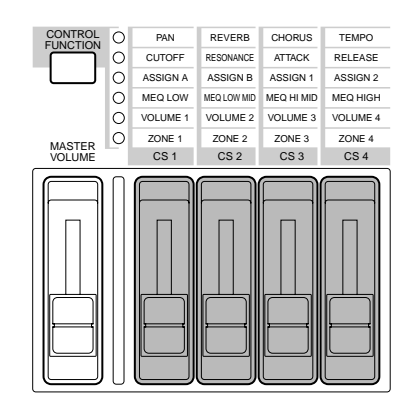

#### **4 Bestuur de transportfuncties op de sequencer.**

Met de onderstaande handelingen kunt u afspelen, stoppen, voorwaarts spoelen en achterwaarts spoelen in de computersequencesoftware besturen.

#### **PLAY/STOP**

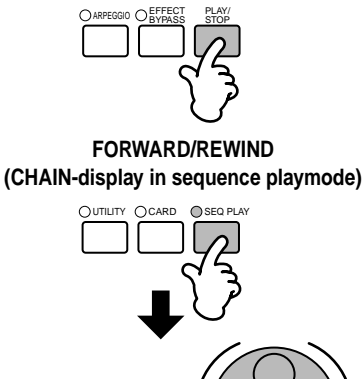

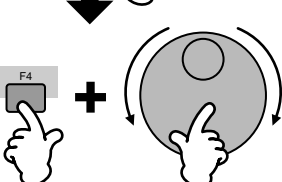

**Snelgids**

Snelgids

## **Remote Control-toewijzingen**

De functies die kunnen worden bestuurd door de S90 hangen af van de gebruikte software. Als de juiste template geselecteerd is, dan kunnen de volgende functies op de corresponderende software worden bestuurd.

**NOPM** Voor bepaalde softwareprogramma's kan het nodig zijn om **Q2M** Voor bepaalde softwareprogramma's kan het nodig zijn om de setting (instellingen) file op de meegeleverde CD-ROM te installeren.

### **Logic Audio Platinum Ver5**

Als de template wordt ingesteld op "Logic", dan kunnen de volgende functies worden bestuurd door de S90.

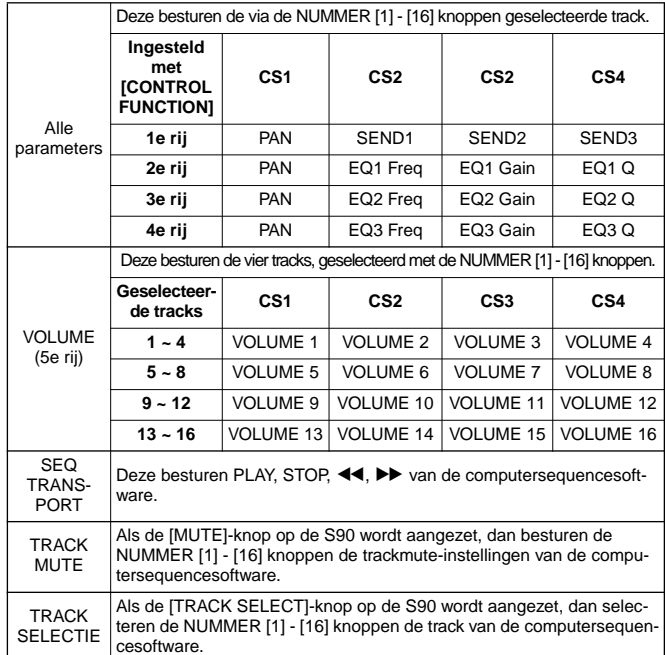

### **Cubase VST/32, Cubase VST 5.1r1, SQ01**

Als de template wordt ingesteld op "Cubase/SQ01", dan kunnen de volgende functies worden bestuurd door de S90.

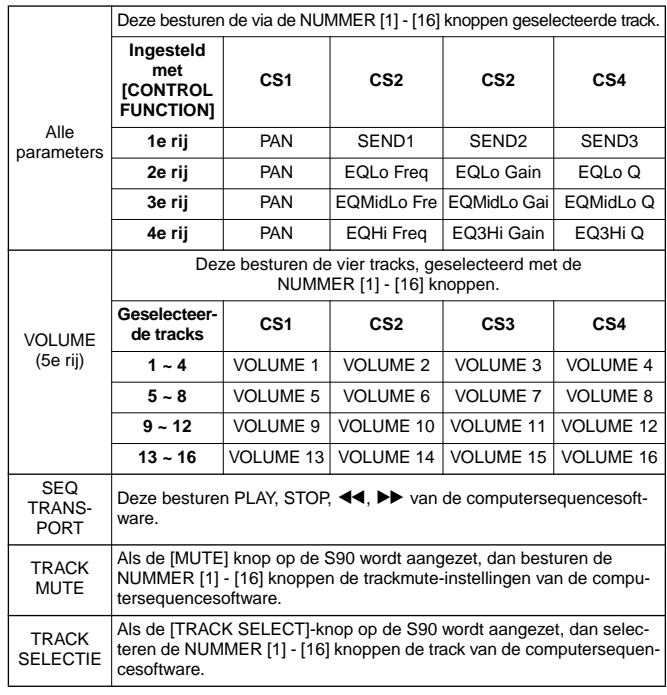

#### **SONAR2/Cakewalk ProAudio Ver9.0**

Als de template wordt ingesteld op "SONAR", dan kunnen de volgende functies worden bestuurd door de S90.

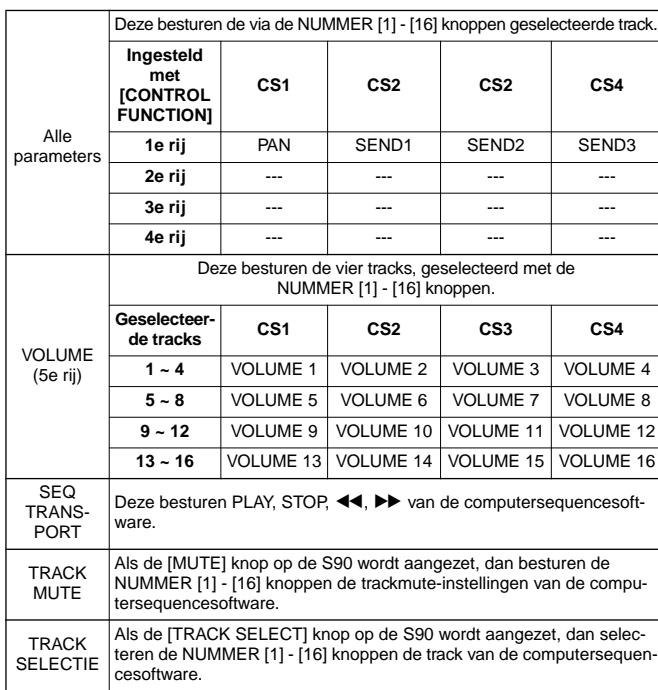

### **Pro Tools V5.0**

Als de template wordt ingesteld op "ProTools", dan kunnen de volgende functies worden bestuurd door de S90.

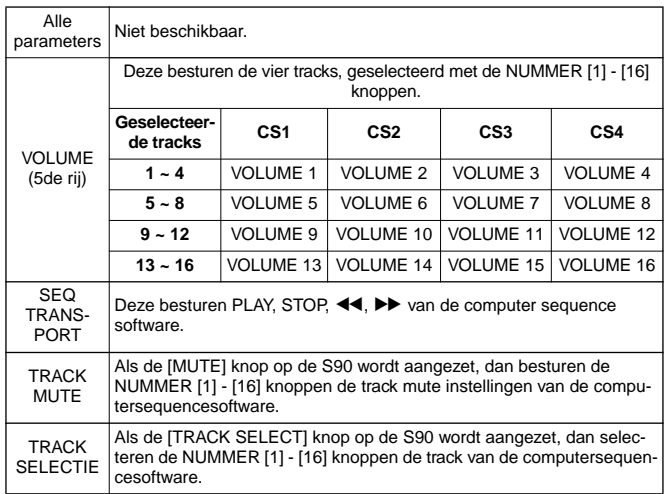

# **Voice Edit**

De volgende procedure laat u de basisstappen zien in het creëren en bewerken van voices.

Dit is natuurlijk slechts één voorbeeld; u bent vrij om de parameters zo in te stellen als u zelf wilt. Details over iedere parameter wordt in de referentiesectie van deze handleiding gegeven (blz. 98).

**DOPM** Alle parameterinstellingen worden samen met de voice zelf opgeslagen.

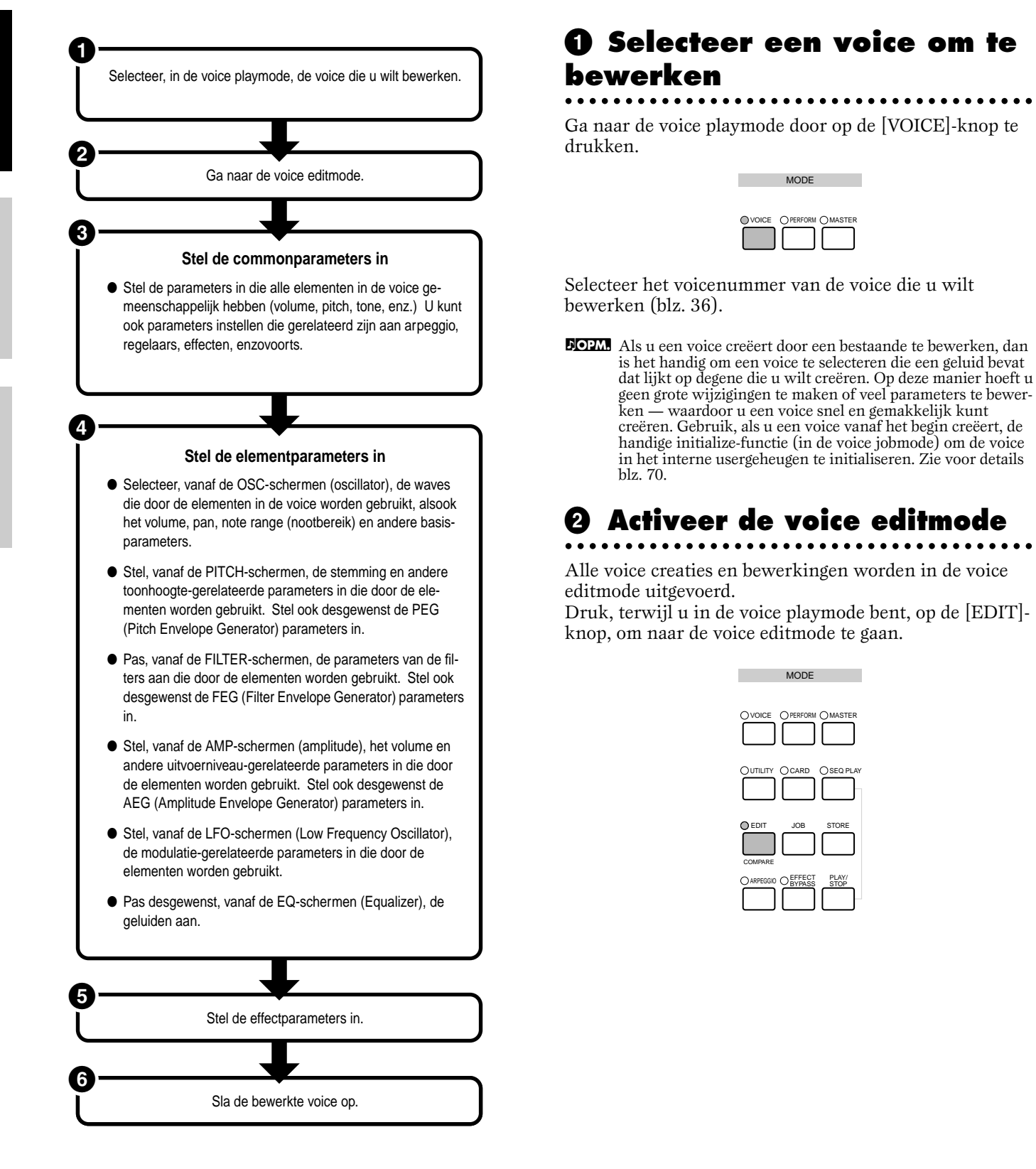

**Snelgids**

Snelgids

## **Common Edit en individuele elementen bewerken Elementen (of toetsen) aan-/uitschakelen (mute)**

Een voice kan uit maximaal vier elementen bestaan (blz. 26). Maak gebruik van de common editmode om de gemeenschappelijk instellingen van alle vier de elementen aan te passen.

Druk, om de gemeenschappelijke parameters van alle vier de elementen te bewerken, op de [DRUM KITS] knop (deze dient hier als de "COMMON"-knop).

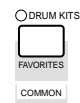

Selecteer, om de parameters van de individuele elementen te bewerken, het gewenste element met de corresponderende NUMMER-knop ([1] - [4]).

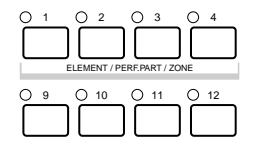

Elementselectie

Element mute-instelling

U kunt andere elementen (die u niet wilt bewerken en niet wilt horen) muten met de NUMMER [9] - [12]-knoppen (alleen normale voice). Het feit dat ze gemute zijn wordt aangeven door brandende knoppen; de indicator van de knop die correspondeert met het gemute element gaat branden.

## **Een element op solo zetten**

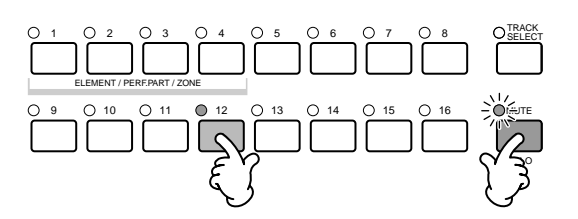

Houd de [MUTE]-knop ingedrukt en druk tegelijkertijd op één van de NUMMER knoppen [9] tot en met [12] om de corresponderende track op solo te zetten.

Als u een element heeft geselecteerd om solo te gaan, dan gaat het lampje van de [MUTE]-knop knipperen, om aan te geven dat de solofunctie actief is. Als de solofunctie actief is, dan kunt u het solo-element eenvoudig wijzigen door de corresponderende NUMMER-knop [9] tot [12] in te drukken.

Om de solofunctie te verlaten moet u nog een keer op de [MUTE]-knop drukken.

### **Wisselen tussen schermen en instellingen invoeren**

- **1** Selecteer het menu waarbinnen u wilt bewerken door op de [F1] - [F6] en [SF1] - [SF5] knoppen te drukken.
- **2** Selecteer de gewenste parameter met de  $\blacktriangleright$   $\blacktriangleright$   $\blacktriangler$
- **3** Gebruik de [INC/YES] en [DEC/NO] knoppen om de parameterwaarde in te stellen.

**NOPM.** Zie, voor details over de bewerkingsindicator, blz. 39.

### **De comparefunctie**

Gebruik dit om te luisteren naar het verschil tussen de bewerkte voice-/performance-instellingen en dezelfde originele voice-/performance-instellingen.

**1**Druk op de [COMPARE (EDIT)]-knop in de editmode. De EDIT LED zal gaan knipperen en de originele instellingen worden tijdelijk hersteld voor vergelijkingsdoeleinden. (De  $\blacksquare$ -indicator wordt boven in de display

getoond op de plaats van de  $\blacksquare$ -indicator.)

- **DOPM.** Als de comparefunctie aanstaat, dan kunnen de [DEC/NO]- en [INC/YES]-knoppen niet voor bewerking worden gebruikt.
- **2**Druk nogmaals op de [EDIT]-knop om de comparefunctie uit te schakelen en uw recente bewerkte instellingen terug te zetten.
- **DOPM.** De comparefunctie is ook beschikbaar in de performance editmode.

**61** *Voice Edit*

# **3 Instellen van de commonparameters**

Elke voice bestaat uit maximaal vier elementen. Hier worden de gemeenschappelijke (common) parameters voor alle elementen uitgelegd.

## ● **GENERAL [F1]**

Voor de instelling van algemene parameters in de gemeenschappelijke editmode, zoals de voicenaam.

### ● **OUTPUT [F2]**

Voor de instelling van de parameters van de voice uitvoer zoals het uitgangssignaalniveau (volume) en pan positie.

## ● **ARP [F3]**

Door deze parameters in te stellen kunt u bepalen hoe arpeggio op de voice wordt toegepast (blz. 45).

## ● **CTL SET [F4]**

Voor het toewijzen van verschillende functies aan de regelaars op het bedienings-/achterpaneel. U kunt bijvoorbeeld parameters aan het pitchbendwiel en een voetpedaal toewijzen, zodat u de klank van de voice in real time kunt wijzigen (blz. 55).

## ● **LFO [F5]**

Voor de instelling van de LFO-parameters. De LFO gebruikt laagfrequente golfvormen om de toonhoogte-/ filter-/amplitudekarakteristieken te kunnen variëren, en kan worden gebruikt om vibrato, wah, tremolo en andere effecten te creëren.

## ● **EFFECT [F6]**

Voor de instelling van de effectparameters voor de voice. Er zijn twee insertie-effecten en twee systeemeffecten (reverb en chorus).

# **4 Stel de element-parameters in**

#### **Element editproces**

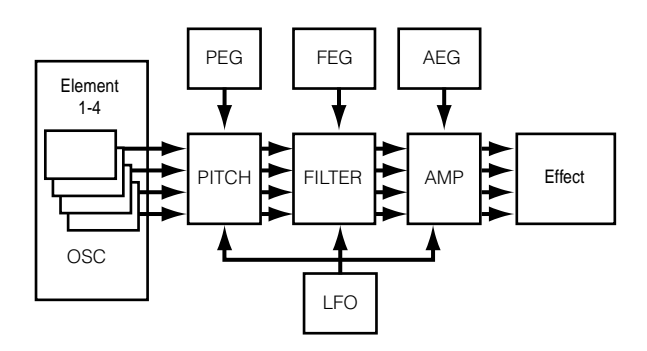

## ● **OSC (Oscillator) [F1]**

U kunt de verschillende parameters instellen die de waves (golfvormen) regelen waarop de voice gebaseerd is. U kunt de wave selecteren die voor het element wordt gebruikt, het volume en nootbereik van alle elementen selecteren, enzovoorts.

#### **ElementSw (element schakelaar)**

Bepaalt of een element aan- of uitstaat.

#### **WaveNo. (Wavenummer)**

Selecteer de wave voor een element.

#### **NoteLimit (nootlimiet laag/hoog)**

**VelocityLimit (Aanslaggevoeligheidslimiet laag/hoog)** Stel het nootbereik voor elk element in (het bereik van de noten op het toetsenbord waarover het element zal klinken) en ook de aanslaggevoeligheidsreactie (het bereik van de aanslaggevoeligheid van de noot waarin het element zal klinken). U kunt verschillende instellingen aan een element toewijzen. Met deze parameters kunt u elementen stapelen en hun uitvoer regelen.

U kunt bijvoorbeeld een element instellen om te klinken in het hoge bereik van het toetsenbord, en een ander element om te klinken in het lager bereik. Zo kunt u dus zelfs in één voice twee verschillende geluiden op verschillende gedeelten van het toetsenbord laten klinken of u kunt de twee elementbereiken laten overlappen, zodat de geluiden in één bereik op elkaar gestapeld zijn.

Bovendien kunt u ieder element zo instellen dat het reageert op verschillende aanslagsnelheden, zodat één element klinkt als er zacht wordt aangeslagen, en een ander element klinkt als er hard wordt aangeslagen op het toetsenbord.

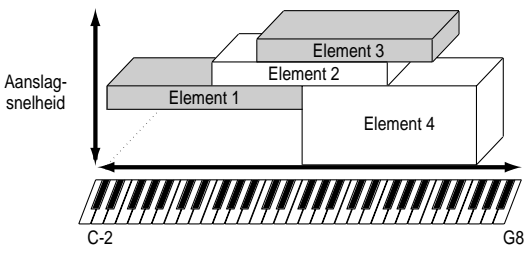

**NOPM.** In de performancemode kunnen vergelijkbare instellingen worden toegewezen voor iedere part (Ref.nrs. 42, 43).

**Appendix**

Appendix

**Snelgids**

Snelgids

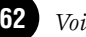

# **Referentie** Referentie

## ● **PITCH [F2]**

U kunt de basistoonhoogteparameters voor ieder element instellen. U kunt de elementen ontstemmen, toonhoogte schaalverdelingen maken, enzovoorts. U kunt ook, door het instellen van de PEG (Pitch Envelope Generator), bepalen hoe de toonhoogte wijzigt in de tijd.

### **PEG** (pitch envelope generator)  $[F2] \rightarrow [SF3]$

U kunt met de PEG de toonhoogte-overgang besturen, vanaf het moment dat een toets op het toetsenbord wordt aangeslagen, tot het moment dat deze wordt losgelaten. Zoals hieronder wordt geïllustreerd, bestaat de pitchenvelope uit vijf time (overgangssnelheid) parameters en vijf level (toonhoogte) parameters. Dit is bruikbaar bij het creëren van automatische toonhoogtewijzigingen. Bovendien kunnen verschillende PEG-parameters per element afzonderlijk worden ingesteld.

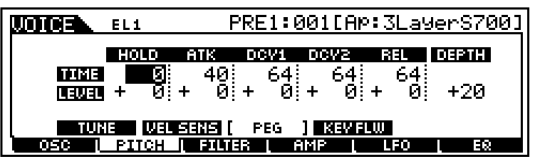

De volledige namen van de beschikbare parameters worden getoond in de onderstaande tabel, op de manier waarop ze in de display verschijnen.

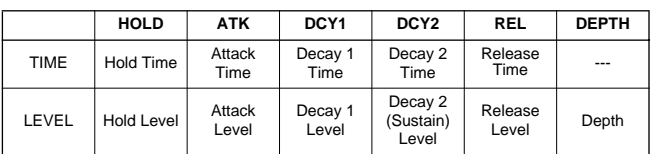

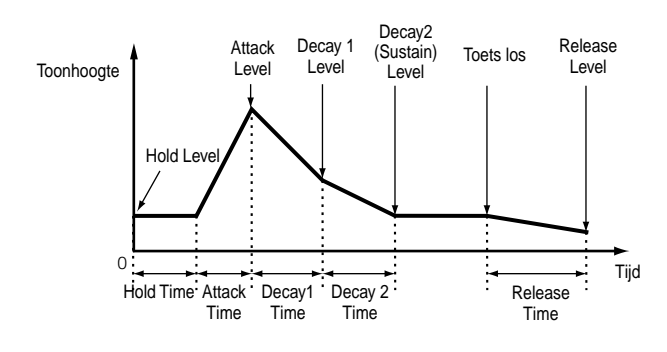

## ● **FILTER [F3]**

U kunt het filter gebruiken om de klankkarakteristieken van ieder element te wijzigen, door de boventonen (harmonischen) die zich in de golfvorm van het element bevinden bij te stellen.

#### **Cutoff frequentie en resonantie**

Filters werken door een deel van het signaal dat lager is dan een bepaalde frequentie door te laten, en het deel boven deze frequentie weg te snijden. Deze frequentie wordt de cutoff frequentie genoemd. U kunt een relatief helder of donker geluid produceren met het instellen van de cutoff frequentie. Resonantie, daarentegen, versterkt het niveau van het signaal rondom de cutoff frequentie. Het benadrukken van de boventonen in dit gebied produceert een onmiskenbaar "piekerige" klank, en maakt het geluid helderder en harder.

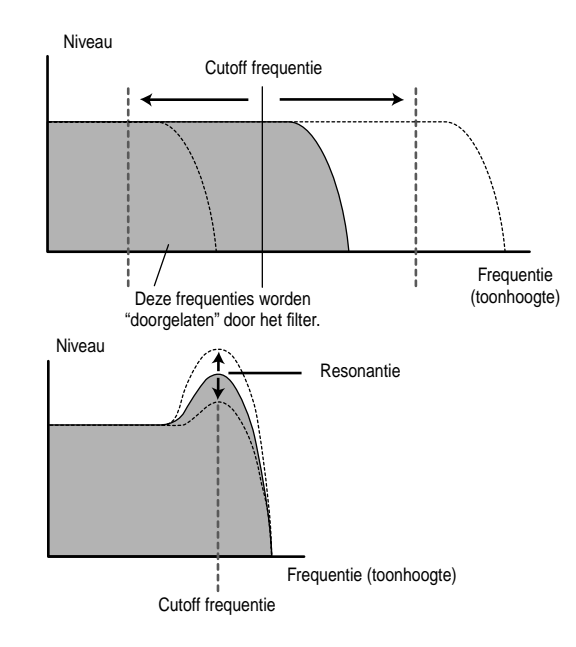

## **Over de filtertypes**

In de bovenstaande illustratie wordt het low pass filter getoond — maar de S90 is tevens van andere filtertypes voorzien.

#### LPF24D (low pass filter 24dB/oct digitaal)

Een 4-polige (-24db/oct) dynamische LPF met een sterke resonantie.

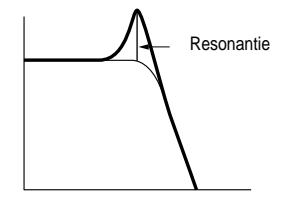

Referentie **Referentie**

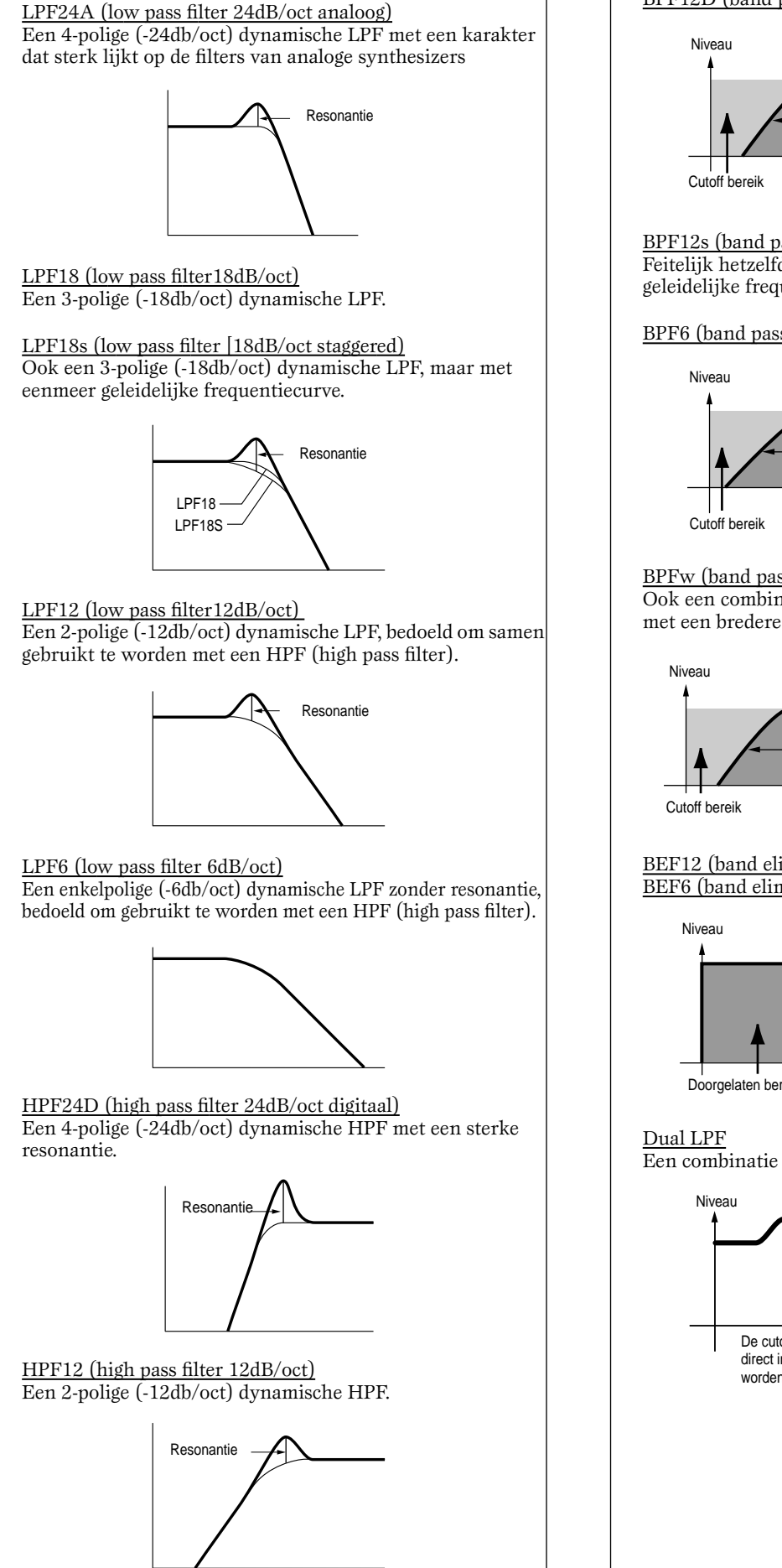

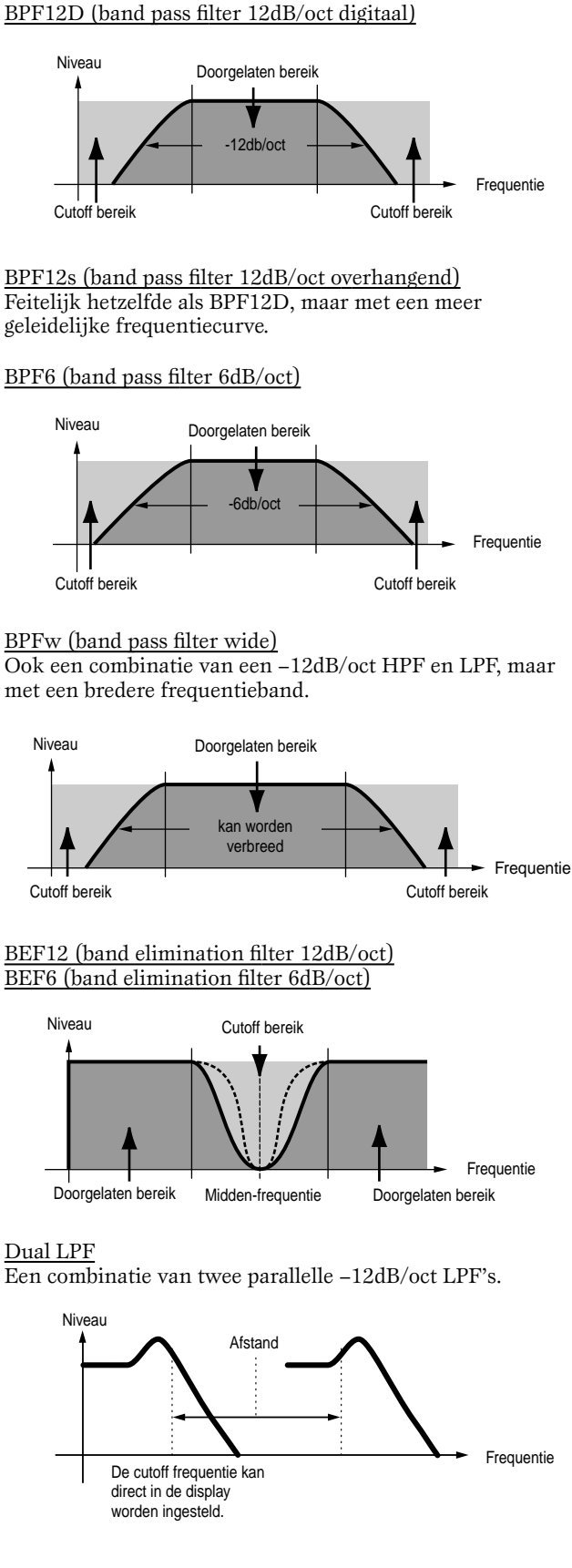

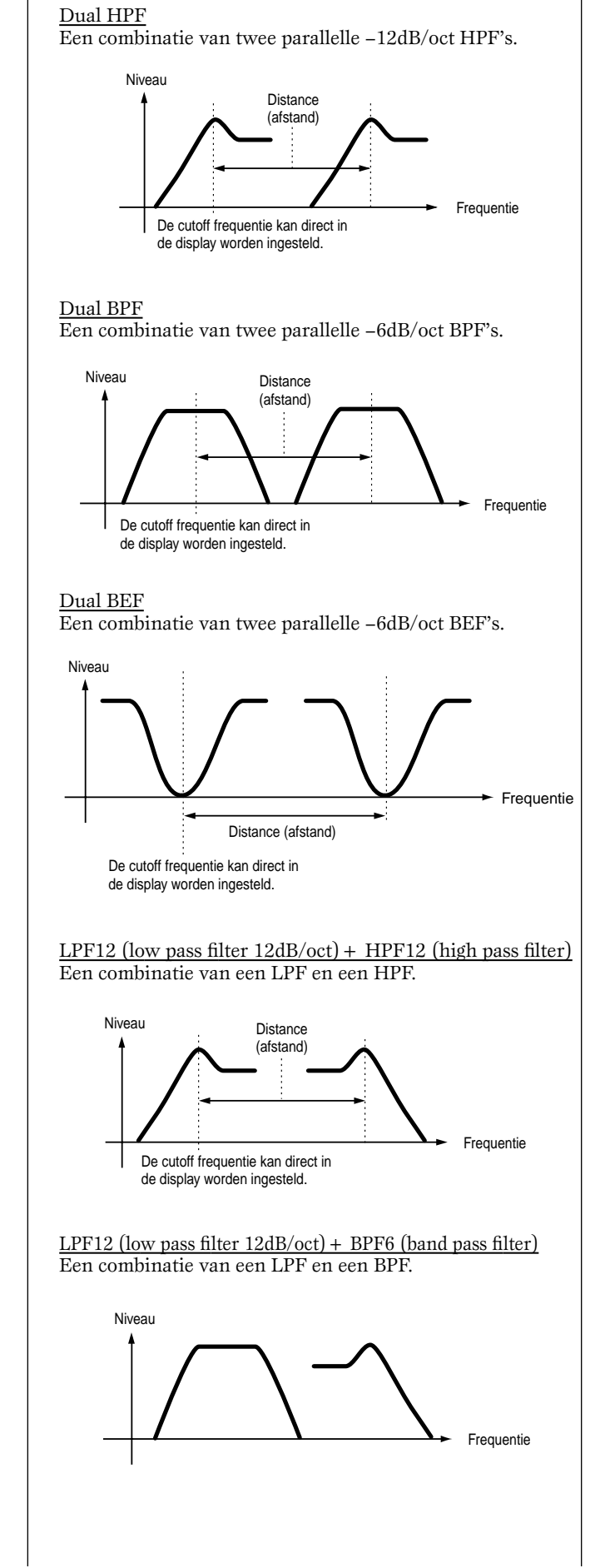

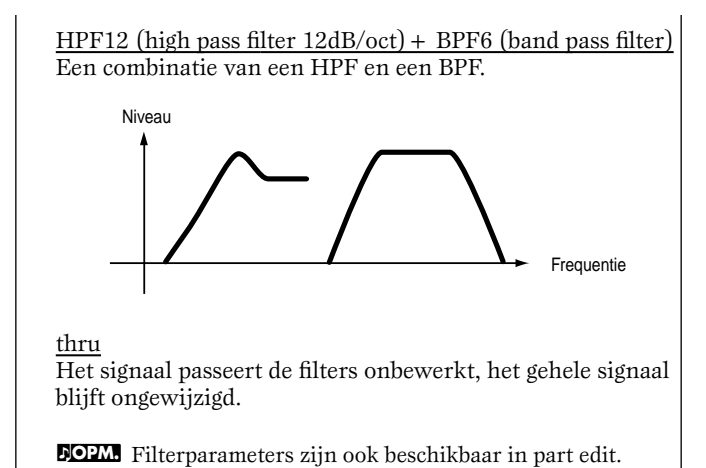

U kunt ook de filter envelope generator (FEG) instellen met

tijdsverschillen voor het filter, waardoor dynamische veranderingen in klankkarakteristieken optreden. We zullen u hier laten zien hoe de FEG werkt.

#### **FEG** (filter envelope generator)  $[F3] \rightarrow [SF3]$

Met de FEG kunt u de overgangen in de klank bepalen vanaf het moment dat een toets op het toetsenbord wordt aangeslagen tot het moment waarop deze wordt losgelaten. Zoals hieronder wordt geïllustreerd, bestaat de filterenvelope uit vijf time (overgangssnelheid) parameters en vijf level-parameters (voor de hoeveelheid filtering). Als u een toets op het toetsenbord aanslaat, dan wijzigt de cutoff frequentie aan de hand van deze envelope instellingen. Dit is bijvoorbeeld handig bij het creëren van automatische waheffecten. Bovendien kunnen verschillende FEG parameters per element afzonderlijk worden ingesteld.

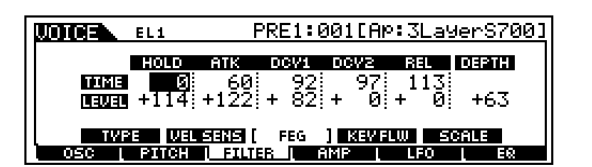

De volledige namen van de beschikbare parameters worden getoond in de onderstaande tabel, op de manier waarop ze verschijnen in de display.

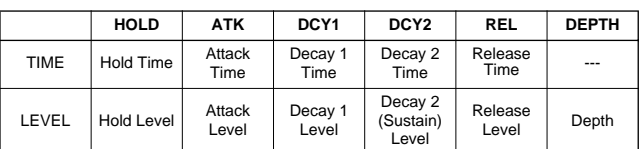

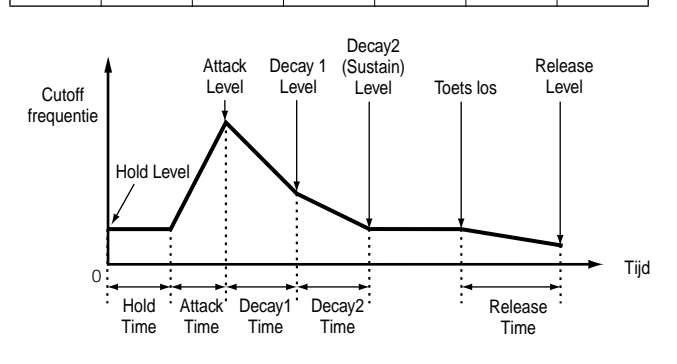

### ● **AMP (amplitude) [F4]**

U kunt het volume van elk element instellen, nadat de OSC- (Oscillator), PITCH- en FILTER-parameters zijn toegepast, alsook het totale volume van het uitgangssignaal. Het signaal van elk element wordt met het opgegeven volume naar de volgende effectsectie gestuurd. U kunt tevens door het instellen van de AEG (Amplitude Envelope Generator) bepalen hoe het volume in de tijd wijzigt.

AEG (amplitude envelope generator)  $[F4] \rightarrow [SF3]$ 

Met de AEG kunt u de overgang van het volume bepalen, vanaf het moment dat een toets op het toetsenbord wordt aangeslagen, totdat deze wordt losgelaten. Zoals hieronder wordt geïllustreerd bestaat de amplitude envelope uit vier time (overgangssnelheid) parameters en drie levelparameters (voor de hoeveelheid filtering). Als u een toets op het toetsenbord aanslaat, dan wijzigt het volume volgens deze envelope instellingen. Bovendien kunnen verschillende AEG parameters per element worden ingesteld.

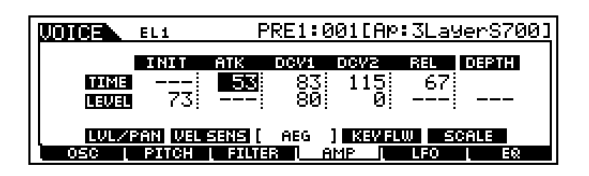

De volledige namen van de beschikbare parameters worden in de onderstaande tabel getoond, op de manier waarop ze in de display verschijnen.

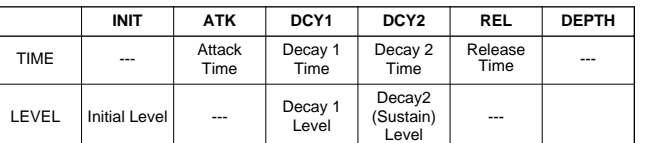

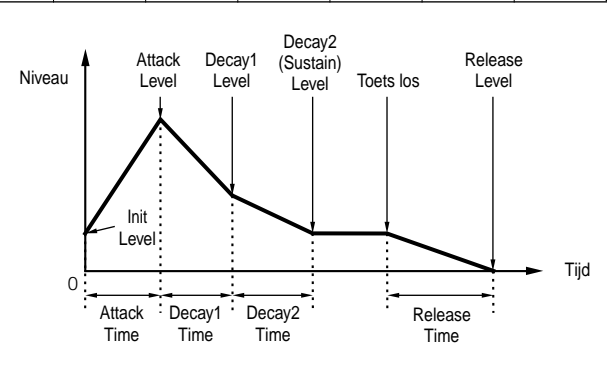

## ● **LFO (laagfrequente oscillator) [F5]**

Zoals de naam al doet vermoeden, creëert de LFO laag frequente golfvormen.

Met deze golfvormen kunt u de toonhoogte, het filter of de amplitude van elk element moduleren om zo effecten als vibrato, wah en tremolo te creëren. LFO kan onafhankelijk, voor elk element, worden ingesteld; het kan ook tegelijk voor alle elementen worden ingesteld (Ref.nrs. 159- 174).

## ● **EQ (equalizer) [F6]**

Door het geluid aan te passen, kunt u de speciale karakteristieken van het geluid naar voren laten komen en een juiste balans tussen de elementen verkrijgen (Ref.nrs. 210-215).

# **5 De effectparameters instellen**

Zie, voor een toepassingsvoorbeeld over het gebruik van het effect, blz. 67.

# **6 Bewerkte voices opslaan**

Er kunnen maximaal 128 nieuwe/bewerkte normale voices en 16 nieuwe/bewerkte drumvoices in het interne usergeheugen worden opgeslagen.

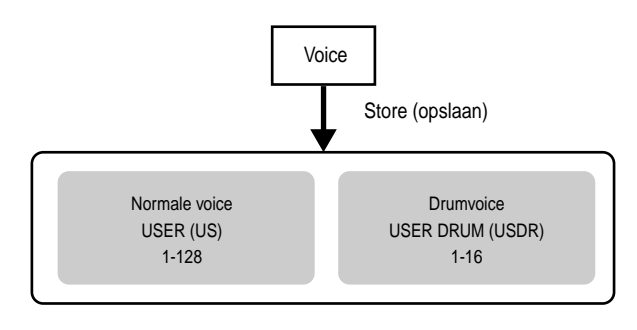

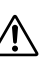

Als u een voice opslaat, dan gaan alle data op de opslaglocatie verloren. U moet altijd belangrijke data op een Memory Card of via een computer opslaan.

**NOPM.** Zie, voor details over het opslaan van voices, blz. 73.

## **Over het bewerken (edit) van board customvoices**

U kunt board customvoices van het plug-in board bewerken met de Editor-software die is meegeleverd met het board.

**DOPM.** Stel het partnummer van de Editor-software in op "1" als u de software gebruikt in de voicemode. Zorg er ook voor dat het basis MIDI-ontvangstkanaal van de S90 (Ref.nr. 176) op hetzelfde MIDI-kanaal staat als die van de Editorsoftware.

De originele board customvoices die u hebt bewerkt kunnen opgeslagen worden op en bestuurd worden door de computer.

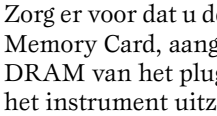

Zorg er voor dat u de bewerkte data opslaat op een Memory Card, aangezien de bewerkte data in de DRAM van het plug-inboard verloren gaan als u het instrument uitzet (blz. 82).

- **NOPM.** Zie, voor details over het gebruik van de Editorsoftware die is meegeleverd met het plug-inboard, de online help van de Voice Editor-software.
- **NOPM.** Het bewerken van de hierboven beschreven parameters heeft niet altijd een hoorbaar effect op het geluid, maar is afhankelijk van het betreffende geïnstalleerde plug-inboard.

**Snelgids**

Snelgids

# Referentie **Referentie**

**Appendix** Appendi

# **Effecten gebruiken**

In de eindfase van de programmering, kunt u de effectparameters instellen om het karakter van het geluid verder te wijzigen.

# **Effectstructuur**

Het effectgedeelte van de S90 beschikt over de volgende effecteenheden.

### ■ **Systeemeffecten (reverb, chorus, variatie)**

Systeemeffecten worden in alle gevallen toegepast op het totaalgeluid — een voice, een performance met vele parts en instellingen, een song, enzovoorts. Met systeemeffecten wordt het geluid van alle parts naar het effect verzonden, overeenkomstig het voor de verschillende parts ingestelde Effect Send Level. Het bewerkte geluid ("wet" genoemd) wordt naar het mengpaneel teruggestuurd, overeenkomstig het ingestelde Return Level, waarna het wordt gemengd met het onbewerkte "dry" geluid en wordt uitgevoerd. Op deze manier kunt u een optimale balans tussen het effectgeluid en het originele geluid van de parts creëren.

#### **Reverb**

Het reverbeffect voegt een warme sfeer toe aan het geluid, door middel van het nabootsen van complexe reflecties, zoals die optreden in concertgebouwen of kleine clubs. Er zijn in totaal 12 verschillende reverbtypes beschikbaar.

### **Chorus**

De choruseffecten creëren middels modulatie een rijk ensemblegeluid — alsof één part door meerdere instrumenten tegelijk wordt voortgebracht. Er zijn in totaal 25 verschillende chorustypes beschikbaar.

#### **Variation**

De variationeffecten bieden een groot aantal geluidstransformaties en versterkingsfuncties. Er zijn in totaal 25 verschillende variationtypes beschikbaar. Variationeffecten zijn niet beschikbaar in de voicemode.

### ■ **Insertioneffecten**  $(1, 2)$

Insertioneffecten kunnen afzonderlijk op verschillende parts worden toegepast. De insertioneffecten worden voornamelijk gebruikt om enkele parts afzonderlijk van effect te voorzien. De sterkte van het effect kan worden ingesteld met de dry/wet-balans. Aangezien een insertioneffect alleen toegepast kan worden op één bepaalde part, kan dit effect worden gebruikt bij geluiden die ingrijpend gewijzigd moeten worden. U kunt de balans ook zo instellen dat alleen het effectgeluid hoorbaar is, door 100% wet te selecteren. De S90 is uitgerust met twee insertioneffectsystemen — één met een totaal van 104 interne effecttypes en het andere met 25.

#### ■ **Plug-in insertioneffecten**

Dit is een speciaal effectsysteem dat alleen beschikbaar is als er een effect plug-inboard (blz. 22) is geïnstalleerd. Plug-inboardeffecten zijn niet beschikbaar in de voicemode.

### ■ **Master Equalizer**

In het algemeen worden equalizers gebruikt om het geluid dat geproduceerd wordt door versterkers en luidsprekers te corrigeren, en het geluid aan te passen aan het bewuste karakter van de ruimte. Om dit te bewerkstelligen wordt het geluid verdeeld over verschillende frequentiebanden, waarna de correcties aangebracht kunnen worden door het niveau van de verschillende banden te verhogen of te verlagen.

Bovendien kan het aanpassen van het geluid aan de hand van het soort muziek—het meer detail geven aan klassieke muziek, het "knapperiger" maken van popmuziek, het vergroten van de dynamiek in rockmuziek — ook helpen bij het naar boven halen van de speciale karakteristieken van de muziek, hetgeen uw spel aangenamer doet klinken.

De S90 is uitgerust met een hoge kwaliteits vijfbands digitale equalizer. Met de vier CS-schuiven kunt u het niveau van de vier (van de vijf) banden individueel afstellen.

## **Effectinstellingsvoorbeelden**

Hier laten we een voorbeeld zien van het bewerken van effectinstellingen in de voice editmode (blz. 60). In dit voorbeeld zullen we de insertion1-instelling van de voice Or: BreathPipe (PRE1: E13) wijzigen van Thru naar FLANGER (een straaljagerachtig effect).

- **1** Selecteer het voicenummer van de voice die u wilt bewerken (Hier Or: BreathPipe=PRE1: E13), en ga vervolgens naar de voice editmode (blz. 36 en 60).
- **2** Druk op de [COMMON]-knop om de common editdisplay te selecteren (blz. 61).
- **3** Druk op de [F6]→[SF1]-knoppen om de CONNECT-display op te roepen.
- **4** Gebruik de  $\blacktriangleright$   $\blacktriangleright$ (INS1 type) scherm te selecteren.

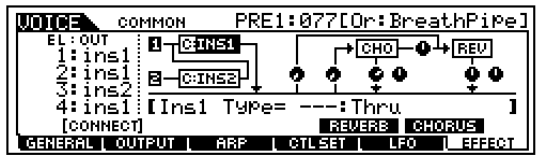

- **5** Gebruik de datadial om "FLG: FLANGER1" te selecteren en bespeel vervolgens het toetsenbord. Probeer ook andere effecttypes uit, waarbij u het overzicht van effecttypes in de aparte Data List kunt raadplegen.
- **NOPM.** U kunt naar uw bewerkte voice met de bewerkte instellingen luisteren en deze vergelijken met dezelfde voice en instellingen van voor de bewerking (blz. 61).
- **DOPM.** Druk, om de effectbewerking te passeren, op de [EFFECT BYPASS]-knop (de LED knippert).
- **DOPM.** U kunt, in het effectparameterscherm ([SF2]-[SF5]) verschillende gedetailleerde parameterinstellingen instellen. U kunt door het scherm scrollen met de [EF]-knoppen. Zie, voor informatie over de effectparameters de aparte Data List.
- **6** Sla, als u uw nieuwe instellingen wilt opslaan, de instellingen op als één enkele voice, voordat u de voice editmode verlaat. Zie, voor details over het opslaan van voices, blz. 73.

# **Effectaansluitingen**

### ● **In de voicemode:**

U kunt, zoals hieronder wordt getoond, een keuze maken uit drie verschillende insertionaansluitingen.

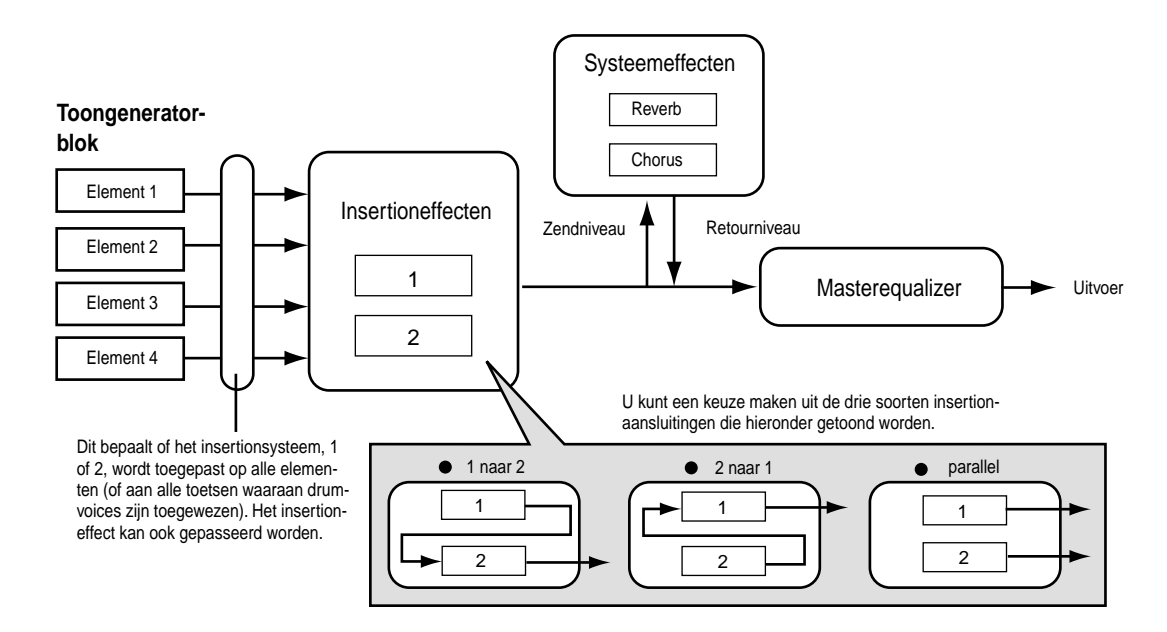

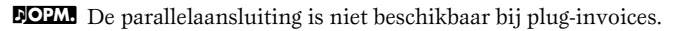

**Snelgids**

Snelgids

## ● **In de performancemode:**

Het onderstaande diagram geeft de interne signaalbaan weer als er een Vocal Harmony plug-inboard (PLG100-VH) is geïnstalleerd in slot 1.

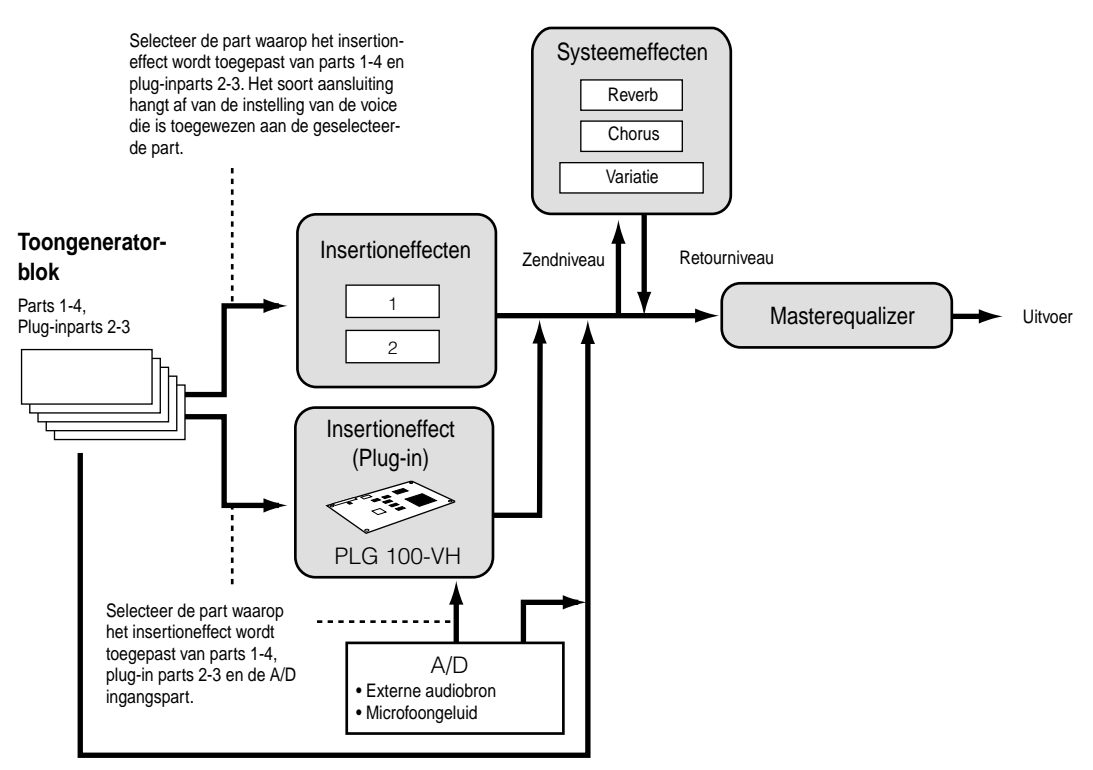

DOPM. Het Vocal Harmony plug-inboard (PLG100-VH) kan alleen worden geïnstalleerd in slot 1. Het kan niet worden geïnstalleerd in slot 2 of 3.

#### ● **In de sequence play-/mixingmode:**

Het onderstaande diagram geeft de interne signaalbaan weer als er een Vocal Harmony plug-inboard (PLG100-VH) is geïnstalleerd in slot 1 en het Multi Part plug-inboard (PLG-100XG) is geïnstalleerd in slot 3.

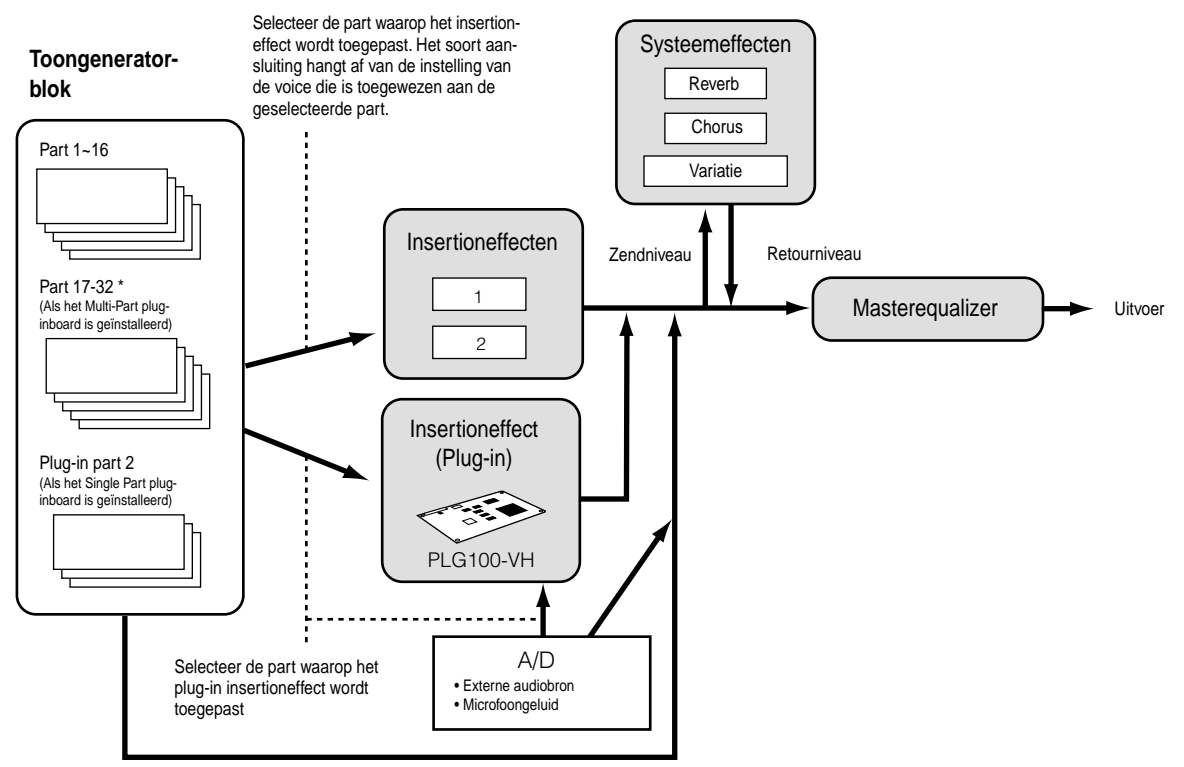

\* Houd er rekening mee dat het insertioneffect, insertioneffect (plug-in), en de systeemeffecten niet kunnen worden toegepast op parts 17~32 (met gebruikmaking van het Multi-Part plug-inboard). Het signaal van parts 17~32 wordt direct naar de Masterequalizer gestuurd.

# **De jobs gebruiken**

U kunt verschillende handelingen (jobs) uitvoeren in de jobmode. U kunt bijvoorbeeld voices/performances initialiseren naar hun originele instellingen (inclusief de momenteel bewerkte) of elementen/parts kopiëren.

#### **Job (Pagina's)**

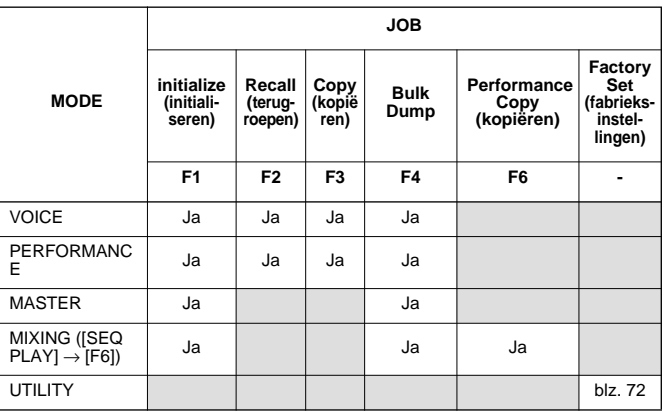

## **Een job uitvoeren**

- **1** Selecteer in alle modes, het voice-/performance-/ master- of mixingnummer waarop u de job wilt uitvoeren.
- **2** Druk op de [JOB]-knop om naar de jobmode te gaan.
- **3** Gebruik de functieknoppen en schakel naar het scherm die de job toont die u wilt uitvoeren (behalve de utilitymode).

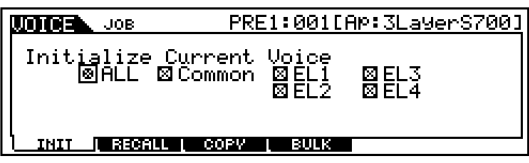

- **4** Gebruik de [DEC/NO], [INC/YES] en [▲ ▼ EF]-knoppen om de parameter te selecteren waarop u de job wilt uitvoeren.
- **5** Als u op de [ENTER] knop drukt, verschijnt er een bevestigingsvraag.
- **6** Druk op de [INC/YES]-knop om te bevestigen. Een "Completed"-boodschap verschijnt als de job klaar is, en het originele scherm wordt weer getoond.
	- Druk op de [DEC/NO]-knop om de job te annuleren.

Zet het instrument nooit uit, terwijl er data weggeschreven worden naar Flash ROM (als er een "Executing..." of "Please keep power on" boodschap getoond wordt). Als het instrument in deze status wordt uitgezet, dan verliest u alle userdata en kan het systeem vastlopen (vanwege corrupte data in de Flash ROM).

**7** Druk op één van de MODE-knoppen (of de [EXIT] knop) om de jobmode te verlaten en naar de playmode terug te gaan.

#### **Parameters van een voice/performance naar hun standaardinstellingen terugzetten (initialiseren) [F1]**

Dit is nuttig als u met een "schone lei" wilt beginnen en een compleet nieuwe voice/performance vanaf het begin op wilt bouwen. Houd in gedachte dat, voordat u de bewerking start, de performance hierdoor niet in zijn originele staat wordt teruggezet.

#### **Selecteer het parametertype dat geïnitialiseerd moet worden**

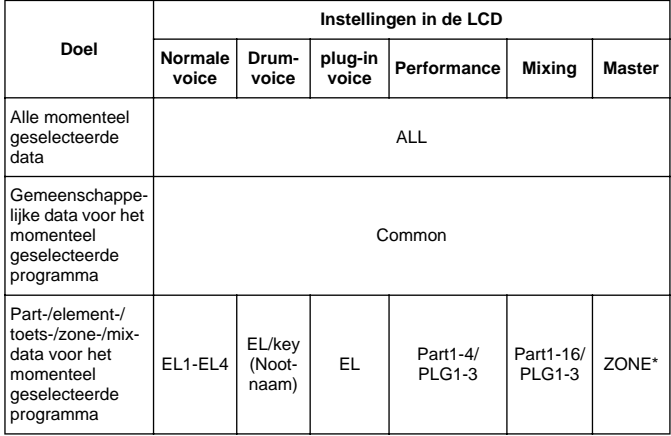

\* Parameters zijn beschikbaar als het parametertype dat geïnitialiseerd moet worden op Split of Layer is ingesteld. Als resultaat van de job kan het MIDI-zendkanaal of het splitpunt hieraan worden toegewezen.

#### UpperCh, LowerCh

Als het bovengenoemde parametertype wordt ingesteld op "Zone - Split", dan kunt u aparte MIDI-zendkanalen instellen voor de hoge en lage gedeelten van het toetsenbord (respectievelijk rechts en links van het splitpunt). Als het bovengenoemde parametertype wordt ingesteld op "Zone - Layer", dan kunt u aparte MIDI-zendkanalen instellen voor twee layers.

#### SplitPoint

Dit is alleen beschikbaar als het parametertype dat geïnitialiseerd moet worden op Split is ingesteld. Het bereik is  $C - 2 \sim G8$ .

**Snelgids**

**Snelgids** 

**Snelgids**

**Snelgids** 

# **Edit Recall [F2]**

Als u bezig bent met het bewerken van een voice/performance en een andere voice/performance selecteert zonder de bewerkte op te slaan, dan gaan alle wijzigingen verloren. Als dit gebeurt dan kunt u echter nog met deze functie de voice/performance terugroepen, met de laatste bewerkingen intact.

# **De copy-functie gebruiken [F3]**

### **Voice**

In deze display kunt u common en element-/drumkeyparameterinstellingen kopiëren van een bestaande voice naar de voice die u op dat moment aan het bewerken bent. Dit is bijzonder bruikbaar als u bezig bent met het creëren van een voice en u wilt enkele parameterinstellingen van een andere voice gebruiken.

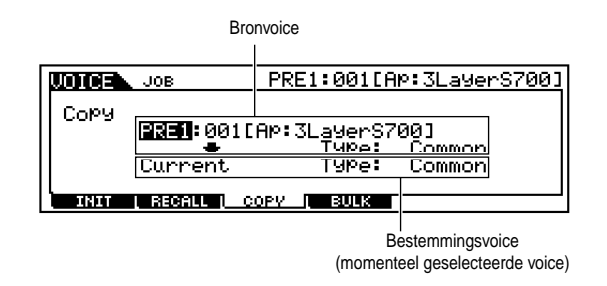

#### **Bronvoice**

Selecteer een voice en datatype dat gekopieerd moet worden.

#### ❏ Datatype

Als er een normale voice geselecteerd is: Common, Element  $1 \sim 4$ 

Als er een drumvoice geselecteerd is: Common, Drum Key C0 ~ C6

Als er een plug-invoice geselecteerd is: Common, Element

**DOPM.** Als het bronvoicetype (normaal/drum/plug-in) afwijkt van de voice die u momenteel aan het bewerken bent, dan kunt u alleen de commonparameters kopiëren.

#### **Datatype van de bestemmingsvoice (de momenteel geselecteerde voice)**

Als de bron een normale voice of een drumvoice is, en het datatype op element of drumtoets staat, dan kunt u het datatype van de bestemmingsvoice selecteren.

❏ Datatype

Als er een normale voice geselecteerd is: Common, Element  $1 \sim 4$ 

Als er een drumvoice geselecteerd is: Common, Drum Key  $CO \sim CG$ 

**DOPM** Als u commonparameters wilt kopiëren van de bron, dan wijzigt de display in "Common".

## **Performance**

In deze display kunt u de common- en partparameterinstellingen kopiëren van een willekeurige performance naar de performance die u aan het bewerken bent. Dit is bijzonder bruikbaar als u bezig bent met het creëren van een performance en u wilt enkele parameterinstellingen van een andere performance gebruiken.

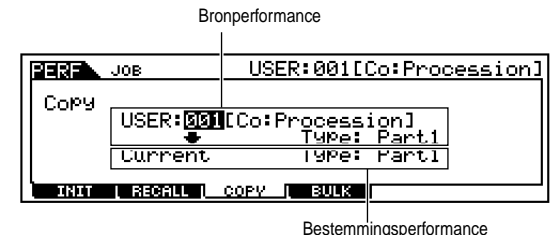

(de momenteel geselecteerde performance)

#### **Bronperformance**

Selecteer een performance en datatype dat gekopieerd moet worden.

❏ Datatype Part 1 ~ 4, Plug 1 ~ 3

#### **Datatype van de bestemmingsperformance (de momenteel geselecteerde performance)**  Stel de part in van de bestemmingsperformance.

❏ Datatype Part 1 ~ 4, Plug 1 ~3, Arp, Effect (Reverb, Chorus)

**NOPM.** Als u arp (arpeggio) of effect selecteert, dan worden de arpeggiodata of effectinstellingen van de voice die zijn toegewezen aan de bronpart gekopieerd.

**Appendix**

Appendix

## **Data naar een extern apparaat opslaan (bulkdump) [F4]**

U kunt met de bulkdumpfunctie uw eigen instellingen van alle programma's (voices, performances en andere instellingen) opslaan door de data naar uw computer of een ander extern MIDI-apparaat te sturen.

**Snelgids**

Snelgids

**Basissectie**

**Basissectie** 

**DOPM.** Om een bulkdump uit te kunnen voeren moet het juiste MIDI-apparaatnummer (deviceno.) ingesteld zijn (utility  $[F5] \rightarrow [SF1]$  Ref.nr. 178).

**NOPM.** Nadat u de huidige voice/performance als bulkdata heeft ontvangen, gaan de data verloren als u een andere voice/ performance of mode selecteert. U moet, om het verliezen van data te vermijden, de storefunctie gebruiken om uw ontvangen data op te slaan (blz. 73).

## **Performance-partparameterinstellingen kopiëren naar parts in de mixing mode (Performance Copy) [F5]**

Met deze handige functie kunt u bepaalde instellingen van de vier parts in een performance kopiëren naar het mixing programma dat momenteel bewerkt wordt. Dit is erg handig als een bepaalde performance instellingen bevat die u wilt gebruiken in uw mixing programma. Gebruik deze job om op een eenvoudige manier de gewenste instellingen te kopiëren.

De MIDI-ontvangstkanaalinstellingen zijn zo ingesteld dat ze overeenkomen met de basiskanaalinstellingen (utility [F5]→[SF1] Ref.nr. 176). Als het basiskanaal is ingesteld op "omni", dan wordt het ontvangstkanaal hier ingesteld op 1. Om een groep parameters te selecteren die gekopieerd moet worden, moet u eerst het juiste vierkantje in de display markeren.

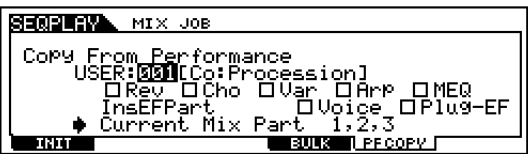

## **Factory Set (standaard fabrieksinstellingen terugzetten)**

Hiermee kunt u de standaard interne voices (usergeheugen) en performances van de synthesizer, alsook de systeem- en andere instellingen terugzetten. Als u eenmaal bepaalde instellingen bewerkt, dan worden de corresponderende standaard fabrieksinstellingen overschreven en gaan verloren. Gebruik de onderstaande procedure om de standaard fabrieksinstellingen terug te zetten.

Als u de standaard fabrieksinstellingen terugzet, dan  $\langle \sum$  worden alle huidige instellingen van alle performances en uservoices overschreven met de standaard fabrieksinstellingen. Pas op dat u belangrijke data niet overschrijft. U moet belangrijke data vooraf op een Memory Card of via uw computer opslaan.

- **1** Druk, als u in de utilitymode bent (blz. 29), op de [JOB]-knop om naar de utility jobmode te gaan.
- **2** Druk op de [ENTER]-knop. (De display vraagt om een bevestiging).
	- **DOPM** Druk, om de job te annuleren, op de [DEC/NO]knop.
- **3** Druk op de [INC/YES]-knop om de job uit te voeren. Een "Completed" boodschap verschijnt als de job klaar is, en het originele scherm wordt weer getoond.
- **4** Druk op de [UTILITY] knop om de utility jobmode te verlaten en naar de utilitymode terug te gaan.
	- **DOPM.** Alle instellingen in de utilitymode, gerelateerd aan de plug-inboards en de mLAN8E, worden alleen naar het geheugen van deze respectievelijke apparaten opgeslagen en niet naar het usergeheugen van de S90. Daarom kan de functie om de fabrieksinstellingen terug te zetten niet gebruikt worden om de instellingen van deze apparaten terug te zetten.

**Referentie**

Referentie
# **De instellingen opslaan (Store)**

U kunt uw originele parameterinstellingen opslaan in het usergeheugen. De procedure is als volgt.

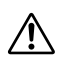

Als u dit uitvoert dan worden de instellingen van het **Almer Ernemingsgeheugen overschreven. Belangrijke data** moeten altijd naar een computer, een aparte Memory Card of naar een ander opslagapparaat worden opgeslagen (blz. 82).

**DOPM.** Zie, als u de naam verandert, blz. 34.

nDe bewerkte mixingdata kunnen worden opgeslagen met de **OPM.** "Put"(klaarzet) functie (blz. 79).

**1** Druk op de [STORE]-knop na het bewerken van een voice/performance. Het storescherm verschijnt.

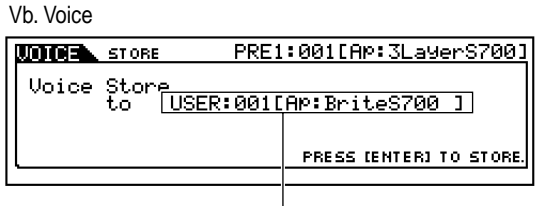

Bestemmingsprogramma (voice)

- **2** Gebruik de [DEC/NO]- en [INC/YES]-knoppen om het bestemmingsprogramma te selecteren.
- **3** Als u op de [ENTER]-knop drukt wordt er om een bevestiging gevraagd.

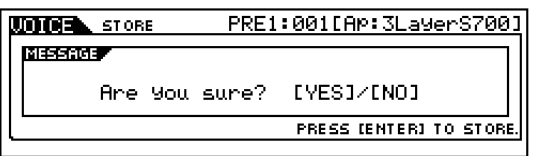

**DOPM.** U kunt op de [DEC/NO] knop drukken om de opslaghandeling te annuleren en naar het originele scherm terug te gaan.

**4** Druk op de [INC/YES]-knop om te bevestigen. Een "Completed"-boodschap verschijnt als het klaar is, en het originele scherm wordt weer getoond.

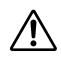

Zet het instrument nooit uit, terwijl er data weggeschreven worden naar Flash ROM (als er een "Executing..." of "Please keep power on" boodschap getoond wordt). Als het instrument in deze status wordt uitgezet, dan verliest u alle userdata en kan het systeem vastlopen (vanwege corrupte data in de Flash ROM).

## **Plug-invoices**

Er kunnen maximaal drie plug-inboards in de S90 geïnstalleerd worden. Als het plug-inboard correct geïnstalleerd is, dan licht het corresponderende SLOT-lampje op.

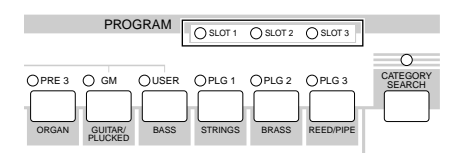

De plug-invoices kunnen via het paneel van de S90 worden bewerkt op ongeveer dezelfde manier als de uservoices. Na bewerking kunnen er maximaal 64 plug-invoices per plug-inslot worden opgeslagen.

### **Boardvoices bewerken en opslaan**

Tussen de boardvoices bevindt zich een speciaal stel voices — de boardcustomvoices — die bewerkt kunnen worden met een computer die op de S90 is aangesloten, met gebruikmaking van speciale Editorsoftware, die wordt meegeleverd met het plug-inboard. Omdat de plug-inboards niet zijn voorzien van SRAM en de bewerkte voicedata verloren gaan bij het uitzetten van het instrument, moeten de bewerkte boardcustomvoicedata op een Memory Card in de S90 worden opgeslagen. De boardcustomvoicedata die op een Memory Card zijn opgeslagen, kunnen automatisch worden geladen als u het instrument aanzet met de "AutoLoad"-functie.

- **1** Bewerk de boardvoice met de Editorsoftware.
- **2** Verstuur de bewerkte data naar het geheugen (DRAM) op het plug-inboard.

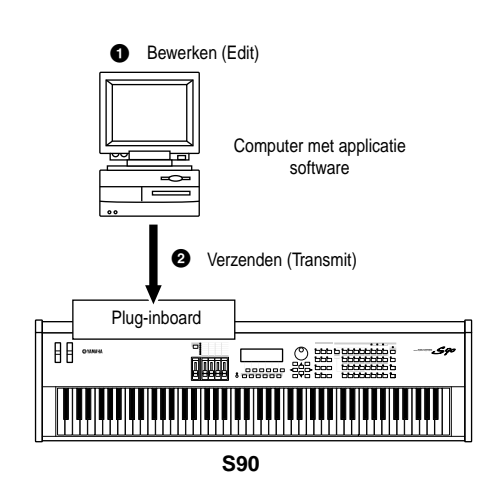

**Snelgids**

Snelgids

**Referentie**

Referentie

**73**

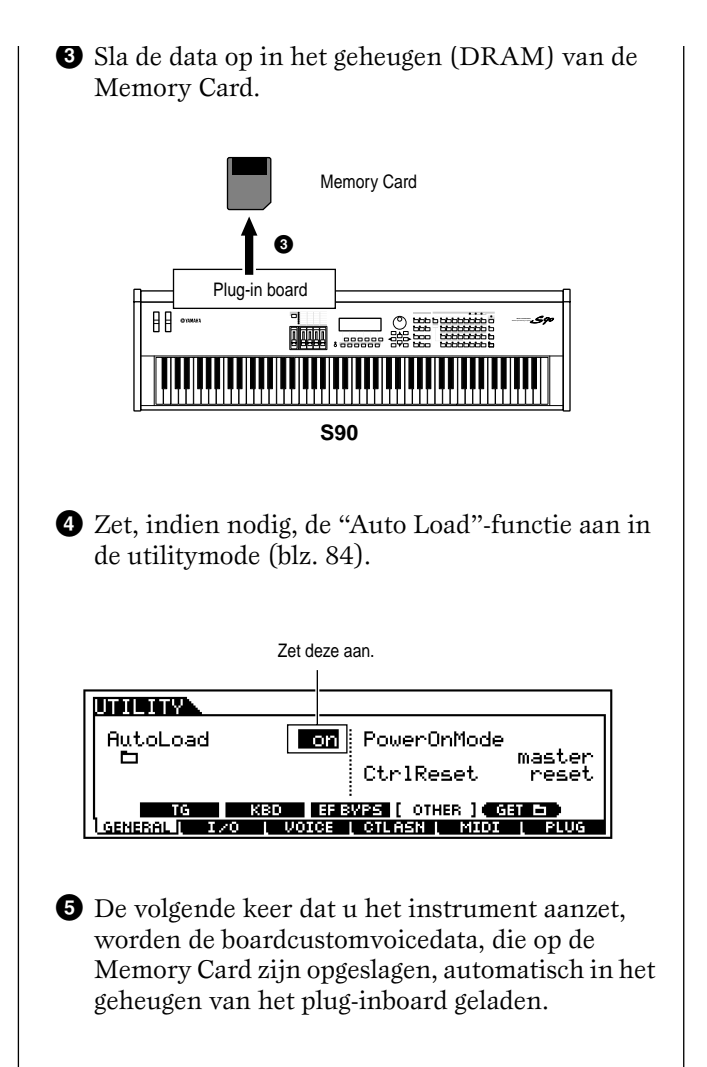

**Snelgids**

**Snelgids** 

**74** *De instellingen opslaan (Store)*

# **De songs afspelen**

U kunt direct de songfiles die op de Memory Card zijn opgeslagen afspelen. U kunt maximaal 100 songfiles achter elkaar afspelen met de "chain step"-functie. Deze chain stepdata kunnen ook naar een Memory Card worden opgeslagen (blz. 82).

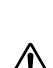

**DOPM.** Zorg ervoor dat u een Memory Card met geschikte songdata in het Cardslot plaatst.

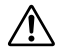

Zorg ervoor dat u het hoofdstuk "Memory Cards gebruiken" leest op blz. 82.

- **DOPM.** De S90 is compatibel met en kan standaard MIDI- of format 0-files afspelen. U kunt, indien nodig, de meegeleverde File Utilitysoftware gebruiken om standaard MIDI-files op uw computer te converteren van format 1 naar format 0.
	- Verwijder/plaats nooit de Memory Card terwijl u in de SEQ PLAY-mode bent.

## **De keten (CHAIN) instellen**

### **Ketenstapnummer**

Wijzig elke ketenstap met de [▲ ]/ [▼]-knoppen.

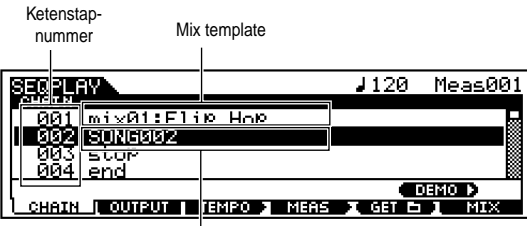

Songfile

- **DOPM.** U kunt naar de volgende ketenstap springen en vooraf de keteninstellingen wijzigen, zelfs als er een song wordt afgespeeld.
- **NOPM.** Als er een song wordt afgespeeld, dan verschijnt er een [**P**]indicator voor de huidige song.

## **Songfile/mixtemplate**

Wijs een songfile toe aan de ketenstap. Elke songfile met de extensie ".MID" kan geselecteerd worden. Mixtemplates (blz. 79) kunnen ook geselecteerd worden om de toongeneratorinstellingen op te roepen voor alle parts. Om continu (geketende) meerdere ketenstappen af te spelen, kunt u opgeven hoe deze ketenstap, na het afspelen van een voorgaande, afgespeeld moet worden, door één van de commando's te selecteren: "skip," "end" of "stop". Als u "skip" selecteert, dan wordt de ketenstap overgeslagen en de volgende ketenstap wordt afgespeeld. Als u besluit om de 100ste ketenstap over te slaan, dan wordt, na de 99ste ketenstap, de eerste ketenstap afgespeeld. Als u "end" selecteert, dan wordt, als de song deze ketenstap bereikt, het ketenafspelen gestopt en gaat u terug naar de eerste ketenstap.

Als u "stop" selecteert, dan stopt de song als het deze ketenstap bereikt.

❏ **Instellingen**: skip, end, stop, song file, mix template

- **DOPM.** U dient reeds de map geselecteerd te hebben (in de cardmode) waar de songs zich bevinden die u wilt selecteren.
- **1** Druk op de [SEQ PLAY]-knop om naar de sequence playmode te gaan.
- **2** Gebruik de [▲ ] en [▼]-knoppen om het ketenstapnummer te selecteren.
- **3** Gebruik de [DEC/NO]- en [INC/YES]-knoppen om de songfile/mix template of skip/end/stop toe te wijzen aan de ketenstap.

**DOPM.** Songfiles in dezelfde map kunnen met "chain" afgespeeld worden.

**4** Herhaal de bovenstaande stappen 2 en 3 om de keten in te stellen.

## **Song afspelen**

- **1** Selecteer de gewenste songfile om af te spelen, op dezelfde manier als in de stappen  $\bigcirc$  t/m  $\bigcirc$ hierboven.
- **DOPM.** Als u een enkele song afspeelt, dan hoeft u geen ketenstapnummer te selecteren (elk chain-stepscherm kan geopend zijn).
- **2** Stel het tempo in (indien nodig).
- **3** Volg de twee bijkomende stappen hieronder als de playmap en de huidige map niet dezelfde zijn. (U kunt dit controleren op het INFORMATIONscherm.)
	- n Houd er rekening mee dat de playmap (voor **OPM** Houd er rekening mee dat de playmap (voor sequence afspelen) en de huidige map (in de cardmode) op verschillende mappen ingesteld kunnen zijn. Voor een correcte keten-stap-werking moeten ze op dezelfde map zijn ingesteld.
		- **1** Druk op de [F5]-knop op het CHAIN-scherm. Er verschijnt een bevestigingsboodschap.
		- **2** Voer de handeling uit door op de [INC/YES]-knop te drukken.
- **4** Druk op de [PLAY/STOP]-knop om de song af te spelen.
- **5** Druk nogmaals op de [PLAY/STOP]-knop om het afspelen van de song te stoppen.

**Basissectie**

**Basissectie** 

**Snelgids**

#### **Voortdurend afspelen**

- **1** Gebruik de [▲] en [▼] knoppen om het ketenstapnummer van de eerste song te selecteren die u wilt afspelen, of van de mixtemplate.
- **2** Stel het tempo in (indien nodig).
- **3** Volg de twee bijkomende stappen hieronder als de playmap en de huidige map niet dezelfde zijn. (U kunt dit controleren op het INFORMATIONscherm.)
	- **NOPM.** Houd er rekening mee dat de playmap (voor sequence afspelen) en de huidige map (in de cardmode) op verschillende mappen ingesteld kunnen zijn. Voor een correcte keten-stapwerking moeten ze op dezelfde map zijn ingesteld.
		- **1** Druk op de [F5] knop op het CHAIN-scherm. Er verschijnt een bevestigingsboodschap.
		- **2** Voer de handeling uit door op de [INC/YES]-knop te drukken.
- **4** Druk op de [PLAY/STOP]-knop om de song af te spelen. Als het afspelen van de ketenstap klaar is, dan zal de song van het volgende ketenstapnummer automatisch gestart worden. Songs kunnen op deze manier continu afgespeeld worden.
- **5** Druk nogmaals op de [PLAY/STOP]-knop om het afspelen van de keten te stoppen. Het afspelen zal ook stoppen als er een "end" of "stop" ketenstap is bereikt.

## **De songpositie verplaatsen/ het tempo wijzigen**

U kunt de songpositie verplaatsen of het afspeeltempo van de song wijzigen voor de momenteel geselecteerde ketenstap. Als de song wordt afgespeeld, dan krijgt het hier ingestelde tempo automatisch voorrang boven de originele tempo-instelling van de song.

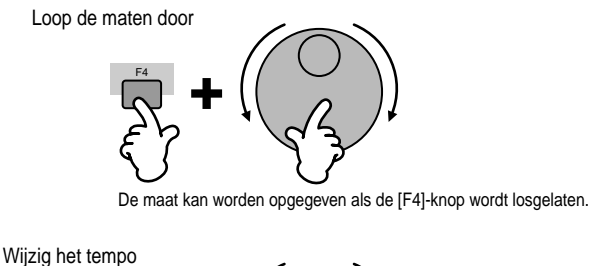

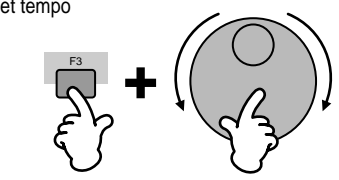

#### **Songtrack aan/uit — solo en mute**

#### **Een track "muten"**

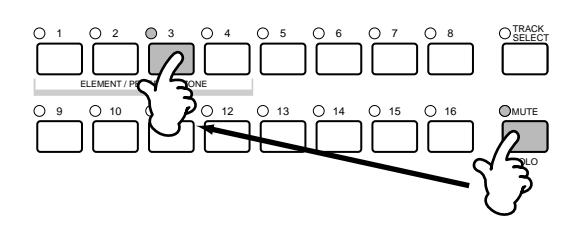

- **1** Druk op de [MUTE]-knop zodat het lampje brandt.
- **2** Druk op één van de NUMMER [1] [16]-knoppen om de track te selecteren die "gemute" moet worden.

#### **Een track op solo zetten**

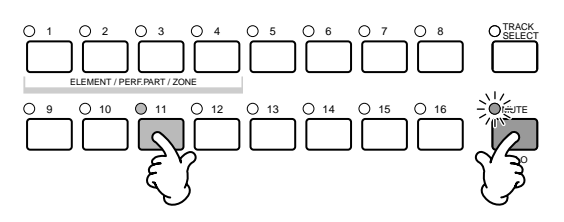

Houd de [MUTE]-knop ingedrukt en druk tegelijkertijd op één van de NUMMER-knoppen [1] t/m [16] om de corresponderende track op solo te zetten.

Als u eenmaal een track heeft geselecteerd om solo af te spelen, dan zal het lampje van de [MUTE]-knop knipperen, waardoor wordt aangegeven dat de solofunctie actief is. U kunt, terwijl de solofunctie actief is, de solotrack eenvoudig wijzigen door op de corresponderende NUMMER-knop [1] tot [16] te drukken. Druk nogmaals op de [MUTE]-knop om de solofunctie te verlaten.

### **Songtrack selectie**

Om de mixdata te kunnen wijzigen moet u een track selecteren om te wijzigen.

Druk op de [TRACK SELECT]-knop, zodat de indicator gaat branden, en druk op één van de NUMMER [1] - [16] knoppen om een track te selecteren om te wijzigen.

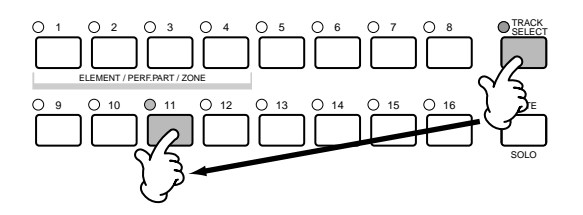

**NOPM.** Het zendkanaal van het toetsenbord in de sequence playmode correspondeert met het tracknummer dat u hier selecteert.

**Snelgids**

Snelgids

*De songs afspelen*

**Snelgids**

Snelgids

## Appendix **Appendix**

## **Songbewerking (edit) in de sequence playmode**

#### ● **[F2] Sequence Play Output Channel**

Via deze display kunt u het MIDI-kanaal instellen en bepalen naar welke MIDI poort de kanaaldata worden verzonden.

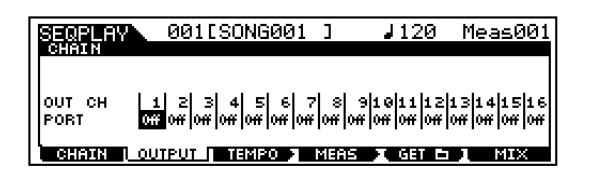

#### **OUT CH (Output Channel)**

Geeft de kanaaloverdracht aan naar de MIDI OUT-aansluiting (alleen display).

**DOPM.** In de sequence playmode worden de MIDI-data, die gecreëerd worden door het bespelen van het toetsenbord/de wielen, naar het toongeneratorblok of de externe MIDIapparaten gestuurd via het MIDI-zendkanaal van de momenteel geselecteerde track.

#### **Port**

Bepaalt de MIDI overdrachtspoort van het corresponderende kanaal. Dit is handig bij het verzenden van data naar externe toongenerators over meerdere MIDI-poorten in een uitgebreide MIDI-opstelling. Houd er rekening mee dat deze parameter alleen ingesteld kan worden bij kanalen die toewijzingen bevatten voor plug-inparts 1 - 3 (voor geïnstalleerde Single Partboards) of plug-inparts 17 - 32 (voor geïnstalleerde Multi Partboards). De interne toongeneratorparts van de S90 staan automatisch vast op poort 1.

❏ Instellingen off, 1 ~ 3

**DOPM.** Poortdata kunnen alleen worden verstuurd via de USBaansluiting.

# **Mixingmode**

In deze mode kunt u mixdata instellen en verschillende parameters instellen voor de toongeneratorparts — waaronder de gewenste voice, het niveau, pan, EQ, effecten en andere instellingen.

Hoe de mixingmode de toongeneratorparts beïnvloedt, en hoe deze wordt beïnvloedt door andere onderdelen wordt duidelijk gemaakt in het onderstaande diagram.

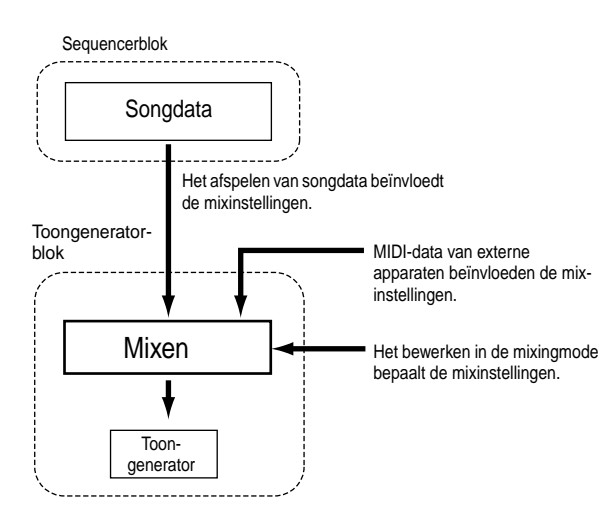

Mixparameters zijn in feite geen onderdeel van de songdata, maar zijn eerder instellingen voor de toongenerator, als deze wordt afgespeeld door de songdata. Daarom worden de mixparameterinstellingen niet opgenomen op de songtracks.

nDeze mixdata kunnen, zelfs als de geselecteerde song geen **OPM.** sequencedata bevat, als systeemdata in een mixtemplate worden opgeslagen (blz. 79). Het afspelen van zulke songdata verstuurt de mixinstelling naar het externe MIDIinstrument.

## **Mixingmode (eenvoudige mixerfuncties)**

**DOPM.** De parameters met dezelfde naam in de mixingmode en in de mixing editmode hebben dezelfde functies en instellingen.

### **Algemene procedure**

- **1** Druk, in de CHAIN-display, op de [F6] (MIX) knop om naar de mixingmode te gaan.
- **2** Selecteer de gewenste mixtemplate voor bewerking (blz. 79) en verlaat vervolgens de TEMPLATEdisplay.

Interne toongeneratorparts 1~16 SEQPLAY<br>Pert Pan= MT. <u>Eîstatstat al al al grup di dibita is</u> မြစ်မြစ်မြ<br>မြန်မြန်မြန် <u>႞ၜ႞ၜ႞ၜ႞ၜ႞ၜ</u><br>႞ႜႜ႞႞ႜ႞႞ႜ႞႞႞႞ PAN lę a. ه اه ivoi ume ∕ PaNl [F6] Multi part plug-inparts 17~32 (als het Multi Part plug-inboard is geïnstalleerd) Pan= SEQPLAY Г 1919 20 21 22 23 24 25 26 27 28 29 30 31 32 PAN  $\mathbf 0$ **VOLUME** T F re au D **TUNNIS DE SECONDI** minis **TAT** [F6] Single Part plug-inparts 1~3 (als het single part plug-inboard is geïnstalleerd)  $Pan = C$ SEQPLAY MIX<br>MBERI bak<br>Bak ran<br>VOLUMB **TERRETA TENETATE CORPORA** [F6]

**3** Selecteer een display voor de parts die u wilt mixen

met de [F6]-knop.

- **DOPM** Merk alstublieft op dat de instellingen van de Multi Part **O2LE** Merk alstublieft op dat de instellingen van de Multi Part<br>plug-inpart (17 ~ 32) niet slechts voor één individuele song gelden, maar voor alle templates.
- **4** Selecteer het menu waarbinnen u wilt bewerken door op de [F1] - [F5] knoppen te drukken en bewerk vervolgens de parameters in elke display.
	- **DOPM.** Als u meer gedetailleerde mixparameters wilt bewerken, dan kunt u naar de mixing editmode gaan door op de [EDIT]-knop te drukken. Zie, voor details, blz. 98 in de referentiesectie.
- **5** Sla, indien gewenst, de in stap **4** bewerkte instellingen op in het flashgeheugen.
- **6** Druk op de [EXIT]-knop om de mixingmode te verlaten en naar de CHAIN-display terug te gaan.

#### ● **[F1] VOL/PAN**

In deze display kunt u de pan en het volume van de verschillende parts instellen.

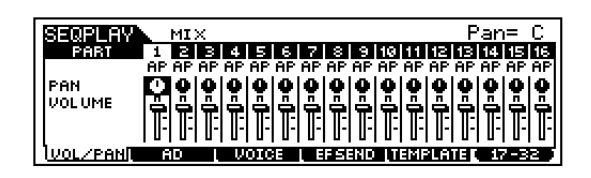

- **DOPM.** U kunt een part selecteren door de cursor te verplaatsen of met de NUMMER-knoppen als de [TRACK SELECT] indicator brandt (blz. 76).
- **DOPM.** U kunt het volume/de pan ook aanpassen met de CSschuiven. Zie blz. 53 voor details.

#### **PAN**

Bepaalt de stereo panpositie van de verschillende parts.

#### **VOLUME**

Bepaalt het volume van de verschillende parts.

#### ● **[F2] AD**

In deze display kunt u verschillende mixparameters voor de A/D part instellen, die signaal ontvangt via de A/D INPUT-aansluiting of de mLAN-aansluiting (als de los verkrijgbare mLAN8E is geïnstalleerd).

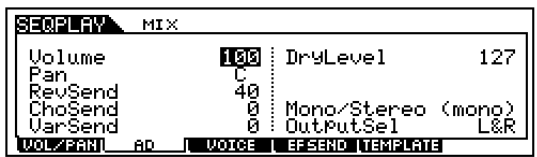

Hetzelfde als de performance playmode. Zie blz. 44.

#### ● **[F3] VOICE**

In deze display kunt u een voice selecteren voor de verschillende parts.

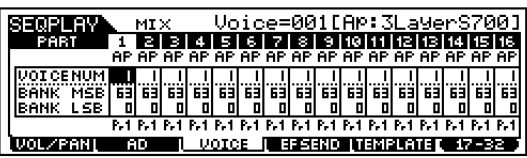

**DOPM.** U kunt een part selecteren door de cursor te verplaatsen of met de NUMMER-knoppen als de [TRACK SELECT] indicator brandt (blz. 76).

**NOPM.** U kunt ook zoeken op categorieën om voices te selecteren (met uitzondering van de Multi Partplug-inparts 17 - 32).

**Referentie**

Referentie

**78**

#### ● **[F4] SEND (Effect Send)**

In deze display kunt u de effecten van de verschillende tracks algemeen instellen — de reverb-, chorus- en variationzendniveaus, alsook het droge (dry) niveau.

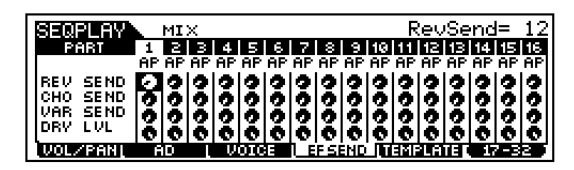

#### ● **[F5] TEMPLATE**

Met deze handige functie kunt u uw mixinstellingen opslaan als een template — om op eenvoudige wijze soortgelijke mixen op te zetten, door de juiste template op te roepen en deze vervolgens iets te wijzigen. U kunt de template ook aan ketenstappen in de sequence playmode toewijzen om de instellingen volgens het afspelen op te roepen. Templates zijn onderdeel van de systeemdata (blz. 27) in de utilitymode en kunnen niet als onderdeel van de songdata worden opgeslagen.

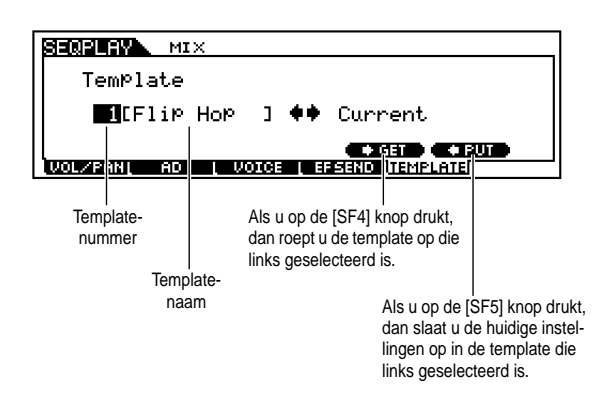

**DOPM.** Aangezien de mixtemplates worden opgeslagen als systeemdata (blz. 27) in het Flash ROM-geheugen, blijven de data bewaard, ook als het instrument wordt uitgezet.

#### **Templatenummer**

Bepaalt het templatenummer. Er kunnen maximaal 50 templates gecreëerd worden.

#### **Templatenaam**

Bepaalt de naam van de template. Zie, voor details over het geven van namen, blz. 34 in de Basissectie.

## **Mixing editmode (gedetailleerde mixerfuncties)**

### **Common edit en Part edit**

In de common editmode kunt u de instellingen, die gemeenschappelijk gelden voor alle parts, bewerken. Er zijn twee soorten mixingdisplays: de common editdisplays en de displays waarin de parts afzonderlijk bewerkt kunnen worden.

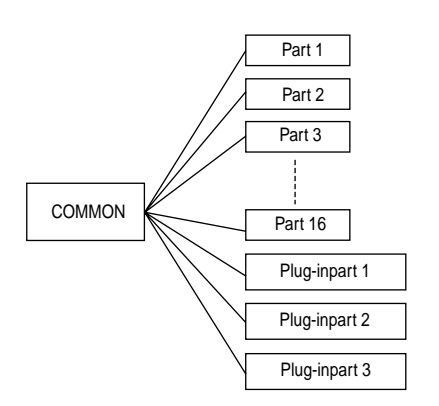

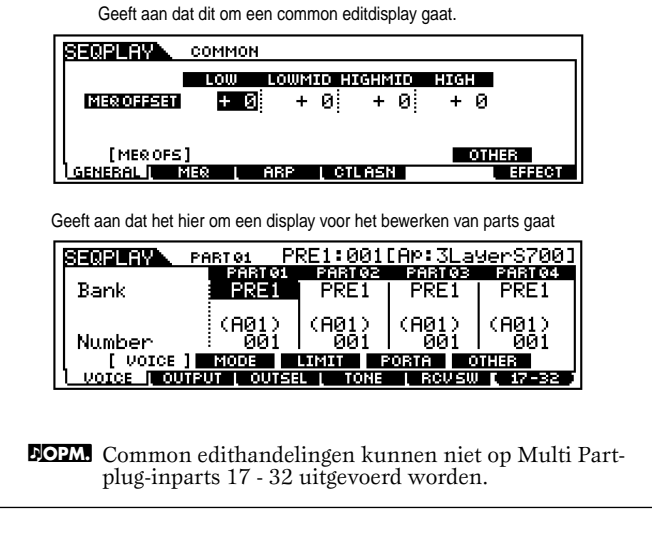

### **Algemene procedure**

- **1** Druk, in de CHAIN-display, op de [F6]-knop om naar de mixingmode te gaan.
- **2** Selecteer de gewenste mixtemplate voor bewerking.
- **3** Druk op de [EDIT]-knop om naar de mixing editmode te gaan. (De indicator gaat aan.)

**4** Selecteer de part die u wilt bewerken. Druk, om parameters te bewerken die alle parts gemeenschappelijk hebben, op de [DRUM KITS]-knop (die hier als een "COMMON" knop dient).

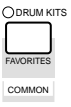

Om parameters van de individuele parts te bewerken, moet u de gewenste part selecteren met de corresponderende NUMMER-knop ([1] - [16]). U kunt parts van het plug-inboard selecteren met de [F6]-knop (zoals hieronder getoond wordt).

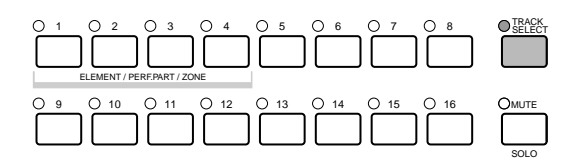

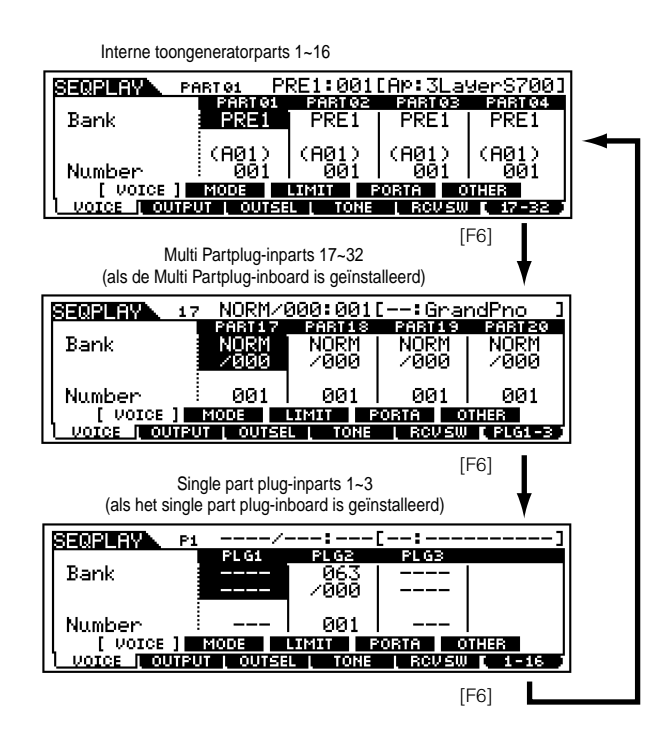

- **NOPM.** Merk alstublieft op dat de Multi Partplug-inpart (17~32) instellingen niet slechts voor één individuele template gelden maar voor alle mixen.
- **5** Selecteer het menu waarbinnen u wilt bewerken door op de [F1] - [F5]-knoppen te drukken en bewerk de parameters in elke display.
- **6** Sla, indien gewenst, de in stap **5** bewerkte instellingen op in de mixtemplate.
- **7** Druk op de [EXIT]-knop om de mixingmode te verlaten en naar de CHAIN-display terug te gaan.

Zie, voor details over elke parameter, de Referentiesectie (blz. 98). In het volgende gedeelte laten we u zien hoe u een begin kunt maken met de Mixing Edit.

## **De S90 als een multitimbrale toongenerator gebruiken (Mixing Edit)**

In de mixingmode kunt u de S90 als een multitimbrale toongenerator configureren voor het gebruik van muzieksoftware op de computer of interne/externe sequencers. Als iedere track in een songfile een verschillend MIDIkanaal gebruikt, dan kunnen de parts in een performance afzonderlijk worden toegewezen aan die corresponderende MIDI-kanalen. Daarom kunt u een songfile op een externe sequencer afspelen en verschillende voices via verschillende tracks tegelijkertijd afspelen.

In het volgende voorbeeld zullen we een performance creëren die geschikt is om een songfile af te spelen die uit drie parts bestaat: piano, bas en drums. De pianotrack wordt aan MIDI kanaal 1 toegewezen, de bastrack aan kanaal 2 en de drums aan kanaal 10.

nDe specifieke part(s) kunnen tijdelijk aan-/uitgeschakeld **OPM** De specifieke part(s) kun<br>worden (mute) (blz. 76).

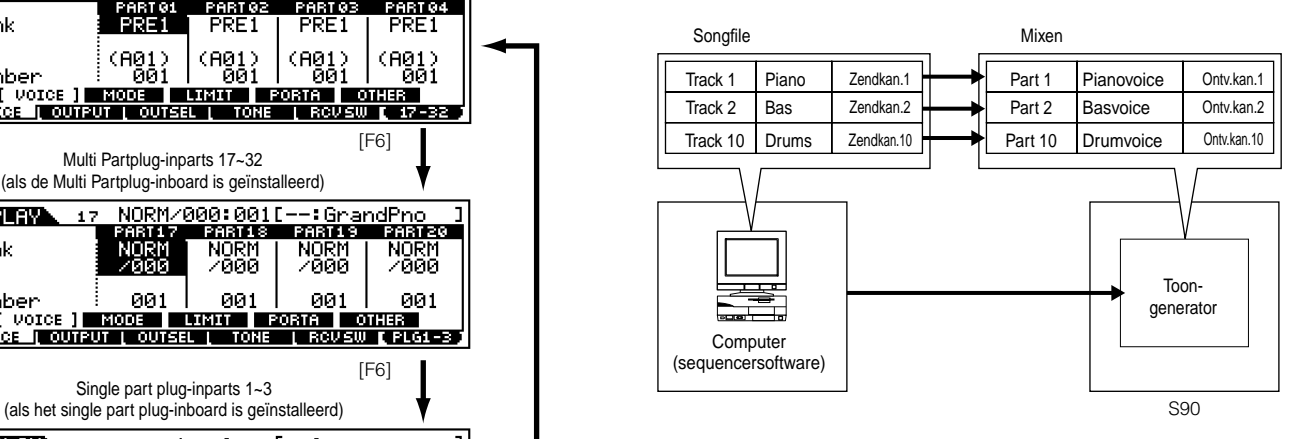

**NOPM** U kunt de meegeleverde sequencersoftware gebruiken **OPM** U kunt de meegeleverde sequencersoftware gebruiken (alleen voor Windows; zie de bijgeleverde Installation Guide) om meerdere parts op de S90 te bespelen. Zorg ervoor, voordat u dat doet, dat alle verbindingen tussen de computer en de S90 correct zijn aangebracht (blz. 17).

**DOPM.** Zie, voor details over MIDI-kanalen, blz. 118.

**Snelgids**

Snelgids

**80**

**1** Druk, na op de [SEQ PLAY]-knop gedrukt te hebben, op [F6] (MIX) om naar de mixingmode te gaan, en ga vervolgens naar de editmode (blz. 29).

**DOPM.** U dient, voordat u naar de mixing editmode gaat, een mixtemplate te selecteren voor bewerking (blz. 79).

**DOPM.** U kunt, indien nodig, de mixinstellingen initialiseren (blz. 70).

**2** Druk, als de common editdisplay getoond wordt, op de juiste NUMMER-knop [1] - [16] om naar de part editdisplay over te schakelen.

Hier zullen we part 1 voor de piano selecteren, part 2 voor bas en part 10 voor drums. Laten we eerst part 1 selecteren.

**3** Druk op  $[F1] \rightarrow [SF1]$  om naar het VOICE-scherm over te schakelen en geef vervolgens de voice op die voor de pianopart gebruikt moet worden.

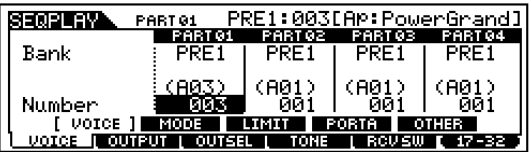

**4** Wijs op identieke wijze part 2 toe aan de basvoice en part 10 aan de drumvoice.

 $\bigodot$  Druk op  $[F2] \rightarrow [SF1]$  om naar het VOLUME scherm over te schakelen en stel vervolgens, indien nodig, voor elke part het volume in, alsook de panpositie, chorus- en reverbzendniveaus. Zie voor details Ref.nr. 43 - 48.

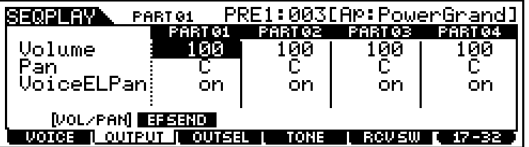

**6** Druk op  $[F1] \rightarrow [SF2]$  en schakel over naar het MODE-scherm. Stel de relevante parameters in op de juiste waarden: 1, 2 en 10.

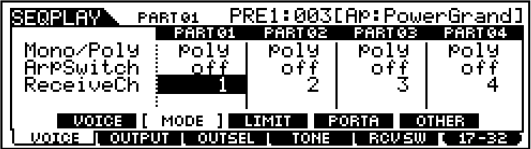

**7** Gebruik de [▲]- en [▼]-knoppen en schakel over naar de Mono-/Poly-instelling. Stel de parameter in op "Poly" (polyfoon).

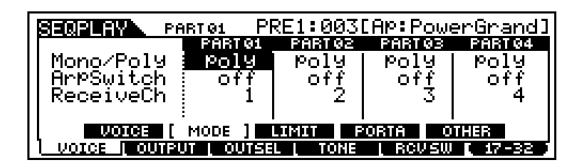

- nDe modeparameter kan voor parts, die alleen passa-**OPM.** ges bevatten met melodieën waarbij niet meer dan één noot tegelijk gespeeld wordt, op "mono" (monofoon) worden ingesteld.
- **8** Druk op de  $[F1] \rightarrow [SF3]$ -knop om de NoteLimit (toetsbereik) en VelLimit (aanslagbereik) instellingen op te roepen, en controleer of de part van elke voice correct is ingesteld — met andere woorden, zorg ervoor dat de toets- of de aanslaginstellingen niet beletten dat de voice normaal wordt bespeeld. Over het algemeen, behalve in speciale gevallen, moet u het vermijden om limieten in te stellen voor toets- en aanslagbereiken, waardoor u er zeker van bent dat toetsen correct klinken en niet worden afgesneden.

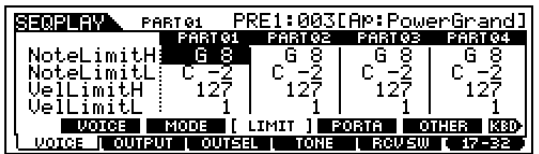

nEr zijn nog vele andere partspecifieke parameters in de **OPM.**mixing editmode. Zie, voor details, de Referentiesectie.

**9** U dient, voordat u de editmode verlaat, de instellingen voor de mixtemplate op te slaan. Zie, voor details over het opslaan van mixtemplates, blz. 79.

Als u nu deze mixtemplate in de sequence playmode selecteert, dan kunt u de songfile op de computer (sequencer) afspelen, en de piano-, bas- en drumparts zullen worden afgespeeld overeenkomstig elke MIDI-kanaaltrack.

# **Memory Cards gebruiken**

U kunt, in de cardmode een Memory Card gebruiken (commercieel beschikbare SmartMedia™ cards) voor het opslaan en laden van data vanaf/naar het instrument, alsook het uitvoeren van andere handelingen met betrekking tot data-uitwisseling. Met de meegeleverde File Utility-software kunt u met een computer de data op een Memory Card beheren. U kunt het ook gebruiken om data tussen de computer en de Memory Card uit te wisselen.

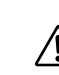

Verwijder/plaats nooit de Memory Card als u in de cardmode bent.

**DOPM.** Gebruik de sequence playmode om de songfile te selecteren die u wilt afspelen. Wijs, in de cardmode, de map aan die de songfiles bevat die u wilt afspelen (blz. 83).

### **Omgaan met de Memory Card (SmartMedia™\*)**

Zorg ervoor dat u zorgvuldig met de Memory Cards omgaat. Volg de onderstaande belangrijke voorzorgsmaatregelen.

\* SmartMedia is een handelsmerk van Toshiba Corporation.

#### ■ Compatibel Memory Cardtype

3.3V (3V) Memory Cards kunnen gebruikt worden. Memory Cards van het type 5V zijn niet compatibel met dit instrument.

#### ■ Geheugencapaciteit

Er zijn zeven types Memory Cards: 2MB/4MB/8MB/ 16MB/32MB/64MB/128MB.

#### ■ **Plaatsen/verwijderen van Memory Cards**

#### **Om een Memory Card te plaatsen:**

Houd de Memory Card zo vast dat het connectorgedeelte (goud) van de Memory Card naar beneden en naar voren gericht is, in de richting van het slot van de Memory Card. Plaats de Memory Card zorgvuldig in het slot, langzaam verder duwend tot deze op zijn plaats zit.

• Plaats de Memory Card niet verkeerd om.

• Plaats nooit iets anders dan een Memory Card in het slot.

#### **Om een Memory Card te verwijderen:**

Zorg ervoor dat, voordat u de Memory Card uitneemt, u zeker weet dat de Memory Card niet in gebruik is, of dat deze niet door het instrument wordt uitgelezen of beschreven. Trek vervolgens de Memory Card er langzaam met de hand uit. Als de Memory Card wordt uitgelezen of beschreven\* verschijnt er een boodschap (keep PwrOn) op de display van het instrument om aan te geven dat deze in gebruik is.

Dit houdt ook opslaan, laden, formatteren en wissen in.<br>Wees er ook op bedacht dat het instrument, als deze aan staat, automatisch de Memory Card zal benaderen om het mediatype te controleren als deze ingevoerd wordt.

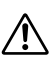

 Probeer nooit de Memory Card uit te nemen of het instrument uit te schakelen tijdens het uitlezen of beschrijven. Door dit te doen zouden de data in het instrument of op de Memory Card beschadigd kunnen raken en mogelijk de Memory Card ook.

#### ■ Memory Cards formatteren

Voordat een Memory Card met uw instrument gebruikt kan worden moet deze eerst worden geformatteerd. Als deze eenmaal is geformatteerd zullen alle data erop gewist zijn. Zorg ervoor dat u van te voren controleert of er geen, voor u belangrijke data op staan.

**DOPM.** De Memory Cards die met dit instrument zijn geformatteerd, kunnen onbruikbaar worden voor gebruik met andere instrumenten.

### ■ Over de Memory Cards

#### **Behandel Memory Cards met zorg!**

Het kan voorkomen dat statische elektriciteit invloed heeft op Memory Cards. Om de kans op statische elektriciteit zo klein mogelijk te maken, kunt u, voordat u een Memory Card aanraakt, metalen delen, zoals een deurkruk of een aluminium raamkozijn, aanraken.

Zorg ervoor dat u de Memory Card uit het slot neemt als deze voor langere tijd niet wordt gebruikt.

Stel de Memory Card niet bloot aan direct zonlicht, extreme hoge of lage temperaturen, overmatige vochtigheid, stof of vloeistoffen. Plaats geen zware voorwerpen op een Memory Card en buig deze niet en oefen er op geen enkel manier druk op uit.

Raak het metalen gedeelte (goud) van de Memory Card niet aan en raak met geen enkel metalen vlak het metalen gedeelte aan. Stel de Memory Card niet bloot aan magnetische velden, zoals die worden geproduceerd door televisies, luidsprekers, motoren, enz., aangezien magnetische velden de data op de Memory Card geheel of gedeeltelijk kunnen wissen, waardoor deze onleesbaar wordt. Plak niets anders dan de bijgeleverde labels op een Memory Card. Let er ook op dat de labels op de juiste plaats worden geplakt.

### **Om uw data te beveiligen (schrijfbeveiliging):**

Plak, om onbedoeld wissen van belangrijke data te voorkomen, de schrijfbeveiligingsafsluiting (meegeleverd in de Memory Card verpakking) op de daarvoor bestemde plaats (in een cirkel) van de Memory Card. Andersom geldt, dat als u data op de Memory Card wilt opslaan, u ervoor moet zorgen dat de schrijfbeveiligingsafsluiting van de card verwijderd is. Gebruik een losgehaalde afsluiting niet nogmaals.

### ■ **Kopieën maken van data**

Om uw data optimaal veilig te stellen raadt Yamaha u aan om van belangrijke data twee kopieën op verschillende Memory Cards te maken. Hierdoor heeft u nog een kopie als één van de Memory Cards beschadigd of kwijtgeraakt is.

### ■ **Antidiefstalslot**

Dit instrument is uitgerust met een antidiefstalslot voor de Memory Card. Monteer, indien nodig, dit antidiefstalslot op het instrument.

Het antidiefstalslot monteren:

- **1** Verwijder het metalen gedeelte met een kruiskopschroevendraaier.
- **2** Draai het metalen gedeelte om en monteer deze wederom.

**Appendix**

Appendix

**Snelgids**

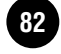

## **Basissectie Basissectie**

## **Referentie** Referentie

## **Algemene procedure**

- **1** Druk op de [CARD]-knop om naar de cardmode te gaan. (De indicator gaat aan.)
- **2** Selecteer het gewenste menu door op de [F1] [F6] knoppen te drukken en de handeling uit te voeren (opslaan, laden, enzovoorts).
- **3** Druk op een andere modeknop om de cardmode te verlaten.

## **Files/mappen selecteren**

De onderstaande illustraties en instructies tonen hoe u files en mappen kunt selecteren op de Memory Card binnen de cardmode.

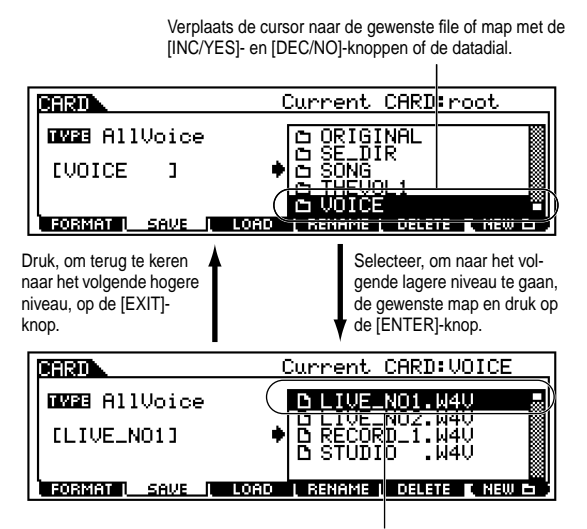

Verplaats de cursor naar de gewenste file of map met de [INC/YES]- en [DEC/NO]- knoppen of de datadial.

**DOPM.** Zorg ervoor dat de gewenste songfile (de file die aan de keten-stap moet worden toegewezen in de sequence playmode) zich in de juiste map (de huidige), die in de cardmode is geselecteerd, bevindt. Zorg ervoor, aangezien de naam van de songfile niet in de display van de S90 wordt aangegeven, dat u de map, waar de file zich in bevindt, een duidelijke en begrijpelijke naam geeft. U kunt de mappen en de files doorlopen en controleren met de File Utilitysoftware. (Zie de aparte Installation Guide voor verdere details.)

### **Nieuwe mappen creëren**

Via de Savedisplay (opgeroepen met de [F2]-knop) en de Renamedisplay (opgeroepen met de [F4]-knop), kunt u nieuwe mappen creëren. Met deze functie kunt u gemakkelijk en op handige wijze de talrijke, belangrijke datafiles die u op de S90 gecreëerd hebt op de juiste plaats houden.

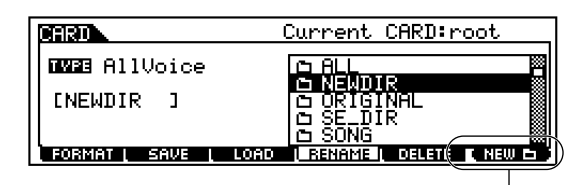

U kunt de nieuwe map creëren door op de [F6] knop te drukken en een naam in te geven.

## **Filetypes die de S90 herkent**

**Filetypes die vanaf de S90 op een Memory Card kunnen worden opgeslagen**

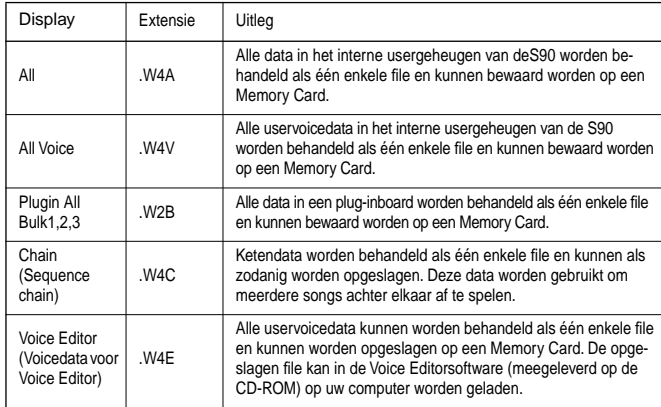

#### **Filetypes die vanaf een Memory Card in de S90 kunnen worden geladen**

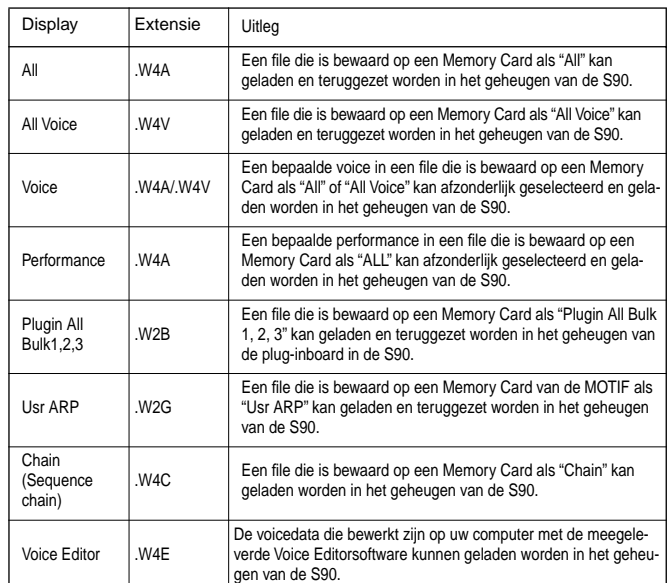

#### ■ **Files die geladen kunnen worden vanaf de Memory Card naar de S90 bij het aanzetten van het instrument (zgn. "AutoLoad"-functie)**

Van de filetypes die beschreven worden op blz. 83, kunnen "All", "Plugin All Bulk 1", "Plugin All Bulk 2" en "Plugin All Bulk 3" automatisch geladen worden vanaf de Memory Card naar het usergeheugen van de S90, als het instrument wordt aangezet.

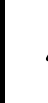

Data worden automatisch geladen, en alle bestaande data in het geheugen zullen overschreven worden, daarom dient u vooraf belangrijke data op een Memory Card op te slaan.

**1** Geef de files die u automatisch wilt laden als het instrument wordt aangezet, de volgende namen en bewaar ze samen in één enkele map.

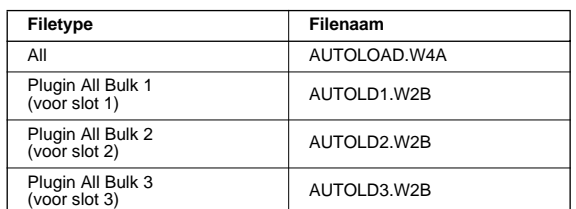

**DOPM.** Als u klaar bent met het geven van namen aan files, dan moet u de corresponderende map zichtbaar houden in de display en naar stap **2** gaan.

- **2** Druk op de [UTILITY]-knop om naar de utilitymode te gaan.
- **3** Druk op de [F1]-knop, en druk vervolgens op de [SF4]-knop om de "auto load file"-display te zien.
- **4** Zet de "Auto Load" parameter aan, en druk op de [SF5]-knop.

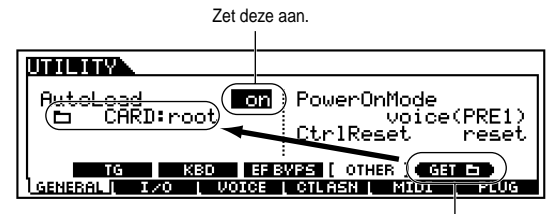

Druk op de [SF5]-knop om de map die in stap nr.1 is geselecteerd in te kunnen stellen (de map die de gewenste, automatisch te laden, files bevat).

**5**Verlaat de utilitymode zodat de nieuwe parameterinstellingen geactiveerd kunnen worden.

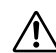

Zet het instrument nooit uit, terwijl er data weggeschreven worden naar Flash ROM (als er een "Executing..." of "Please keep power on" boodschap getoond wordt). Als het instrument in deze status wordt uitgezet, dan verliest u alle userdata en kan het systeem vastlopen (vanwege corrupte data in de Flash ROM).

#### **6** Zet het instrument uit.

**7** Zorg ervoor, voordat u het instrument de volgende keer aanzet, dat de juiste data beschikbaar zijn voor de S90. Met andere woorden, zorg ervoor dat de in stap **1** opgegeven Memory Card juist is geïnstalleerd.

- **8** Zet het instrument aan. De S90 zoekt naar de opgegeven map met de automatisch te laden files (de files die u van een naam voorzien hebt en opgeslagen hebt in stap **1**) en laadt deze automatisch in het usergeheugen.
	- nFiles in de map, geselecteerd in stap **4**, die niet voor-**OPM.** zien zijn van de juiste "AutoLoad"-namen, worden genegeerd.

#### ■ **Filenamen**

Files krijgen namen volgens de MS-DOS naamgevingsconventie. Als de filenaam een spatie bevat of andere karakters die niet herkend worden door MS-DOS, dan worden deze karakters automatisch vervangen door "\_" (underscore) karakters bij het opslaan.

Zie, voor specifieke instructies over het geven van namen aan files, blz. 34.

## **[F1] Memory Cards formatteren (FORMAT)**

De uitleg hier heeft betrekking op stap **2** van de algemene procedure op blz. 83.

Voordat u een nieuwe Memory Card in de S90 kunt gebruiken, moet u deze eerst formatteren. Met deze handeling kunt u de Memory Card formatteren en deze voorzien van een volumelabel.

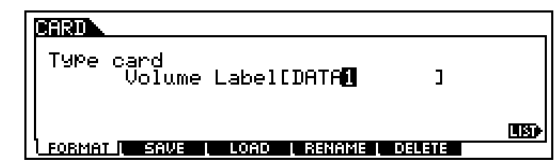

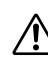

Tijdens het formatteren mag u de Memory Card niet uitwerpen of het instrument uitzetten.

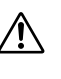

Als er reeds data op de Memory Card zijn opgeslagen, dan moet u voorzichtig zijn met het formatteren hiervan. Als u de Memory Card formatteert, dan zullen alle voorgaande opgenomen data gewist worden.

- **1** Geef het volumelabel een naam. Zie, voor details over het geven van namen blz. 34 in de Basissectie.
- **2** Druk op de [ENTER]-knop. (De display vraagt om een bevestiging).

nDruk op de [DEC/NO]-knop om het formatteren te annuleren. **OPM.**

**3** Druk op de [INC/YES]-knop om het formatteren uit te voeren. Een "Completed" boodschap verschijnt als het formatteren klaar is, en het originele scherm wordt weer getoond.

**Snelgids**

Snelgids

## **Appendix** Appendi

## **[F2] De S90 data opslaan op een Memory Card (SAVE)**

Met deze handeling kunt u files bewaren op een Memory Card. De uitleg hier heeft betrekking op stap **2** van de algemene procedure op blz. 83.

**1** Selecteer het filetype in de savedisplay (blz. 83).

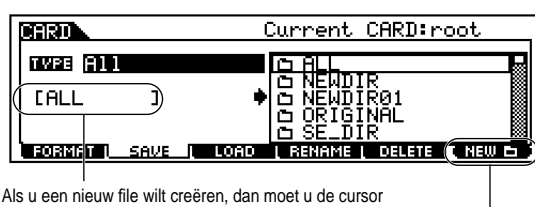

verplaatsen naar deze positie en de gewenste naam ingeven. Zie, voor details over het geven van namen, blz. 34 in de basissectie.

> Als u een nieuwe map wilt creëren, dan moet u op de [SF6]-knop drukken en de nieuwe map een naam geven. Zie, voor details over het geven van namen, blz. 34 in de basissectie.

**2** Als u de bestaande file wilt overschrijven, dan moet u de cursor verplaatsen naar de gewenste file waarin de data zijn opgeslagen met de cursorknoppen of de datadial.

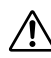

Tijdens het opslaan mag u de Memory Card niet uitwerpen of het instrument uitzetten.

**3** Druk op de [SAVE]-knop om het opslaan uit te voeren.

Als u een bestaande file gaat overschrijven, dan vraagt de display om een bevestiging. Druk op de [INC/YES] knop om het opslaan uit te voeren, of druk op de [DEC/NO]-knop om het opslaan te annuleren.

Een "Completed" boodschap verschijnt als de data opgeslagen zijn, en het originele scherm wordt weer getoond.

## **[F3] De S90 data vanaf een Memory Card laden (Load)**

Met deze handeling kunt u files laden van een Memory Card naar de S90.

De uitleg hier heeft betrekking op stap **2** van de algemene procedure op blz. 83.

**1**Selecteer een filetype (blz. 83) en een file die geladen moet worden.

Als het filetype is ingesteld op "All", "All Voice", "Plugin All Bank  $1 \sim 3$ ", "Usr ARP", "Chain" of "Voice Editor", dan moet u naar stap **3** gaan. Ga in het geval van andere filetypes naar stap **2**.

**NOPM.** Als "All" is geselecteerd als een filetype dat geladen moet worden, dan wordt " $\square$  without System" in de display getoond. Als dit vierkantje gemarkeerd is en het laden uitgevoerd is, dan worden alle data, met uitzondering van de systeeminstellingen, in de utilitymode geladen.

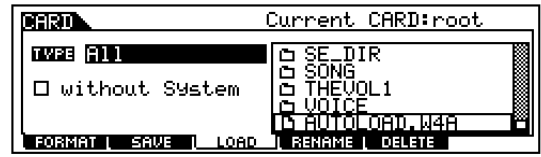

**2** Geef de data op die geladen moeten worden en de bestemmingslocatie in het usergeheugen van de S90. Als het filetype (data) bijvoorbeeld is ingesteld op voice, dan moet u de onderstaande instructies volgen.

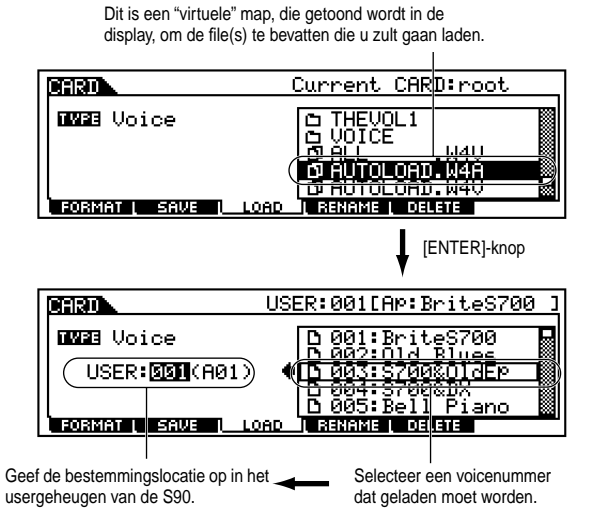

Als het filetype (data) is ingesteld op performance, dan verschijnt er een "virtuele" file — net als eerder bij de voice. Selecteer deze virtuele file en druk op de [ENTER] knop om het overzicht van de performances op te roepen. Selecteer vervolgens de gewenste performance en geef de bestemmingslocatie van het usergeheugen op.

**3** Druk op de [ENTER]-knop om het laden uit te voeren. Een "Completed"-boodschap verschijnt als de data geladen zijn en het originele scherm wordt weer getoond.

Tijdens het laden mag u nooit de Memory Card uitwerpen of het instrument uitzetten.

Het laden van data naar de S90 wist automatisch en  $\sqrt{\frac{1}{2}}$  vervangt alle bestaande data in het usergeheugen. Zorg ervoor dat u alle belangrijke data naar een Memory Card opslaat VOORDAT u data naar de S90 laadt.

n De S90 bevat een handige "Auto-load"-functie die **OPM.** automatisch, de door de gebruiker opgegeven, files laadt als het instrument wordt aangezet. Zie voor details blz. 84.

## **[F4] Files hernoemen (RENAME)**

In deze display kunt u de namen van files in de geselecteerde Memory Card hernoemen, door maximaal acht lettertekens en numerieke karakters te gebruiken.

Selecteer het gewenste filetype.

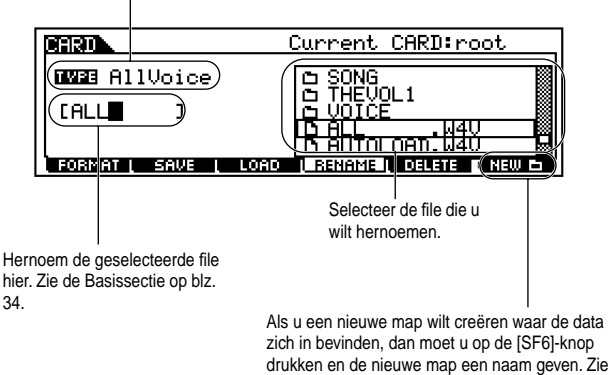

voor details over het geven van namen de basissectie op blz. 34.

**DOPM.** Files krijgen namen volgens de MS-DOS naamgevingsconventie (blz. 84).

## **[F5] De files wissen (DELETE)**

In deze display kunt u files wissen op de geselecteerde Memory Card. Selecteer de gewenste file, zoals hieronder wordt aangegeven, en druk vervolgens op de [ENTER] knop.

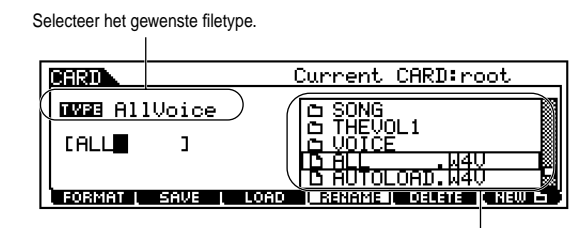

Selecteer de file die gewist moet worden.

**Referentie**

Referentie

**Basissectie**

**Basissectie** 

**Snelgids**

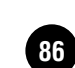

# **Aanslaggevoeligheid**

Er kunnen verschillende gevoeligheidstypes voor het toetsenbord geselecteerd worden, zodat er verschillende speelstijlen en voorkeuren mogelijk zijn.

**1**Druk op de [UTILITY]-knop om naar de utilitymode te gaan.

**2** Druk op de  $[F1] \rightarrow [SF2]$ -knoppen om het KBD-scherm te selecteren.

**3** Gebruik de [▲ ▼ ← |-knoppen om de Vel Curve te selecteren en druk vervolgens op de [INC/YES]- en [DEC/NO]-knoppen om de gewenste instelling te selecteren (zie hieronder).

**4** Druk op de [EXIT]-knop om de utility mode te verlaten.

Zet het instrument nooit uit, terwijl er data weggeschreven worden naar Flash ROM (als er een "Executing..." of "Please keep power on" boodschap getoond wordt). Als het apparaat in deze status wordt uitgezet, dan verliest u alle userdata en kan het systeem vastlopen (vanwege corrupte data in de Flash ROM).

#### **norm (normaal)**

De aanslaggevoeligheid staat in verhouding tot de kracht waarmee er wordt aangeslagen (hoe hard u het toetsenbord bespeelt).

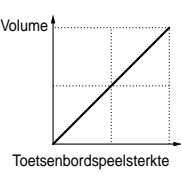

#### **soft**

Deze curve biedt meer respons, in het bijzonder bij zacht aanslaan. Met andere woorden, zachter aanslaan resulteert in een hogere respons dan de "norm"-curve. Gebruik deze curve als u meer controle wilt hebben bij zacht aanslaan.

#### **hard**

Deze curve vermindert de algehele respons in vergelijking met de "norm" curve. Gebruik deze curve als u graag hard aanslaat en u het effect niet al te gevoelig wilt instellen.

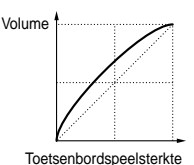

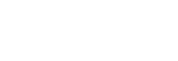

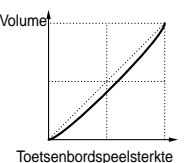

#### **wide**

Deze instelling biedt tegenovergestelde responscurven voor zachtere en hardere aanslagen. Het vergroot het dynamische bereik van het toetsenbord, biedt een zachtere respons bij zacht aanslaan, en een hardere respons bij hard aanslaan.

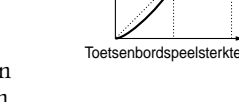

Volume

Volume

#### **fixed**

Deze instelling produceert dezelfde hoeveelheid geluidswijziging (ingesteld op "Fixed Velocity"), ongeacht hoe hard u aanslaat. U kunt hiermee bijvoorbeeld het toetsenbord van conventionele orgels imiteren, en er voor zorgen dat het geluid absoluut niet wijzigt, hoe hard of zacht u ook aanslaat.

Toetsenbordspeelsterkte

**DOPM.** U kunt ook aanslaggevoeligheidstypes instellen voor de breathcontroller (UTILITY  $[Fi] \rightarrow [SF1]$ BCCurve).

**Snelgids**

# **Functiehiërarchie**

Met behulp van de referentienummers kunt u gemakkelijk en snel verwijzingen vinden van de corresponderende parameters in de parametertabel (blz. 92) en het referentiegedeelte (blz. 98). Zie voor meer details over de informatiedisplay blz. 33; zie voor meer details over de category searchfunctie blz. 38. Zie voor jobhandelingen blz. 70; zie voor storehandelingen blz. 73; zie voor cardhandelingen blz. 82.

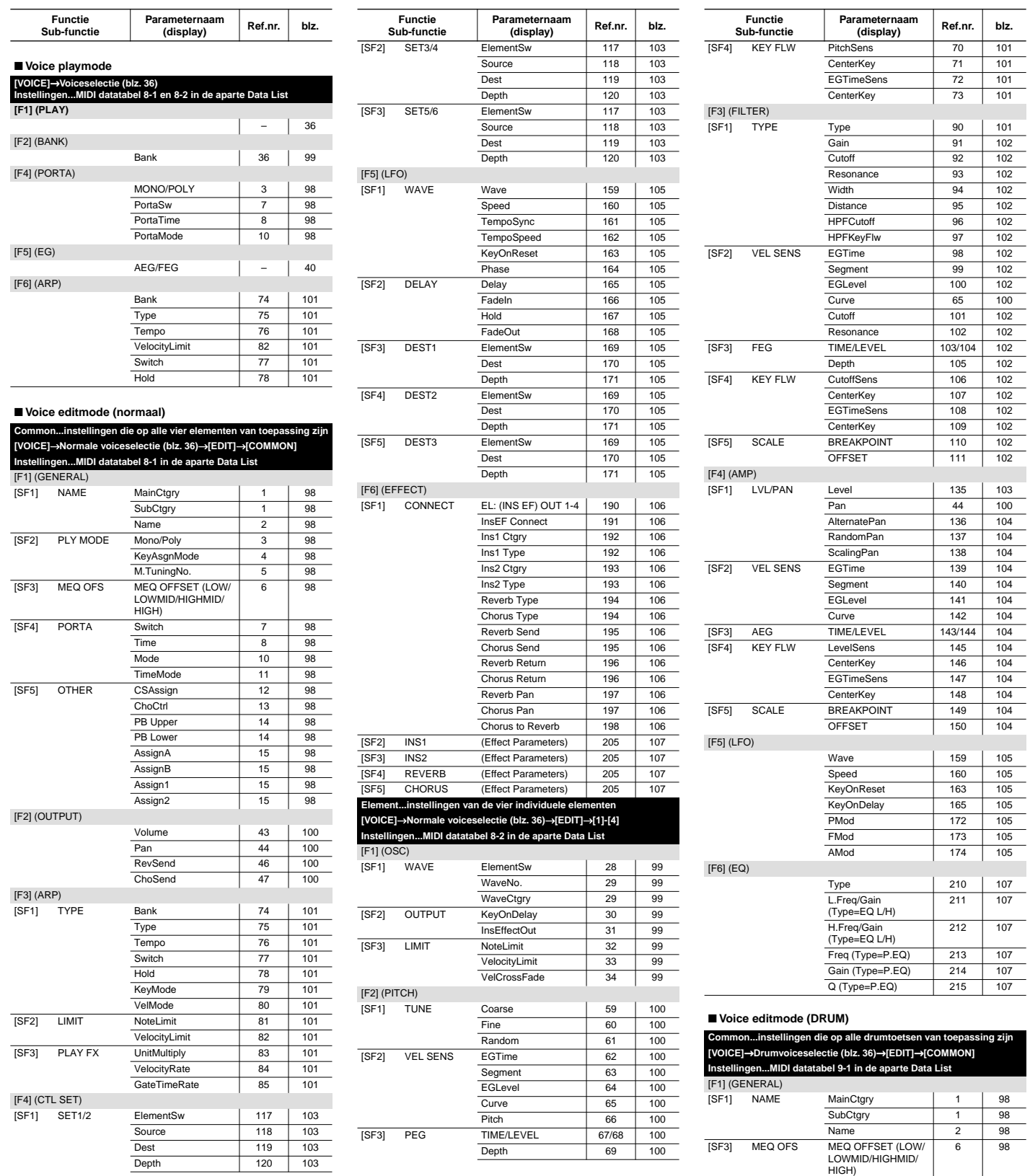

 $\mathbf{I}$ 

**Snelgids**

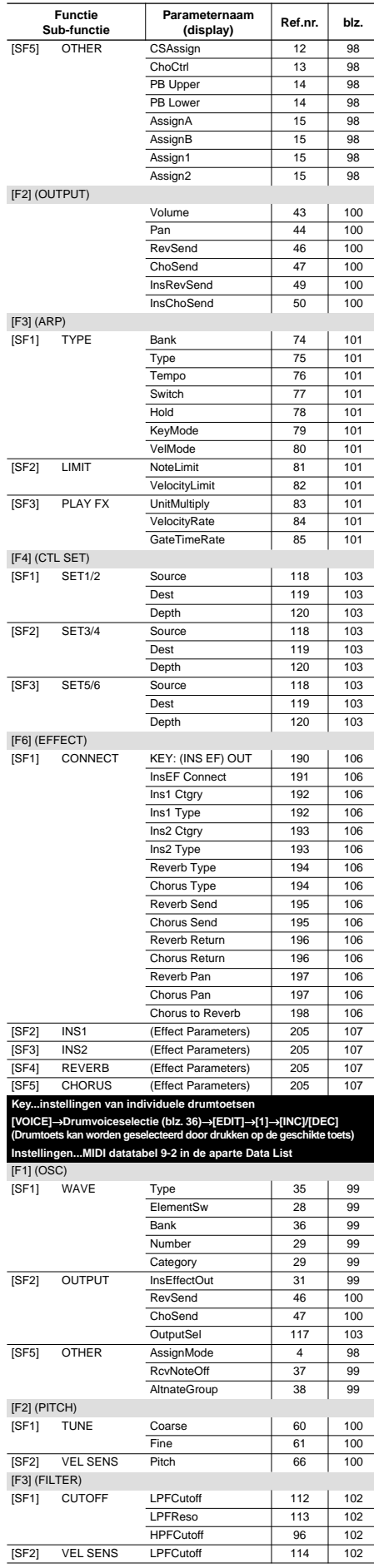

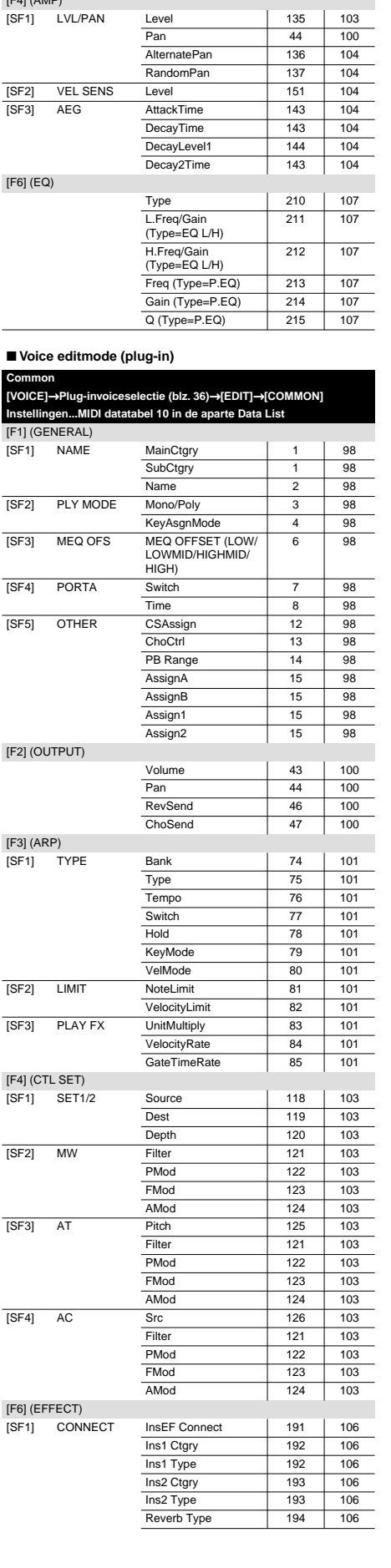

[F4] (AMP)

**Functie Sub-functie**

[SF1] LVL/PAN Level | 135 | 103

**Parameternaam (display) Ref.nr. blz.**

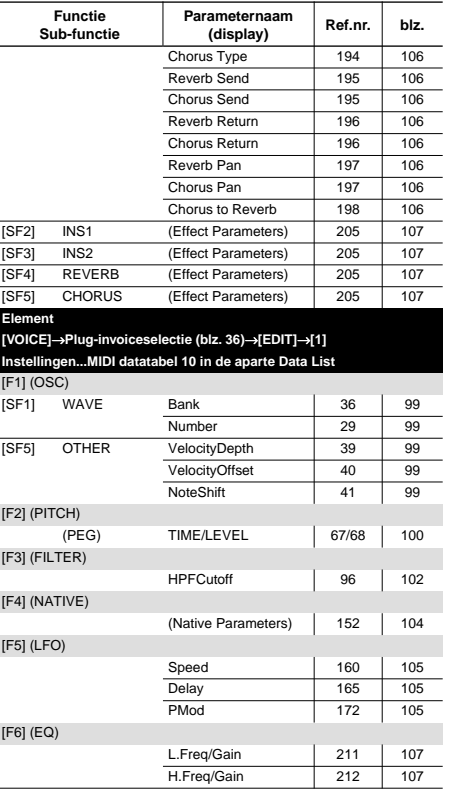

#### ■ **Performance playmode**

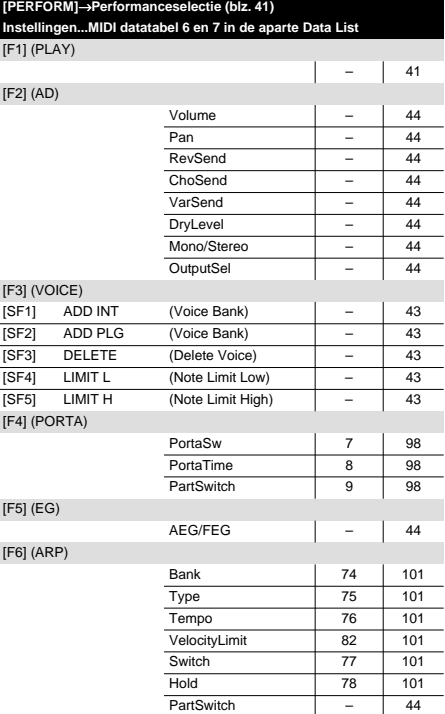

#### ■ **Performance editmode**

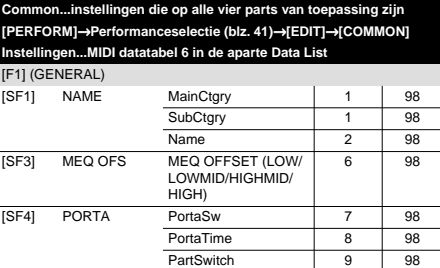

**Basissectie**

**Basissectie** 

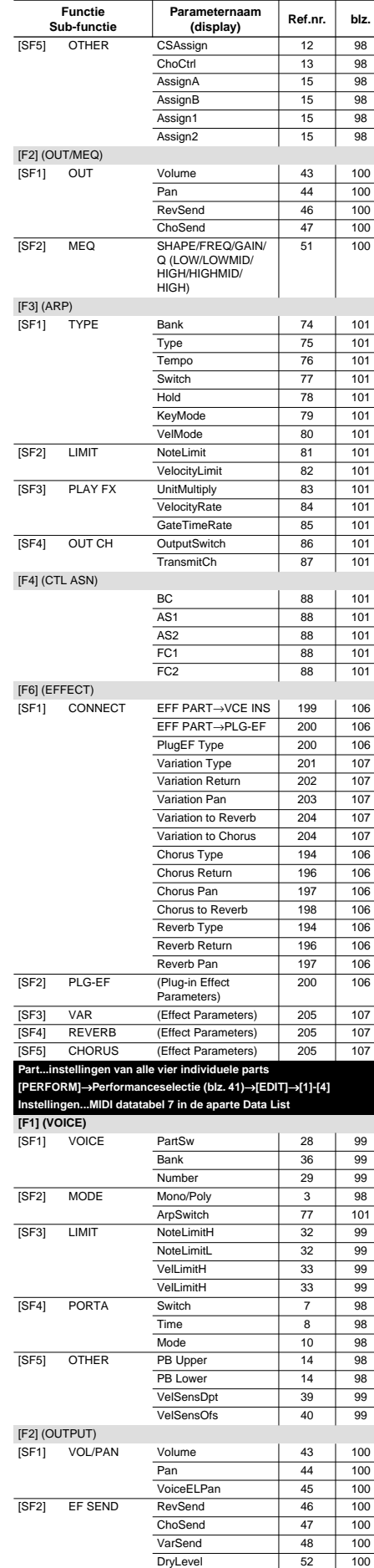

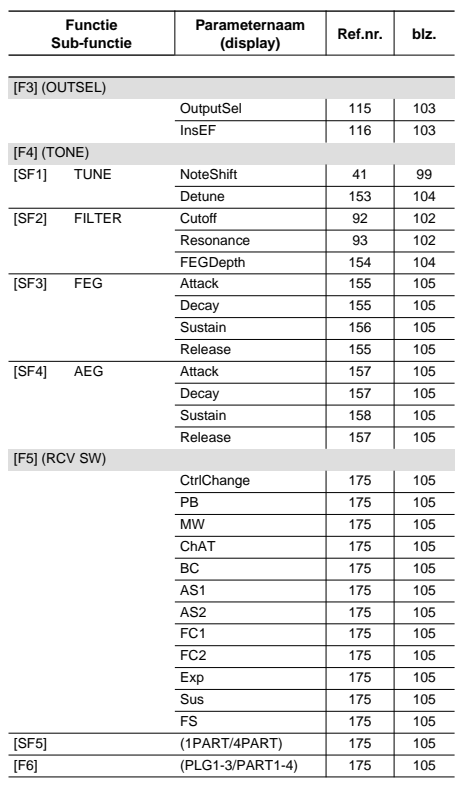

#### ■ **Sequence playmode**

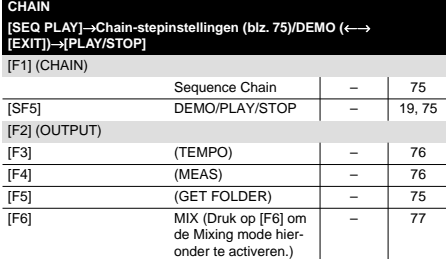

#### ■ Sequence play mixingmode

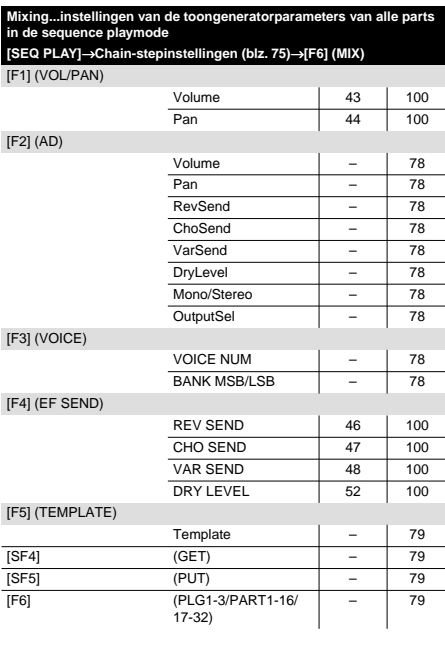

 $\overline{\phantom{a}}$ 

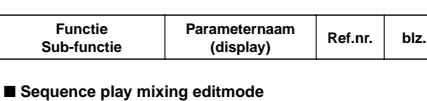

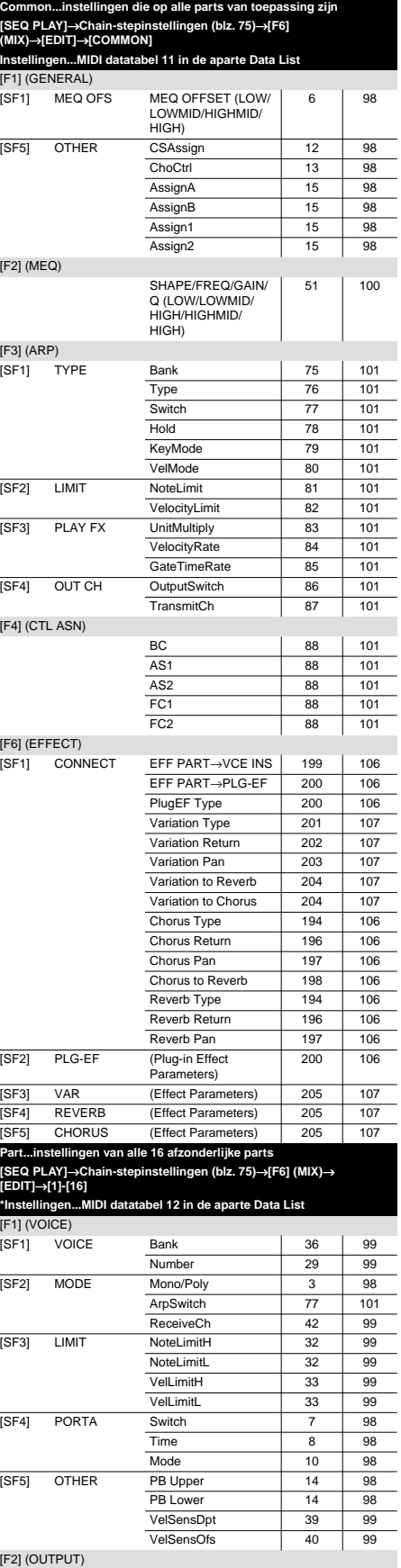

[SF1] VOL/PAN Volume | 43 | 100

Pan | 44 | 100

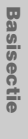

**Referentie**

**90** *Functiehiërarchie*

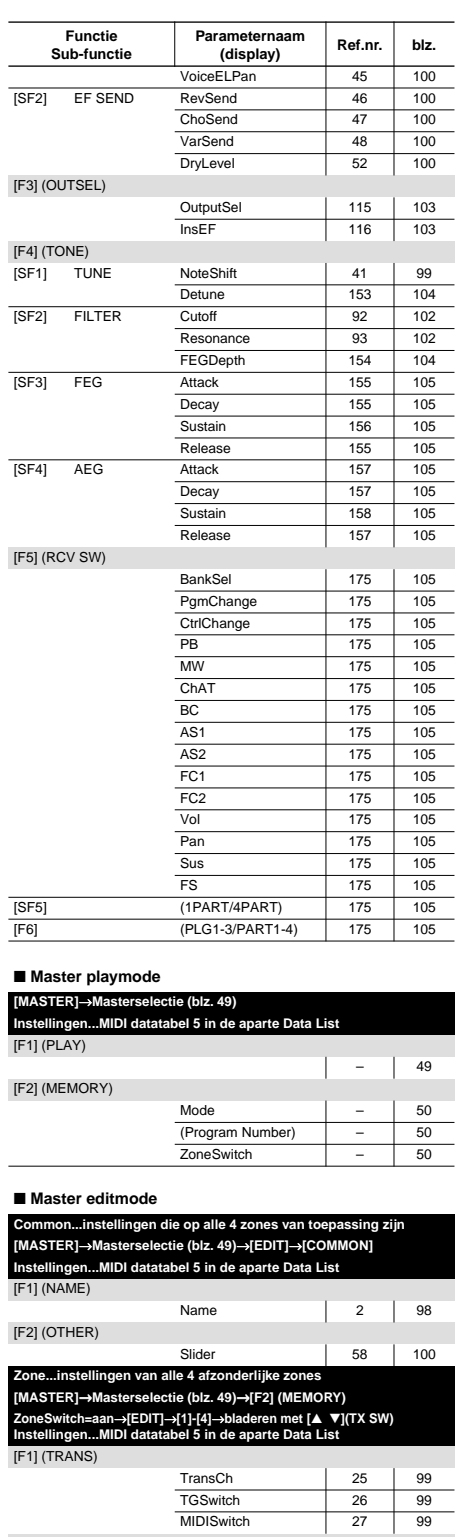

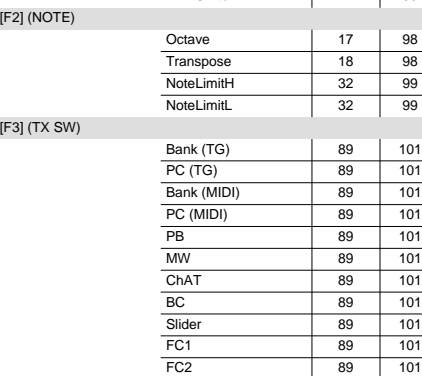

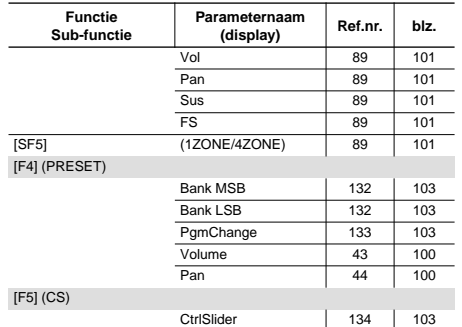

#### ■ **Utilitymode [UTILITY]**

 $\overline{a}$ 

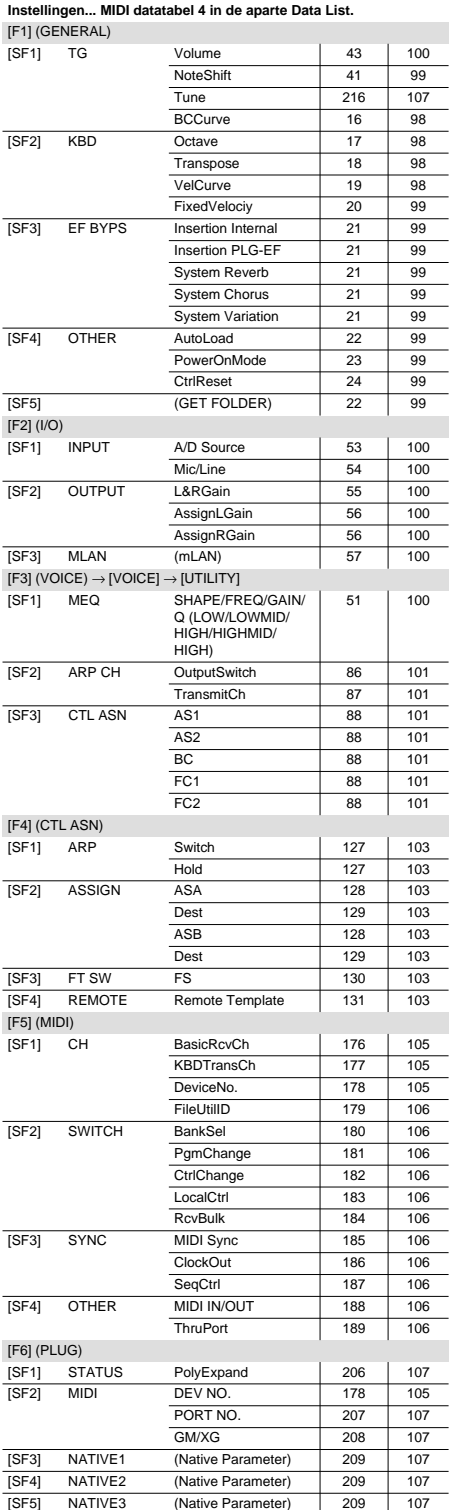

# **Parametertabel**

Met deze handige tabel kunt u snel en gemakkelijk alle gewenste parameters vinden — hun locatie in de verschillende editmodes van de S90 vinden en zien hoe ze opgeroepen moeten worden.

De instellingsdisplays voor parameters worden met de functieknoppen ([F1] - [F6]) en de Sub-functieknoppen ([SF1] - [SF5]) geselecteerd. Met deze tabel wordt het uitzonderlijk eenvoudig om de gewenste parameter op te roepen in de bedoelde mode. U kunt op deze manier ook gemakkelijk zien in welke modes vergelijkbare of gerelateerde parameters zich bevinden.

Het gebruik van de tabel kan handig zijn als u bijvoorbeeld instellingen van een parameter in de voicemode wilt dupliceren naar dezelfde parameter in de performancemode, of als u meer gedetailleerde en complexe instellingen wilt maken in de performancemode met behoud van de voicemode-instellingen.

Er worden ook voor alle parameters bladzijdenreferenties en parameterreferentienummers gegeven, waardoor de corresponderende uitleg gemakkelijk gevonden kan worden in deze handleiding. Merk, tijdens het gebruik van de S90, gewoon de momenteel geselecteerde mode op, de editstatus (common, part, enz.), en het functienummer — en kijk dan in deze tabel.

### ■ **De tabel gebruiken**

- De parameters zijn aan de hand van de corresponderende functieknoppen ([F1] - [F6]) in de display georganiseerd — waarbij elk van deze door de donkere rij wordt gerepresenteerd. U kunt bijvoorbeeld zien dat de Mono/Poly parameter (de derde parameter in het F1 gedeelte) bij de [F1] knop hoort. Evenzo wordt pan (de tweede parameter in het F2 gedeelte) opgeroepen, door eerst op [F2] te drukken.
- De donkere rij van een functieknop laat de tabnaam van die knop zien binnen de corresponderende mode (aangeven door de kolomtitel). Mono/Poly bevindt zich bijvoorbeeld in de GENERAL tab (voor voice edit - common), en in de VOICE-tab (voor performance edit en seq. play mixing edit).
- Als u naar de Mono/Poly rij kijkt, dan ziet u vier corresponderende [SF2] waarden. Dit betekent dat Mono/Poly opgeroepen kan worden door op [SF2] te drukken nadat er in de corresponderende editmode op [F1] gedrukt is.
- Over het algemeen zijn de meeste tabelwaarden vet afgedrukt, waardoor er wordt aangegeven dat de parameter op de aangegeven locatie gevonden kan worden (met één druk op de knop). Als een waarde normaal is afgedrukt (niet vet) dan betekent dat dat de parameter niet beschikbaar is voor de corresponderende functieknop, maar bij een andere functieknop gevonden kan worden. De ArpSwitch parameterwaarde bijvoorbeeld, die zich bijna onderaan het F1-gedeelte bevindt heeft de waarde "F3→SF1", waardoor er wordt aangegeven dat (voor de voice edit - commonmode) het kan worden opgeroepen door op [F3] te drukken gevolgd door [SF1].
- Als er een vergelijkbaar effect verkregen kan worden, of als verschillende parameters een gemeenschappelijk aspect hebben, dan wordt de waarde tussen haakjes gezet. De bladzijdenreferenties en parameterreferentienummers zijn voor standaard (vet afgedrukte) parameters; als u een waarde tussen haakjes ziet, dan moet u het gedeelte van de corresponderende functieknoppen in de tabel ook bekijken.
- De waarde "Direct" geeft aan dat er geen subfunctietabs aanwezig zijn in de corresponderende display en dat de parameter direct vanuit de functiedisplay kan worden ingesteld.

### ■ **Gebruiksvoorbeelden**

#### • **Als u wilt zien welke parameters in een bepaalde mode beschikbaar zijn:**

Loop de kolom van voice edit - element - normaal af om te zien welke parameters een waarde hebben. Als er een waarde aanwezig is dan bestaat de parameter in de corresponderende mode.

- **Als u een bepaalde parameter in de tabel zoekt:** Zie het parameter-/functieoverzicht op blz. 97. Hier worden alle parameters in alfabetische volgorde opgesomd, en wordt er getoond aan welke functieknop een parameter is toegewezen. Ga, als u eenmaal de functieknop kent, naar het gedeelte van de tabel die met die knop correspondeert.
- **Als u wilt zien welke editmodes een bepaalde parameter bevatten:**

Zoek de gewenste parameter en kijk in dwarsrichting welke kolommen een waarde hebben. LFO Speed bijvoorbeeld (de tweede parameter in het F5-gedeelte) kan zowel in voice edit - common (normaal) als in voice edit - element gevonden worden. U ziet ook vrij gemakkelijk dat de parameter niet beschikbaar is voor drumvoices.

**• Als u een bepaalde instelling van een parameter in een bepaalde mode wilt zien of wijzigen:**

Stel dat u de pan-instelling in een performance wilt wijzigen, maar u wilt alleen een bepaald geluid (element) wijzigen en niet de hele performance. Zorg er eerst voor dat u in de "uitgangspositie" van één van de playmodes bent. (Als u de performance common-display heeft opgeroepen waar pan is ingesteld voor de hele performance, dan moet u eerst deze display verlaten.) Zoek vervolgens in de rij van waarden voor pan in de tabel (in het F2-gedeelte) en zoek in de voice edit - element - normale kolommen. U zult dan zien dat pan de waarde "[F4]→ [SF1]" heeft. Dit geeft aan dat u, om pan voor een element te bewerken, de voice-edit-element-mode moet oproepen, en vervolgens op [F4] moet drukken, gevolgd door [SF1].

**Snelgids**

**Snelgids** 

**92**

- ... Kan bewerkt worden met de Quick Editfunctie (edit in de playmode).
- ... Kan in real time bewerkt worden met de CS-schuiven.

Г

... Kan in real time bewerkt worden met de Quick Editfunctie en de CS-schuiven.

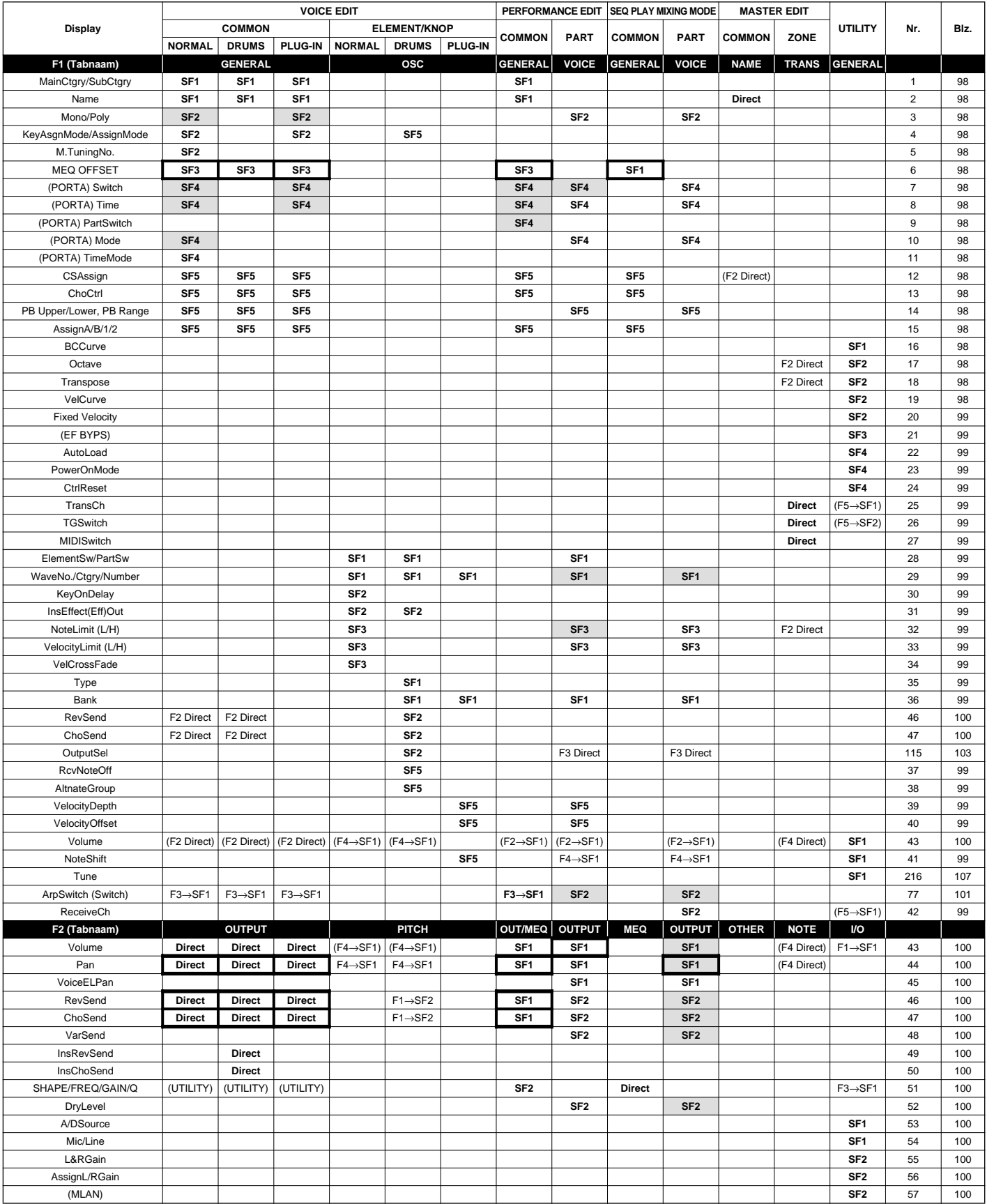

**snelgids**

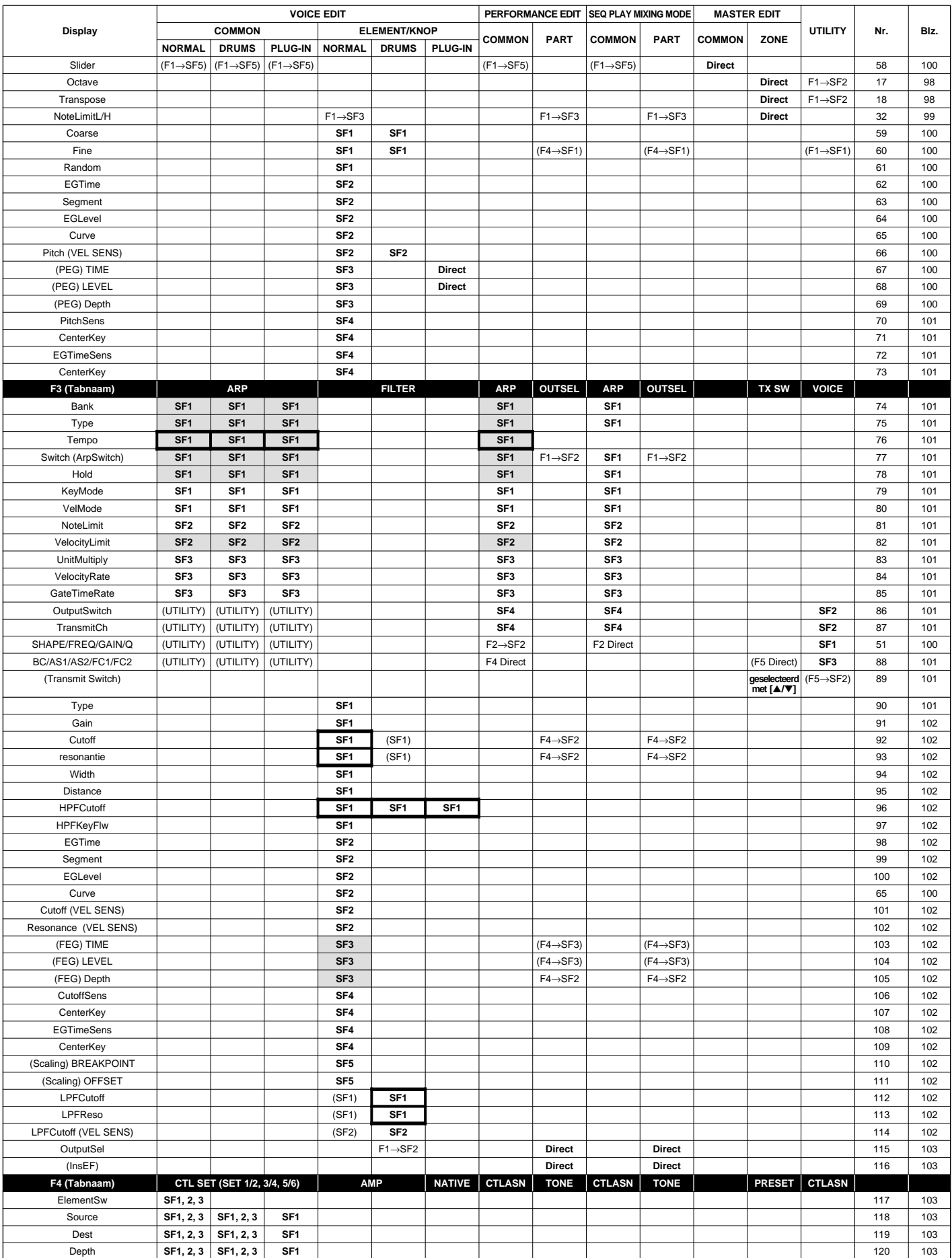

**Referentie**

Referentie

**Snelgids**

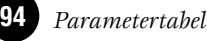

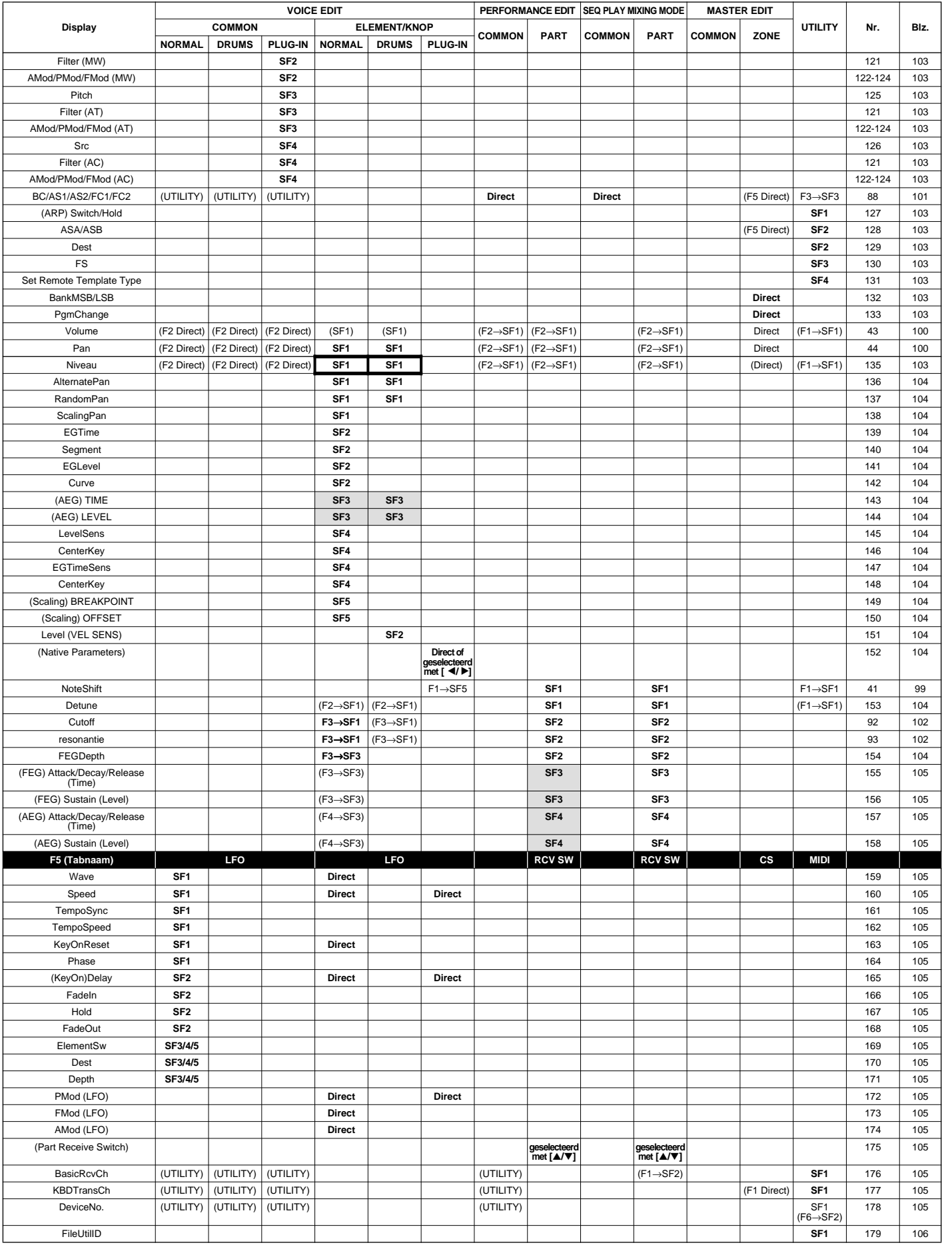

**Basissectie**

**Basissectie** 

**snelgids**

**Referentie**

Referentie

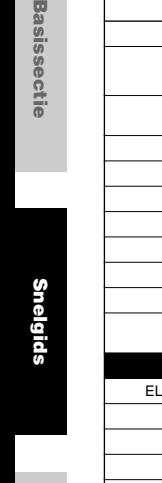

Basissec

**Display**

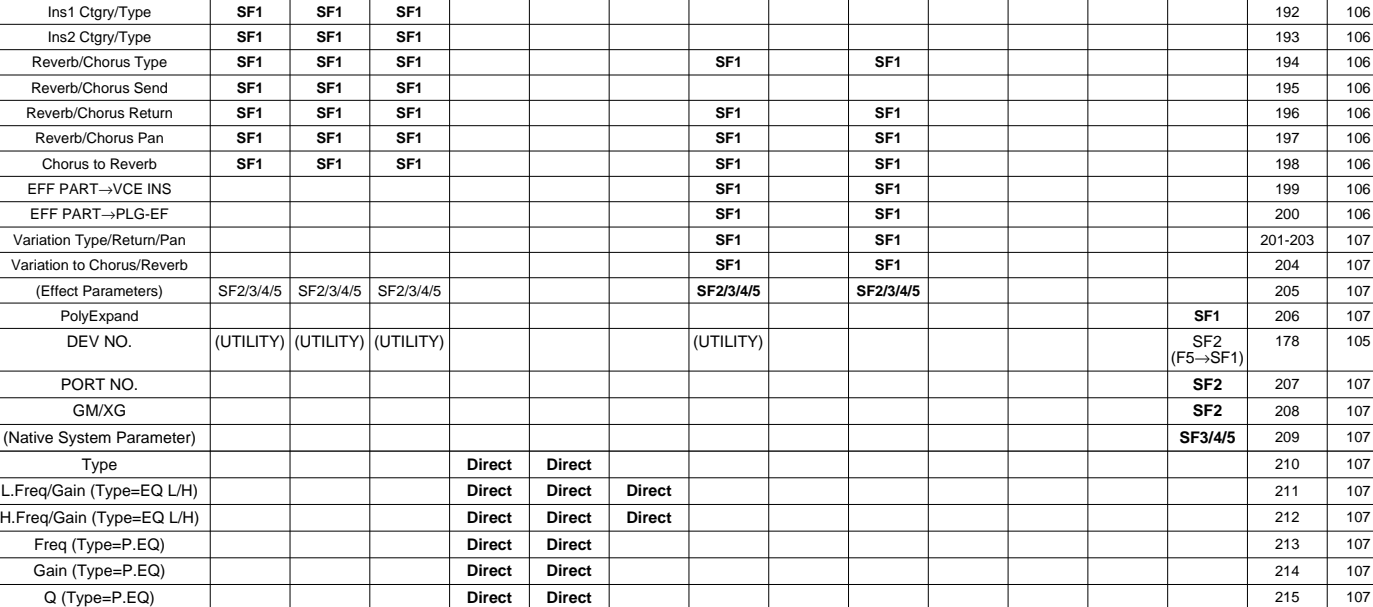

BankSel **SF2** 180 106

**VOICE EDIT PERFORMANCE EDIT SEQ PLAY MIXING MODE MASTER EDIT COMMON ELEMENT/KNOP COMMON PART COMMON PART COMMON ZONE UTILITY Nr. BIz.**<br>NORMAL DRUMS PLUG-IN NORMAL DRUMS PLUG-IN

LocalCtrl (F1 Direct) **SF2** 183 106 RcvBulk **SF2** 184 106 MIDI Sync **SF3** 185 106 ClockOut **SF3** 186 106 SeqCtrl **SF3** 187 106 MIDI IN/OUT **SF4** 188 106 ThruPort **SF4** 189 106 CtrlSlider (F4 Direct) **Direct** (F3→SF3/ F4→SF2) 134 103

EL: OUT 1-4/KEY: OUT **SF1 SF1** 190 106 InsEF Connect **SF1 SF1 SF1** 191 106

PgmChange (F3→geselect et al. )<br>PgmChange (A/geselect et al. )

CtrlChange **geselecteerd** 

**F6 (Tabnaam) EFFECT EQ EFFECT 1-4/PLG1-3 EFFECT 1-4/PLG1-3 PLUG**

- nDe beschikbare parameterwaarden en parameterinstellingen kunnen, voor parameters in **OPM.** verschillende modes met dezelfde naam, afhankelijk van de mode verschillen.
- **DOPM.** Zie voor informatie over de effectparameters de afzonderlijke Data List.
- **DOPM.** Zie voor jobhandelingen blz. 70; zie voor storehandelingen blz. 73; zie voor cardhandelingen blz. 82.
- **DOPM.** Zie voor informatie over de sequence playmode blz. 75.
- **DOPM.** In de performance-/mixingmode, worden de common voice arpeggio-/effect-/controllerinstellingen genegeerd, en worden de performance-/mixing instellingen actief. Het chorus-/reverbeffect en de arpeggio-instellingen van de voicemode kunnen gekopieerd worden naar de performance-/mixingmode met de jobfunctie (blz. 70).
- nU kunt de CS-schuiven als Quick Editregelaars gebruiken voor de onderstaande parameters. Hierdoor **OPM.** worden echter de corresponderende element-/partparameterwaarden niet direct gewijzigd; de waarden worden slechts tijdelijk gewijzigd.
	- $\bullet$  Cutoff  $\bullet$  Attack
	- Resonance Release
- nDoor Quick editregelaars voor de onderstaande parameters te gebruiken worden de corresponderende parameter-**OPM.**waarden niet direct gewijzigd; de waarden worden slechts tijdelijk gewijzigd.
	- Element • FEG Time/Level/Depth • AEG Time/Level/Depth Part
	- FEG/AEG ([F4]→[SF3]/[SF4])

#### **De referentienummers kunnen op de volgende blz. gevonden worden:**

 $\overline{(F3 \rightarrow geselec \nvert \text{eerd met } \textbf{A})}$ 

**SF2** 181 106

**met [** $\text{A/V}$ **] SF2** 182 106

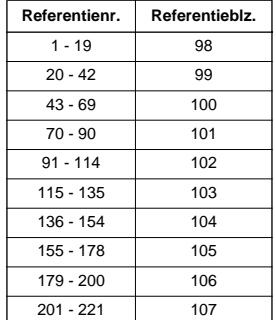

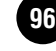

## Parameter-/functie-overzicht

#### $\overline{\mathsf{A}}$

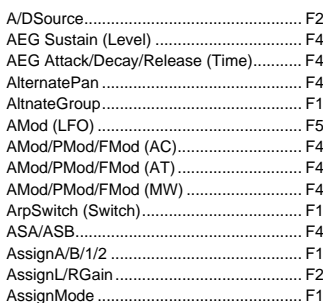

#### $\overline{B}$

AutoLoad

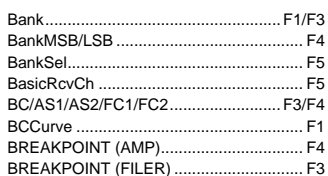

#### $\mathbf c$

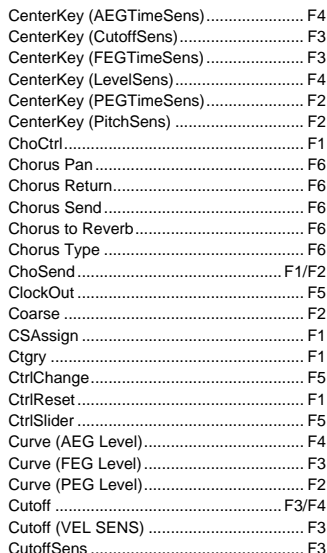

#### D

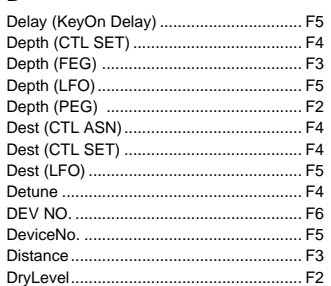

#### $\mathsf E$

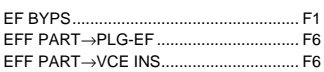

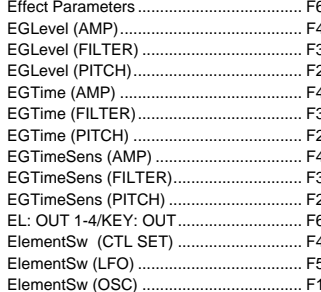

#### Endolp

 $\mathsf F$ 

...........................F1

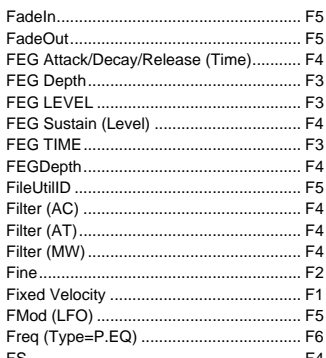

#### G

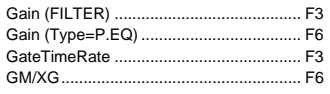

#### $\mathbf{H}$

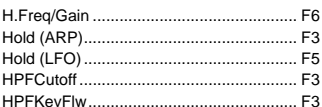

#### $\mathbf{I}$

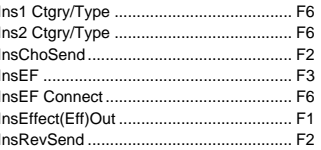

 $\mathsf{k}$ 

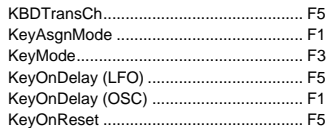

#### $\mathbf{L}$

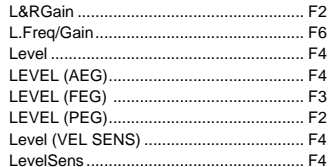

#### LPFCutoff (VEL SENS) .... LPFReso... M M.TuningNo.<br>MainCtgry....

LocalCtrl.

LPFCutoff.

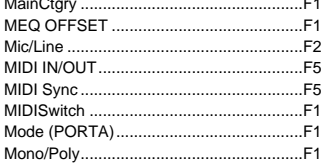

#### Name. Native Parameters...

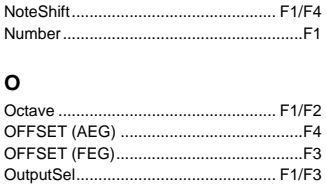

#### P

OutputSwitch ...........

 $\overline{N}$ 

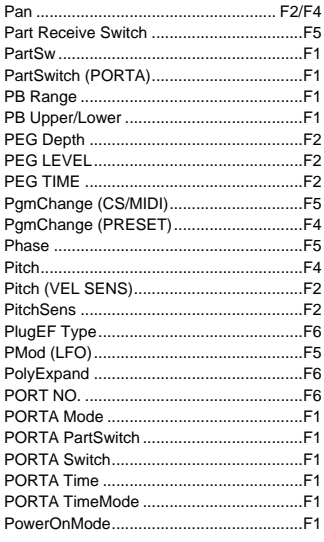

#### $\mathbf Q$

Q (Type=P.EQ)......

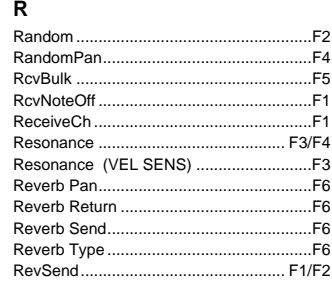

## $\mathbf{s}$ ScalingPan Segment (AEG).<br>Segment (FEG).

.F<sub>5</sub>

 $-F3$ 

 $.F3$ 

 $\frac{F_1}{F_2}$ 

 $F<sub>1</sub>$ 

 $F4$ 

 $....$ F<sub>3</sub>

 $E3$ 

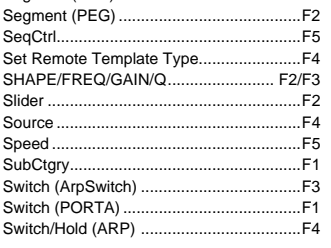

#### $\mathbf T$

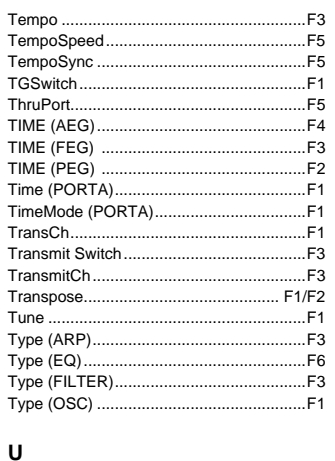

#### UnitMultiply... .........................F3

#### $\mathbf{v}$

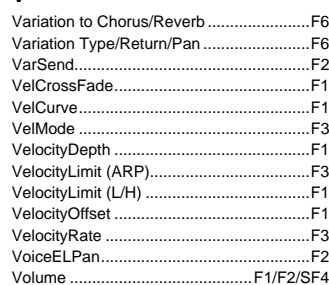

W

 $.F6$ 

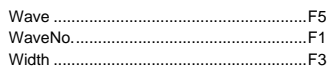

Referentie

snelgids

 $F_A$ 

 $F4$ 

E3

**Appendix Referentie Snelgids Basissectie**

## **98 Referentie (Functie-overzicht)**

Dit overzicht legt de functie van iedere parameter duidelijk en beknopt uit. De tabel bevat verschillende voetnoten, die verdere details en uitleg geven voor de onderdelen die met een asterisk (\*) gemarkeerd zijn. De "bladzijdenverwijzing" kolom geeft ook verwijzingen voor bedieningsvoorbeelden, andere details en relevante parameters. De referentienummers in de handleiding komen overeen met de relevante onderdelen in de functiehiërarchie (blz. 88) en de parametertabel (blz. 92). U kunt, door de referentienummers op te zoeken, snel en gemakkelijk de corresponderende functie en parameter in het overzicht vinden.

**DOPM.** Zie voor informatie over de display-aanwijzingen en modeselectie blz. 30. Zie voor informatie over de playmode blz. 36, 41, 48.

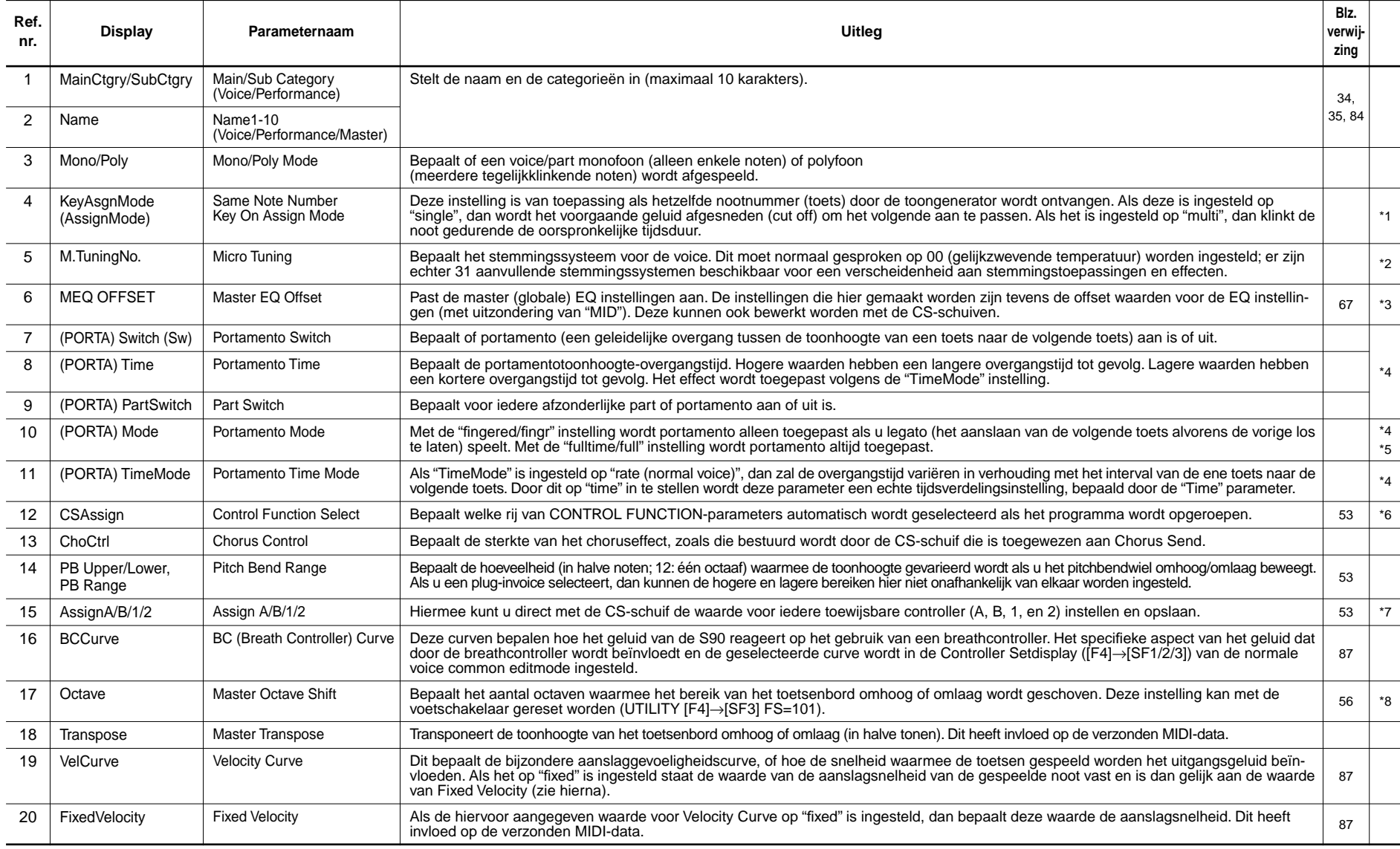

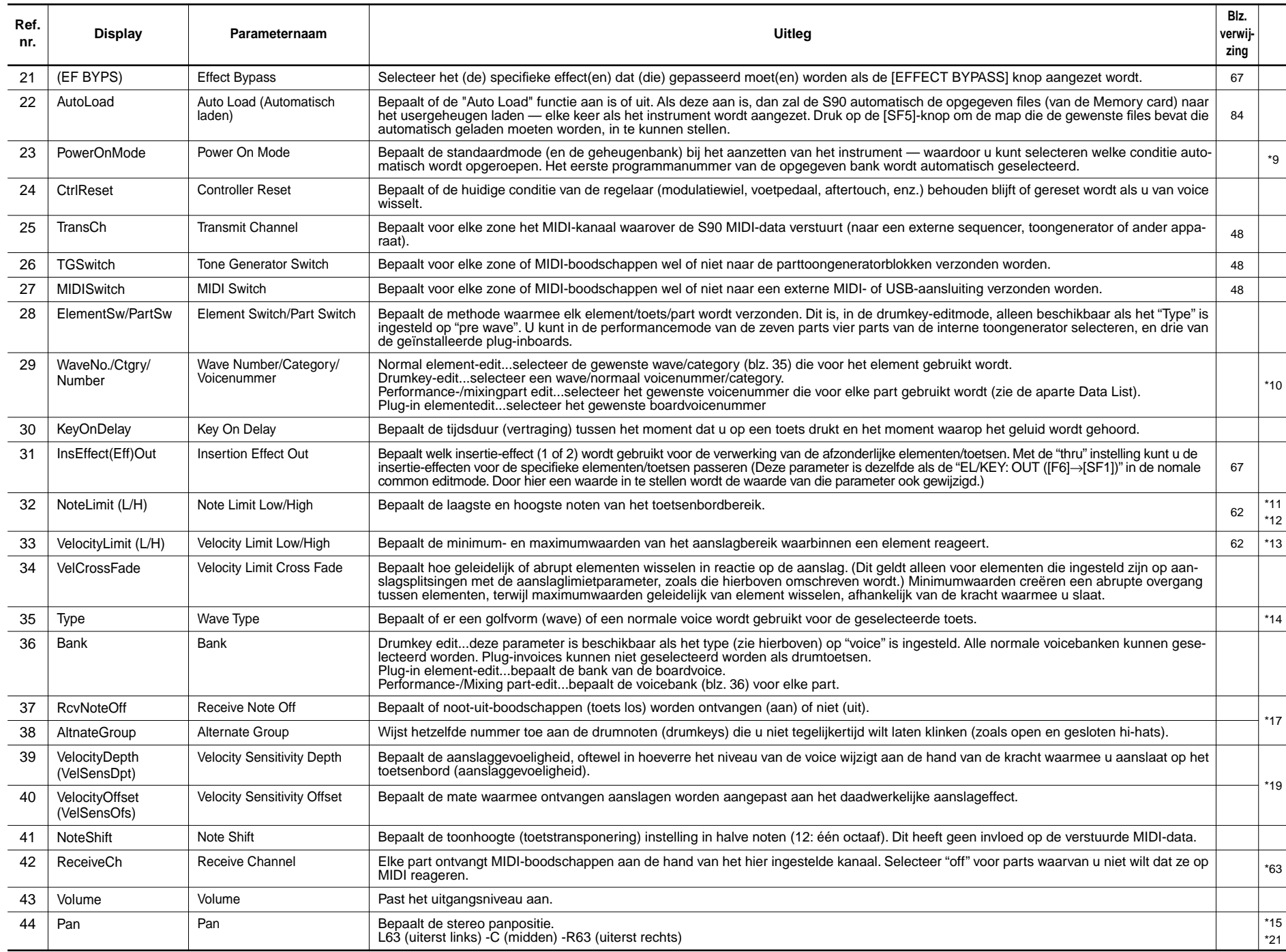

**99**

**Appendix Referentie Snelgids Basissectie**

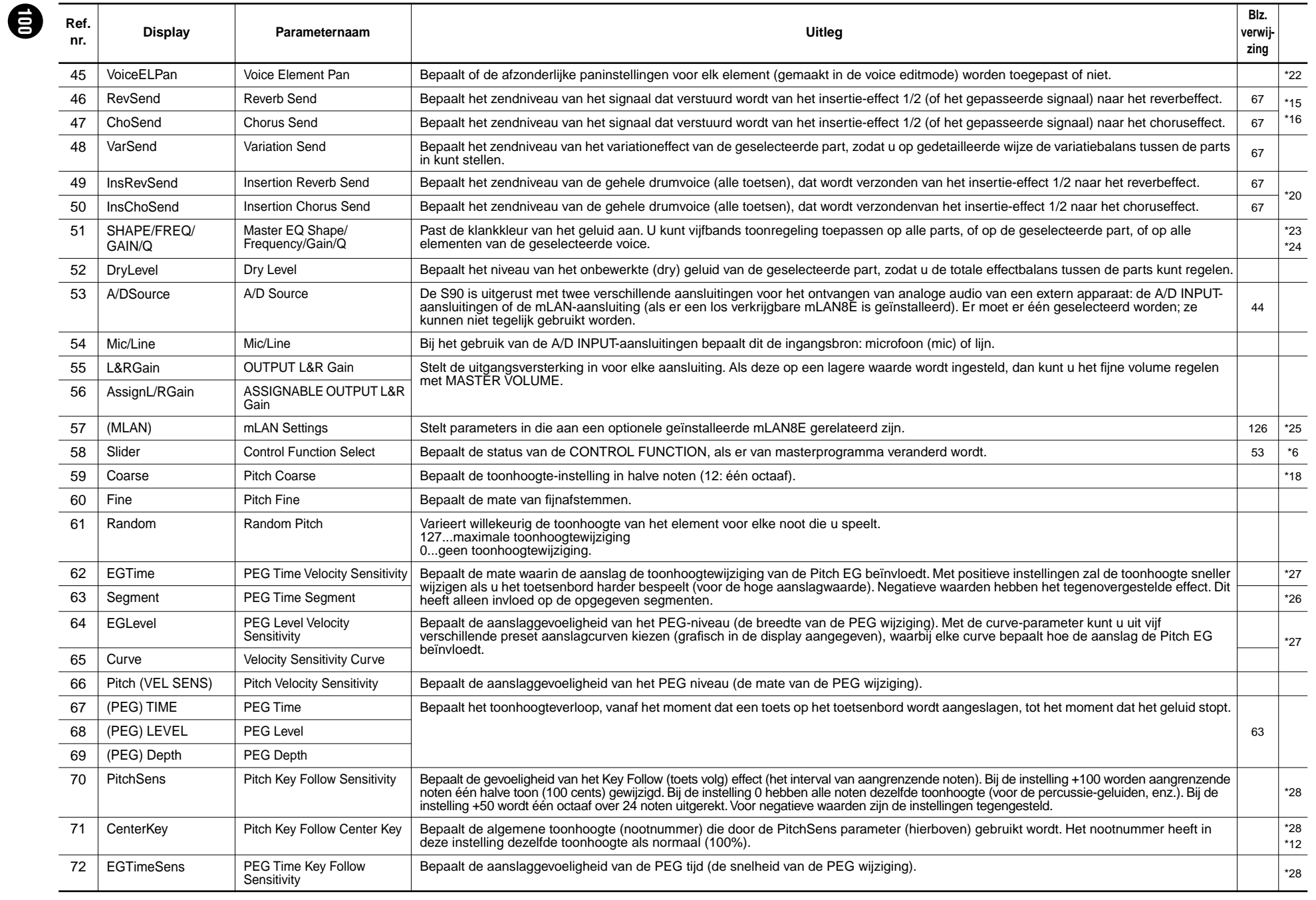

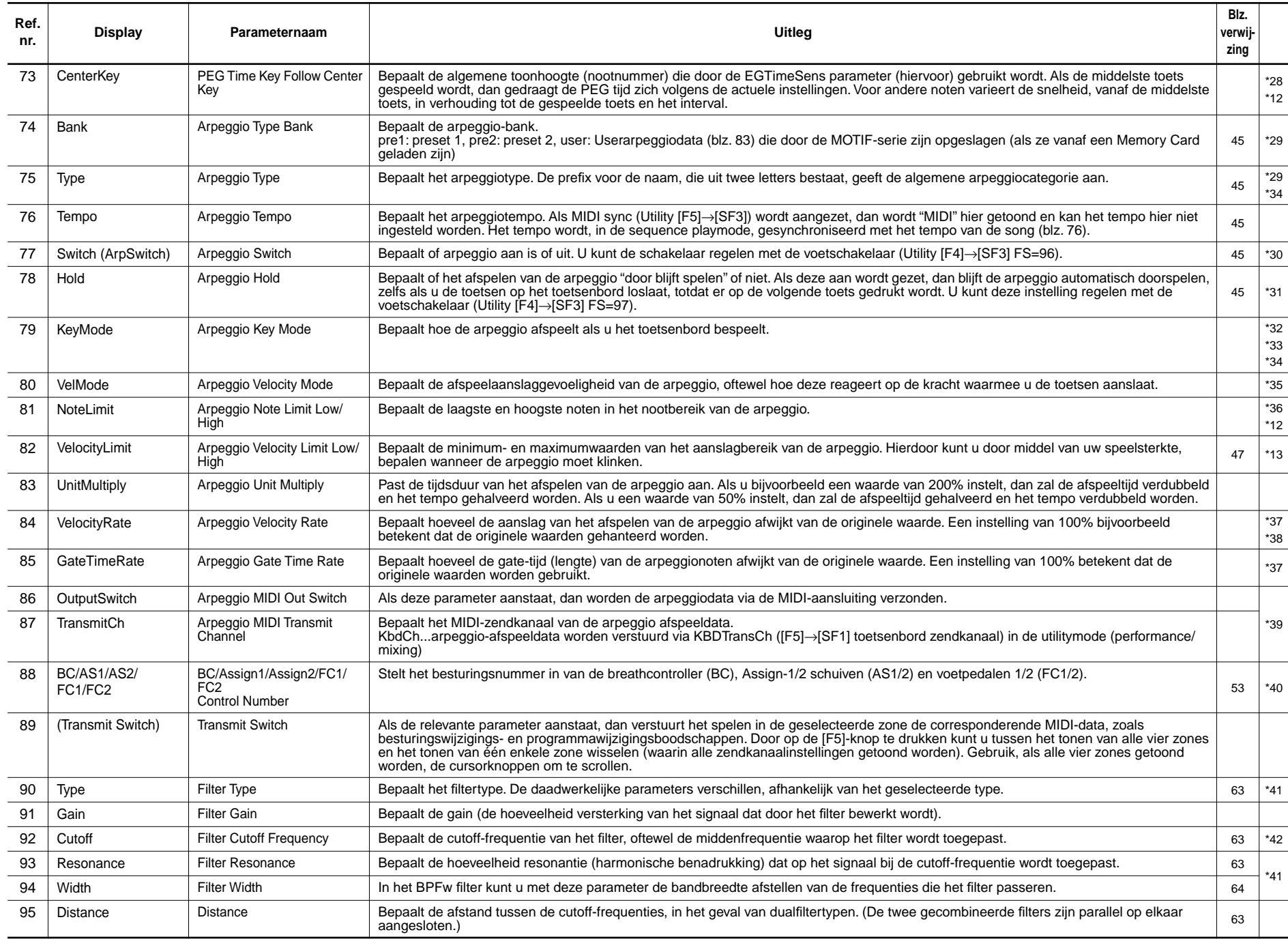

 $\bigoplus$ 

**Appendix Referentie Snelgids Basissectie**

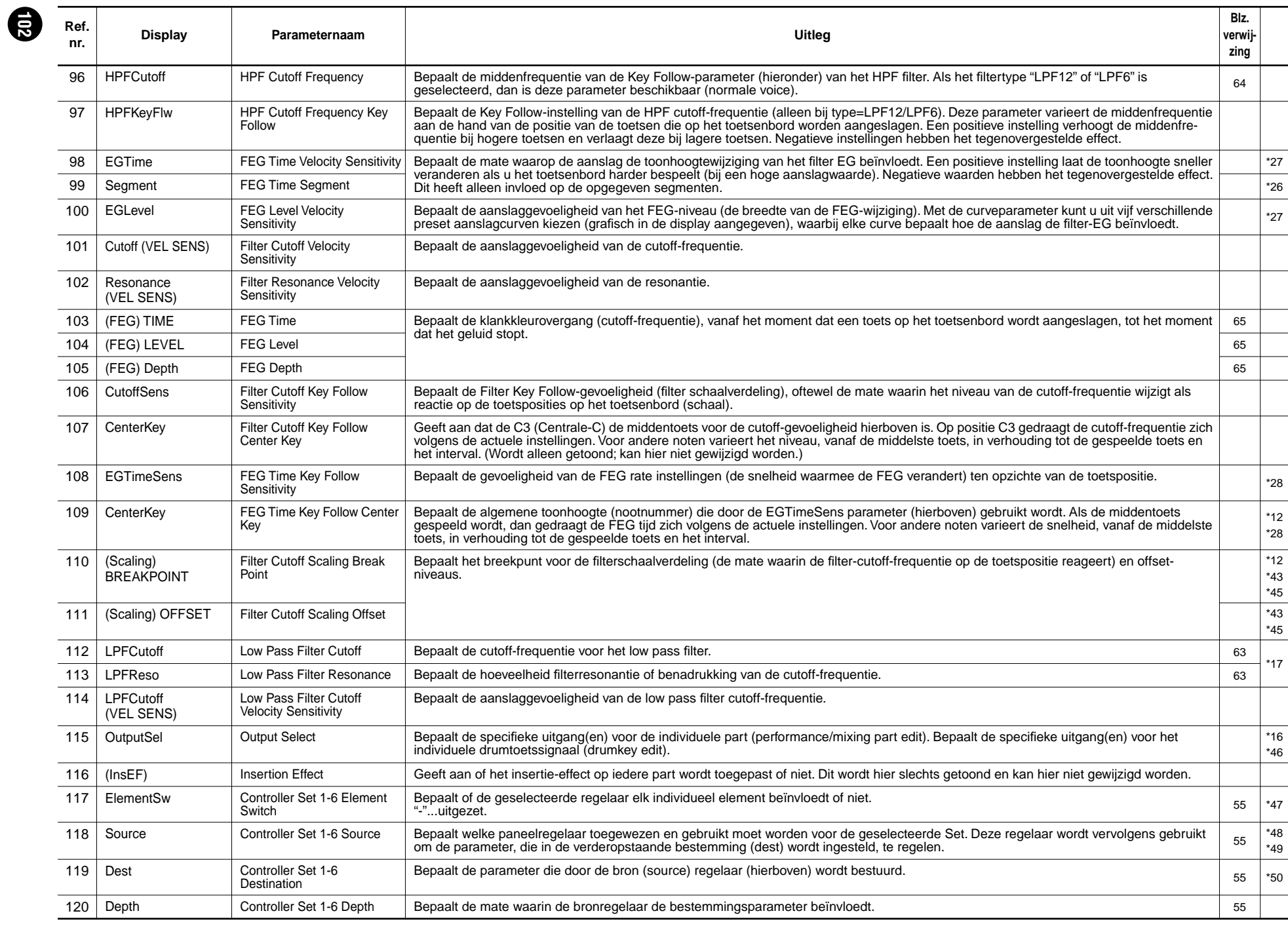

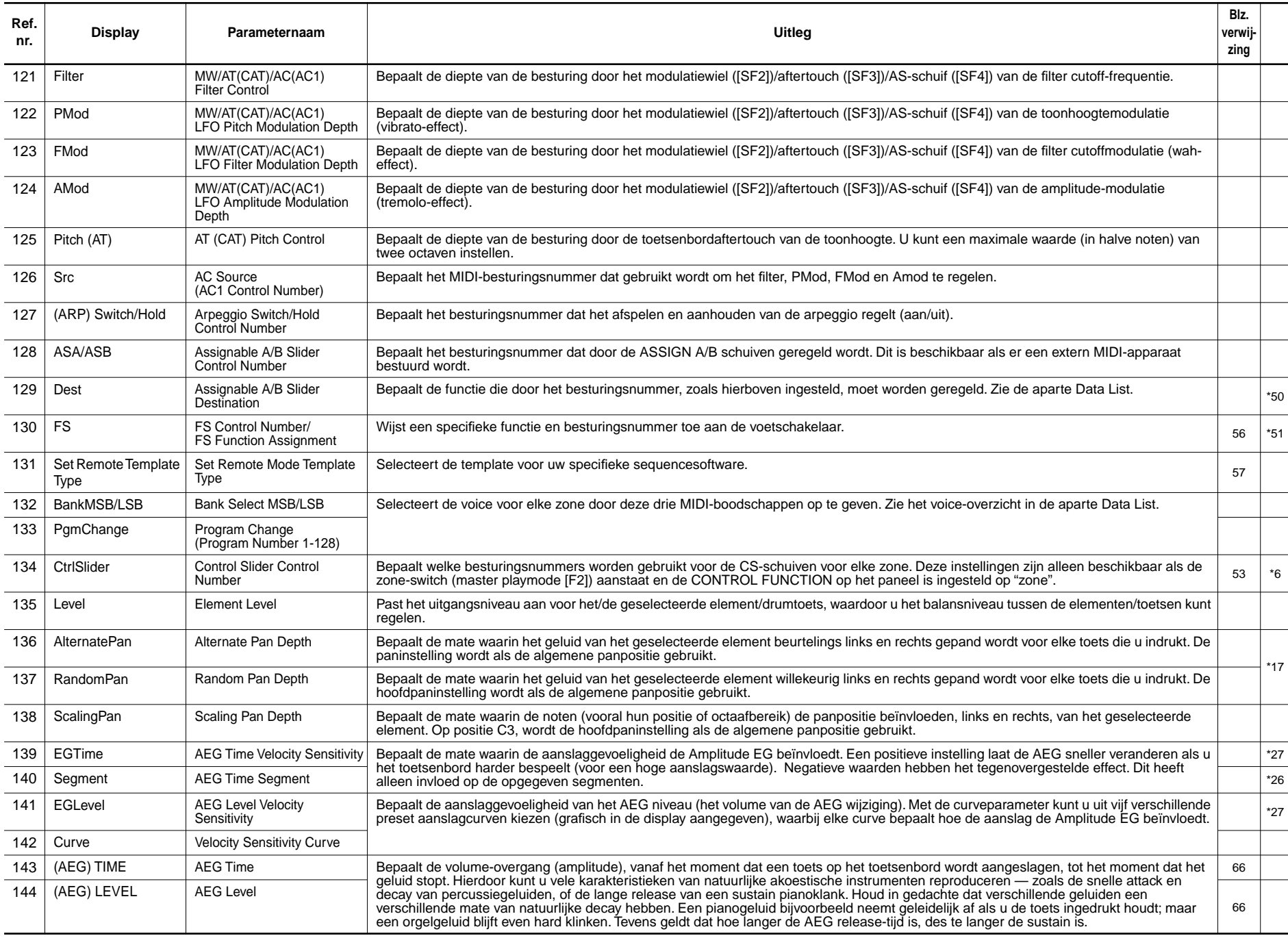

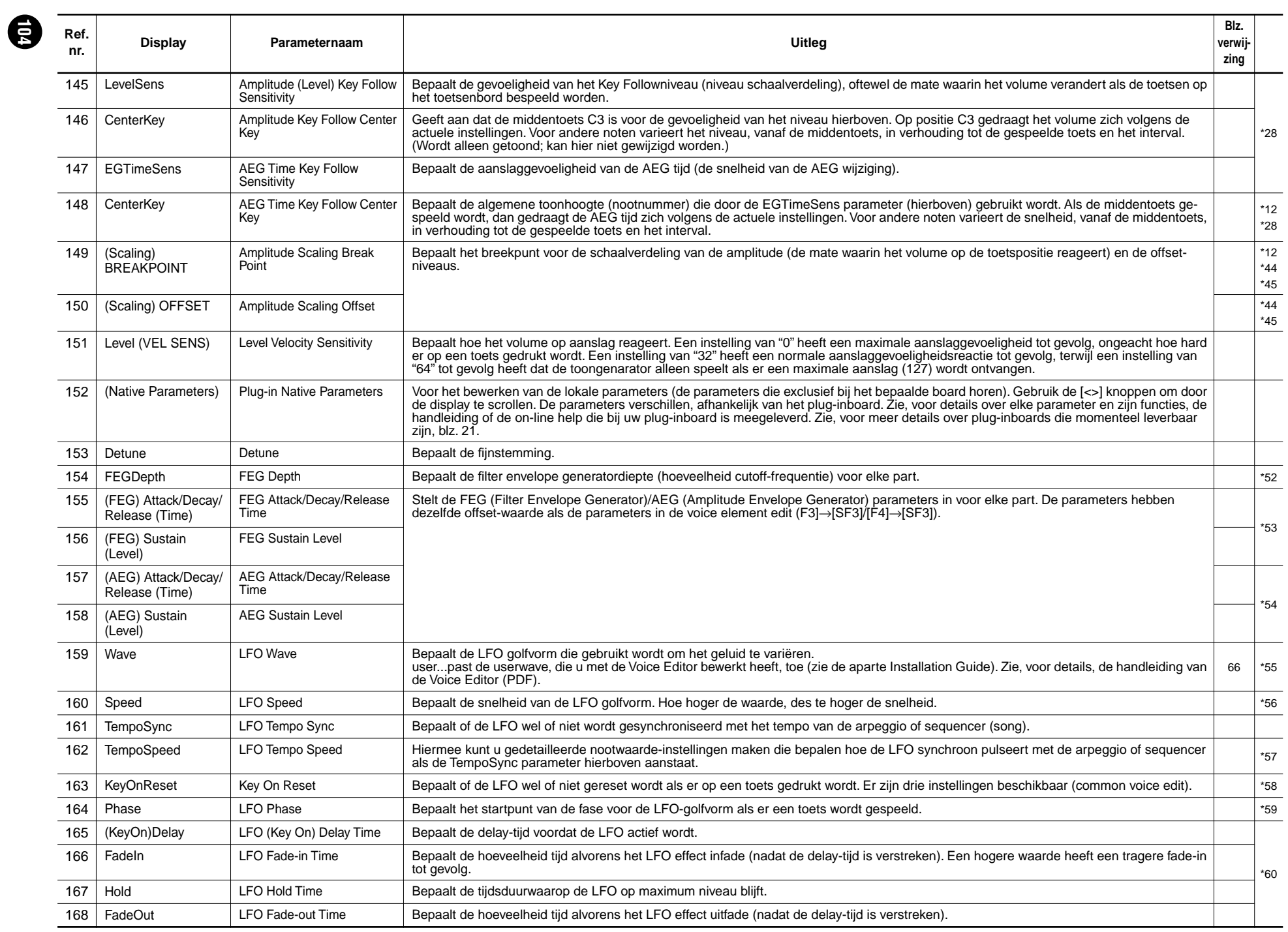

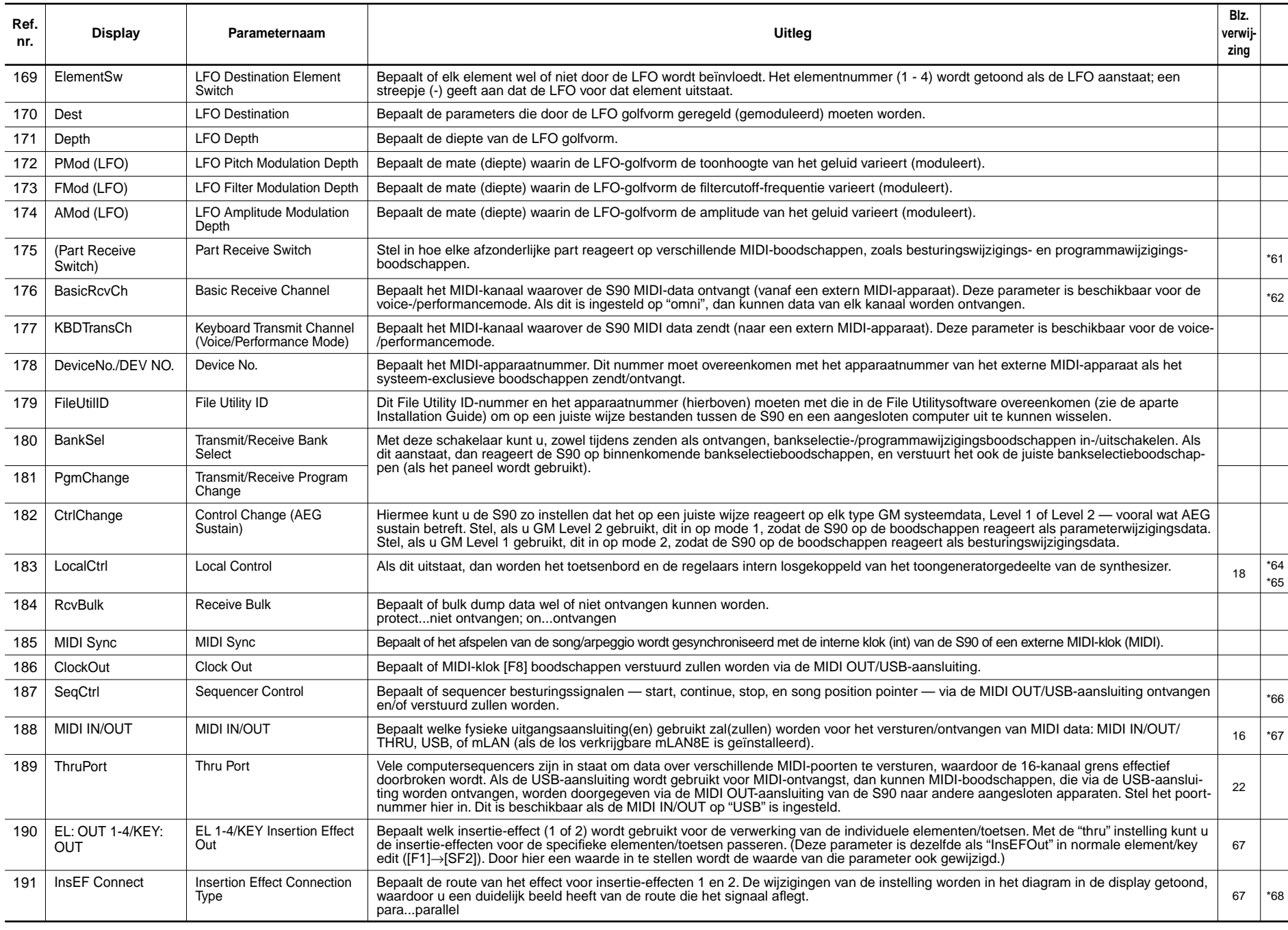

**a** 

Appendix

Referentie

Basívueztio

**Appendix Referentie Snelgids Basissectie**

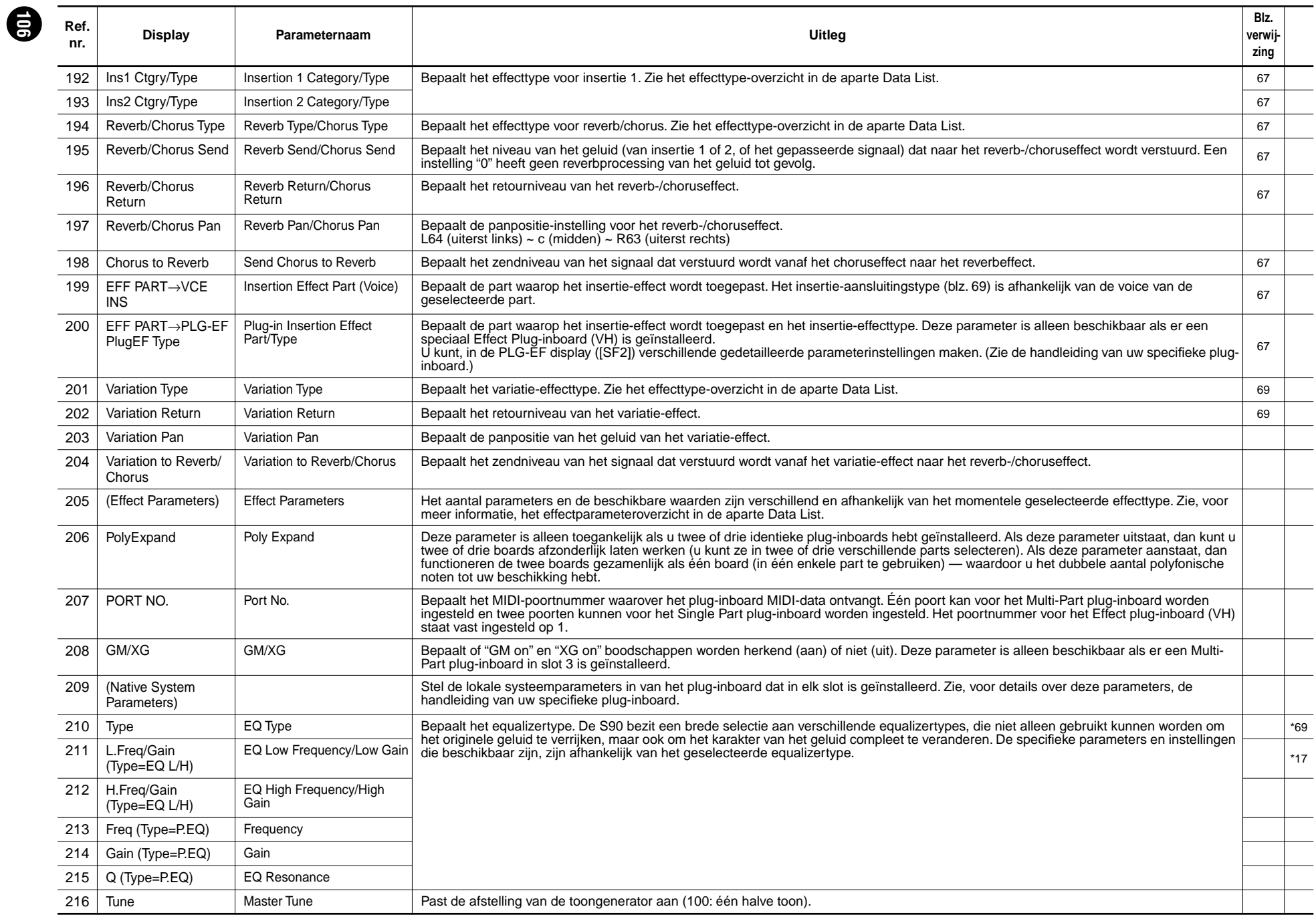

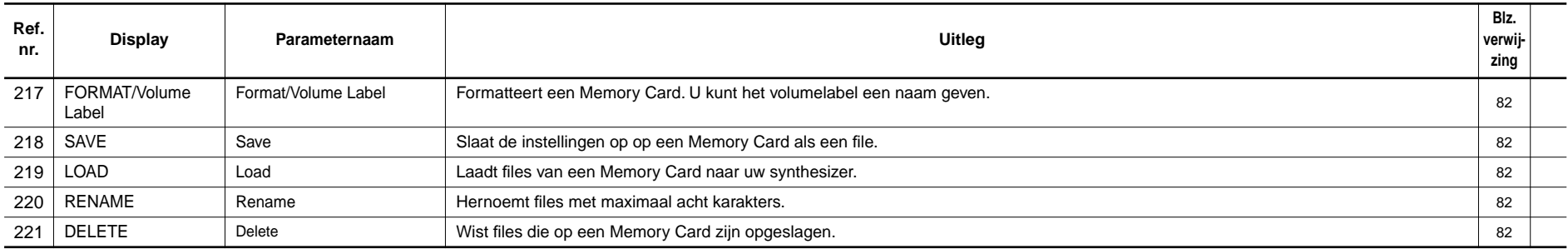

**e** 

**Basissectio** 

**\*8**

**\*13**

## **108**

Als de alternate group (AltGrp) parameter is ingesteld op een waarde anders dan "off" (uit), dan is deze parameter niet beschikbaar, en wordt "---" in de display getoond (Drum Key Edit).

#### **\*2**

**\*1**

#### **Micro tuning type**

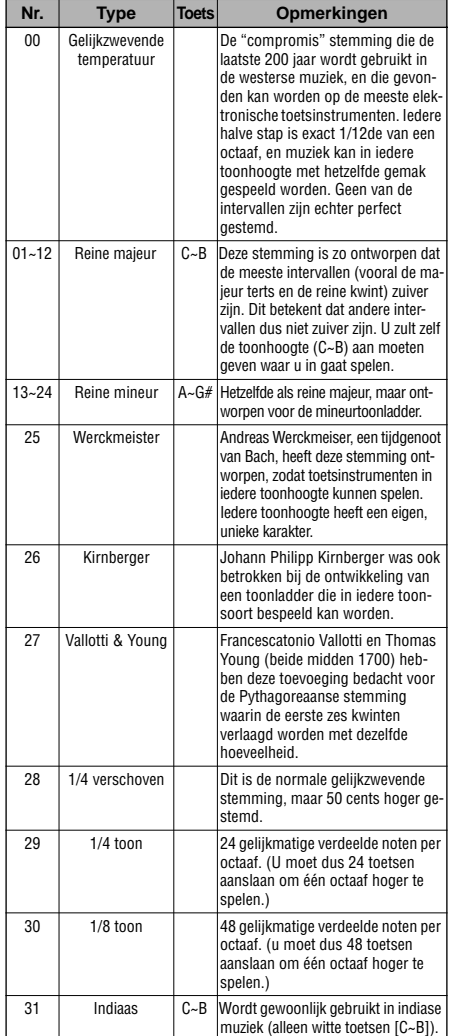

**\*3**

**Voice**...offset waarden voor de EQ instellingen in de utility ([F3] $\rightarrow$  [SF1]).

**Performance/mix**...offset waarden voor de master EQ instellingen (Algemeen [F2]→ [SF2]).

**\*4**

Deze portamentoparameters hierboven zijn niet beschikbaar voor de part waaraan de drumvoice wordt toegewezen.

#### **\*5**

De mode-instelling is niet beschikbaar voor de plug-inpart.

#### **\*6 CONTROL FUNCTION SELECTIE (CS-assign)**

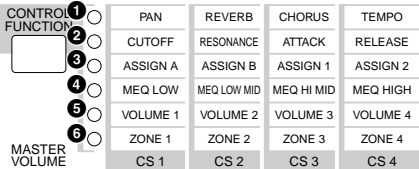

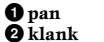

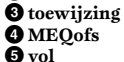

**6 zone** (Alleen mastermode. De instelling "zone" hierboven is alleen beschikbaar als de zone switch aanstaat in de [F2] MEMORY-display in de master playmode.)

**ROPM.** Voice/performance/mix...ingesteld door elke common edit [F1] <sup>→</sup>[SF5] (CSAssign) **Master.**..Ingesteld door de common edits [F2] (schuif)

#### **\*7**

Het schuiven van de schuif heeft geen enkel effect, totdat u de huidige instelling bereikt.

Als u voorbij de nootbereiklimieten (C-2 en G8) transponeert, dan zullen de noten in het aangrenzende octaaf worden gebruikt. Een getransponeerde F9-noot bijvoorbeeld zal in F8 worden gewijzigd.

#### **\*9**

#### **Power On Mode instellingen**

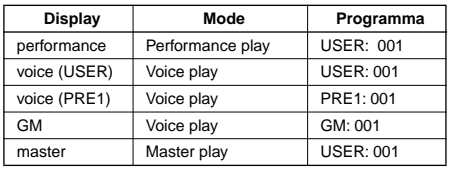

#### **\*10**

Deze instellingen zijn afhankelijk van het specifieke plug-inboard; zie de relevante handleiding voor details.

#### **\*11**

U kunt ook een lager en een hoger bereik creëren met een "gat" in het midden, door eerst de hoogste noot op te geven. Door bijvoorbeeld een nootlimiet van "C5 - C4" in te stellen kunt u het element bespelen vanaf twee afzonderlijke bereiken: C-2 tot C4 en C5 tot G8. Noten die tussen C4 en C5 gespeeld worden bespelen niet het geselecteerde element/part/zone.

#### **\*12**

U kunt het bereik ook direct vanaf het toetsenbord instellen, door de [INFORMATION]-knop ingedrukt te houden en op de gewenste lage en hoge toetsen te drukken.

U kunt ook afzonderlijke lage en hoge bereiken creëren, met een aanslaggevoeligheidsgat in het midden, door eerst de maximumwaarde op te geven. Door bijvoorbeeld een aanslaglimiet van 93 - 34 in te stellen kunt u het element bespelen vanaf twee afzonderlijke aanslagbereiken: zacht (1 - 34) en hard (93 - 127). Noten die met een aanslag tussen 35 en 92 gespeeld worden bespelen niet het geselecteerde element/part/zone.

#### **\*14**

Als u hier "voice" geselecteerd heeft, kunnen enkele parameters niet ingesteld worden.

#### **\*15**

U kunt deze parameter ook bijstellen met de CSschuif op het bedieningspaneel (common edit).

#### **\*16**

In de drumkey editmode is deze parameter alleen beschikbaar als de insertie-effectuitgang (hierboven) is ingesteld op "thru".

#### **\*17**

Deze parameter werkt voor waves (pre wav) die in de [F1] - [SF1] drumkey oscillatorwavedisplay geselecteerd zijn (drumkey edit).

#### **\*18**

Als er een normale voice wordt toegewezen aan de toets, dan kunt u met deze parameter de positie van de noot bepalen (niet zijn toonhoogte) in verhouding tot C3. Laten we bijvoorbeeld eens aannemen dat de originele voice uit een uit twee elementen bestaand pianoachtig geluid tot C3 en een uit twee elementen bestaand gitaarachtig geluid vanaf C#3 en hoger bestaat. Het instellen van de coarse parameter op +1 wijzigt de toonhoogte van het pianoachtige geluid niet in C#3. In plaats daarvan klinkt C#3 van de originele voice (dat wil zeggen, het gitaarachtige geluid).
#### **\*19**

**Wijzigingen in de aanslagcurve aan de hand van VelDepth (met een offsetwaarde van 64)**

#### **Aanslagsterkte**

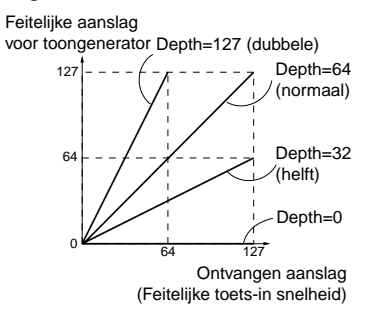

#### **Wijzigingen in de aanslagcurve aan de hand van VelOffset (met een sterkte van 64)**

#### **Aanslag offset**

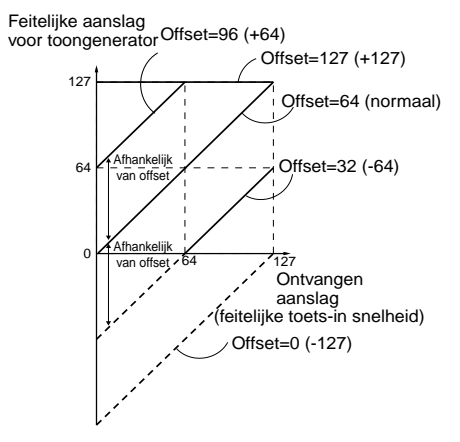

#### **\*20**

Zendniveau (naar reverb en chorus) kan niet onafhankelijk voor elke drumtoets worden ingesteld; de waarde ligt vast op 127 (maximum).

#### **\*21**

<u>ទ</u>

De instelling "C"(midden) behoudt de afzonderlijke pan-instellingen van elk element/part (common edit).

#### **\*22**

Deze parameter is niet beschikbaar voor de pluginparts.

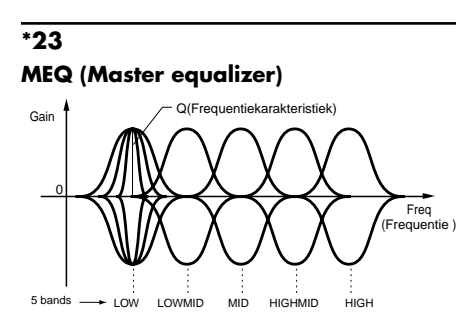

#### **Shape**

Bepaalt het gebruikte equalizertype; shelving (shelv) of peaking (peak). Het peakingtype verzwakt/versterkt het signaal op de opgegeven frequentie-instelling, terwijl het shelvingtype het signaal op frequenties boven of onder de opgegeven frequentie-instelling verzwakt/ versterkt. Deze parameter is beschikbaar voor LOW, MID en HIGH.

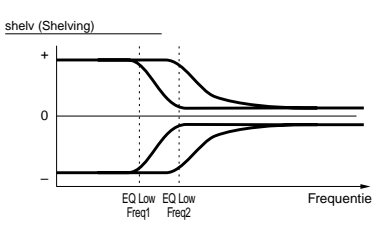

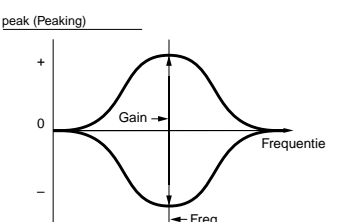

#### **Freq (Frequentie)**

Bepaalt de middenfrequentie. Frequenties rond dit punt worden verzwakt/versterkt door de 'gain'-parameter.

#### **Gain**

Bepaalt de versterking van het frequentieniveau (zoals hiervoor ingesteld), of in welke mate de geselecteerde frequentieband wordt verzwakt of versterkt.

#### **Q (frequentiekarakteristiek)**

Dit past het signaalniveau aan op de ingestelde frequentie om verschillende frequentiecurvekarakteristieken te creëren.

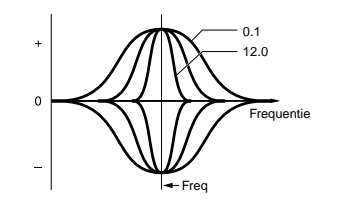

## **\*24**

U kunt de aan de parameters gerelateerde voice alleen instellen als u in de utilitymode bent ([F3]→[SF1]), vanaf de voicemode.

## **\*25**

#### **mLAN-aansluiting**

In deze display kunt u parameters instellen die gerelateerd zijn aan de los verkrijgbare mLAN8E (blz. 126). De volgende display is alleen beschikbaar als de los verkrijgbare mLAN8E is geïnstalleerd.

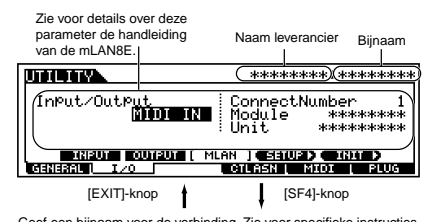

Geef een bijnaam voor de verbinding. Zie voor specifieke instructies over het benoemen de basisbedining op blz. 34. Zie voor details over de Nickname (bijnaam) parameter, de handleiding van de mLAN8E.

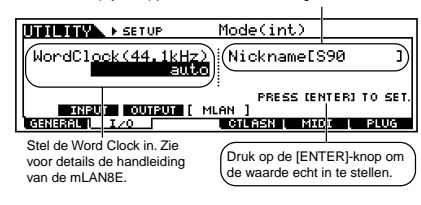

Alle mLAN8E-gerelateerde instellingen in de utilitymode worden alleen opgeslagen in het geheugen van de mLAN8E zelf, en niet in het usergeheugen van de S90. Gebruik de volgende procedure om alle voorgaande mLAN-instellingen te initialiseren.

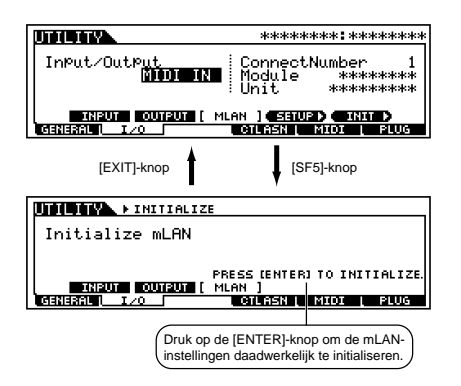

#### **\*26**

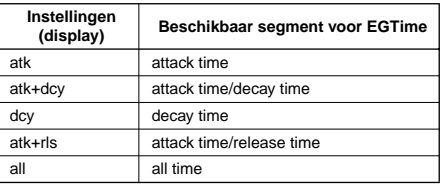

## **\*27**

#### **Elementbesturing aan de hand van aanslag (ex. PEG)**

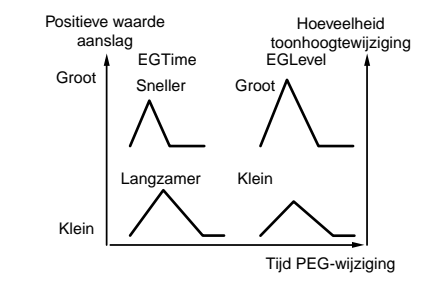

## **110**

**\*28**

**Elementbesturing aan de hand van de nootpositie op het toetsenbord (vb. PEG tijd : snelheid van PEG-wijziging)**

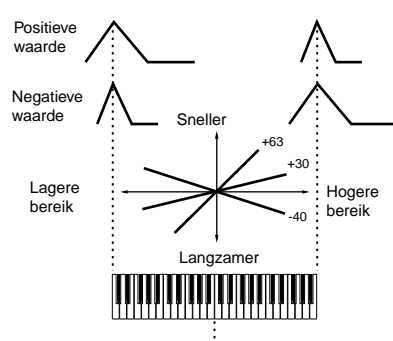

Basistoonhoogte (middentoets)

#### **\*29**

Als userarpeggio wordt geselecteerd, dan kunt u de geselecteerde arpeggiodata wissen met de [SF5] knop.

#### **\*30**

U kunt ook de arpeggio aan-/uitzetten vanaf het bedieningspaneel met de [ARPEGGIO ON/OFF] knop (voice edit). De arpeggioschakelaar is niet beschikbaar voor de multi plug-inparts 17-32.

## **\*31**

#### **sync-off**

De eerste keer dat u een toets aanslaat, wordt de eerste noot van het arpeggiatorpatroon afgespeeld. Vanaf de tweede en volgende toetsaanslagen, hangt de arpeggiatornoot die wordt afgespeeld af van het arpeggiatortempo en de timing van het arpeggiopatroon. Als, in het geval van een 1-maat arpeggiopatroon bijvoorbeeld, de tweede toetsaanslag op de derde tel van de maat valt, dan speelt het arpeggiopatroon verder vanaf de derde tel. Met andere woorden, de eerste toetsaanslag wordt gebruikt om het arpeggiopatroon te starten, waarna u met de toets het patroon kunt "muten" of "on-muten" door respectievelijk de toets ingedrukt te houden of los te laten. Dit is vooral handig als de arpeggiator wordt gebruikt om drumpatronen te genereren.

#### **\*32**

#### **sort**

Speelt noten af in oplopende volgorde, vanaf de laagste toets die wordt aangeslagen, tot de hoogste toets.

#### **thru**

Speelt noten af in de volgorde waarin de toetsen worden aangeslagen.

#### **direct**

Speelt de noten precies zo af zoals de toetsen worden aangeslagen. Als wijzigingen in de voiceparameters (zoals pan of cutoff-frequentie) zijn inbegrepen in de arpeggiosequencedata, dan worden deze toegepast en voortgebracht als de arpeggio wordt afgespeeld.

#### **\*33**

Met de "sort" en "thru" instellingen hangt de volgorde waarin de noten worden voortgebracht af van de arpeggiosequencedata.

#### **\*34**

Als de arpeggiocategorie is ingesteld op Ct, dan wordt er helemaal geen geluid voortgebracht, totdat u hier "direct" selecteert.

## **\*35**

## **original**

De arpeggio speelt af met preset aanslagen.

#### **thru**

De arpeggio speelt af aan de hand van de kracht waarmee u aanslaat. Als u bijvoorbeeld de toetsen hard aanslaat, dan zal het volumeniveau van de arpeggio toenemen.

#### **\*36**

U kunt ook een laag en een hoog triggerbereik creëren voor de arpeggio, met een "gat" in het midden, door eerst de hoogste noot op te geven. Als u bijvoorbeeld een nootlimiet van "C5-C4" instelt, dan kunt u de arpeggio activeren door de toetsen aan te slaan in het bereik van C -2 tot C4 en C5 tot G8; toetsen die worden aangeslagen tussen C4 en C5 beïnvloeden de arpeggio niet.

#### **\*37**

De aanslaggevoeligheid/gate-tijd kan niet verder verlaagd worden dan het normale minimum van 1; elke waarde die buiten dit bereik valt zal automatisch op deze minimumwaarde worden gesteld.

#### **\*38**

De aanslag kan niet verlaagd of verhoogd worden buiten het normale bereik van 1 tot 127; elke waarde die buiten dit bereik valt zal automatisch op deze minimum- of maximumwaarde worden gesteld.

**\*39**

U kunt de aan de parameters gerelateerde voice alleen instellen als u in de utilitymode bent ([F3]→[SF2]) vanaf de voicemode.

## **\*40**

U kunt de aan de parameters gerelateerde voice alleen instellen als u in de utilitymode bent ([F3]→[SF3]) vanaf de voicemode.

#### **\*41**

Deze parameterfunctie verschilt en is afhankelijk van het geselecteerde filtertype. Als het geselecteerde filter van het type LPF, HPF, BPF (behalve de BPFw), of BEF is, dan wordt deze parameter gebruikt om de resonantie in te stellen. In het geval van het type BPFw, wordt het gebruikt om de breedte van de band aan te passen.

#### **\*42**

Deze parameter is beschikbaar voor de LPF als het filter dat door de part gebruikt wordt een combinatie van het type LPF en HPF is (performance/mix part bewerking).

## **\*43**

#### **Filter Scaling instellingen**

De beste manier om de filter scaling (schaalverdeling) functie uit te leggen is met een voorbeeld. Bij de instellingen die in de onderstaande tabel als voorbeeld getoond worden is de basiscutofffrequentiewaarde 64, en wijzigen de verschillende offsetwaarden bij de geselecteerde breekpunten die basiswaarde dienovereenkomstig. De specifieke wijzigingen in de cutofffrequentie worden in het onderstaande diagram getoond. De cutofffrequentie wijzigt op een lineaire manier tussen de opeenvolgende breekpunten, zoals getoond wordt.

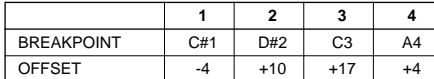

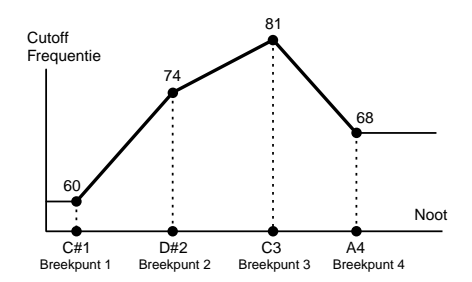

## **\*44**

#### **Amplitude Scaling instellingen**

De beste manier om de amplitude scaling (schaalverdeling) functie uit te leggen is met een voorbeeld. Bij de instellingen die in de onderstaande tabel als voorbeeld getoond worden is de basisamplitude (volume) waarde voor het geselecteerde element gelijk aan 80, en wijzigen de verschillende offsetwaarden bij de geselecteerde breekpunten die basiswaarde dienovereenkomstig. De specifieke wijzigingen in de amplitude worden in het onderstaande diagram getoond. De amplitude wijzigt op een lineaire manier tussen de opeenvolgende breekpunten, zoals getoond wordt.

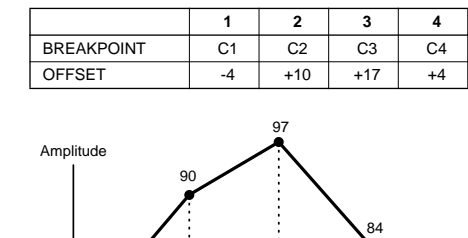

C<sub>1</sub> Breekpunt 1 Breekpunt 2 Breekpunt 3 Breekpunt 4 C2 C3 C4 Noot

#### **\*45**

76

BP1 tot en met BP4 worden automatisch in oplopende volgorde verdeeld over het toetsenbord.

De minimum- en maximumcutoff-/volumelimieten (respectievelijk 0 en 127) kunnen niet overschreden worden, ongeacht de waarden van de offsetinstellingen.

Iedere willekurige toets die onder de BP1-toets gespeeld wordt resulteert in de BP1-niveau-instelling. Evenzo resulteert iedere willekeurige toets die boven de BP4-toets gespeeld wordt in de BP4-niveau-instelling.

#### **\*46**

L&R...OUTPUT L&R

**asL&R**...ASSIGNABLE OUTPUT L&R **asL**...ASSIGNABLE OUTPUT L

**asR**...ASSIGNABLE OUTPUT R

**drum**...Deze instelling is voor drumvoiceparts. Als dit geselecteerd wordt, dan worden de instellingen voor de bestemmingsuitgang voor elke drumtoets geactiveerd.

**as1&2**...OUTPUT 1&2 op de mLAN8E **as3&4**...OUTPUT 3&4 op de mLAN8E **as1/2/3/4**...OUTPUT 1/2/3/4 op de mLAN8E

## **\*47**

Deze parameter wordt gedeactiveerd als de onderstaande bestemmingsparameter een waarde tussen de 00 en 33 heeft.

#### **\*48**

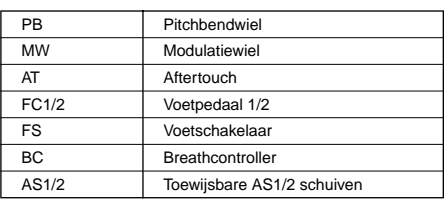

#### **\*49**

De toewijsbare schuiven A en B kunnen elk aan één commonfunctie worden toegewezen voor de gehele voicemode, en niet aan verschillende functies voor elke afzonderlijk voice. Zie ook de utilitymode ( $[FA] \rightarrow [SF2]$ ).

#### **\*50**

Zie, voor een compleet overzicht van de beschikbare parameters/regelaars, de aparte Data List.

#### **\*51**

U kunt bijvoorbeeld allleen aan de arpeggioschakelaar draaien (als u op de voetschakelaar trapt), als het besturingsnummer van de voetschakelaar (utility [F4]→ [SF1][SF3]).<br>(Stel, om het aan en uit te zetten, de FS-parameter<br>in op "96" in de utilitymode [F4]→ [SF3].)

#### **\*52**

Deze parameter is niet beschikbaar voor de plug-in parts.

#### **\*53**

Deze parameter is niet beschikbaar voor plug-in parts of parts waaraan drumvoices zijn toegewezen.

#### **\*54**

De instellingen voor het sustainniveau/de releasetijd zijn niet beschikbaar voor plug-inparts of parts waaraan drumvoices zijn toegewezen.

#### **\*55 LFO Wave**

**tri.**..triangle wave (driehoeksgolfvorm), **saw**...sawtooth wave (zaagtandgolfvorm), **squ**...square wave (blokgolfvorm), **trpzd**...trapezoid wave (trapeziumgolfvorm),  $S/H$ ...sample & hold (random = willekeurig)

In het geval van element edit zijn de "trpzd" en "S/H" parameters niet beschikbaar.

**\*59 LFO Phase**

**Appendix Referentie Snelgids Basissectie**

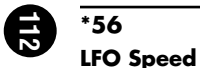

## Speed = snel Speed = langzaam Tijd Tijd

## **\*57**

#### **LFO tempo speed instellingen**

16e, 8e/3 (achtste-noot triolen), 16e. (gepunteerde zestiende noten), 8e 4e/3 (kwartnoot triolen), 8e. (gepunteerde achtste noten), 4e (kwartnoten), 2e/3 (halve-noot triolen), 4e. (gepunteerde kwartnoten), 2e (halve noten), hele/3 (hele-noot triolen), 2e. (gepunteerde halve noten), 4e x 4 (kwartnoot kwartolen; vier kwartnoten per tel), 4e x 5 (kwartnoot kwintolen; vijf kwartnoten per tel), 4e x 6 (kwartnoot sextolen; zes kwartnoten per tel), 4e x 7 (kwartnoot septimolen; zeven kwart noten per tel), 4e x 8 (kwartnoot octolen; acht kwartnoten per tel)

De daadwerkelijke lengte van de noot is afhankelijk van de interne of externe MIDI-tempo (utility  $[F5] \rightarrow [SF3]$ ) instelling.

## **\*58**

## **Key On Reset**

#### **off**

De LFO blijft doorspelen zonder toets-synchronisatie. Door op een toets te drukken wordt de LFOgolfvorm gestart bij de fase waar de LFO zich op dat moment bevindt.

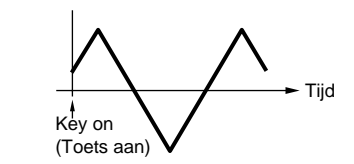

**on (element edit)**

#### **each-on (common edit)**

De LFO wordt gereset bij elke noot die u speelt en start een golfvorm bij de fase die door de fase-parameter wordt opgegeven.

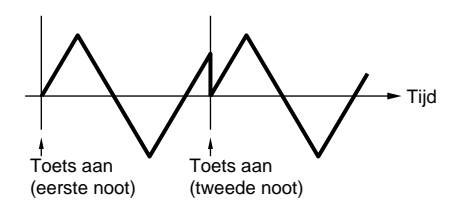

#### **1st-on (common edit)**

De LFO wordt gereset bij elke noot die u speelt en start een golfvorm bij de fase die door de fase-parameter wordt opgegeven (hieronder). Als u echter een tweede noot speelt, terwijl de eerste noot vastgehouden wordt, dan blijft de LFO doorspelen volgens dezefde fase als die van de eerste noot. Met andere woorden, de LFO wordt alleen gereset als de eerste noot wordt losgelaten voordat de tweede gespeeld wordt.

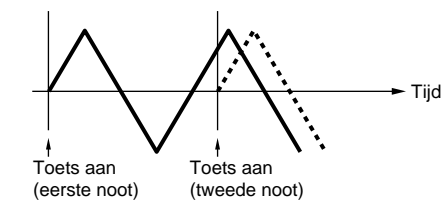

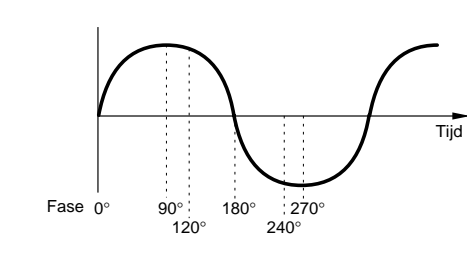

Bepaalt het startpunt van de fase voor de LFOgolfvorm als er een toets wordt gespeeld.

## **\*60**

#### **LFO Delay**

**Delay**

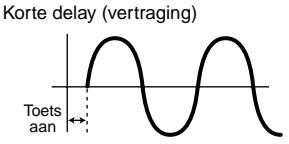

Lange delay (vertraging)

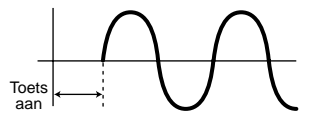

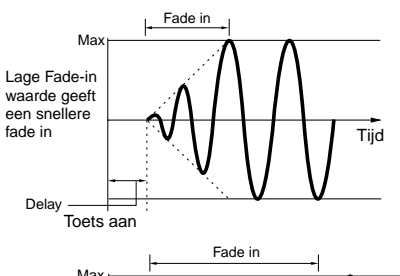

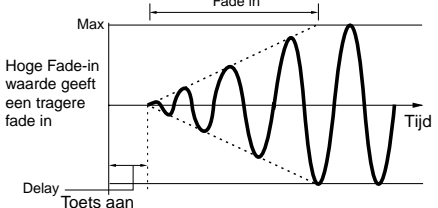

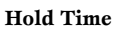

**Fade-in Time**

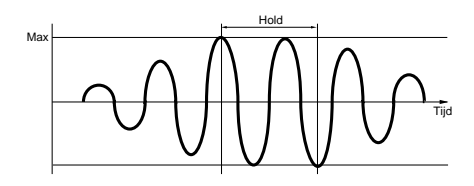

#### **Fade Out**

Lagere Fade-out waarde geeft een snellere fade-out

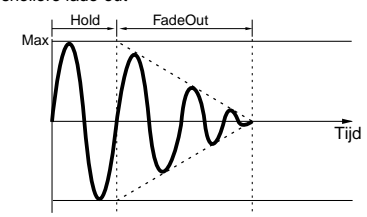

Hogere Fade-out waarde geeft een langzamere fade-out

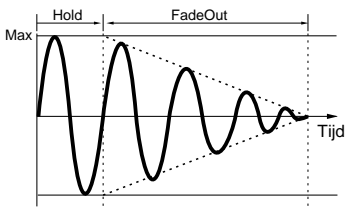

## **\*61**

Door op de [F5]-knop te drukken kunt u tussen het tonen van alle vier parts en het tonen van één enkele part wisselen (waarin alle ontvangstschakelaarinstellingen getoond worden). Gebruik, als alle vier parts getoond moeten worden, de cursorknoppen om te scrollen.

#### **\*62**

De ReceiveCh-parameter in de sequence playmode wordt ingesteld in de mixing part edit  $([F1] \rightarrow [SF2])$ .

### **\*63**

De BasicRcvCh-parameter in de voice/performance playmode wordt ingesteld in de utility-<br>mode ([F5] $\rightarrow$  [SF1]).

#### **\*64**

Zelfs als LocalCtrl uitstaat zullen de data verzonden worden via de MIDI OUT-aansluiting. Tevens zal het toongeneratorgedeelte op boodschappen reageren die via MIDI IN worden ontvangen.

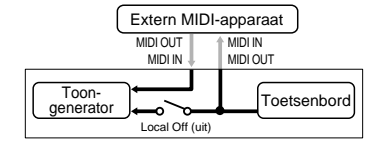

#### **\*65**

U kunt in de mastermode selecteren of u wel of geen MIDI-boodschappen voor elke zone wilt verzenden (master edit [F1] TGSwitch).

## **\*66**

#### **Sequencer Control**

**off**...Niet verzonden/herkend. **in**...Herkend, maar niet verzonden. **out**...Verzonden, maar niet herkend. **in/out**...Verzonden/herkend.

## **\*67**

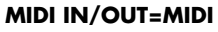

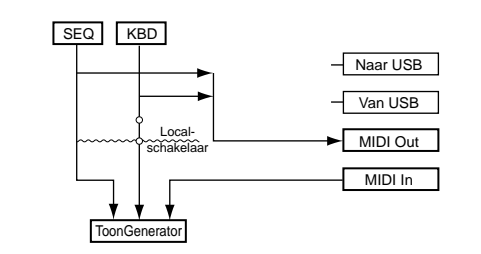

#### **MIDI IN/OUT=USB**

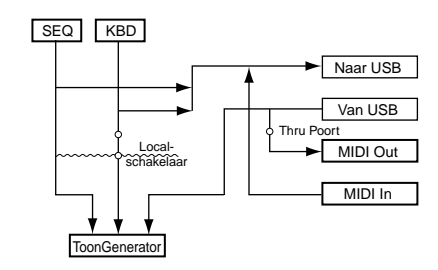

#### **\*68**

De "para (parallel)" parameter is niet beschikbaar voor de plug-invoice.

#### **\*69**

#### **EQ (Equalizer) EQ L/H (Low/High) (Laag/Hoog), plug-in**

**element EQ**

Dit is een "shelving" equalizer die afzonderlijke hoge en lage frequentiebanden combineert.

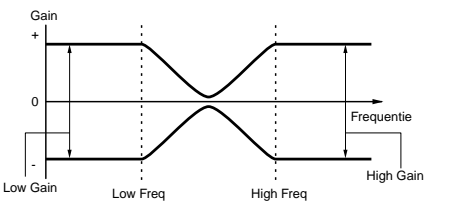

#### **P.EQ (parametrische EQ)**

Met de parametrische EQ kunt u de signaalniveaus verzwakken of versterken (gain) rond de frequentie. Dit type is uitgerust met 32 verschillende "Q" instellingen, die de breedte van de frequentieband van de equalizer bepalen.

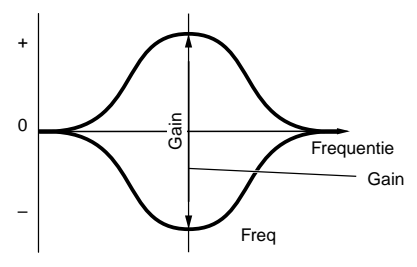

Q (Frequentiekarakteristiek)

### **Boost6 (6dB versterking)/Boost12 (12dB versterking)/Boost18 (18dB versterking)**

Deze instellingen kunnen het signaalniveau van het gehele signaal verhogen met respectievelijk 6dB, 12dB en 18dB.

#### **thru**

Als u deze selecteert, dan worden de equalizers gepasseerd en wordt het gehele signaal onbewerkt doorgelaten.

## **(a)**

## **Appendix**

**Snelgids**

**Snelgid:** 

## **Informatiedispl**

De handige informatiedisplays tonen in één oogopslag de meest belangrijke instellingen, die relevant zijn voor elke mode. Selecteer de gewenste mode, en druk vervolgens op de [INFORMATION]-knop om de informatiedisplay van de betreffende mode op te roepen. Om de display te verlaten moet u nogmaals op de knop drukken (of op een andere regelpaneelknop).

## **Voicemode**

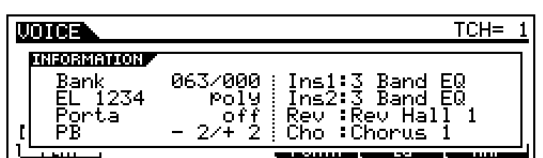

## **Bank**

Geeft de bank (MSB/LSB) aan van de huidige geselecteerde voice.

## **EL 1234**

Geeft de huidige geselecteerde voice, de aan-/uitstatus van de vier elementen en de mono-/polystatus aan.

## **Porta (portamento)**

Geeft de portamentoschakelaar aan-/uitstatus van de huidige geselecteerde voice aan.

## **PB (pitchbend)**

Geeft de hoogste/laagste instelling van het pitchbendbereik aan.

## **Ins1 (insertion 1), Ins2 (insertion 2), Rev (reverb), Cho (chorus)**

Geeft het huidige geselecteerde effecttype aan voor elk effectblok (blz. 67).

## **Performancemode**

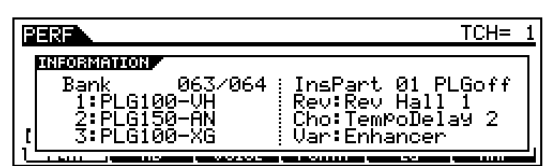

## **Bank**

Geeft de bank (MSB/LSB) aan van de huidige geselecteerde performance.

## **1 (plug-in board 1), 2 (plug-in board 2), 3 (plug-in board 3)**

Geeft de installatiestatus van het respectievelijke plug-inboard aan. De naam van het plug-inboard wordt rechts van het corresponderende slotnummer weergegeven. Als de PolyExpand (Ref.nr. 206) parameter aanstaat in de utilitymode, dan staat er een "P", links naast het slotnummer.

## **InsPart (insertie part), PLG (plug-in insertie part)**

Geeft het partnummer aan waarop het insertie-effect wordt toegepast en het partnummer waarop het plug-in insertie-effect wordt toegepast (indien de PLG100-VH is geïnstalleerd).

## **Rev (reverb), Cho (chorus), Var (variatie)**

Geeft het huidige geselecteerde effecttype aan voor elk effectblok (blz. 67).

## **Sequence playmode**

## ● **Sequence playmode**

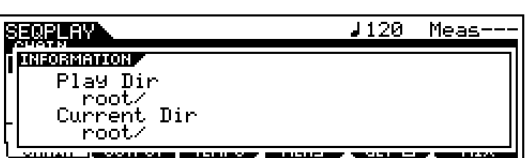

## **Play Dir (Play Directory)**

Geeft de map aan waar de file zich bevindt die moet worden afgespeeld (blz. 75).

## **Current Dir (Current Directory) (huidige map)**

Geeft de huidige geselecteerde map aan (blz. 83).

**Referentie**

Referentie

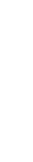

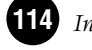

## **Basissectie Basissectie**

## **Referentie** Referentie

# **Appendix**

## ● **Sequenceplay mixingmode**

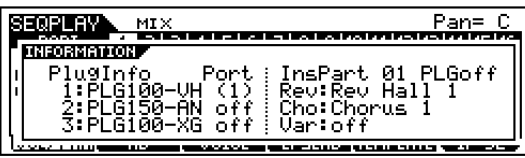

## **PlugInfo/Port (plug-inboard installatiestatus)**

Geeft de naam van het plug-inboard aan en het bijbehorende MIDI-poortnummer (Ref.nr. 207, blz. 77), rechts van het slotnummer. Als de PolyExpand (Ref.nr. 206) parameter aanstaat in de utilitymode, dan staat er een "P", links naast het slotnummer.

## **InsPart (insertie part), PLG (plug-in insertie part)**

Geeft het partnummer aan waarop het insertie-effect wordt toegepast en het partnummer waarop het plug-in insertie-effect wordt toegepast (indien de PLG100-VH is geïnstalleerd).

## **Rev (reverb), Cho (chorus), Var (variatie)**

Geeft het huidige geselecteerde effecttype aan voor elk effectblok (blz. 67).

## **Utilitymode**

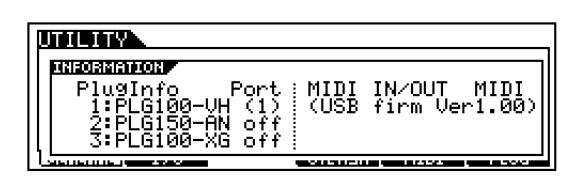

## **PlugInfo/Port (plug-inboard installatiestatus)**

Geeft de naam van het plug-inboard aan en het bijbehorende MIDI poortnummer (Ref.nr. 207, blz. 77), rechts van het slotnummer. Als de PolyExpand (Ref.nr. 206) parameter aanstaat in de utilitymode, dan staat er een "P", links naast het slotnummer.

## **MIDI IN/OUT**

Geeft aan welke fysieke uitgangsaansluiting(en) gebruikt zal (zullen) worden voor het zenden/ontvangen van MIDI data: MIDI IN/OUT/THRU, USB of mLAN (als de los verkrijgbare mLAN8E is geïnstalleerd).

## **(USB firm Ver)**

Geeft de USB-interface firmwareversie aan.

## **Cardmode**

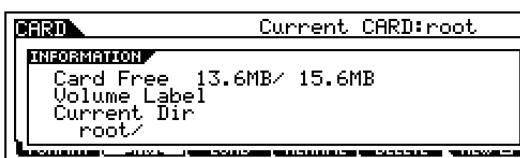

## **Card Free**

Geeft de huidige hoeveelheid beschikbaar (ongebruikt) geheugen aan van de Memory Card die in het cardslot zit.

## **Volume Label**

Geeft het volume label aan van de Memory Card die in het cardslot zit.

## **Current Dir (Current Directory) (huidige map)**

Geeft de huidige geselecteerde map aan.

## **Mastermode**

huidige geselecteerde master.

**Mode**

**ZoneSwitch** 

**zendkanaal)**

zone-switch aanstaat).

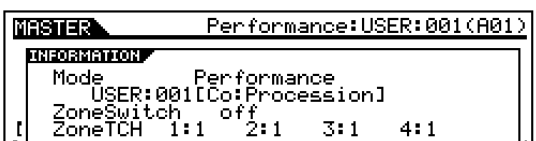

Geeft de mode en het programmanummer aan van de

**ZoneTCH (Zone Transmit Channel) (zone** 

Geeft het MIDI-zendkanaal aan van iedere zone (als de

Geeft de aan-/uitstatus van de zone-switch aan.

*Informatiedisplays*

## **Displayboodschappen**

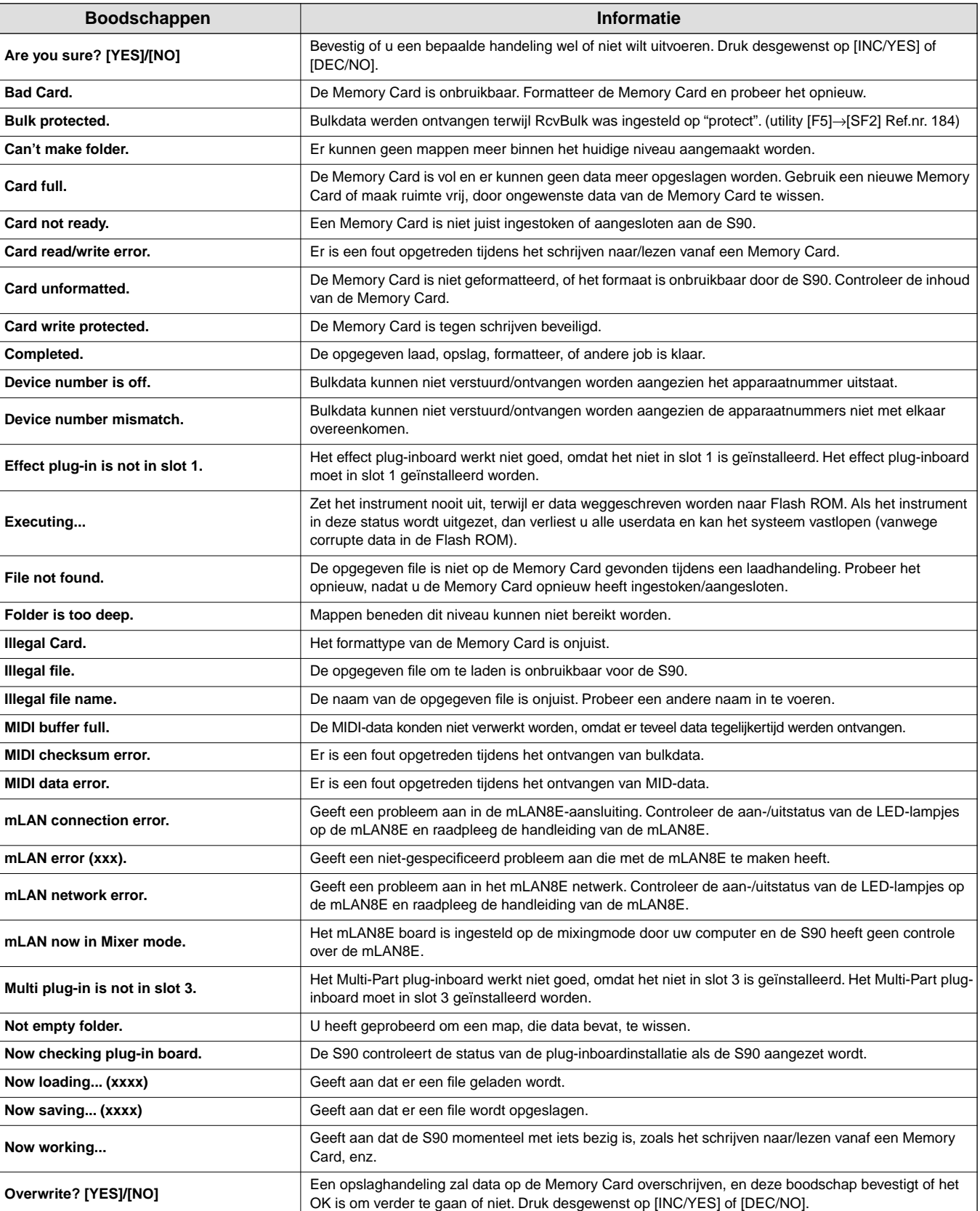

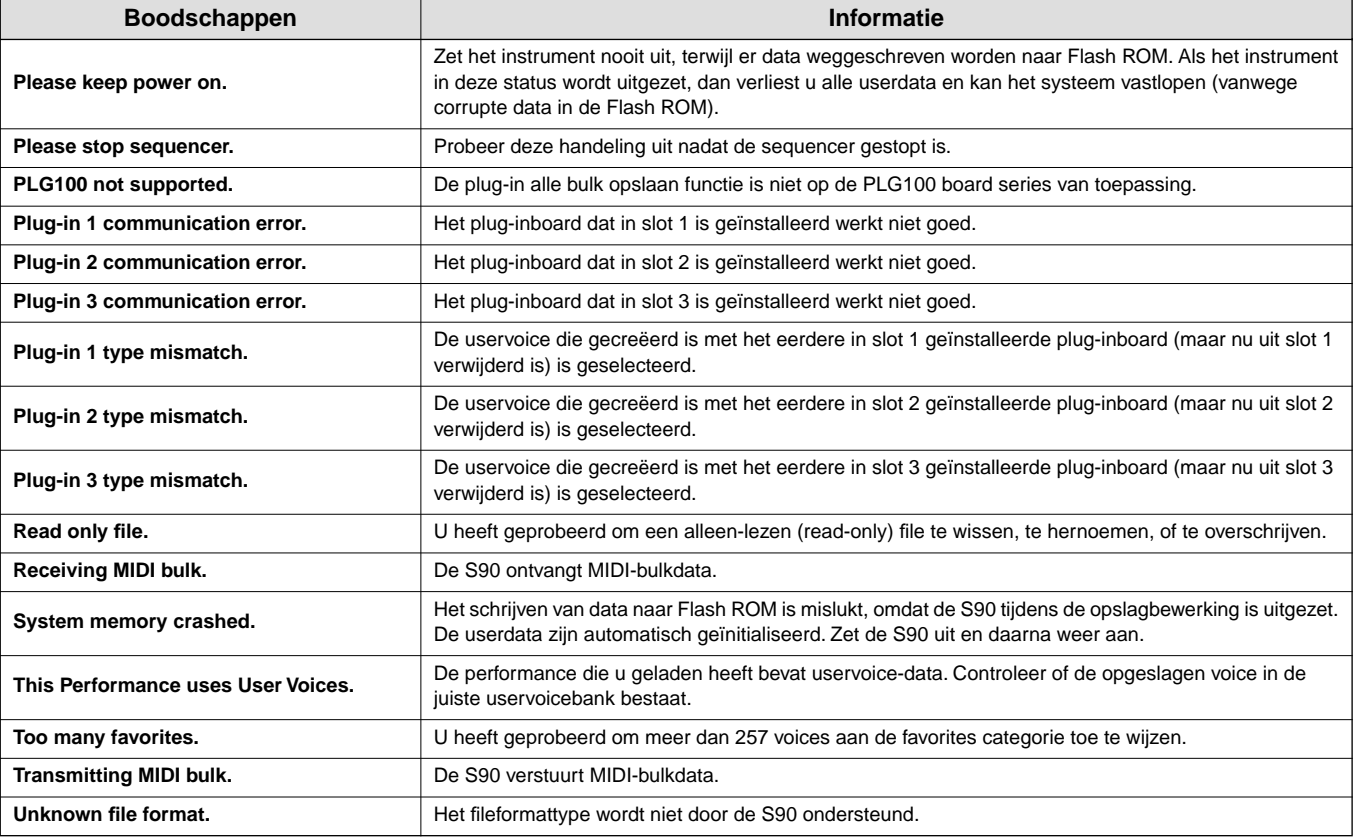

**Snelgids**

Sneigids

## **Over MIDI**

MIDI is een afkorting van Musical Instrument Digital Interface, waarmee u elektronische muziekinstrumenten met elkaar kunt laten communiceren, door het versturen en ontvangen van uitwisselbare data zoals noot-, besturingswijzigings-, programmawijzigings- en verschillende andere typen MIDI-data en boodschappen.

De S90 kan een MIDI-apparaat besturen door het versturen van nootgerelateerde data en verschillende typen besturingsinformatie. De S90 kan bestuurd worden door de binnenkomende MIDI-boodschappen die automatisch de toongeneratormode bepalen, de MIDI-kanalen, voices en effecten selecteren, parameterwaarden wijzigen en natuurlijk de voices voor de verschillende partijen afspelen.

Vele MIDI boodschappen worden als hexadecimale of binaire getallen weergegeven. Hexadecimale getallen kunnen de letter "H" als achtervoegsel bevatten. De letter "n" geeft een geheel getal aan.

Het onderstaande overzicht toont per hexadecimaal/binair getal, het corresponderende decimale getal.

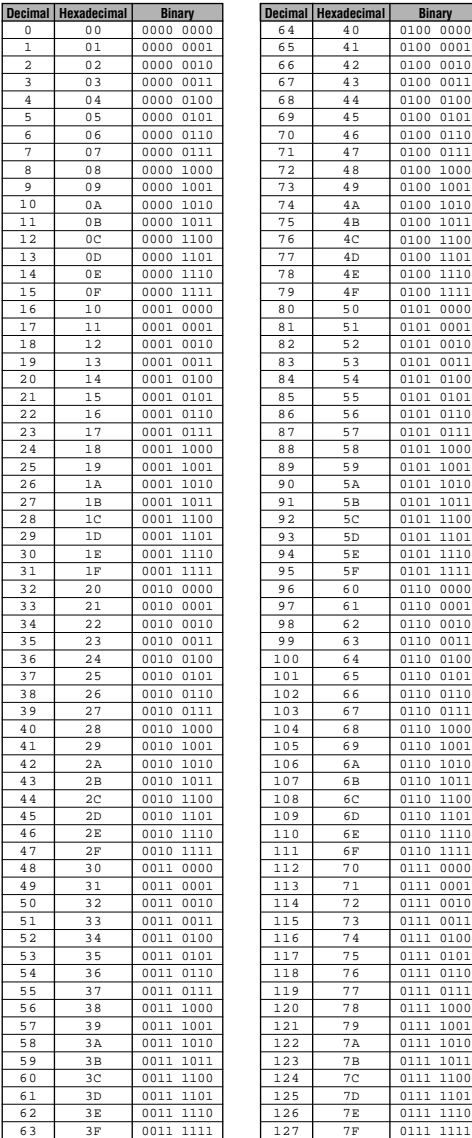

**DOPM.** • Bijvoorbeeld, 144 - 159(decimaal)/9nH/1001 0000 - 1001 1111(binair) geeft de noot-aan boodschappen aan voor respectievelijk de kanalen 1 tot en met 16. 176 - 191/BnH/1011 0000 - 1011 1111 geeft de besturingswijzigingsboodschappen aan voor respectievelijk de kanalen 1 tot en met 16.

192 -207/CnH/1100 0000 - 1100 1111 geeft de programmawijzigingsboodschappen aan voor respectievelijk de kanalen 1 tot en met 16.

240/F0H/1111 0000 wordt aan het begin van de data geplaatst om een systeem-exclusieve-boodschap aan te geven. 247/F7H/1111 0111 wordt aan het eind van de systeemexclusieve-boodschap geplaatst.

- aaH(hexadecimaal)/0aaaaaaa(binair) geeft de dataadressen aan. Het data-adres bestaat uit hoog, midden en laag.
- bbH/0bbbbbbb geeft het aantal byte aan.
- ccH/0ccccccc geeft checksums aan.
- ddH/0ddddddd geeft data/waarde aan.

## **MIDI-kanalen**

MIDI-performancedata worden toegewezen aan één van de zestien MIDI-kanalen. Met deze kanalen, 1 - 16, kunnen de performancedata van zestien verschillende instrumentparts tegelijkertijd over één MIDI-kabel verstuurd worden.

U kunt MIDI-kanalen vergelijken met TV-kanalen. Elk TV-station verstuurd zijn uitzendingen over een specifiek kanaal. Uw TV-toestel (thuis) ontvangt vele verschillende programma's tegelijkertijd van verschillende TV-stations en u selecteert het juiste kanaal om het gewenste programma te bekijken.

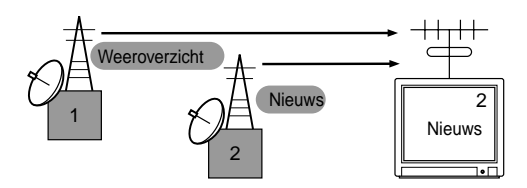

MIDI werkt volgens hetzelfde algemene principe. Het zendende instrument stuurt MIDI-data over een specifiek MIDI-kanaal (MIDI-zendkanaal) via één enkele MIDI-kabel naar het ontvangende instrument. Als het MIDI-kanaal van het ontvangende instrument (MIDI-ontvangstkanaal) overeenkomt met het zendkanaal, dan zal het ontvangende instrument de geluiden aan de hand van de data van het zendende instrument weergeven.

**Snelgids**

Snelgids

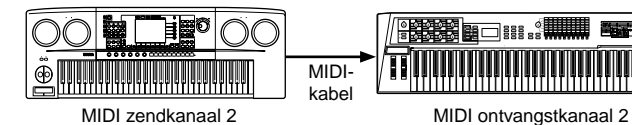

De S90 is een volledige multitimbrale toongenerator, waarmee u verschillende instrumentparts tegelijkertijd kunt laten klinken — alleen met de S90 — door een verschillend MIDI-kanaal aan iedere part toe te wijzen.

## **MIDI-boodschappen zenden /ontvangen met/door de S90**

MIDI-boodschappen bestaan uit twee groepen: kanaalboodschappen en systeemboodschappen. Hieronder staat een uitleg van verschillende MIDI-boodschappen die de S90 kan ontvangen/zenden.

**NOPM.** Het sequencergedeelte zendt alle besturingswijzigingsboodschappen die met een song zijn opgenomen.

## **KANAALBOODSCHAPPEN**

Kanaalboodschappen zijn de data die gerelateerd zijn aan het spel op het toetsenbord voor een specifiek kanaal.

## ■ **Note On/Note Off (Key On/Key Off)**

Deze boodschappen worden gegenereerd als het toetsenbord wordt bespeeld.

Ontvangstnootbereik = C-2 (0) - G8 (127), C3 = 60 Aanslagbereik = 1 - 127 (alleen de "Note On" aanslag wordt ontvangen)

Note On: Wordt gegenereerd als er op een toets wordt gedrukt.

Note Off: Wordt gegenereerd als een toets wordt losgelaten. Elke boodschap bevat een specifiek nootnummer die overeenkomt met de ingedrukte toets, inclusief een aanslagwaarde die gebaseerd is op de snelheid waarmee een toets wordt ingedrukt.

## ■ **Besturingswijziging**

Met besturingswijzigingsboodschappen kunt u een voicebank selecteren, het volume, pan, modulatie, portamento tijd, helderheid en verschillende andere besturingsparameters regelen, met behulp van specifieke besturingswijzigingsnummers die met elk van de verschillende parameters overeenkomen.

## **Bank Select MSB (besturingsnr. 000) Bank Select LSB (besturingsnr. 032)**

Boodschappen die variatiebanknummers selecteren door de MSB en LSB te combineren en te versturen vanaf een extern apparaat.

MSB- en LSB-functies verschillen, afhankelijk van de toongeneratormode.

MSB-nummers selecteren het voicetype (normale voice of drumvoice) en LSB-nummers selecteren voicebanken. (Zie, voor meer informatie over banken en programma's, het

voice-overzicht in de Data List.) Een nieuwe bankselectie wordt pas actief als de volgende programmawijzigingsboodschap wordt ontvangen.

- **DOPM.** Als, na het activeren van een willekeurige mode, alleen de programmawijzigingsboodschap wordt ontvangen, dan wordt de corresponderende voice in het huidige geselecteerde type/geheugen opgeroepen.
- **DOPM.** Het masternummer en de performance-/mixing-/voicemode kunnen alleen via de parameterwijzigingsboodschap gewijzigd worden.
- **DOPM.** De partvoice kan in de performance mode niet via de programmawijzigingsboodschap gewijzigd worden.

## **Modulatie (besturingsnr. 001)**

Boodschappen die de vibratosterkte regelen met het modulatiewiel.

De waarde 127 produceert een maximale vibrato en de waarde 0 produceert geen vibrato.

## **Portamento Time (besturingsnr. 005)**

Boodschappen die de duur van portamento, oftewel een geleidelijke toonhoogte-overgang tussen achtereenvolgens gespeelde noten regelen.

Als de parameter van de portamentoschakelaar (besturingsnr. 065) aanstaat, dan kan de hier ingestelde waarde de snelheid van de toonhoogte-overgang aanpassen.

De waarde 127 produceert een maximale portamentotijd en de waarde 0 produceert een minimale portamentotijd.

## **Data Entry MSB (besturingsnr. 006) Data Entry LSB (besturingsnr. 038)**

Boodschappen die de waarde instellen van de parameter, opgegeven door RPN MSB/LSB (blz. 121) en NRPN MSB/ LSB (blz. 120).

De parameterwaarde wordt bepaald door MSB en LSB te combineren.

## **Main Volume (besturingsnr. 007)**

Boodschappen die het volume van iedere part regelen. De waarde 127 produceert een maximaal volume en de waarde 0 produceert geen volume.

## **Pan (besturingsnr. 010)**

Boodschappen die de positie van de stereopanning voor iedere part regelen (voor het stereo-uitgangssignaal). De waarde 127 positioneert het geluid uiterst rechts en de waarde 0 positioneert het geluid uiterst links.

## **Expression (besturingsnr. 011)**

Boodschappen die de intonatie-expressie van iedere part regelen tijdens het spelen. De waarde 127 produceert een maximaal volume en de waarde 0 produceert geen volume.

## **Hold1 (besturingsnr. 064)**

Boodschappen die sustain aan-/uitzetten. Een waarde tussen 64 - 127 zet de sustain aan, en een waarde tussen 0 - 63 zet de sustain uit.

## **Portamento Switch (besturingsnr. 065)**

Boodschappen die portamento aan-/uitzetten. Een waarde tussen 64 -127 zet de portamento aan, en een waarde tussen 0 - 63 zet de portamento uit.

## **Sostenuto (besturingsnr. 066)**

Boodschappen die sostenuto aan-/uitzetten.

Als u bepaalde toetsen ingedrukt houdt en vervolgens het sostenutopedaal intrapt en ingetrapt houdt dan zullen die toetsen doorklinken als u andere toetsen bespeelt, totdat u het pedaal loslaat.

Een waarde tussen 64 -127 zet de sostenuto aan, en een waarde tussen 0 - 63 zet de sostenuto uit.

## **Harmonic Content (besturingsnr. 071)**

Boodschappen die de filterresonantie aanpassen die voor iedere part is ingesteld.

De hier ingestelde waarde is een offsetwaarde die opgeteld of afgetrokken zal worden bij/van die van de voicedata. Hogere waarden resulteren in een karakteristieker, resonant geluid.

Het effectieve bereik kan, afhankelijk van de voice, kleiner zijn dan het bereik dat beschikbaar is voor aanpassing.

#### **Release Time (besturingsnr. 072)**

Boodschappen die de AEG-releasetijd aanpassen die voor iedere part is ingesteld.

De hier ingestelde waarde is een offsetwaarde die opgeteld of afgetrokken zal worden bij/van die van de voicedata.

#### **Attack Time (besturingsnr. 073)**

Boodschappen die de AEG-attacktijd aanpassen die voor iedere part is ingesteld.

De hier ingestelde waarde is een offsetwaarde die opgeteld of afgetrokken zal worden bij/van die van de voicedata.

#### **Brightness (besturingsnr. 074)**

Boodschappen die de filter-cutoff-frequentie aanpassen die voor iedere part is ingesteld.

De hier ingestelde waarde is een offsetwaarde die opgeteld of afgetrokken zal worden bij/van die van de voice-data. Lagere waarden resulteren in een warmer geluid. Het effectieve bereik kan, afhankelijk van de voice, kleiner zijn dan het bereik dat beschikbaar is voor aanpassing.

#### **Decay Time (besturingsnr. 075)**

Boodschappen die de AEG-decaytijd aanpassen die voor iedere part is ingesteld.

De hier ingestelde waarde is een offsetwaarde die opgeteld of afgetrokken zal worden bij/van die van de voicedata.

#### **Effect1 Depth (reverbzendniveau) (besturingsnr. 091)**

Boodschappen die het zendniveau voor het reverbeffect aanpassen.

## **Effect3 Depth (choruszendniveau) (besturingsnr. 093)**

Boodschappen die het zendniveau voor het choruseffect aanpassen.

### **Data Increment (besturingsnr. 096) Decrement (besturingsnr. 097) voor RPN**

Boodschappen die de MSB-waarde van de pitchbendgevoeligheid, fijnafstemming, of grove-afstemming in stappen van 1 verhogen of verlagen. U moet vooraf één van deze parameters toewijzen met de RPN in het externe apparaat. De databyte wordt genegeerd.

Als de maximum- of minimumwaarde wordt bereikt, dan zal de waarde niet verder verhoogd of verlaagd worden. (Het verhogen van de fijnafstemming zal geen verhoging van de grove-afstemming tot gevolg hebben.)

## **NRPN (Non-Registered Parameter Number) LSB (besturingsnr. 098) (alleen bij een pluginboard)**

### **NRPN (Non-Registered Parameter Number) MSB (besturingsnr. 099) (alleen bij een plug-inboard)**

Boodschappen die vibrato, filter, EG, drum setup of andere parameterinstellingen van een voice aanpassen.

Verstuur eerst de NRPN MSB en NRPN LSB om de parameter die bestuurd moet worden op te geven. Gebruik vervolgens Data Entry (blz. 119) om de waarde van de specifieke parameter in te stellen.

Denk eraan dat, als u eenmaal de NRPN op een kanaal hebt ingesteld, aanvullende data-invoer wordt herkend als dezelfde waardewijziging van de NRPN. Daarom moet u, na gebruik van de NRPN, een nul (7FH, 7FH) waarde instellen om een onverwacht resultaat te vermijden.

Zie voor meer details de relevantehandleiding van het desbetreffende plug-in board.

**Snelgids**

Snelgids

## **RPN (Registered Parameter Number) LSB (besturingsnr. 100) RPN (Registered Parameter Number) MSB (besturingsnr. 101)**

Boodschappen die waarden van de pitchbendgevoeligheid, afstemming of andere parameterinstellingen van een part tenietdoen (offset), toevoegen of aftrekken.

Verstuur eerst de RPN MSB en RPN LSB om de parameter die bestuurd moet worden op te geven. Gebruik vervolgens Data Increment/Decrement (blz. 120) om de waarde van de specifieke parameter in te stellen.

Denk eraan dat, als u eenmaal de RPN op een kanaal hebt ingesteld, aanvullende data-invoer wordt herkend als dezelfde waardewijziging van de RPN. Daarom moet u, na gebruik van de RPN, een nul (7FH, 7FH) waarde instellen om een onverwacht resultaat te vermijden.

De volgende RPN nummers kunnen ontvangen worden.

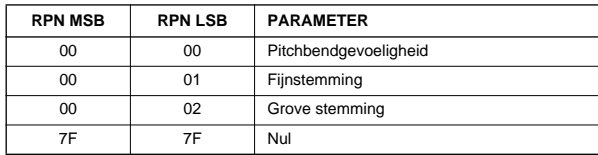

## ■ **Kanaalmode boodschappen**

De volgende kanaal mode boodschappen kunnen ontvangen worden.

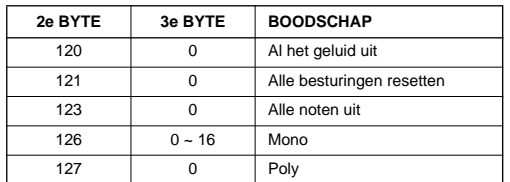

## **All Sounds Off (besturingsnr. 120)**

Wist alle geluiden die via het huidige opgegeven kanaal klinken. De status van kanaalboodschappen, zoals Noot On en Hold On blijft echter behouden.

### **Reset All Controllers (besturingsnr. 121)**

De waarden van de volgende regelaars zullen tot de standaard waarden worden gereset.

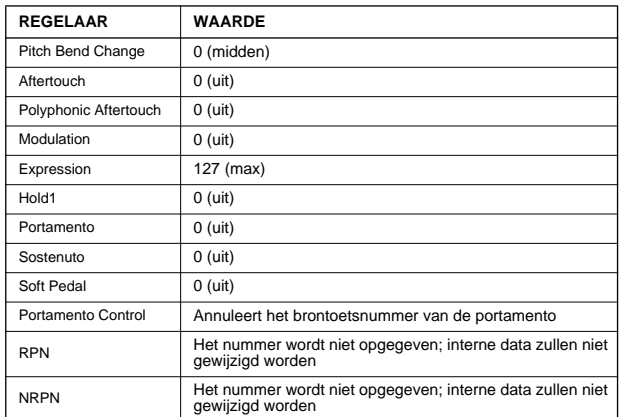

## **All Notes Off (besturingsnr. 123)**

Wist alle noten die voor het opgegeven kanaal aanstaan. Als Hold1 of Sostenuto aanstaan, dan zullen de noten blijven klinken totdat deze worden uitgezet.

### **Mono (besturingsnr.126)**

Voert dezelfde functie uit als wanneer er een All Sounds Off boodschap wordt ontvangen, en als de 3e byte (mononummer) zich in het bereik van 0 - 16 bevindt, dan wordt het corresponderende kanaal ingesteld op Mono Mode (Mode 4:  $m = 1$ ).

## **Poly (besturingsnr. 127)**

Voert dezelfde functie uit als wanneer er een All Sounds Off boodschap wordt ontvangen, en stelt het corresponderende kanaal in op poly.

**Snelgids**

Snelgids

**Snelgids**

Snelgids

## ■ **Program Change**

Boodschappen die bepalen welke voice voor iedere part geselecteerd moet worden. In combinatie met Bank Select, kunt u buiten de basisvoicenummers ook variatievoicebanknummers selecteren.

## ■ **Pitch Bend**

Pitchbend boodschappen zijn continue besturingsboodschappen waarmee de toonhoogte van aangegeven noten verhoogd of verlaagd kan worden met een bepaalde hoeveelheid, gedurende een bepaalde tijd.

## ■ **Channel Aftertouch**

Boodschappen waarmee u de geluiden kunt regelen met de kracht waarmee u op de toetsen drukt, na de aanslag van de toetsen, over het gehele kanaal.

De S90 verstuurt deze data vanaf het toetsenbord en de reageert ook op deze data als deze van een extern apparaat worden ontvangen.

## ■ **Polyphonic Aftertouch**

Boodschappen waarmee u de geluiden kunt regelen met de kracht waarmee u op de toetsen drukt, na de aanslag van de toetsen, voor iedere individuele toets.

De S90 verstuurt deze data niet vanaf het toetsenbord; de data worden echter wel door de interne sequencer van de S90 verstuurd.

## **SYSTEEMBOODSCHAPPEN**

Systeemboodschappen zijn de data die gerelateerd zijn aan het totale systeem van het apparaat.

## ■ **Systeem exclusieve boodschappen**

Systeem exclusieve boodschappen regelen verschillende functies van de S90, inclusief mastervolume en mastertuning, toongeneratormode, effecttype en verschillende andere parameters.

### **General MIDI (GM) System On (alleen sequence playmode)**

Als er een "General MIDI system on" boodschap wordt ontvangen, dan zal de S90 de MIDI-boodschappen ontvangen die compatibel zijn met GM System Level 1, en zal dus geen NRPN en Bank Select boodschappen ontvangen.

#### **F0 7E 7F 09 01 F7 (hexadecimaal)**

**DOPM.** Zorg ervoor dat het interval tussen deze boodschap en de eerste nootdata van de song op zijn minst een kwart noot of langer is.

#### **Master Volume**

Als deze wordt ontvangen, dan zal de Volume MSB effectief zijn voor de systeemparameter.

#### **F0 7F 7F 04 01 ll mm F7 (hexadecimaal)**

\* mm (MSB) = geschikte volume waarde,  $ll$  (LSB) = genegeerd

## ■ **Systeem realtime boodschappen**

#### **Systeem realtime boodschappen**

Besturen de sequencer, inclusief start (FAH), ga verder (FBH), stop (FCH), MIDI-klok (F8H) en active sensingboodschappen (zie hieronder).

#### **Active sensing**

Als FEH (active sensing) eenmaal ontvangen is, en als er langer dan ongeveer 300msec geen MIDI-data worden ontvangen, dan zal de S90 dezelfde functie uitvoeren als wanneer er een All Sounds Off, All Notes Off, of Reset All Controllers boodschap wordt ontvangen, en zal vervolgens naar een status terugkeren waarin FEH niet verwerkt wordt.

## ■ **Algemene systeemboodschappen (alleen zenden)**

Algemene systeem boodschappen besturen ook de sequencer, inclusief Song Select en Song Position Pointer boodschappen.

**DOPM.** Zie, voor meer informatie over de verschillende boodschappen, MIDI Data Format in het "Data List" boek. Appendix **Appendix**

## **Optionele hardware installeren**

八

## **Er kunnen optionele units in de S90 worden geïnstalleerd**

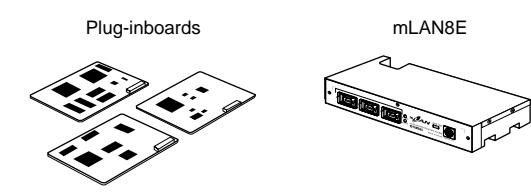

## **installatielokaties**

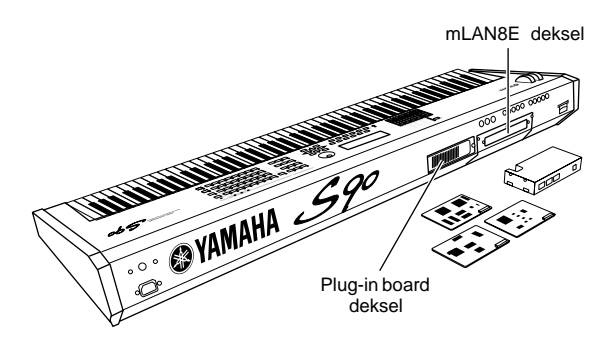

Er kunnen maximaal drie boards via het achterpaneel geïnstalleerd worden.

## **Installatie voorzorgsmaatregelen**

Zorg ervoor, voordat u de los verkrijgbare hardware installeert, dat u een kruiskop schroevendraaier bij de hand hebt.

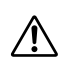

- Zet, alvorens u begint met installeren, de S90 en alle aangesloten externe apparatuur uit, en haal de stekkers uit het stopcontact. Haal vervolgens alle kabels uit de S90. (Het niet verwijderen van het netsnoer kan resulteren in een elektrische schok. Het niet verwijderen van andere kabels kan storend werken bij het installeren.)
	- Let er goed op dat er geen schroeven in het instrument vallen bij het installeren (dit kan voorkomen worden door de units en het deksel verwijderd te houden van het instrument bij het installeren). Als dit echter toch gebeurd, dan moet u deze schroeven verwijderen alvorens het instrument weer aan te zetten. Losse schroeven in het instrument kunnen er voor zorgen dat deze niet goed functioneert en/of serieuze schade veroorzaken. Als u de losse schroeven niet uit het instrument kunt verwijderen, dan moet u contact opnemen met uw Yamaha leverancier voor advies.
	- Installeer de los verkrijgbare units voorzichtig, zoals omschreven in de hierna volgende procedure. Onjuiste

installatie kan kortsluiting veroorzaken, hetgeen blijvende schade en brandgevaar op kan leveren.

- Haal het instrument niet uit elkaar, modificeer deze niet en oefen niet teveel kracht uit op gedeelten van het board en de besturingselementen op de los verkrijgbare units. Buigen van of knoeien met boards en aansluitingen kan resulteren in elektrische schokken, brand, of stuk gaan van het instrument.
- Alvorens u de los verkrijgbare units aanraakt moet u eerst even, met uw blote hand, contact maken met het metalen gedeelte waaraan het plug-inboarddeksel is bevestigd (of een ander soortgelijk metalen gedeelte pas op voor scherpe randjes), om uw lichaam te ontladen van eventuele statische energie. Merk op dat zelfs een kleine hoeveelheid elektrostatische energie schade kan toebrengen aan deze componenten.
- We raden u aan om handschoenen te dragen om uw handen te beschermen tegen metalen uitsteeksels op de los verkrijgbare units en andere componenten. Het aanraken van kabels of aansluitingen met blote handen kan snijwonden in vingers tot gevolg hebben en kan ook slecht elektrisch contact of elektrostatische beschadigingen tot gevolg hebben.
	- Wees voorzichtig met de los verkrijgbare units. Het laten vallen van of het stoten tegen deze units kan schade veroorzaken of resulteren in het niet goed functioneren van de unit.
	- Wees voorzichtig met statische elektriciteit. Statische elektriciteitsontlading kan de IC-chips op het plug-inboard beschadigen. Voordat u het los verkrijgbare pluginboard aanraakt moet u even, om de aanwezigheid van statische elektriciteit tot een minimum te beperken, de metalen gedeelten die niet geverfd zijn, of aardedraden van apparatuur die geaard is, aanraken.
	- Raak de zichtbare metalen gedeelten op het elektronische circuit NIET aan. Dit kan resulteren in slechte contacten.
	- Bij het opzij schuiven van een kabel, moet u er op letten dat deze niet blijft haken aan het elektronische circuit van het plug-inboard. Het toch op de plaats forceren van de kabel kan de kabel insnijden, schade veroorzaken of er voor zorgen dat het instrument niet goed functioneert.
	- Houd goed in de gaten dat u geen schroeven op de verkeerde plaats bevestigd, want u heeft ze allemaal nodig.
	- Gebruik geen andere schroeven dan de schroeven die in het instrument zaten.

**Snelgids**

Snelgids

**123**

## **Optionele plug-inboards installeren**

Met het grote aantal los verkrijgbare plug-inboards (blz. 21) kunt u de voicebibliotheek van uw instrument uitbreiden.

De volgende typen plug-inboards kunnen gebruikt worden met uw instrument.

- PLG150-AN
- PLG150-PF
- PLG150-VL
- PLG150-DX
- PLG150-DR
- PLG150-PC
- PLG100-XG
- PLG100-VH

## **Het plug-inboard installeren**

De S90 is uitgerust met drie slots op het achterpaneel, waardoor u maximaal drie aparte plug-inboards kunt installeren en gebruiken.

- **1** Zet de S90 uit, en verwijder het netsnoer. Zorg er ook voor dat de S90 niet meer is aangesloten op andere externe apparaten.
- **2** Verwijder de grote schroef van het plug-inboarddeksel op het achterpaneel met een kruiskop schroevendraaier.
	- **BELANGRIKK** Bewaar de verwijderde schroeven op een veilige plaats. U heeft ze weer nodig bij het bevestigen van het deksel op de S90.

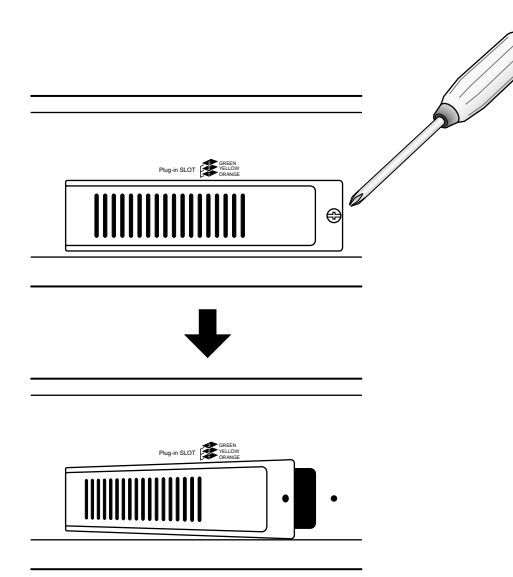

- **3** Verwijder de multikabels (de lintkabels) die zijn aangesloten op het plug-inboard binnen in de S90. De slots zijn als volgt aan de kleurgecodeerde kabels toegewezen:
	- $Slot 1 orange$  $Slot 2 - geel$  $Slot 3 - \check{g}roen$
- Plug-in SLOT SANGE SLOT<sub>3</sub> SLOT 2 SLOT 1 Kabel voor SLOT 3 (groen) Kabel voor  $SLOT$ <sub>2</sub> (geel) Kabel voor SLOT<sub>1</sub> (oranje) groen geel oranje
- **4** Plaats het board, de geleidesporen volgend, met de aansluitingskant omhoog en naar u toe.
	- **DOPM.** Het Vocal Harmony plug-inboard (PLG100-VH) kan alleen in slot 1 geïnstalleerd worden.
	- **DOPM.** Het Multi Part plug-inboard (PLG-100XG) kan alleen in slot 3 geïnstalleerd worden.
	- **DOPM.** Het Single Part plug-inboard kan in elk van de drie slots geïnstalleerd worden.

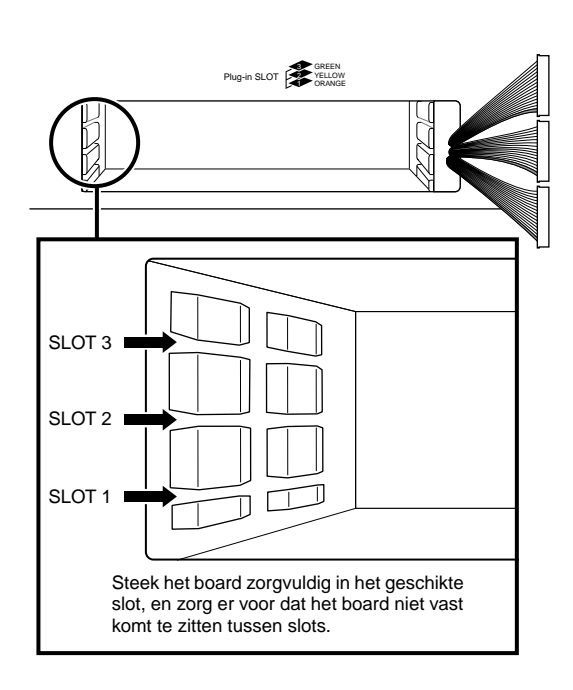

**Snelgids**

**Snelgid** 

**Basissectie**

**Basissectie** 

**Basissectie Basissectie**

**Snelgids**

Snelgids

**5** Steek het plug-inboard in het uitbreidingsgedeelte, en duw het langzaam verder totdat het op zijn plaats zit.

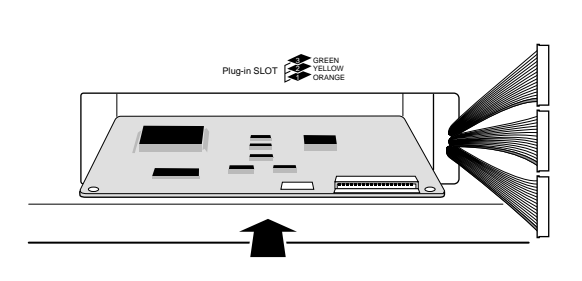

**6** Pak het einde van de kabel en bevestig het aan het board. Zorg ervoor dat u de juiste kabel, waarvan de kleur overeenkomt met het gebruikte slot, aansluit. Let er ook op dat u niet te hard aan de kabel trekt als u deze op het board aansluit.

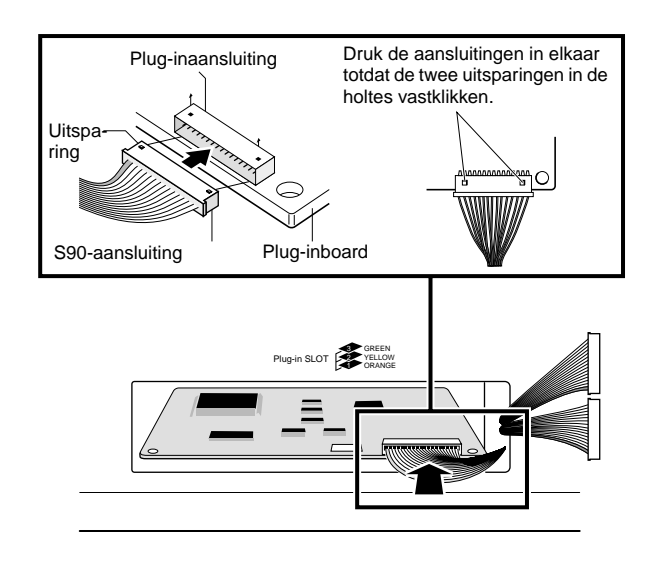

**7** Stop de multikabel (lintkabel) voorzichtig terug in de S90, en zorg er daarbij voor dat er geen enkel gedeelte van de kabel uit het instrument steekt.

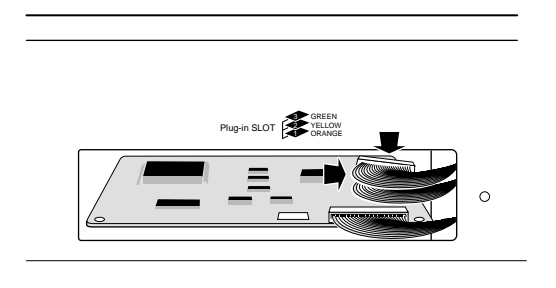

- **8** Plaats nu het deksel weer terug met de schroeven die u in stap 2 verwijderd hebt. De plug-inboards worden ook op hun plaats gehouden door het deksel weer terug te plaatsen.
- **9** Vervolgens gaan we controleren of het geïnstalleerde plug-inboard goed functioneert. Zet het instrument aan.
	- Een boodschap verschijnt om aan te geven dat het geïnstalleerde plug-inboard wordt gecontroleerd. Hierna verschijnt de hoofddisplay en de corresponderende slotindicator, rechtsboven op het bedieningspaneel gaat branden. Dit geeft aan dat het board juist is geïnstalleerd.
	- Als er een foutboodschap verschijnt, dan loopt de S90 vast, waardoor wordt aangegeven dat de installatie niet succesvol was. Als dit gebeurt, dan moet u het instrument uitzetten en nogmaals de installatie procedure uitvoeren.

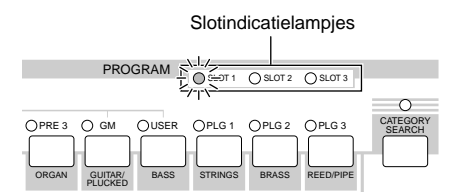

In dit voorbeeld is er een plug-inboard in slot 1 geïnstalleerd.

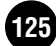

**Snelgids**

**Snelgids** 

## **Een optionele mLAN8E installeren**

Met het mLAN8E-board kunt u op gemakkelijke wijze uw S90 op andere mLAN-compatibele instrumenten of apparaten aansluiten.

**Het installeren van de mLAN8E**

- **1** Zet de S90 uit en verwijder het netsnoer. Zorg er ook voor dat de S90 niet meer is aangesloten op andere externe apparaten.
- **2** Draai de S90 om, zodat u toegang krijgt tot het uitbreidingsgedeelte op de onderkant. Om de knoppen en wielen te beschermen kunt u het instrument bijvoorbeeld op boeken of kussens plaatsen, zodat de vier hoeken voldoende worden ondersteund.

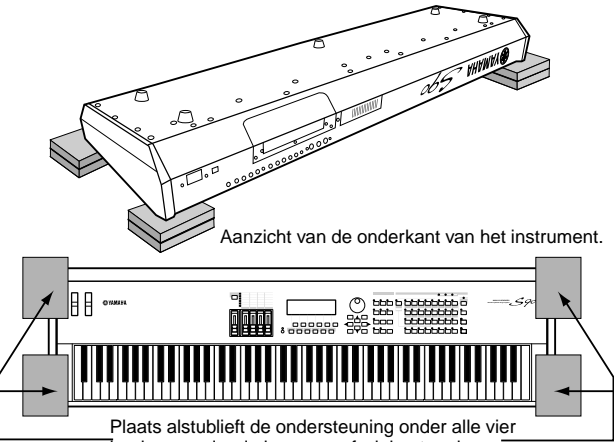

hoeken zonder de knoppen of wielen te raken.

- **DOPM.** Zorg er voor dat het instrument niet valt, of dat u er niet tegenaan stoot, en zorg er voor dat deze goed gebalanceerd is alvorens verder te gaan.
- **3** Verwijder, met het achterpaneel van het omgedraaide instrument naar u toe gericht (zoals in de bovenstaande illustratie in stap **2** getoond wordt), het deksel van het achterpaneel. Draai de vier schroeven los (zoals hieronder wordt aangegeven), en verwijder het deksel van het instrument.
	- **BELANGRIJK** Bewaar de verwijderde schroeven op een veilige plaats. U heeft ze weer nodig als u het deksel weer op de S90 moet vast schroeven, na installatie van de mLAN8E.

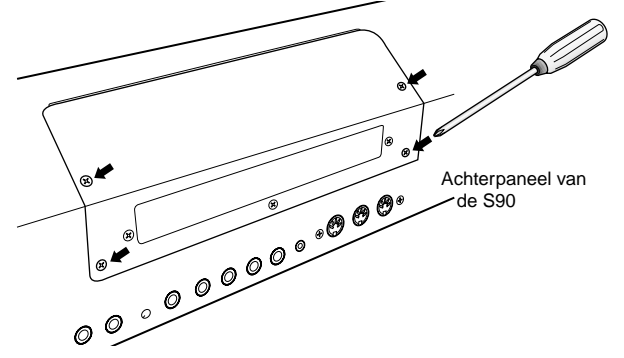

**4** Verwijder de drie schroeven van het deksel van de achterkant en houd deze vast met uw linkerhand aan de binnenkant van de S90.

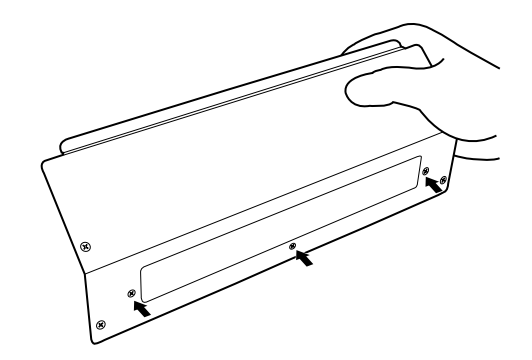

- **BELANGRIKK** Bewaar de verwijderde schroeven op een veilige plaats. U heeft ze weer nodig als u het deksel weer op de S90 moet vast schroeven, als u de mLAN8E in de toekomst weer verwijdert.
- **5** Haal de mLAN8E uit zijn verpakking en sluit de meegeleverde platte multikabel (lintkabel) aan. Zet de platte multikabel goed vast op het achterpaneel van de mLAN8E. Zorg ervoor dat multikabel zich aan de bovenkant bevindt, zoals getoond wordt.

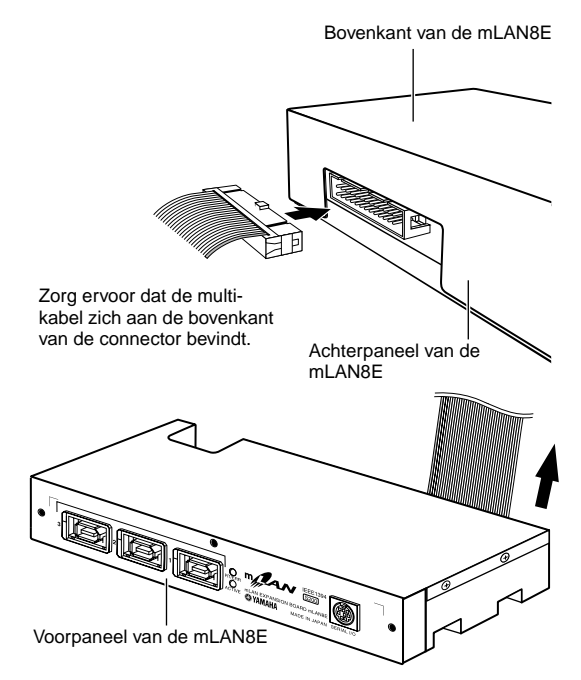

Zorg ervoor dat de platte multikabel aan de bovenkant uitsteekt en dat u de afdruk "mLAN8E" kunt zien.

- **6** Maak de mLAN8E vast aan het deksel van de achterkant die u verwijderd hebt in stap **3**. Bevestig de unit aan het deksel met de drie schroeven die u eerder verwijderd hebt (in stap **4**). Als u eerst de schroef in het midden vastdraait, dan zal het gemakkelijker zijn om de andere schroeven vast te draaien.
	- $\leq$ IО  $\Omega$ <u>. [B</u>] 3
- **7** Maak de multikabel vast aan de bovenkant van de mLAN8E met één van de meegeleverde stukjes plakband.

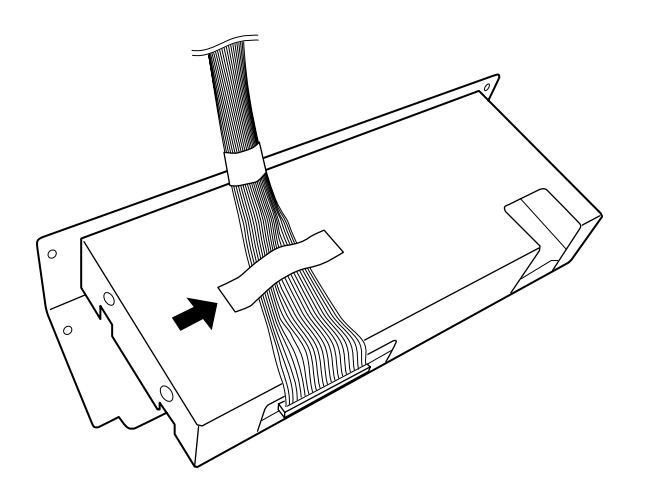

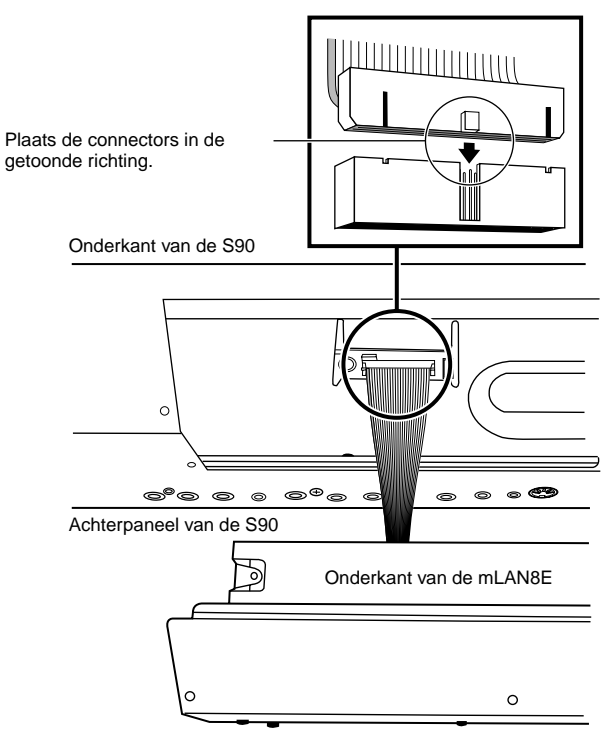

**8** Houd de mLAN8E ondersteboven, en sluit de connector aan de andere kant van de platte multikabel aan op

de elektronische printplaat van de S90.

Voorpaneel van de mLAN8E

**9** Plaats het deksel terug (met de aangesloten mLAN8E) op de S90.

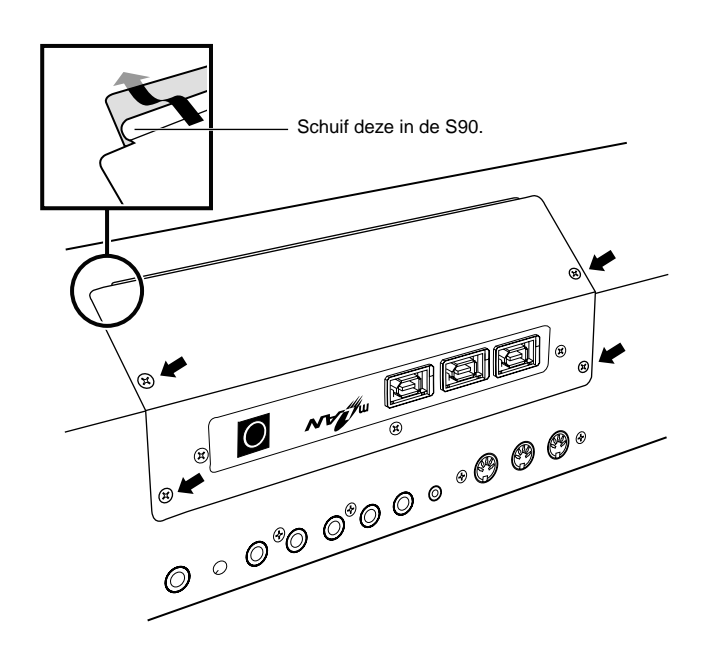

## **Problemen oplossen**

Geen geluid? Verkeerd geluid? Als er zich een dergelijk probleem voordoet, dan moet u eerst even de volgende punten controleren alvorens aan te nemen dat het instrument niet in orde is. In vele gevallen zult u de oplossing voor uw probleem hier vinden. Neem vervolgens, als het probleem aanhoudt, contact op met uw Yamaha leverancier (blz. 138).

## **Geen geluid.**

- Staat de S90 en eventuele externe apparatuur, aangesloten op de S90 wel aan? (Blz. 14)
- Heeft u alle juiste niveau-instellingen juist ingesteld inclusief het mastervolume van de S90 en de volume-instellingen van de op de S90 aangesloten externe apparatuur? (Blz. 14)
- Is het voetpedaal ingedrukt (als deze is aangesloten op de FOOT CONTROLLER aansluiting)? (Blz. 18)
- Is de S90 goed aangesloten op de externe apparatuur (zoals versterkers of luidsprekers) via audiokabels? (Blz. 15)
- Als de voice geen geluid voorbrengt, staat het volume in de voice common edit dan misschien niet juist ingesteld? (Ref.nr.43, nr.135)
- Als de voice weinig of geen geluid voortbrengt, heeft u dan misschien de stand van de CS-schuif gewijzigd? (De CS 1-4-schuiven besturen de elementniveaus in de voice. Als deze allemaal op "0" staan, dan brengt de voice geen geluid voort.) (Blz. 53)
- Als de voice geen geluid voortbrengt, staan de parameters in de voice element editmode (zoals de elementschakelaar, nootlimiet, aanslaglimiet) dan misschien verkeer ingesteld in de voice common edit? (Blz. 62)
- Als de voice geen geluid voortbrengt, staan de effect- en filterinstellingen dan misschien verkeer ingesteld? (Onjuiste filter-cutoff-frequentie-instellingen kunnen resulteren in het niet voortbrengen van geluid.) (Blz. 63, 67)
- Als de performance geen geluid voortbrengt, is er dan misschien geen voice toegewezen aan de verschillende parts? (Ref.nr.29, nr.36)
- Als de performance geen geluid voortbrengt, is dan misschien de nootlimiet van de verschillende parts verkeerd ingesteld? (Ref.nr.32)
- Als de performance geen geluid voortbrengt, is dan misschien het volume van de verschillende parts verkeerd ingesteld? (Ref.nr.43, nr.135)
- Als de performance weinig of geen geluid voortbrengt, heeft u dan misschien de stand van de CS-schuif gewijzigd? (De CS 1-4-schuiven besturen de partniveaus in de performance. Als deze allemaal op "0" staan, dan brengt de performance geen geluid voort.) (Blz. 53)
- Als de performance geen geluid voortbrengt, zijn dan misschien de uitgangen van de verschillende parts verkeerd ingesteld? (Ref.nr.115)
- Als het afspelen van songs geen geluid voortbrengt, zijn dan misschien enkele of alle tracks gemute? (Blz. 76)
- Als het afspelen van songs geen geluid voortbrengt, zijn dan misschien de uitgangskanalen van de verschillende tracks in de playmode of het ontvangstkanaal van de verschillende parts in de mixingmode verkeerd ingesteld? (Blz. 77)
- Als het afspelen van songs geen geluid voortbrengt, is dan misschien het volume van de verschillende parts in de mixingmode verkeerd ingesteld? (Blz. 78)
- Als het afspelen van songs geen geluid voortbrengt, zijn dan misschien de uitgangen van de verschillende parts in de mixingmode verkeerd ingesteld? (Blz. 77)
- Als de arpeggio geen geluid voortbrengt, staan dan misschien de noot-limiet en de aanslaglimiet verkeerd ingesteld? (Ref.nr.81, nr.82)
- Staat de MIDI-localparameter in de utilitymode misschien uit? (Ref.nr.183)

## **Vervormd geluid.**

- Zijn de effectinstellingen juist ingesteld?(Ref.nr.190-nr.205)
- Is het filter juist ingesteld? (Extreem hoge filterresonantie-instellingen kunnen vervorming veroorzaken.) (Ref.nr.91-nr.93)

- Staat het MASTER VOLUME zo hoog dat er vervorming optreedt? (Blz. 14)
- Is het volume van de verschillende elementen in de voicemode of het volume van de verschillende parts in de performancemode of het volume van de verschillende tracks/parts in de songmode te hoog ingesteld? (Ref.nr.43, nr.135)

**Snelgids**

Snelgids

## Referentie **Referentie**

## **Geluidsniveau te laag.**

- Zijn de MIDI-volume- of MIDI-expressie-instellingen te laag ingesteld (bij gebruik van het voetpedaal)? (Blz. 18)
- Is de cutoff-frequentie van de filters te hoog/laag ingesteld? (Ref.nr.92, nr.96)

## **Geluid wordt afgekapt.**

● Overschrijdt u de maximale polyphonie van de S90? (Blz. 22)

## **Toonhoogte of intervallen zijn verkeerd.**

- Staat de mastertuneparameter in de utilitymode op een andere waarde dan "0"?(Ref.nr.216)
- Staat de noteshiftparameter in de utilitymode op een andere waarde dan "0"? (Ref.nr.41)
- Als de voice in de verkeerde toonhoogte klinkt, is dan misschien het verkeerde stemmingssysteem geselecteerd in de microtuningparameter in de voice editmode? (Ref.nr.5)
- Als de voice in de verkeerde toonhoogte klinkt, staat dan misschien de LFO-toonhoogtemodulatiediepte te hoog ingesteld in de voice editmode? (Ref.nr.172)
- Als de performance in de verkeerde toonhoogte klinkt, staat dan misschien de noteshiftparameter van de verschillende parts op een andere waarde dan "0" ingesteld? (Ref.nr.41)
- Als de performance in de verkeerde toonhoogte klinkt, staat dan misschien de detune (ontstemming) parameter van de verschillende parts op een andere waarde dan "0" ingesteld? (Ref.nr.153)

## **Er klinkt slechts één noot tegelijk.**

Staat de mono/poly-parameter in de voicemode op "mono"? (Ref.nr.3)

## **Er wordt geen effect toegepast.**

- Staat de [EFFECT BYPASS]-knop wel uit? (Blz. 12)
- Staan enkele of alle effectsignaalparameters van de elementen op "thru"? (Ref.nr.190)
- Staan enkele of alle effecttypen uit of op "thru" (in de effectdisplay van de voice editmode)? (Ref. nr.192-nr.194)

## **De song kan niet gestart worden.**

- Bevat de geselecteerde song wel data? (Blz. 75)
- Is Remote Control geactiveerd? (Blz. 12)
- Staat de MIDI-syncparameter op MIDI (die gebruik maakt van de externe klok) in de utilitymode? (Ref.nr.185)
- Is de juiste afspeelmap (voor het afspelen van sequences) geselecteerd? (Blz. 75)

## **Kan geen data opslaan op de Memory Card.**

- Is de Memory Card tegen schrijven beveiligd? (De schrijfbeveiliging moet uitgezet worden om data op te kunnen slaan.) (Blz. 82)
- Is de Memory Card die gebruikt wordt juist geformatteerd? (Blz. 82)

## **Het zenden/ontvangen van MIDI-bulkdata werkt niet goed.**

Staat de receive bulkparameter op "protect" in de utilitymode? (Ref.nr.184)

## **het plug-inboard werkt niet goed.**

- Brandt het lampje van het corresponderende slotnummer waarin het plug-inboard is geïnstalleerd? (Blz. 73 en 125)
- Is het Vocal harmony plug-inboard in slot 2 of 3 geïnstalleerd? (Het VH-board moet in slot 1 geïnstalleerd worden.) (Blz. 124)

**Basissectie**

**Basissectie** 

**Snelgids**

**Snelgids** 

● Is het Multi-Part plug-i board in slot 1 of 2 geïnstalleerd? (Het Multi-Part plug-inboard moet in slot 3 geïnstalleerd worden.) (Blz. 124)

## **De S90 loopt vast als deze wordt aangezet, vanwege een fout in het instrument of een onjuiste handeling.**

● Zet het instrument nooit uit, terwijl er data weggeschreven worden naar Flash ROM (als er een "Executing..." of "Please keep power on" boodschap getoond wordt) – hierdoor verliest u alle userdata en kan het systeem vastlopen. Als dit gebeurt, dan moet u het instrument uitzetten, en vervolgens, terwijl u de de [MASTER], [STORE], en [PRE1] knoppen tegelijkertijd ingedrukt houdt, het instrument weer aanzetten. Ga naar blz. 117 als er een "System memory crashed" boodschap getoond wordt.

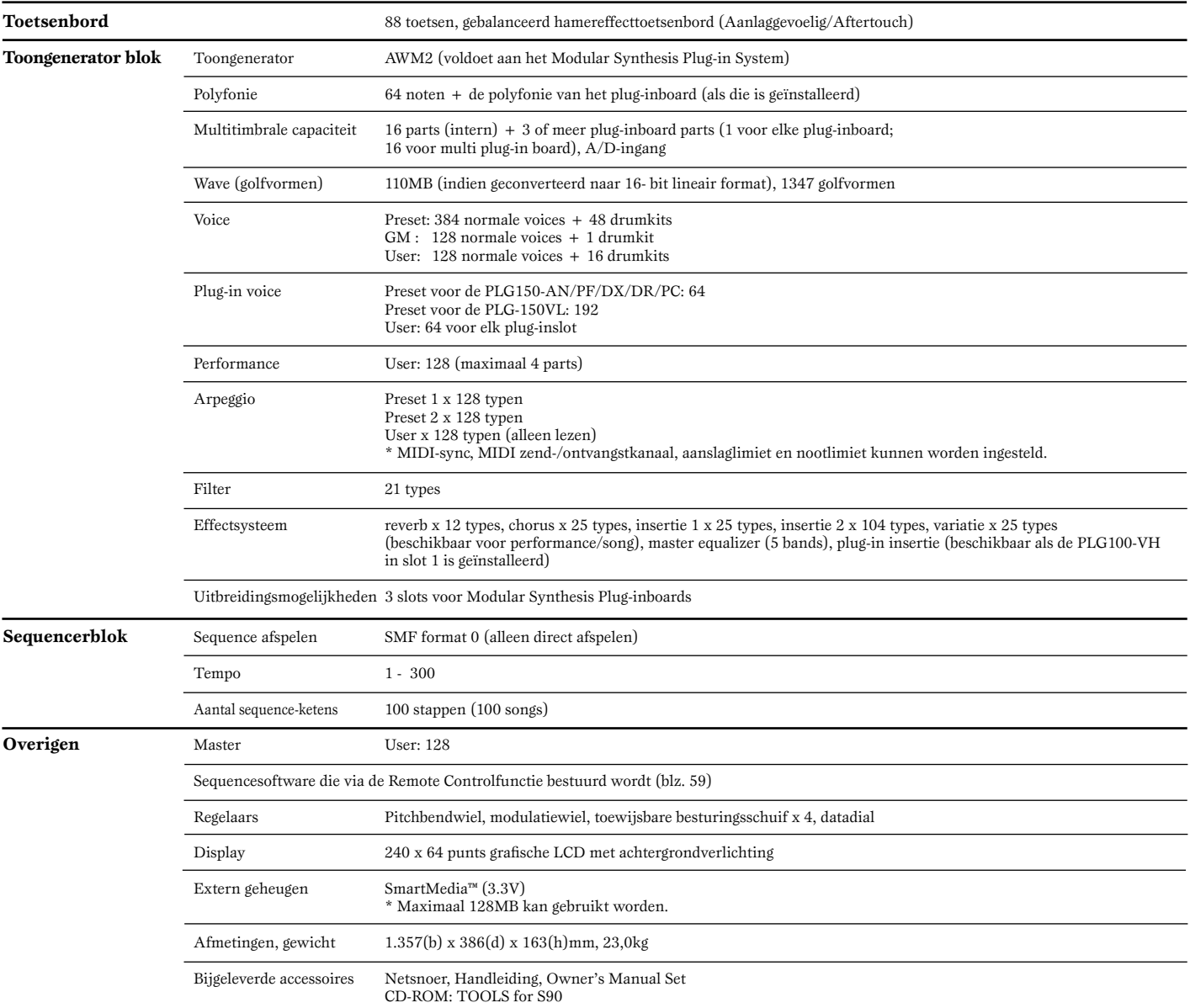

De specificaties en beschrijvingen in deze handleiding zijn uitsluitend voor informatieve doeleinden. Yamaha Corp. houdt zich het recht voor om producten of hun specificaties op elk gewenst moment te wijzigen of te modificeren, zonder kennisgeving vooraf. Aangezien specificaties, apparatuur en opties per locatie kunnen verschillen, kunt u het best contact opnemen met uw Yamaha leverancier.

## Index

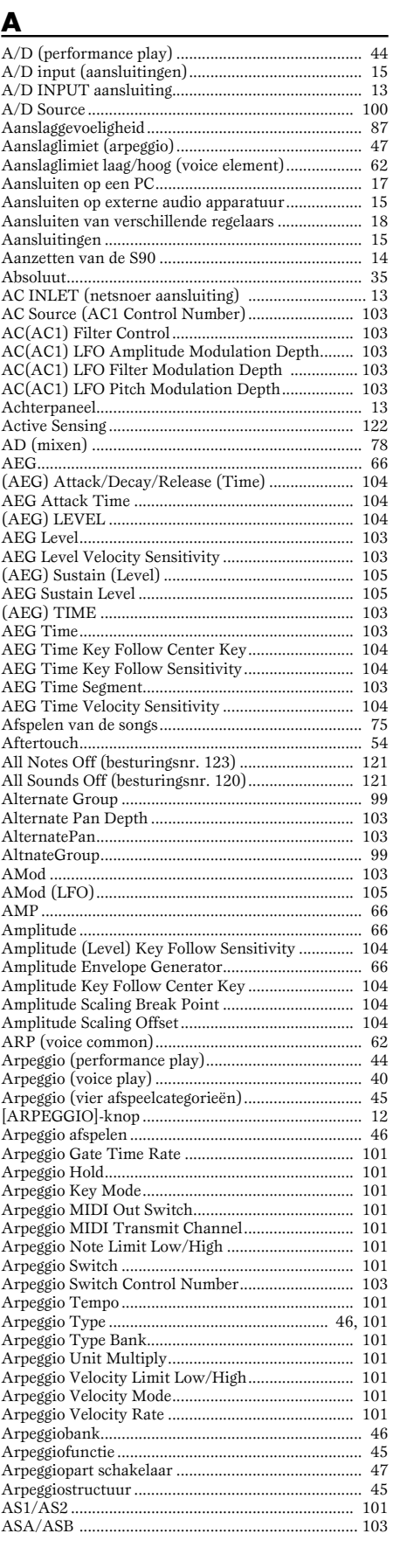

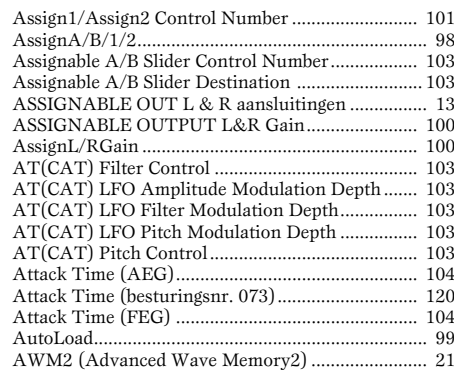

## $\overline{\mathbf{B}}$

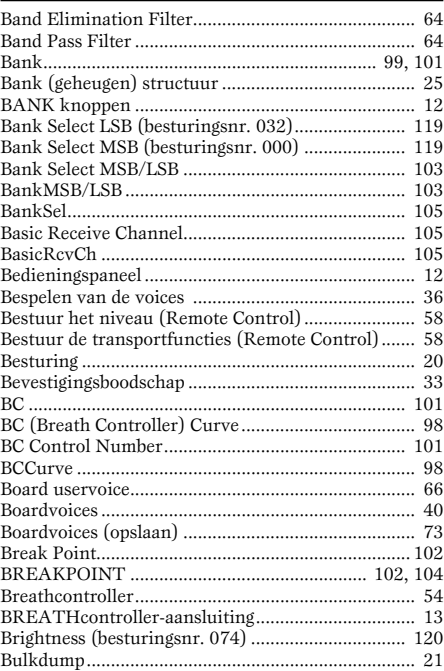

 $\overline{c}$ 

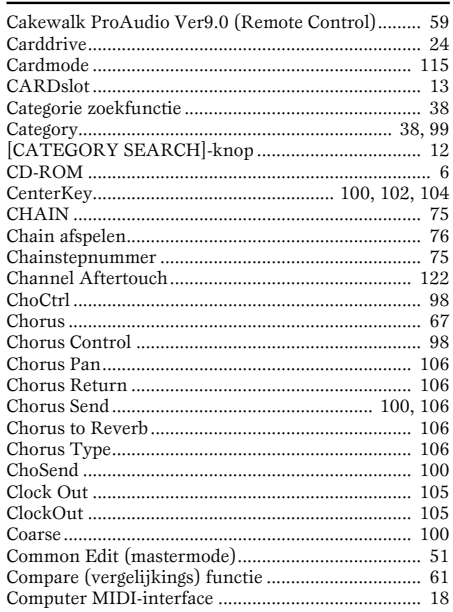

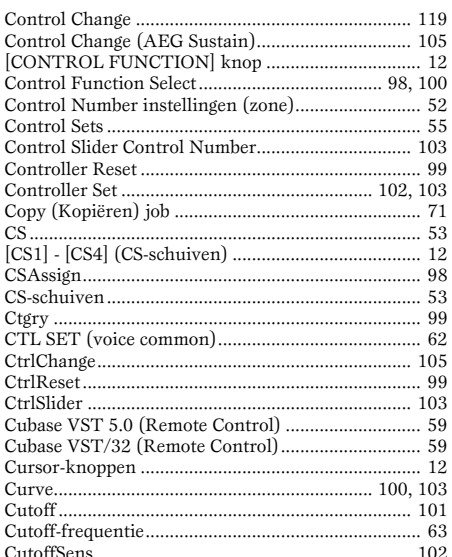

## $\overline{\mathbf{D}}$

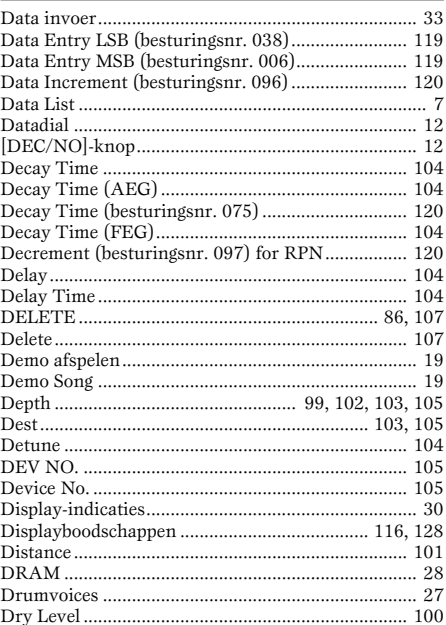

## $\bar{\mathbf{E}}$

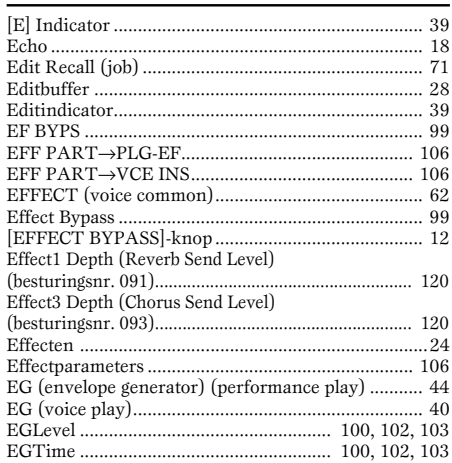

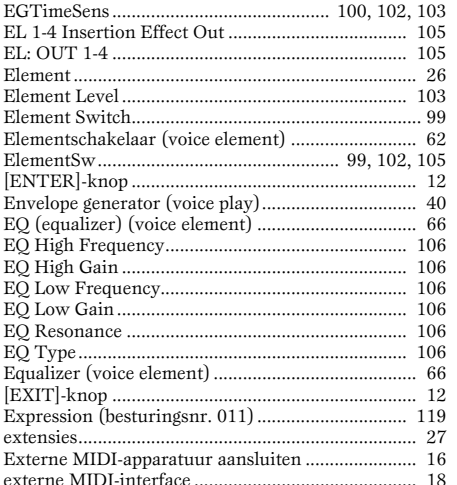

## F

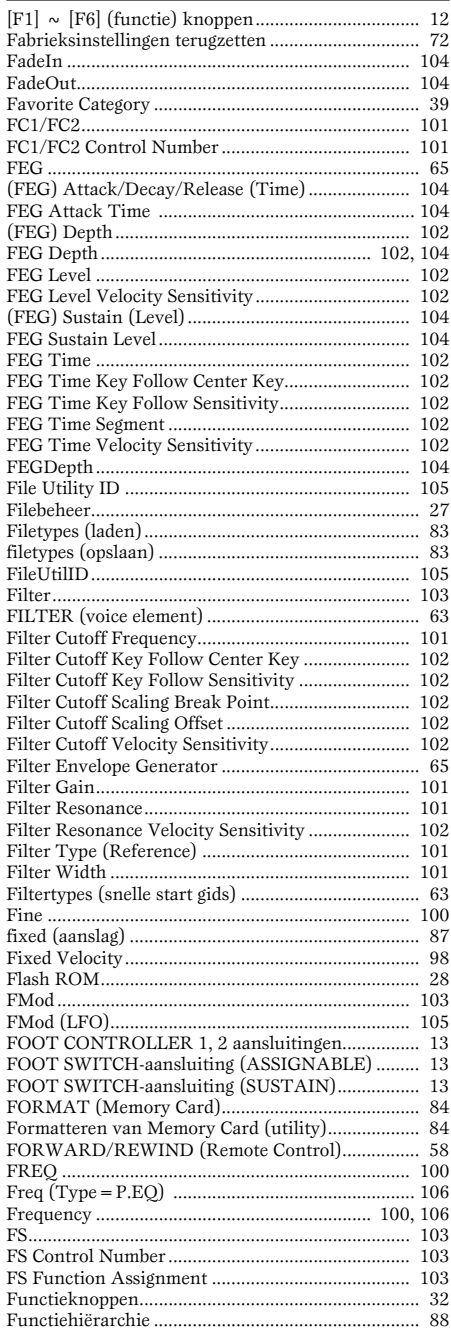

### G

 $\overline{\mathbf{C}}$  $\epsilon$ 

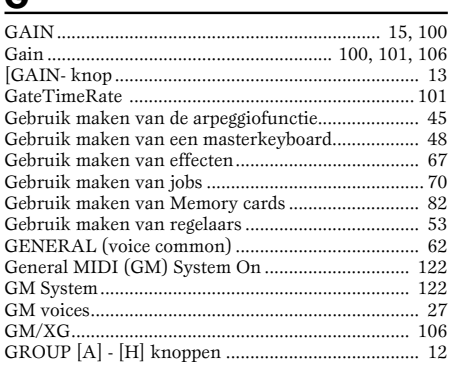

 $H$ 

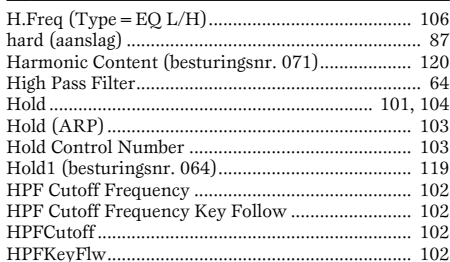

#### $\overline{\phantom{a}}$

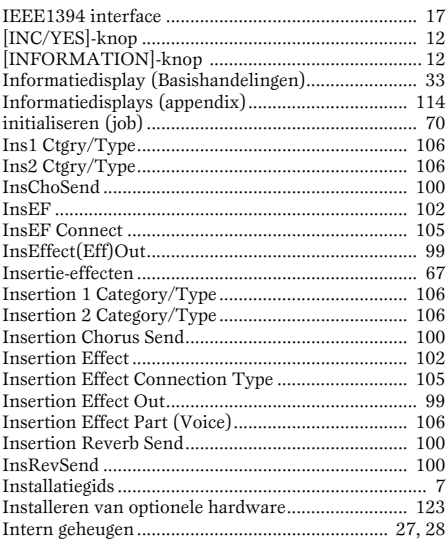

## $\mathbf{k}$

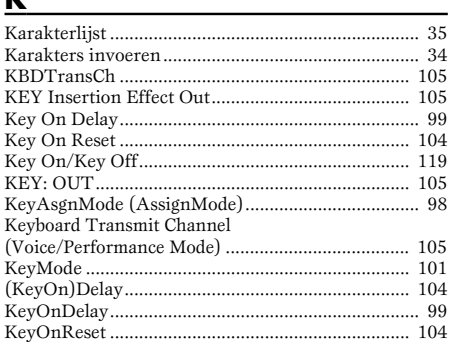

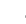

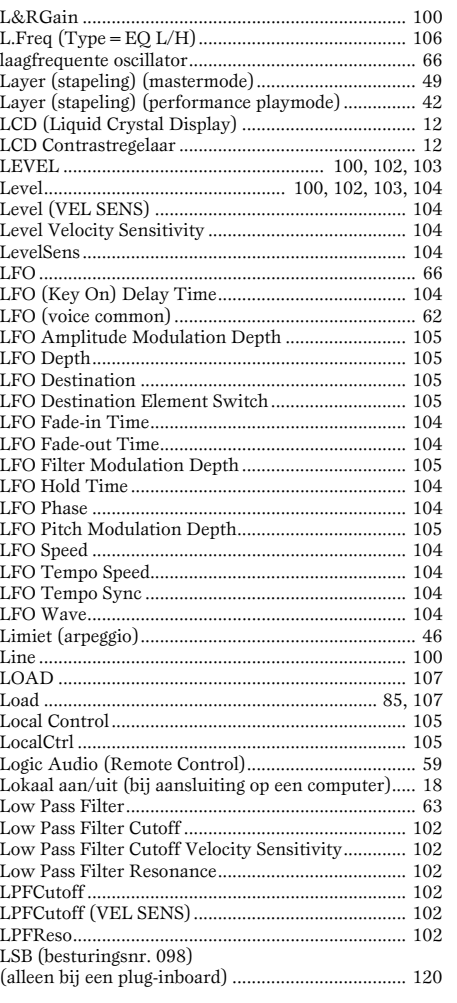

## M

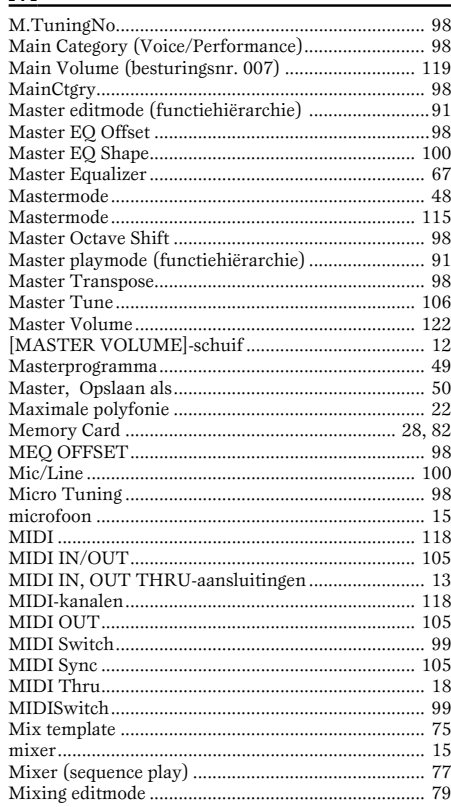

Referentie

Snelgids

N

Name...

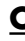

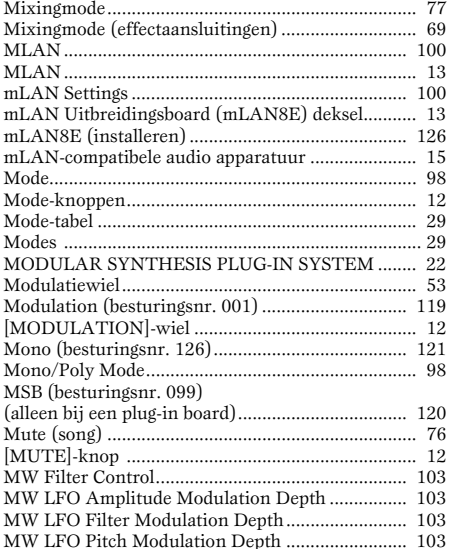

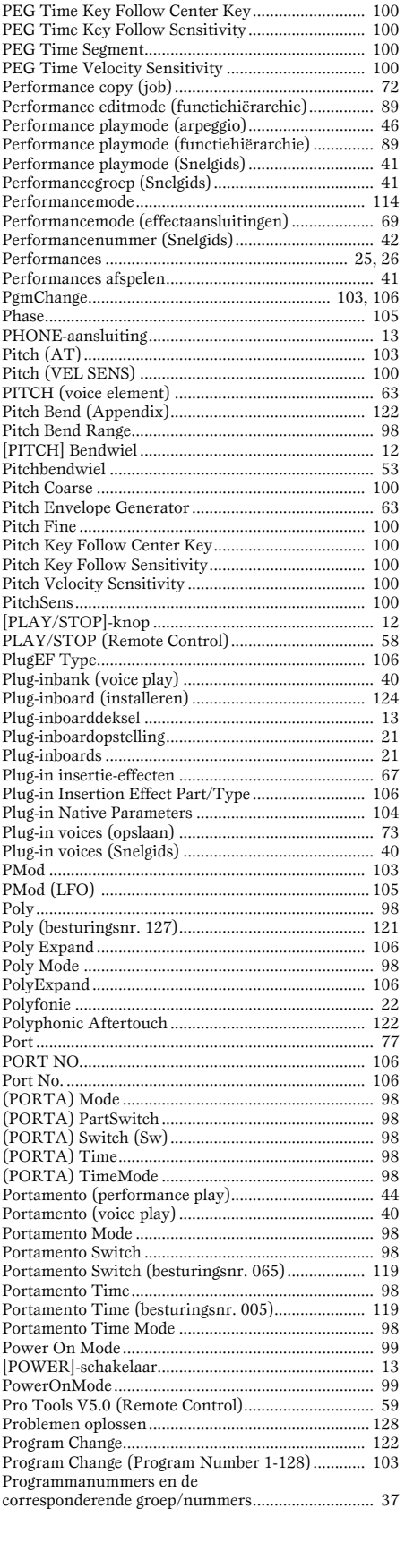

## 

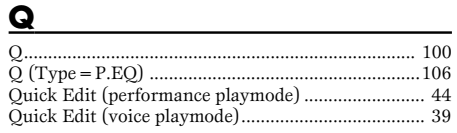

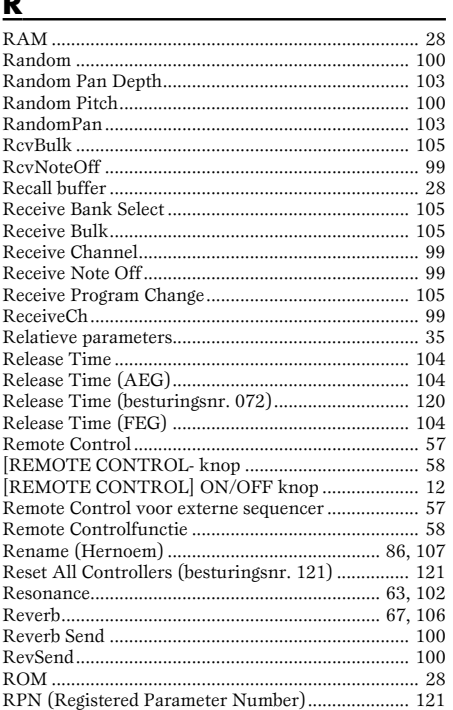

## $\mathsf{s}$

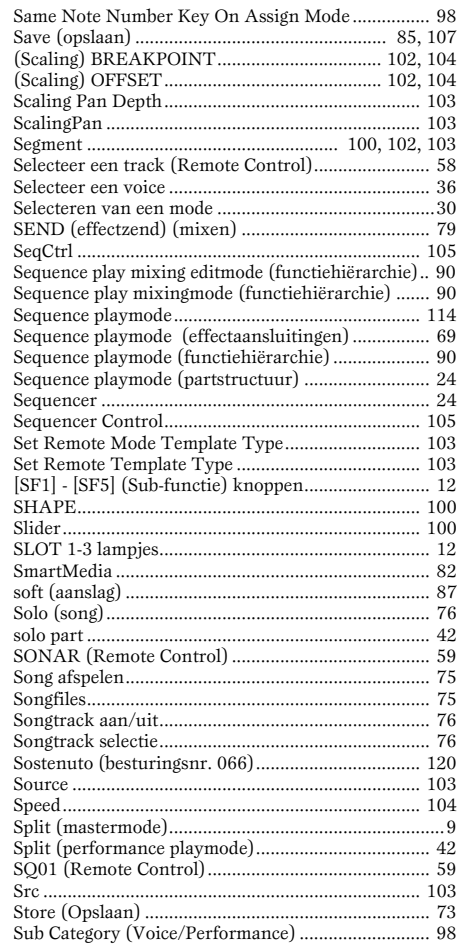

## Ć

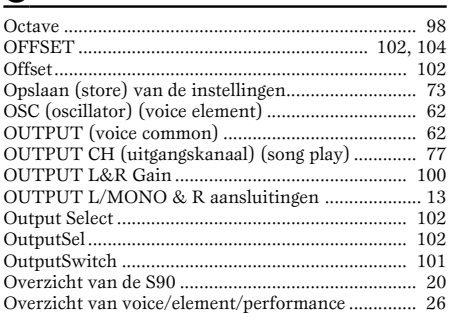

## P

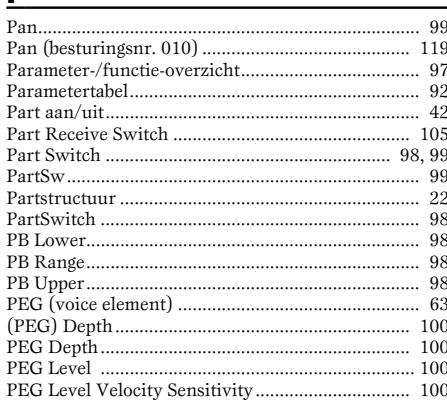

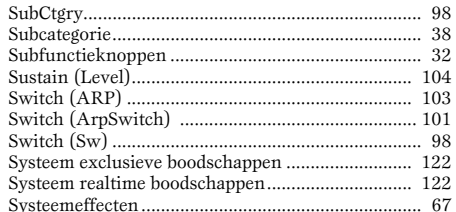

## $\mathbf{I}$

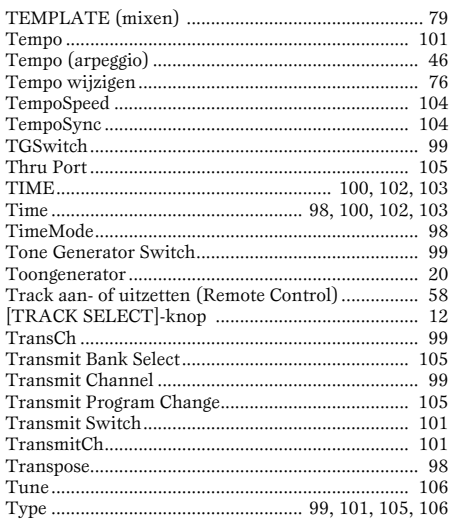

## $u$ </u>

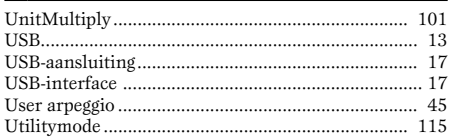

## $\overline{\mathsf{v}}$

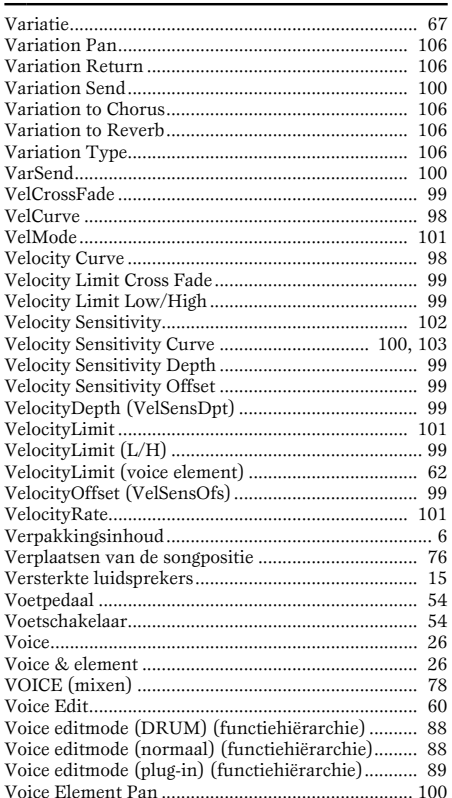

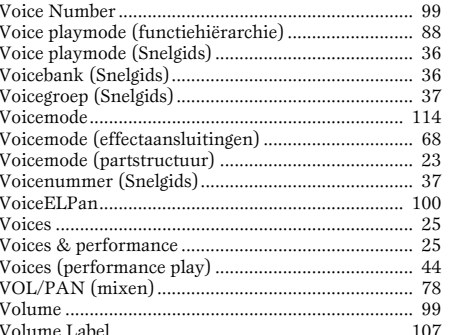

## $\underline{\mathsf{w}}$

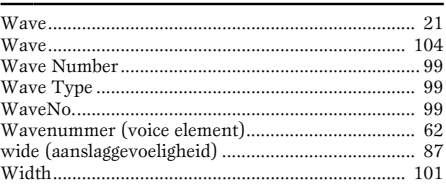

## $\mathbf{Z}$

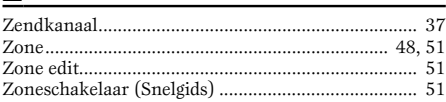

## **FCC INFORMATION (U.S.A.)**

#### **1. IMPORTANT NOTICE: DO NOT MODIFY THIS UNIT!**

This product, when installed as indicated in the instructions contained in this manual, meets FCC requirements. Modifications not expressly approved by Yamaha may void your authority, granted by the FCC, to use the product.

- **2. IMPORTANT:** When connecting this product to accessories and/or another product use only high quality shielded cables. Cable/s supplied with this product MUST be used. Follow all installation instructions. Failure to follow instructions could void your FCC authorization to use this product in the  $IISA$
- **3. NOTE:** This product has been tested and found to comply with the requirements listed in FCC Regulations, Part 15 for Class "B" digital devices. Compliance with these requirements provides a reasonable level of assurance that your use of this product in a residential environment will not result in harmful interference with other electronic devices. This equipment generates/uses radio frequencies and, if not installed and used according to the instructions found in the users manual, may cause interference harmful to the operation of other electronic devices. Compliance with FCC regulations does not guarantee that interference will not occur in all installations. If this product is found to be the source of interference, which

\* This applies only to products distributed by YAMAHA CORPORATION OF AMERICA. (class B)

can be determined by turning the unit "OFF" and "ON", please try to eliminate the problem by using one of the following measures:

Relocate either this product or the device that is being affected by the interference.

Utilize power outlets that are on different branch (circuit breaker or fuse) circuits or install AC line filter/s.

In the case of radio or TV interference, relocate/reorient the antenna. If the antenna lead-in is 300 ohm ribbon lead, change the lead-in to coaxial type cable.

If these corrective measures do not produce satisfactory results, please contact the local retailer authorized to distribute this type of product. If you can not locate the appropriate retailer, please contact Yamaha Corporation of America, Electronic Service Division, 6600 Orangethorpe Ave, Buena Park, CA90620

The above statements apply ONLY to those products distributed by Yamaha Corporation of America or its subsidiaries.

#### **IMPORTANT NOTICE FOR THE UNITED KINGDOM Connecting the Plug and Cord**

**WARNING:** THIS APPARATUS MUST BE EARTHED IMPORTANT. The wires in this mains lead are coloured in accordance with the following code

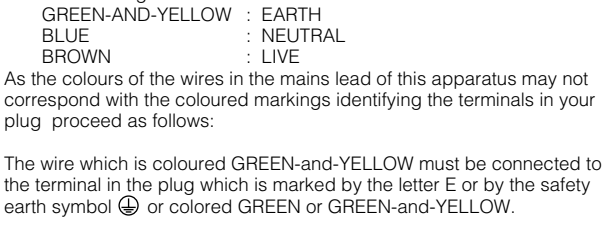

The wire which is coloured BLUE must be connected to the terminal which is marked with the letter N or coloured BLACK.

The wire which is coloured BROWN must be connected to the terminal which is marked with the letter L or coloured RED.

• This applies only to products distributed by Yamaha-Kemble Music (U.K.) Ltd. (3 wires)

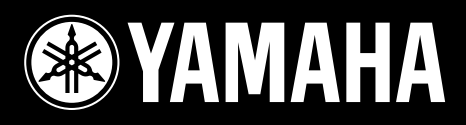

Yamaha informatie (Nederlands) www.yamaha.nl

Yamaha Web Site (alleen Engels) www.yamahasynth.com

Yamaha Manual Library (ook Nederlands) http://www2.yamaha.co.jp/manual/dutch/

M.D.G., Pro Audio & Digital Musical Instrument Division, Yamaha Corporation © 2002 Yamaha Corporation

Productie Nederlandstalige handleiding: TerrActs (www.terracts.nl) i.o.v. Yamaha